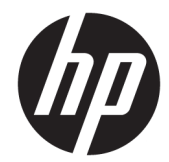

## HP LaserJet 数码复合机 (打印、复印、扫 描)M433a, M436n, M436dn, M436nda

用户指南

#### 版权和许可证

© Copyright 2018 HP Development Company, L.P.

未经事先书面许可,严禁进行任何形式 的复制、改编或翻译,除非版权法另有 规定。

此处包含的信息如有更改,恕不另行通 知。

HP 产品及服务的保修仅以随该产品及 服务提供的书面保修声明为准。本文所 述任何内容不应被视为附加保修。对任 何技术或编辑错误或者本文所述内容的 遗漏,HP 不承担任何责任。

Edition 6, 10/2019

#### 商标声明

Adobe®、Adobe Photoshop®、Acrobat® 和 PostScript® 是 Adobe Systems Incorporated 的商标。

Microsoft®、Windows®、Windows® XP 和 Windows Vista® 是 Microsoft Corporation 在美国的注册商标。

## 目录

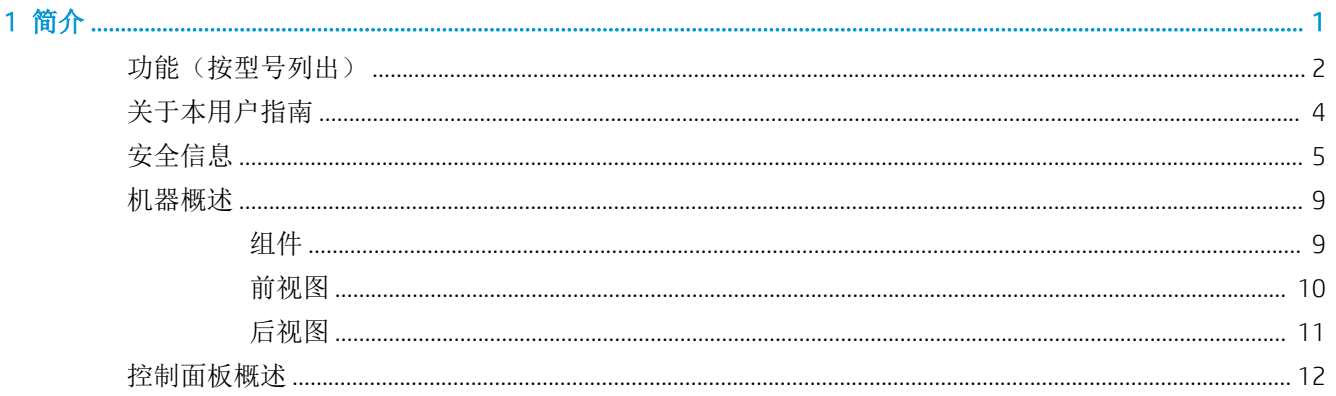

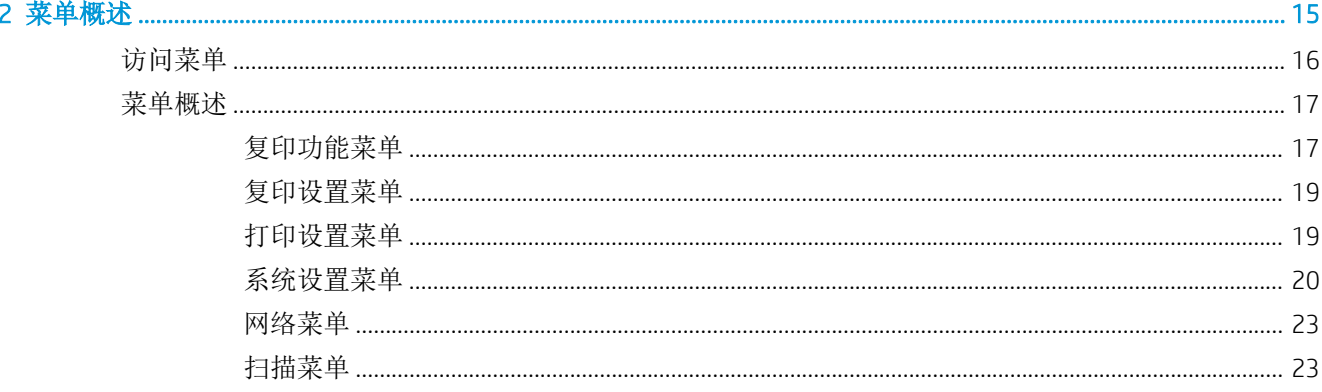

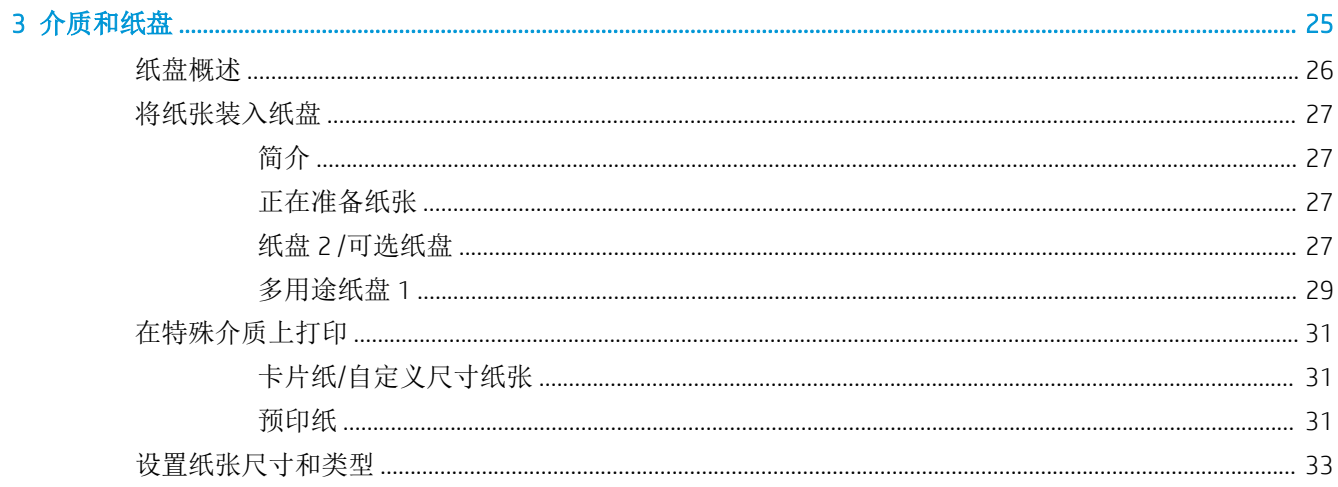

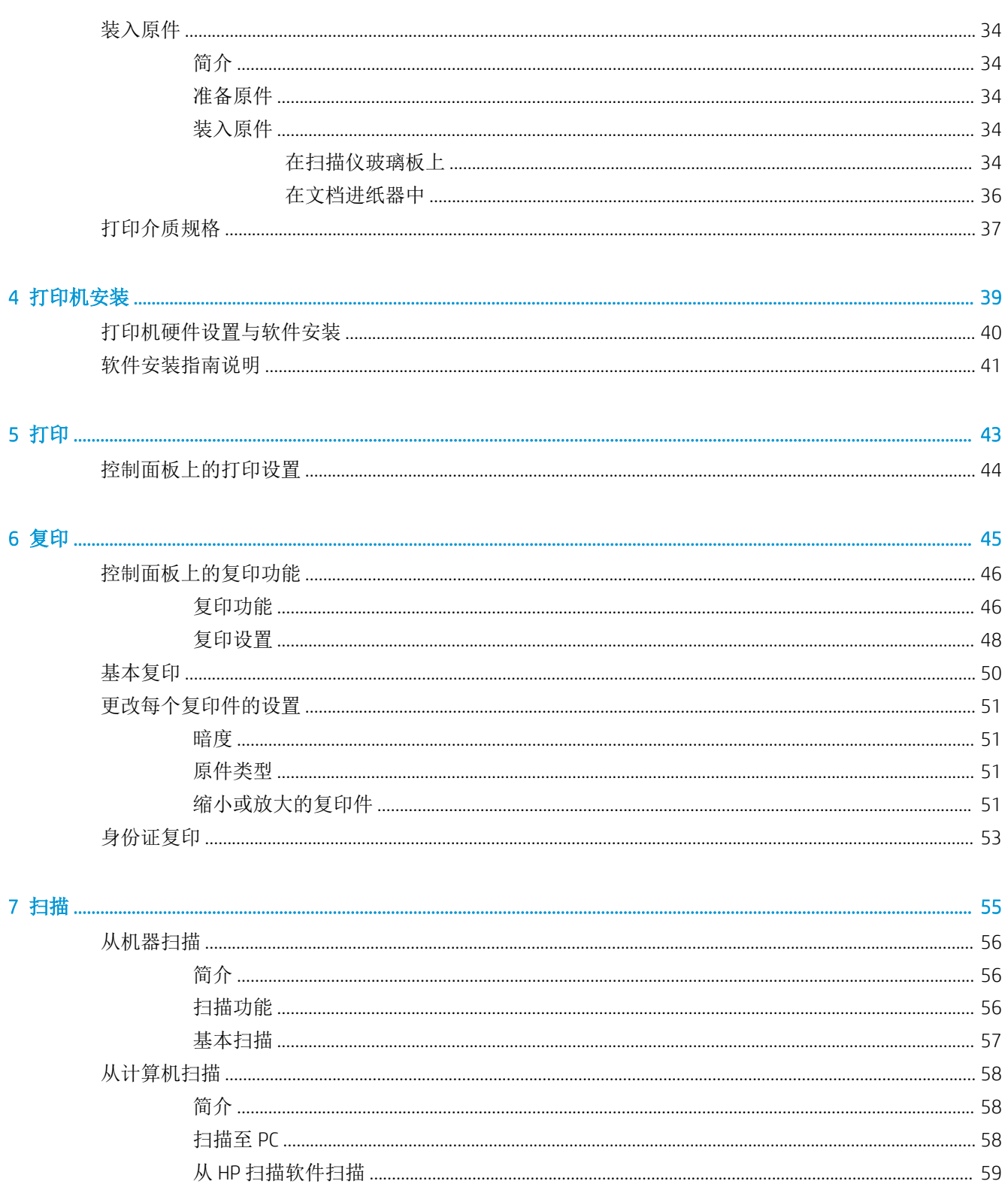

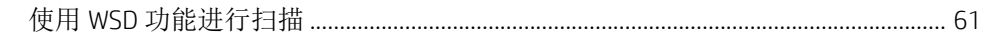

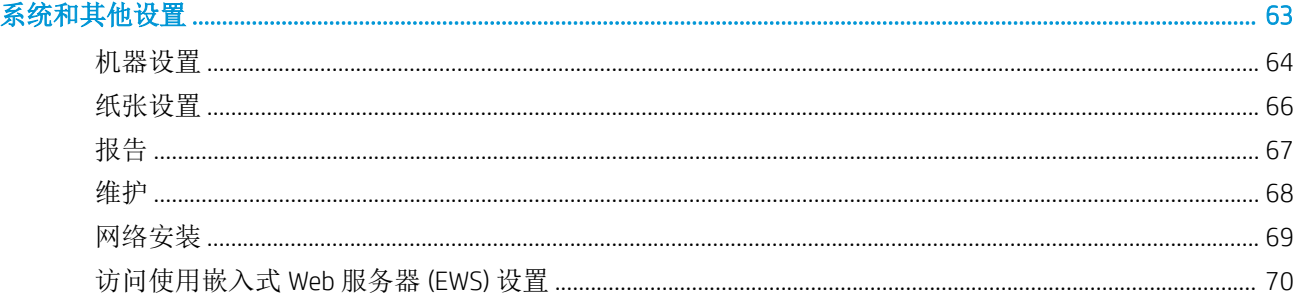

 $\overline{\mathbf{8}}$ 

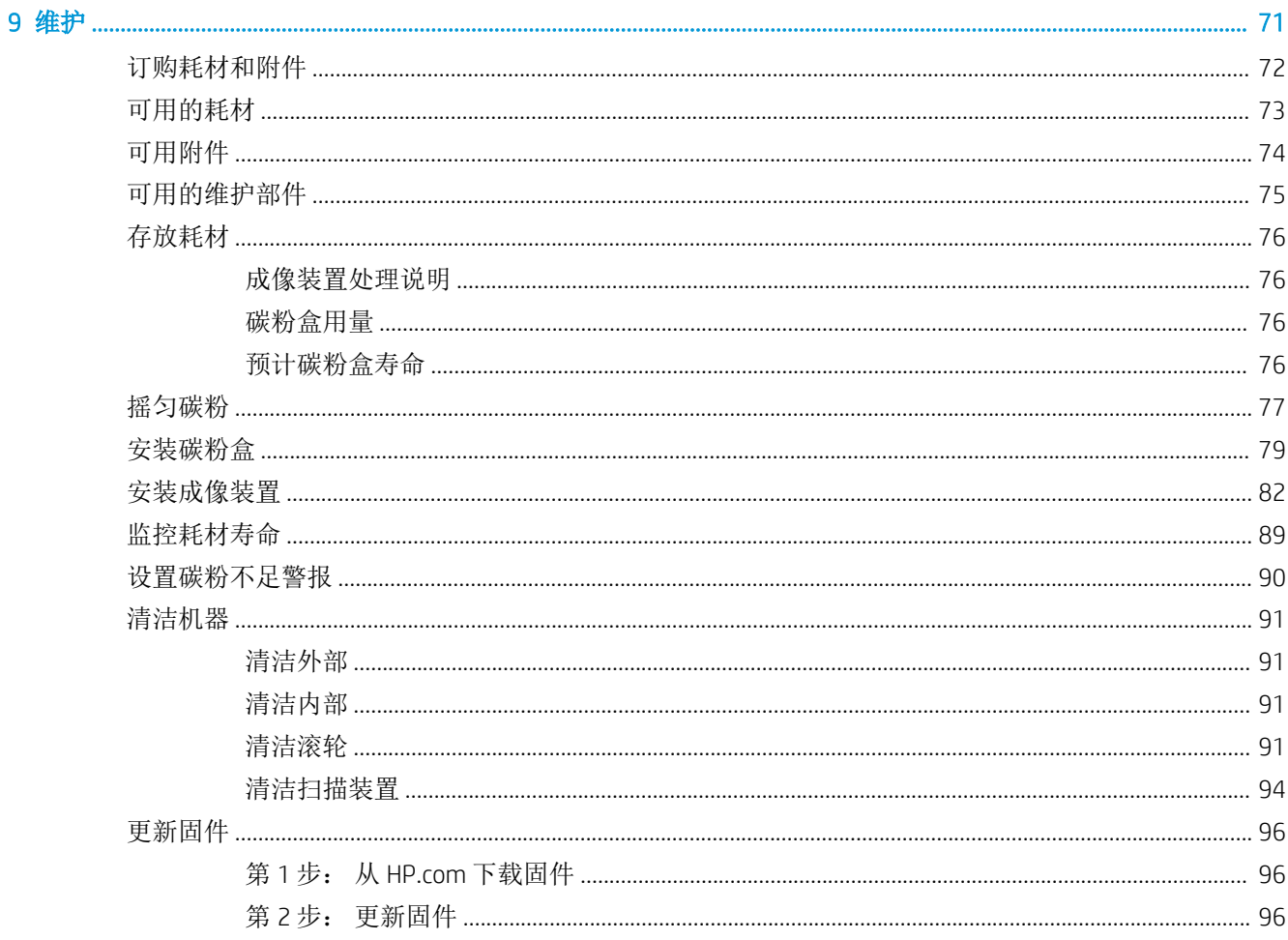

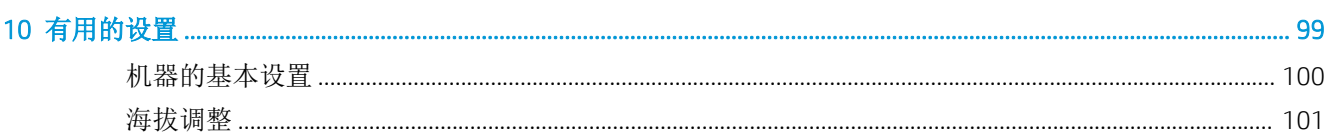

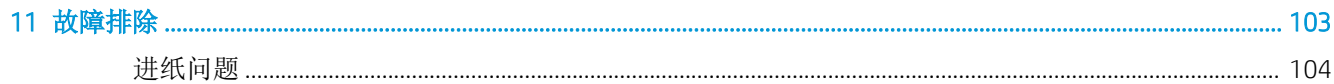

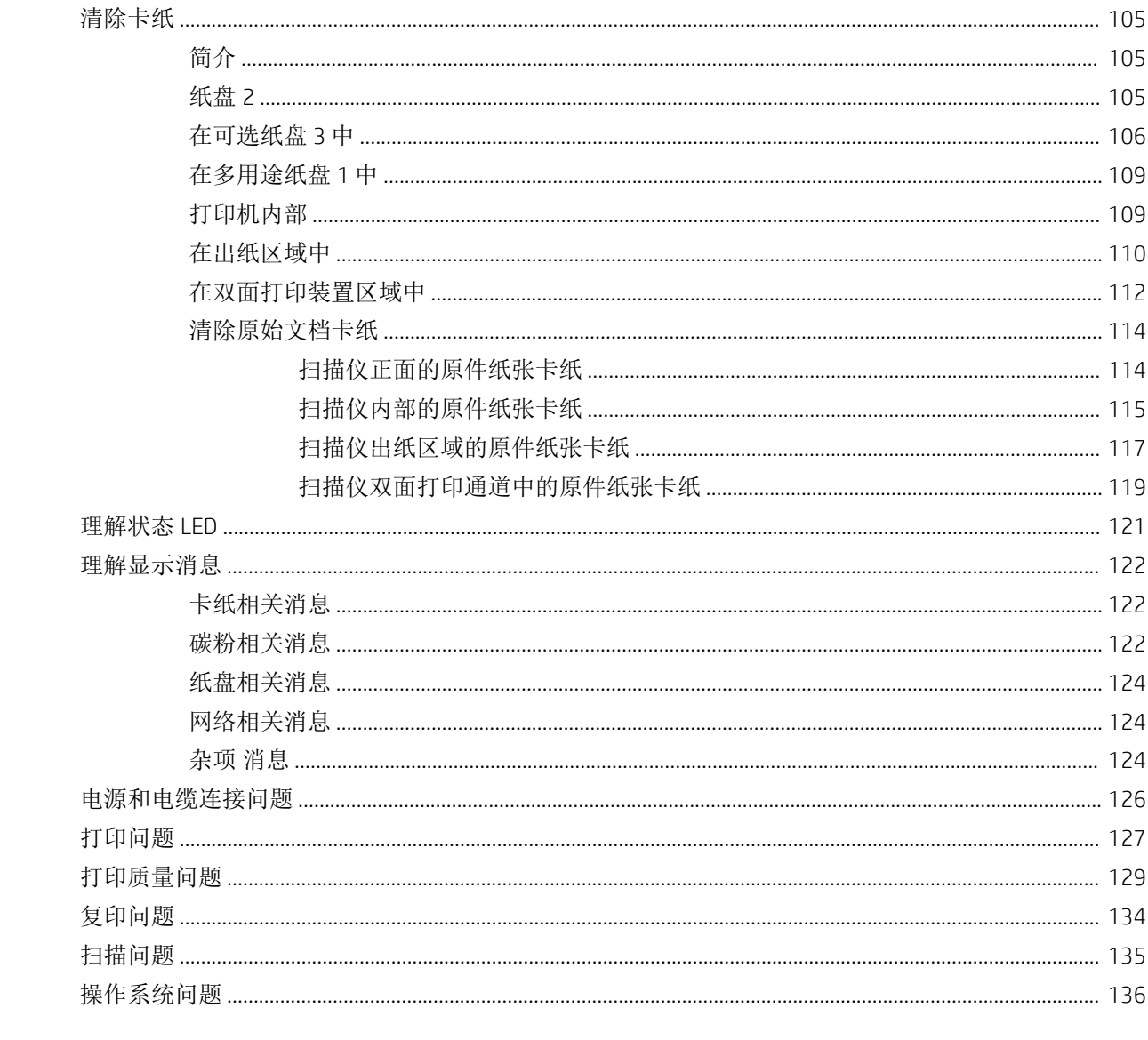

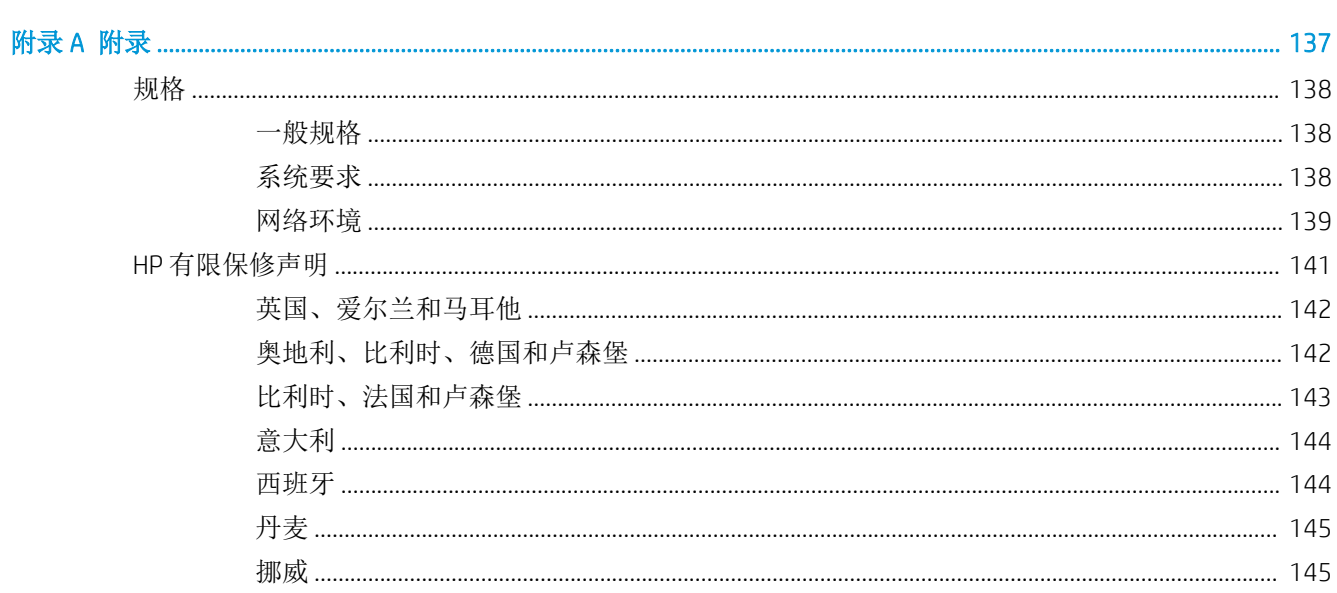

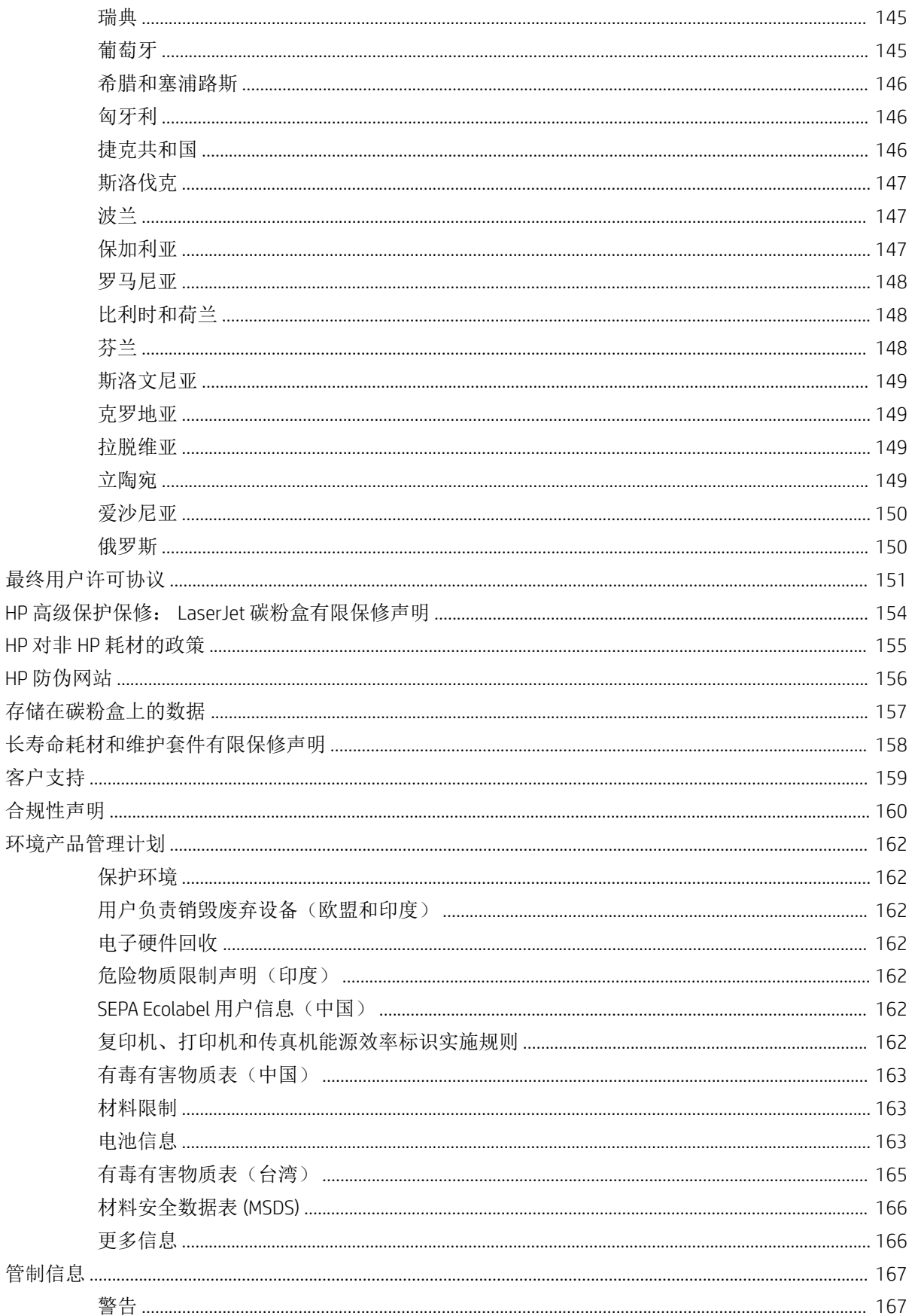

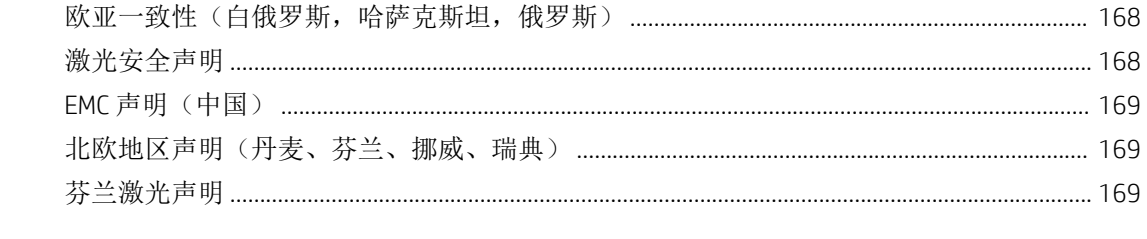

# <span id="page-8-0"></span>1 简介

本章提供了您在使用此机器之前需要知道的信息。

- [功能\(按型号列出\)](#page-9-0)
- [关于本用户指南](#page-11-0)
- [安全信息](#page-12-0)
- [机器概述](#page-16-0)
- [控制面板概述](#page-19-0)

## <span id="page-9-0"></span>功能(按型号列出)

 $\overrightarrow{2}$  注: 某些功能和可选商品可能不可用, 具体取决于型号或您所在的国家/地区。某些型号可能不可用, 具体取决于您所在的国家/地区。

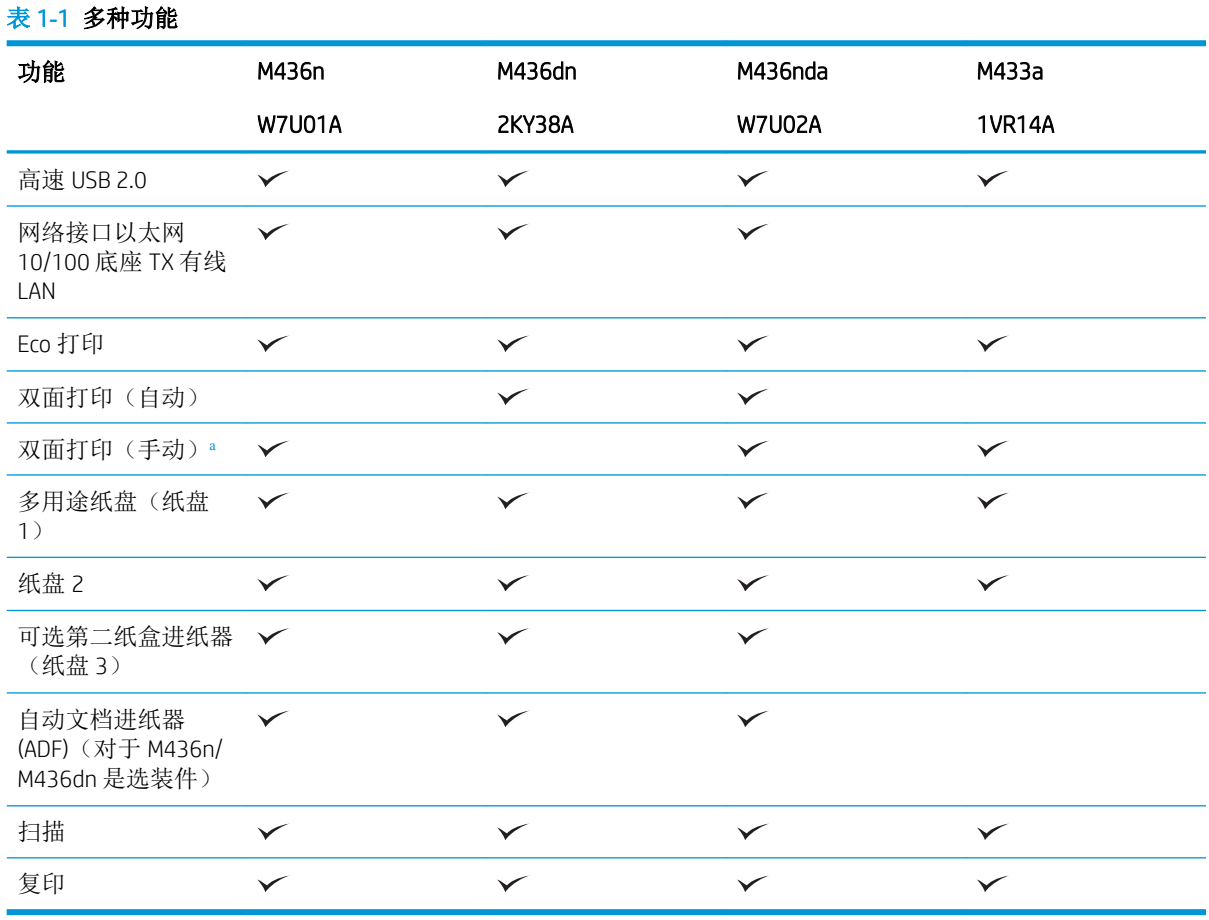

<sup>a</sup> 仅适用于 Windows 操作系统和 Linux 操作系统。

#### 表 1**-**2软件

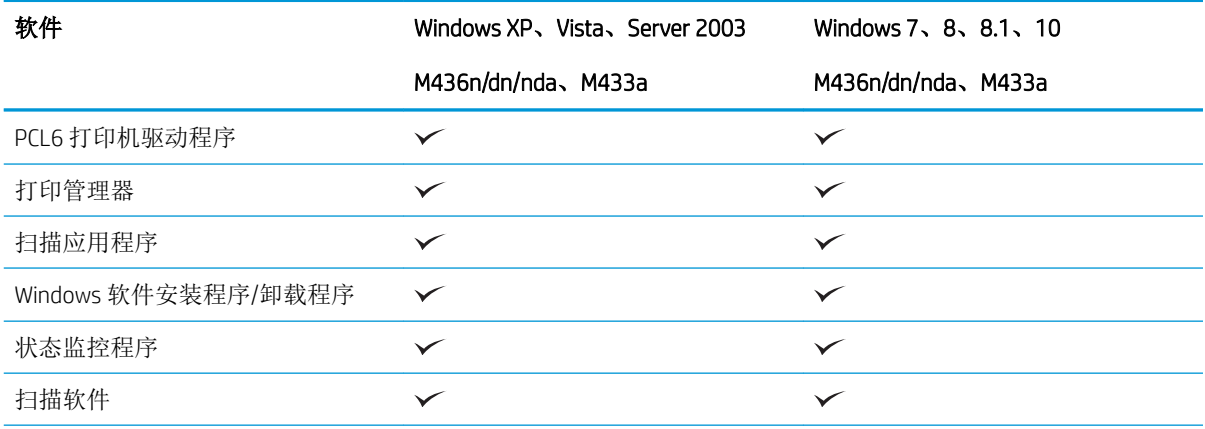

#### 表 1**-**2软件 (续)

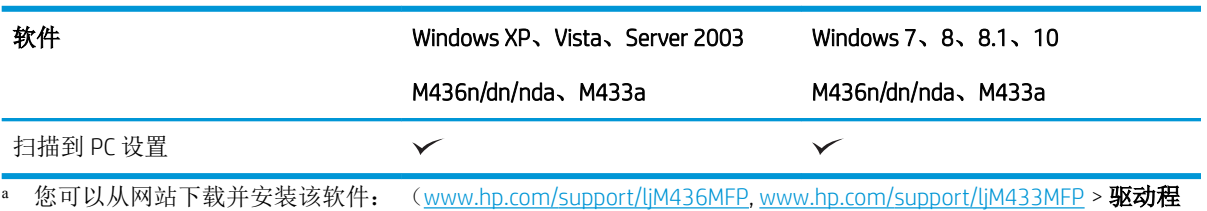

**序、软件和固件**)。在安装之前,请检查您的计算机操作系统是否支持该软件。

### <span id="page-11-0"></span>关于本用户指南

本用户指南提供了便于您对该机器建立基本了解的信息以及用于说明机器使用方法的详细步骤。

- 在使用机器前,请阅读安全信息。
- 如果您在使用此机器时遇到问题,请参阅故障排除章节。
- 术语表章节中解释了本用户指南中使用的术语。
- 本用户指南中的所有插图可能与您的机器有所不同,具体取决于选项或您购买的型号。
- 本用户指南中的屏幕截图可能与您的机器有所不同,具体取决于机器的固件/驱动程序版本。
- 本用户指南中的步骤主要基于 Windows 7。
- "文档"与"原件"同义。
- "纸张"与"介质"或"打印介质"同义。

<span id="page-12-0"></span>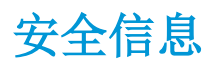

随附的警告和注意事项旨在防止您与他人受到伤害,以及防止对机器造成潜在损坏。使用此机器之 前,请确保阅读并理解所有说明。阅读本节后,请将其存放在安全的位置,以备将来参考。

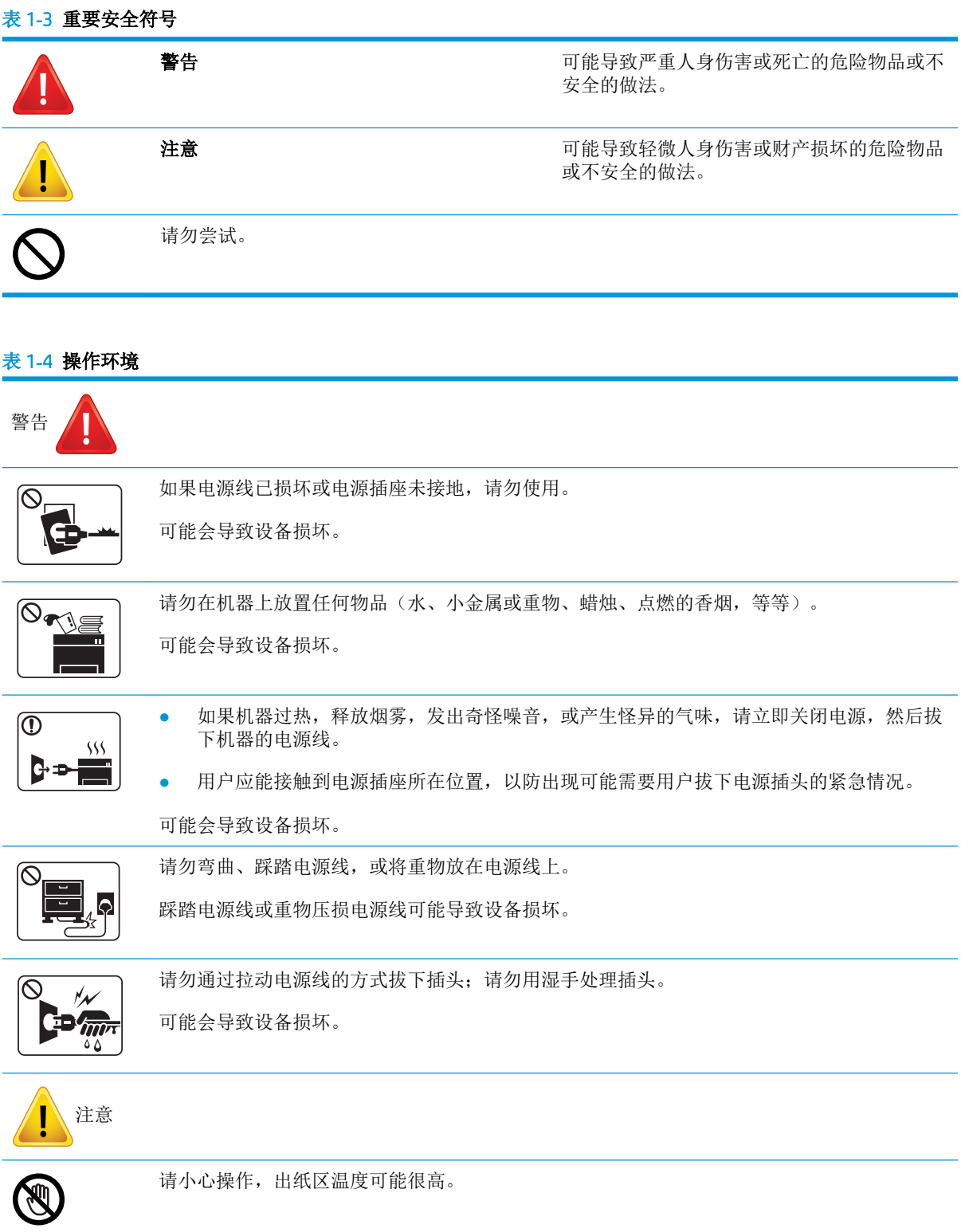

#### 表 1**-**4操作环境 (续)

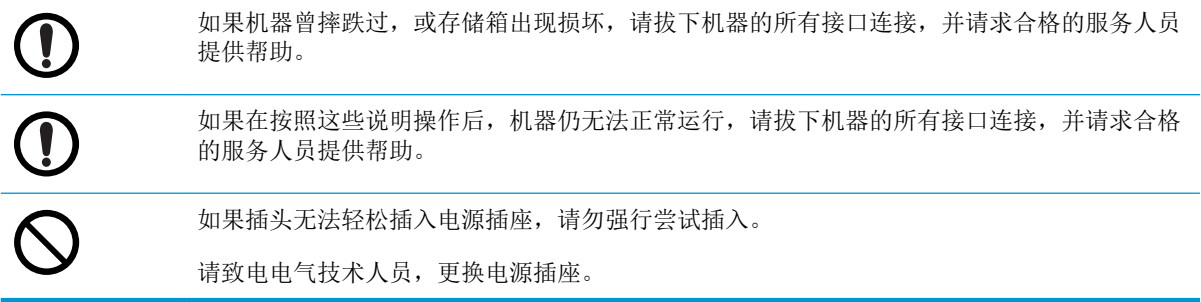

### 表 1**-**5操作方法

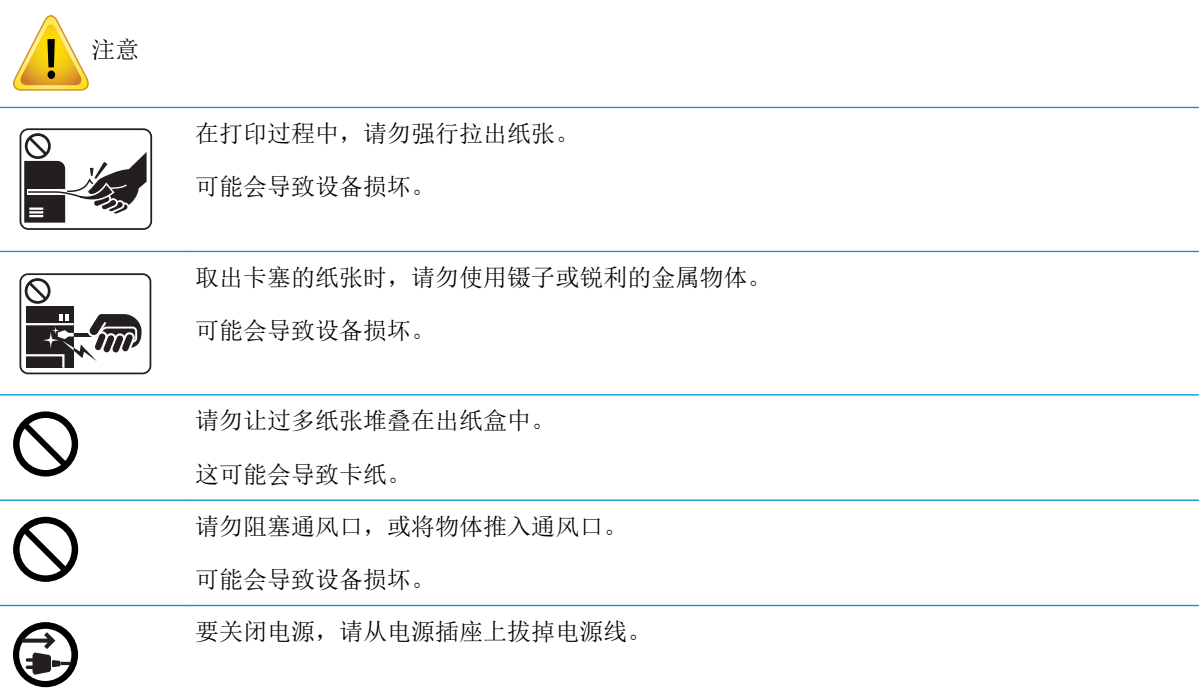

### 表 1**-**6安装/移动

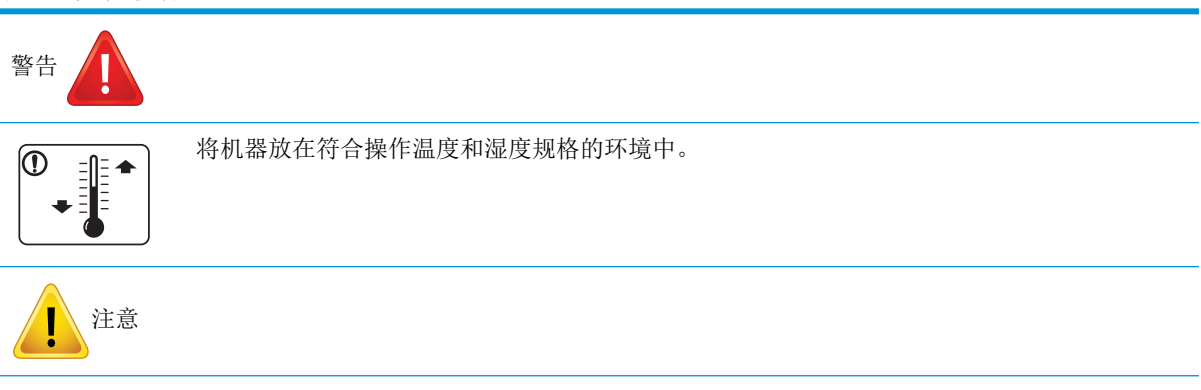

#### 表 1**-**6安装/移动 (续)

 $| \mathbb{O}_\bullet |$ 

在移动机器前,请关闭电源,然后拔下所有电线。如果您的身体状况不允许您提举物体,请勿 提起机器。请寻求帮助,并始终通过适当数量的人员来安全提起设备。

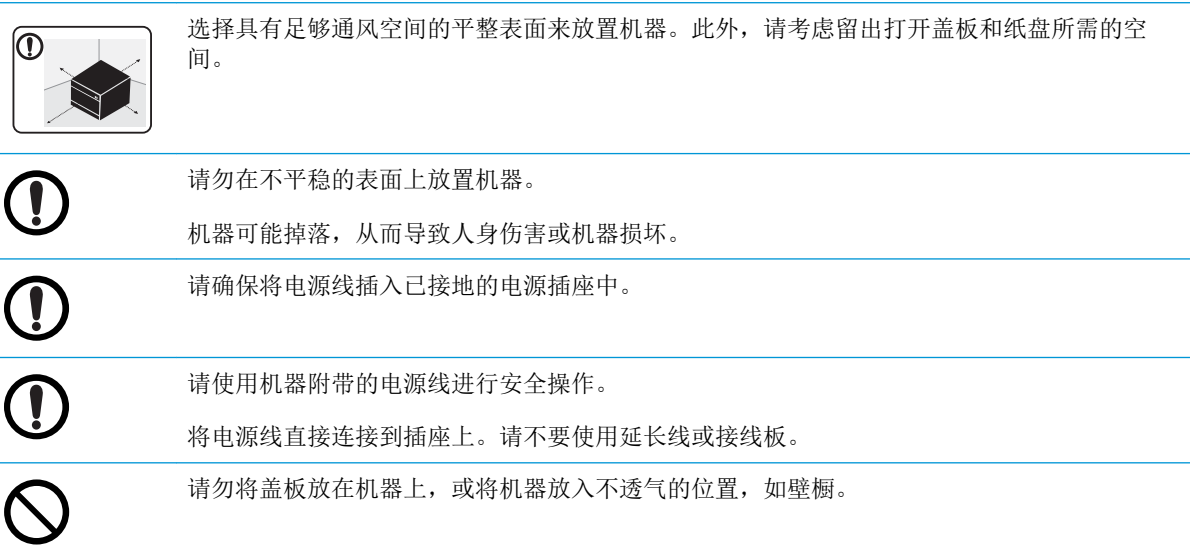

#### 表 1**-**7维护/检查

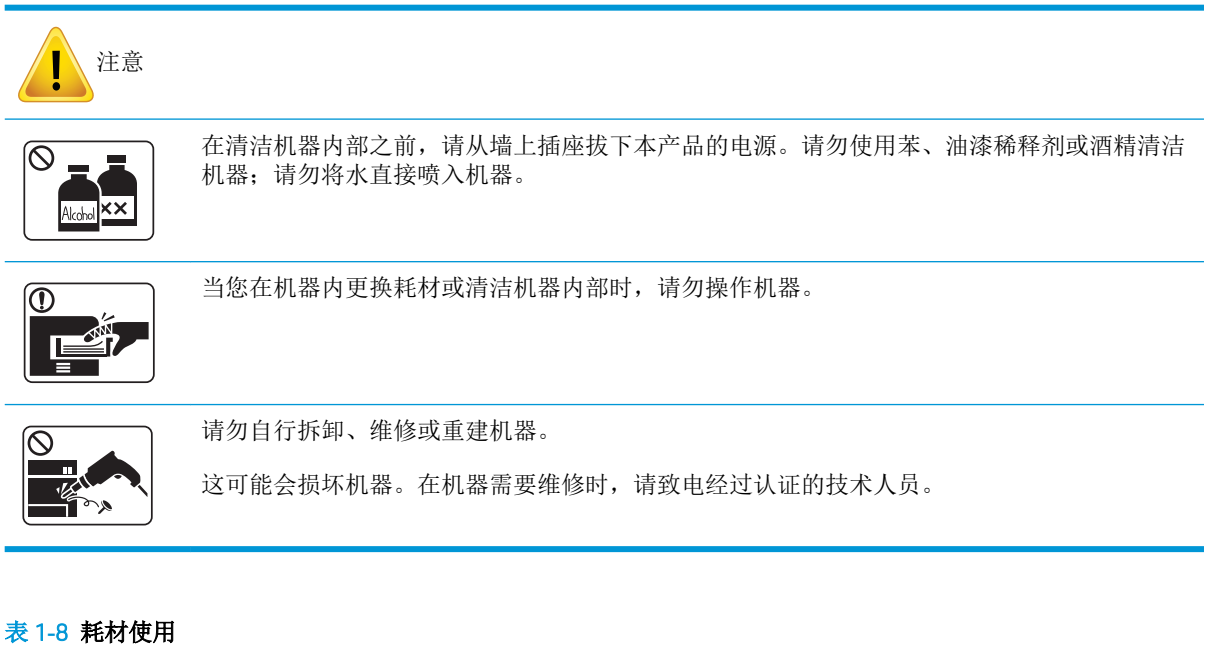

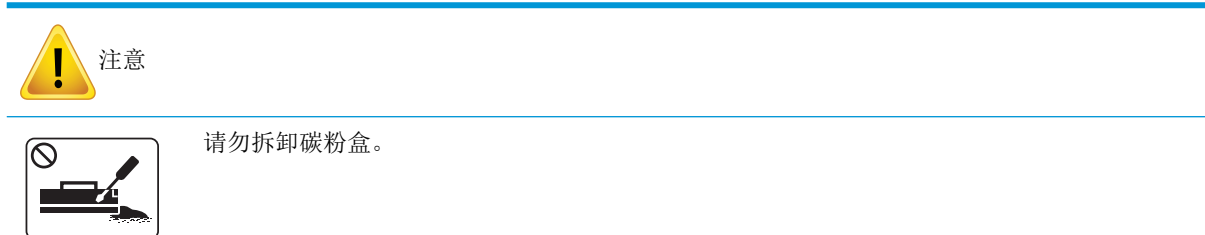

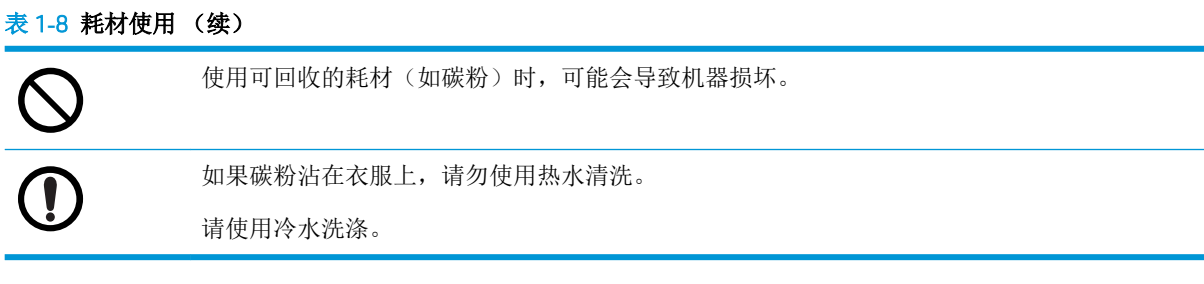

<span id="page-16-0"></span>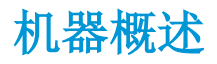

此插图可能与您的机器有所不同,具体取决于您的型号。有多种类型的机器。 某些功能和可选商品可能不可用,具体取决于型号或您所在的国家/地区。

组件

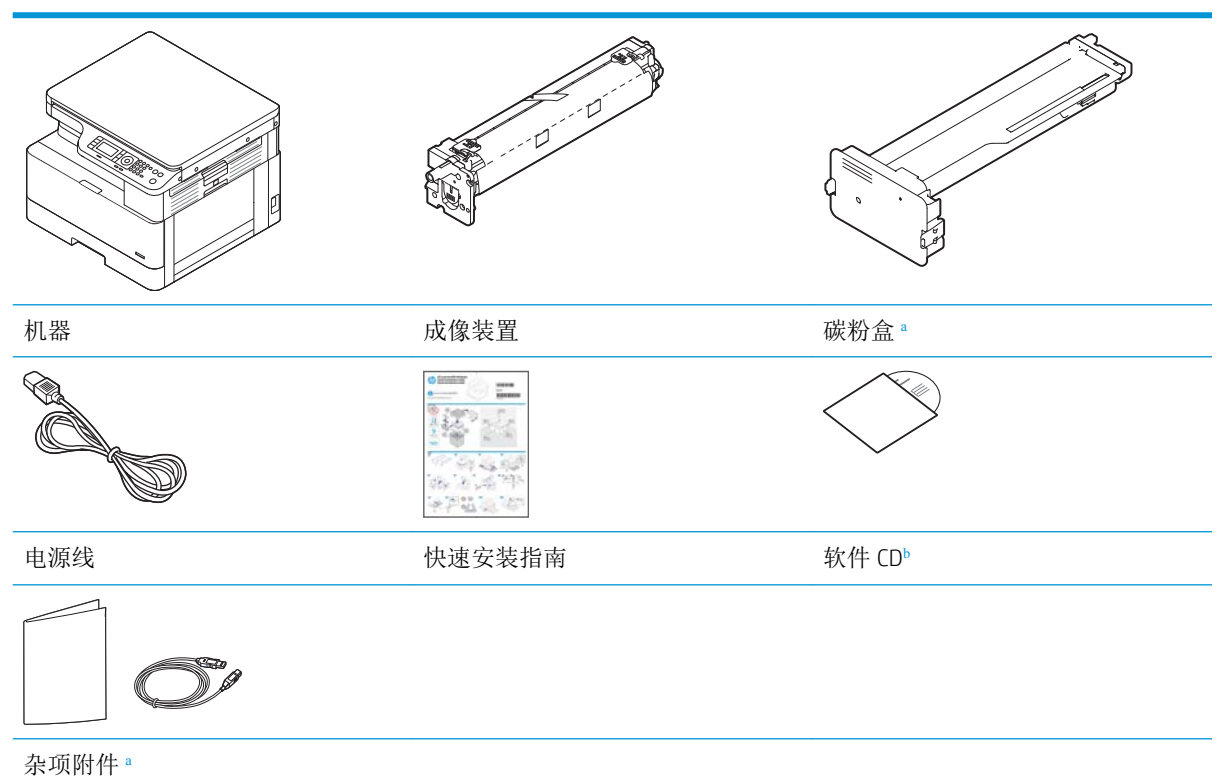

<sup>a</sup> 您的机器所含的其他附件可能会因购买所在国家/地区以及具体型号而有所不同。

<sup>b</sup> 视打印机型号而定,可能提供多个软件 CD。

<span id="page-17-0"></span>前视图

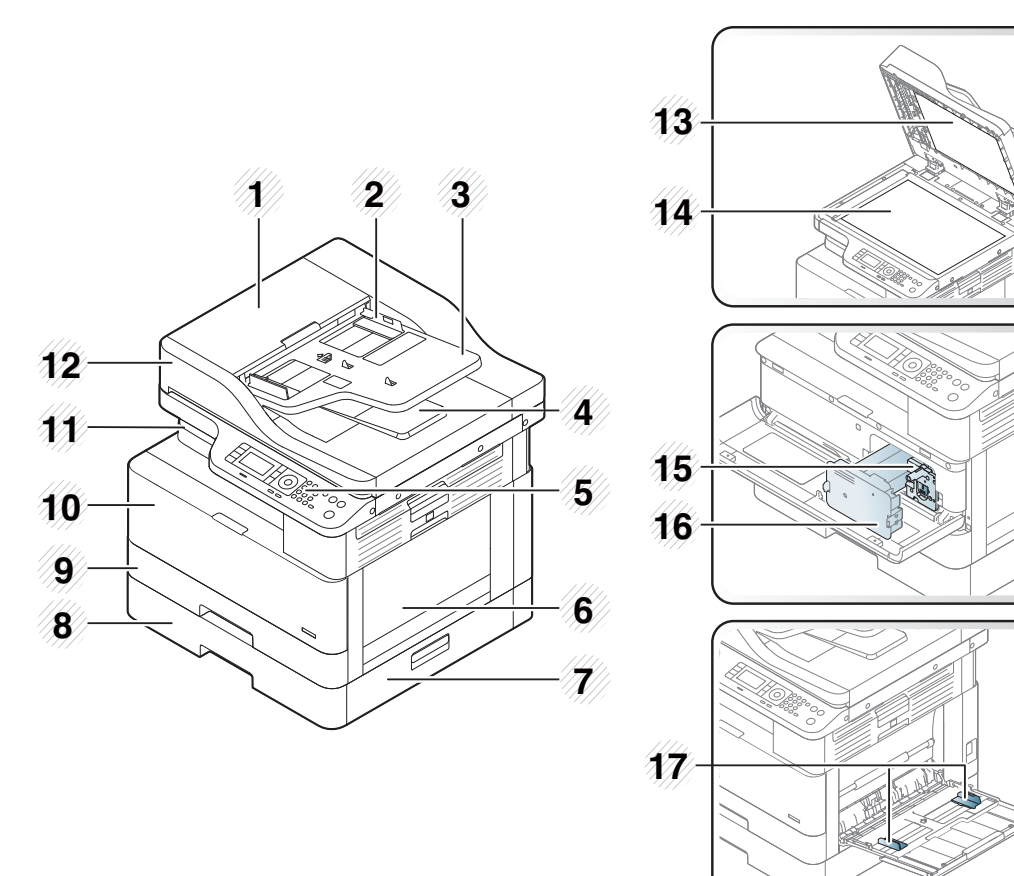

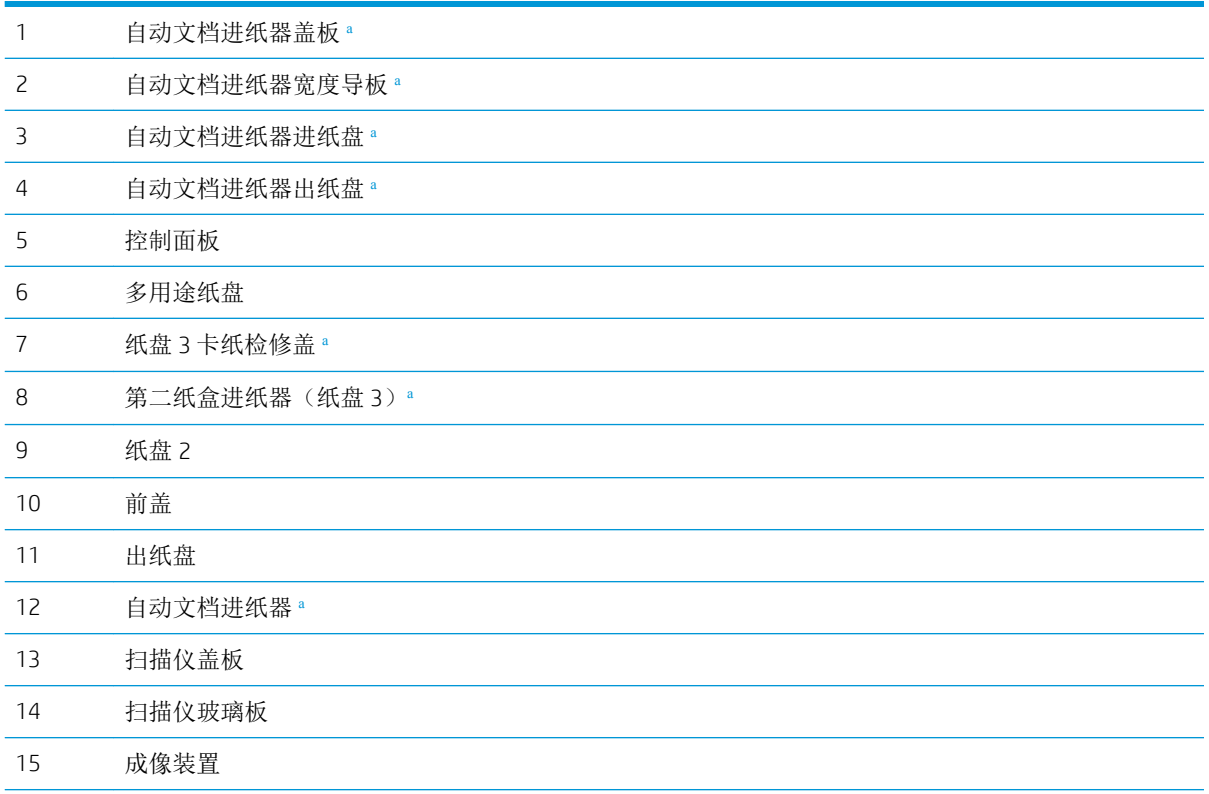

- <span id="page-18-0"></span>碳粉盒
- 多用途纸盘上的纸张宽度导板
- <sup>a</sup> 这是一种可选功能。

### 后视图

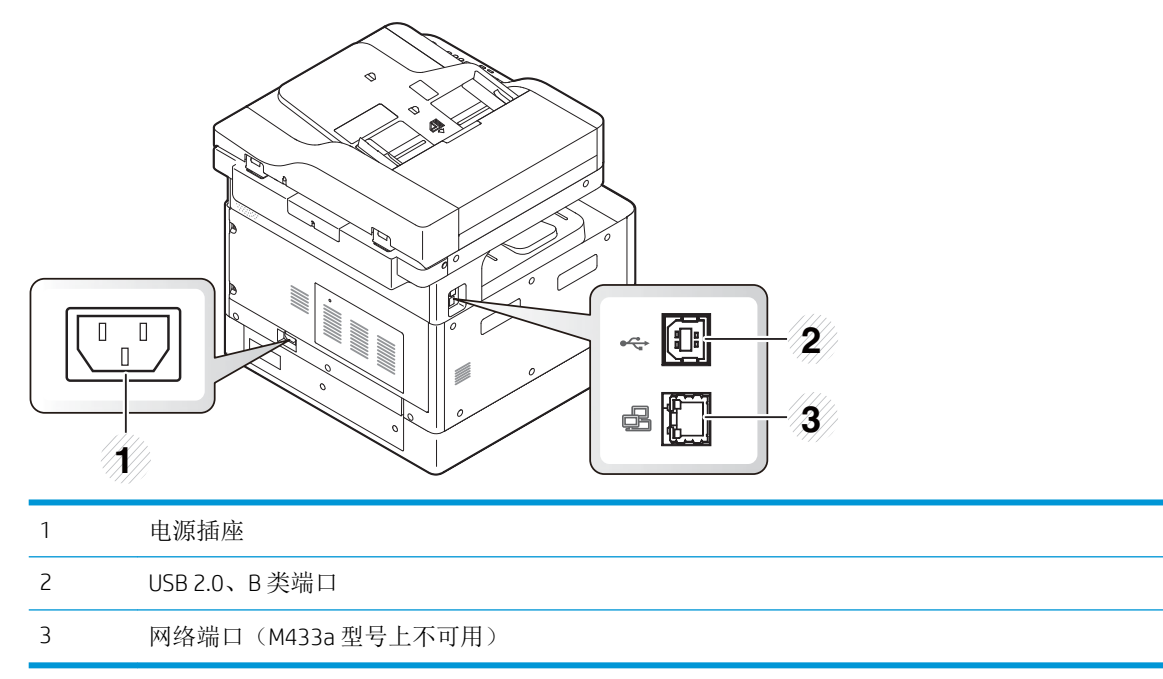

### <span id="page-19-0"></span>控制面板概述

下列图和表格介绍了位置,并且提供了控制面板要素的简短说明。

 $\overline{\mathbb{B}}$  注: 此控制面板可能与您的机器有所不同, 具体取决于它的型号。有多种类型的控制面板。 某些功能和可选商品可能不可用,具体取决于型号或您所在的国家/地区。

某些按钮可能无法正常工作,具体取决于模式(复印或扫描)。

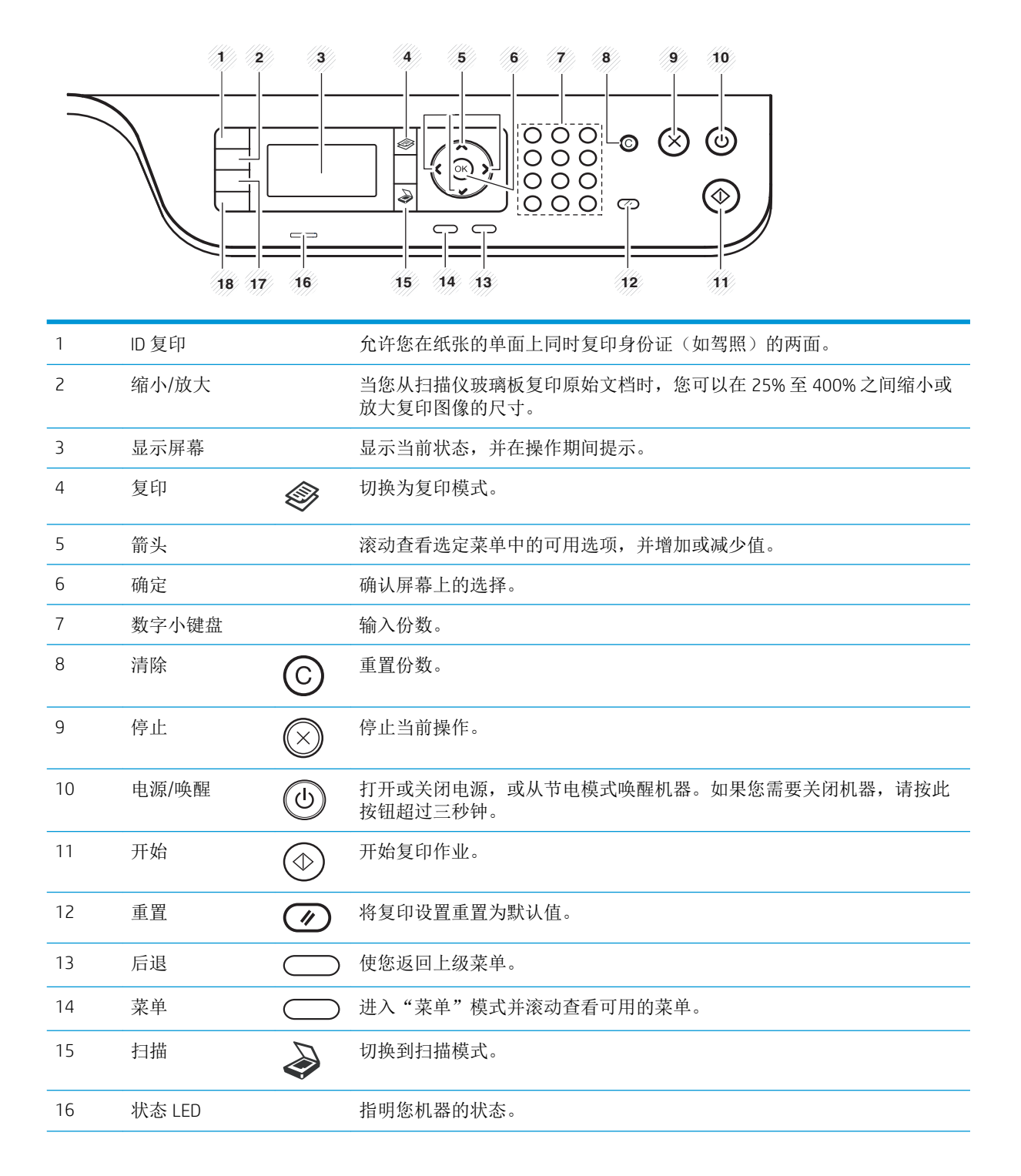

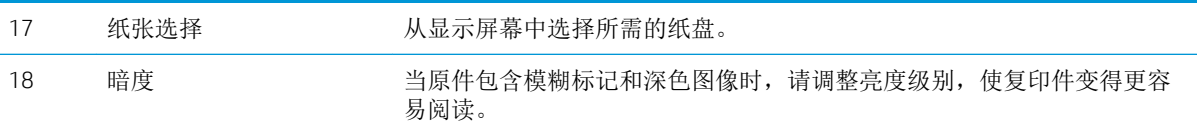

### 第 1 章 简介 ZHCN

# <span id="page-22-0"></span>2 菜单概述

本章提供了有关整体菜单结构的信息。

- [访问菜单](#page-23-0)
- [菜单概述](#page-24-0)

### <span id="page-23-0"></span>访问菜单

某些菜单可能不会显示在显示屏上,具体取决于所选选项、产品型号或您所在的国家/地区。如果出现 这种情况,则表明它不适用于您的机器。

- 1. 请根据要使用的功能,在控制面板上选择复印<>>或扫描<>>
- 2. 选择左侧的"菜单" ()按钮, 以进入"菜单"模式。
- 3**.** 按箭头键,直到屏幕上显示所需的菜单项,然后按确定。
- 4**.** 如果设置项目具有子菜单,请重复步骤 3。
- 5**.** 按确定保存选择。
- 6**.** 点击返回返回上一个菜单项。
- 7. 按停止 $(\hspace{-1em}\sqrt{\;\;})$ 按钮返回就绪模式。

"菜单"功能均可使用嵌入式 Web 服务器 (EWS) 在联网的打印机上远程访问。

### <span id="page-24-0"></span>菜单概述

### 复印功能菜单

表 2**-**1复印功能

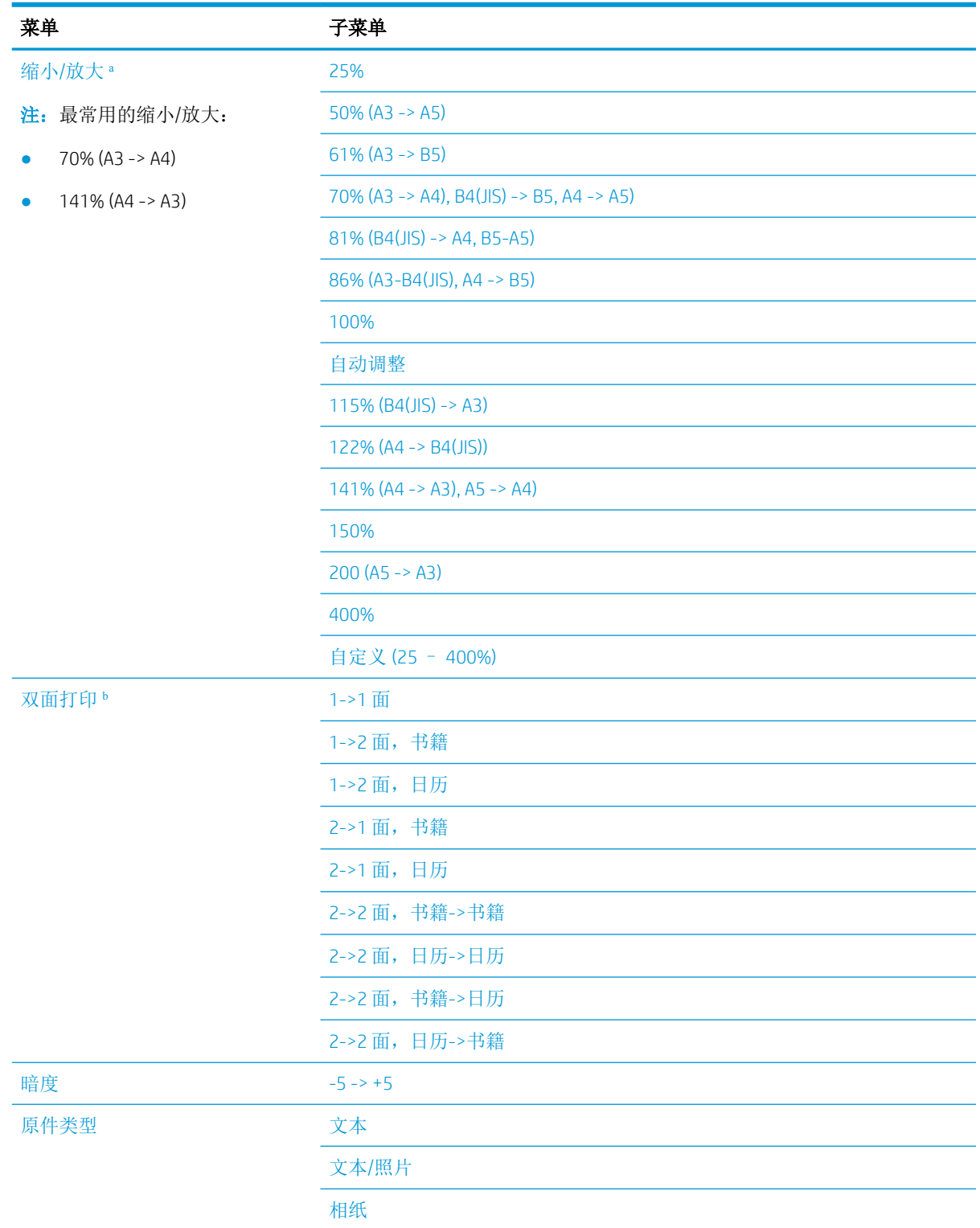

#### <span id="page-25-0"></span>表 2**-**1复印功能 (续)

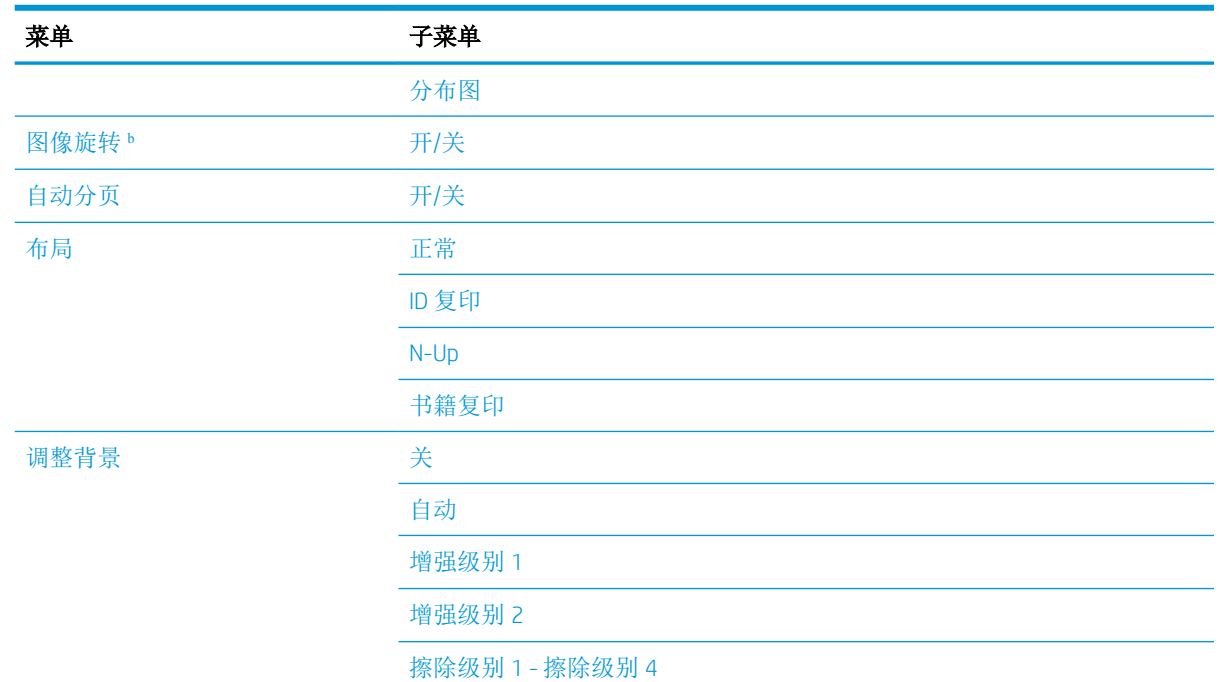

<sup>a</sup> 缩小/放大是指在其他特定纸张尺寸上专门打印某个特定纸张尺寸。根据默认纸张尺寸,列出比率和特定尺寸。

<sup>b</sup> 某些菜单可能不会显示在显示屏上,具体取决于选项或型号。如果出现这种情况,则表明它不适用于您的机 器。

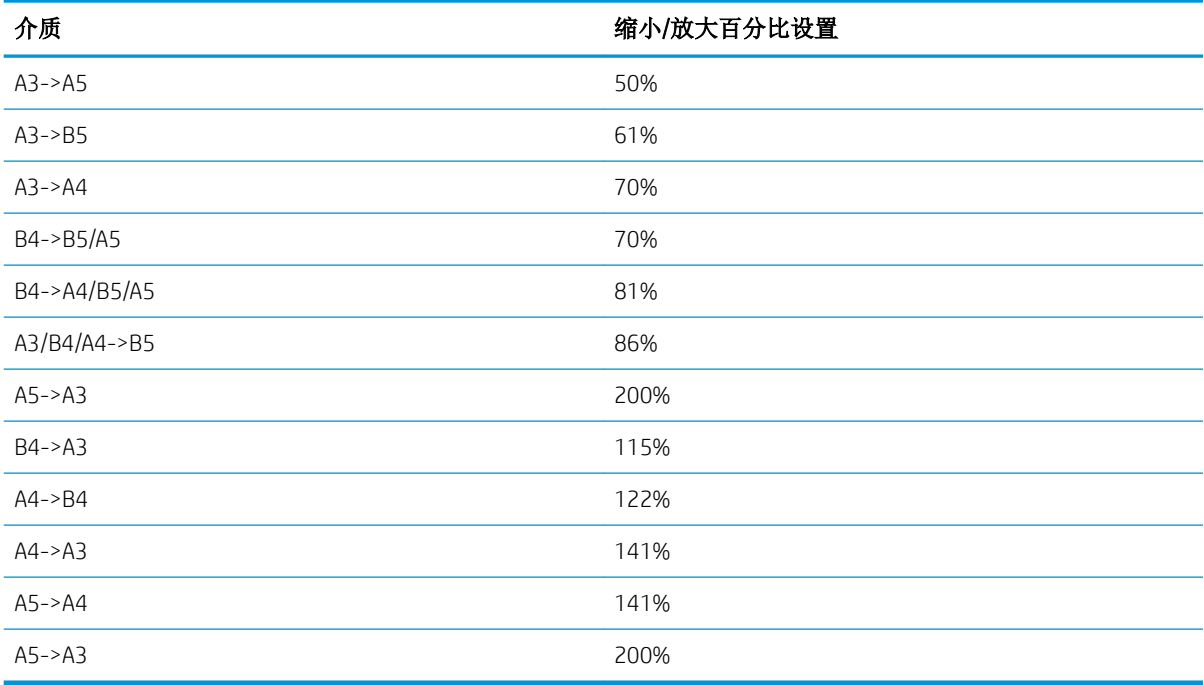

#### 表 2**-**2其他介质尺寸的缩小/放大百分比

### <span id="page-26-0"></span>复印设置菜单

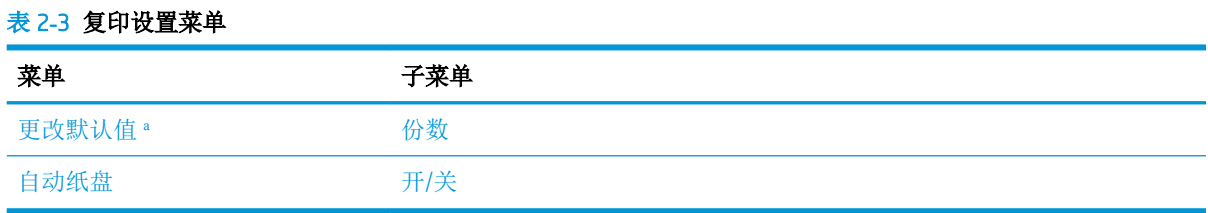

<sup>a</sup> 此菜单选择允许您更改"复印功能"菜单的默认复印选项, "布局"和"背景"除外。

### 打印设置菜单

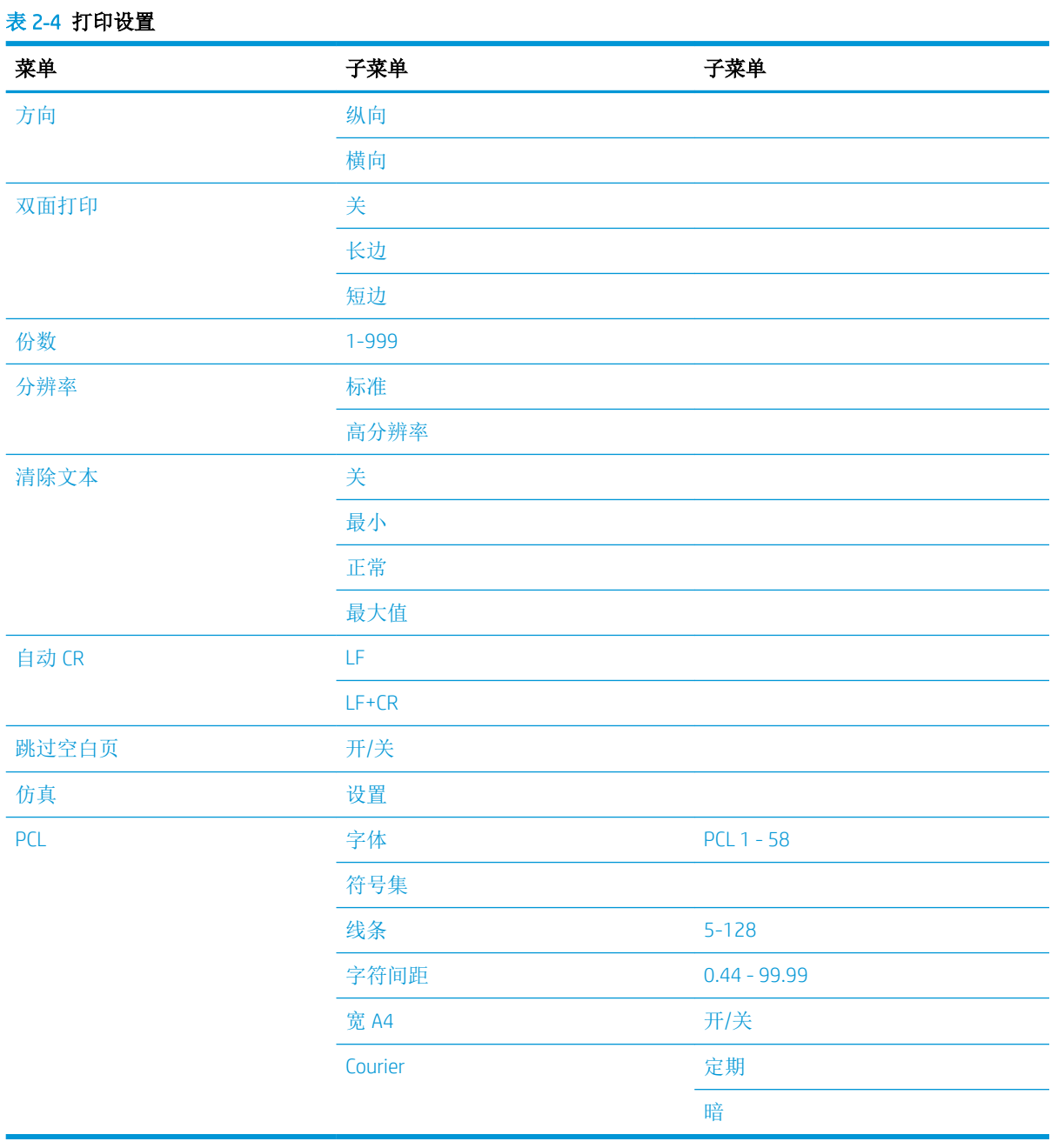

#### ZHCN 菜单概述 19

### <span id="page-27-0"></span>系统设置菜单

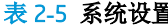

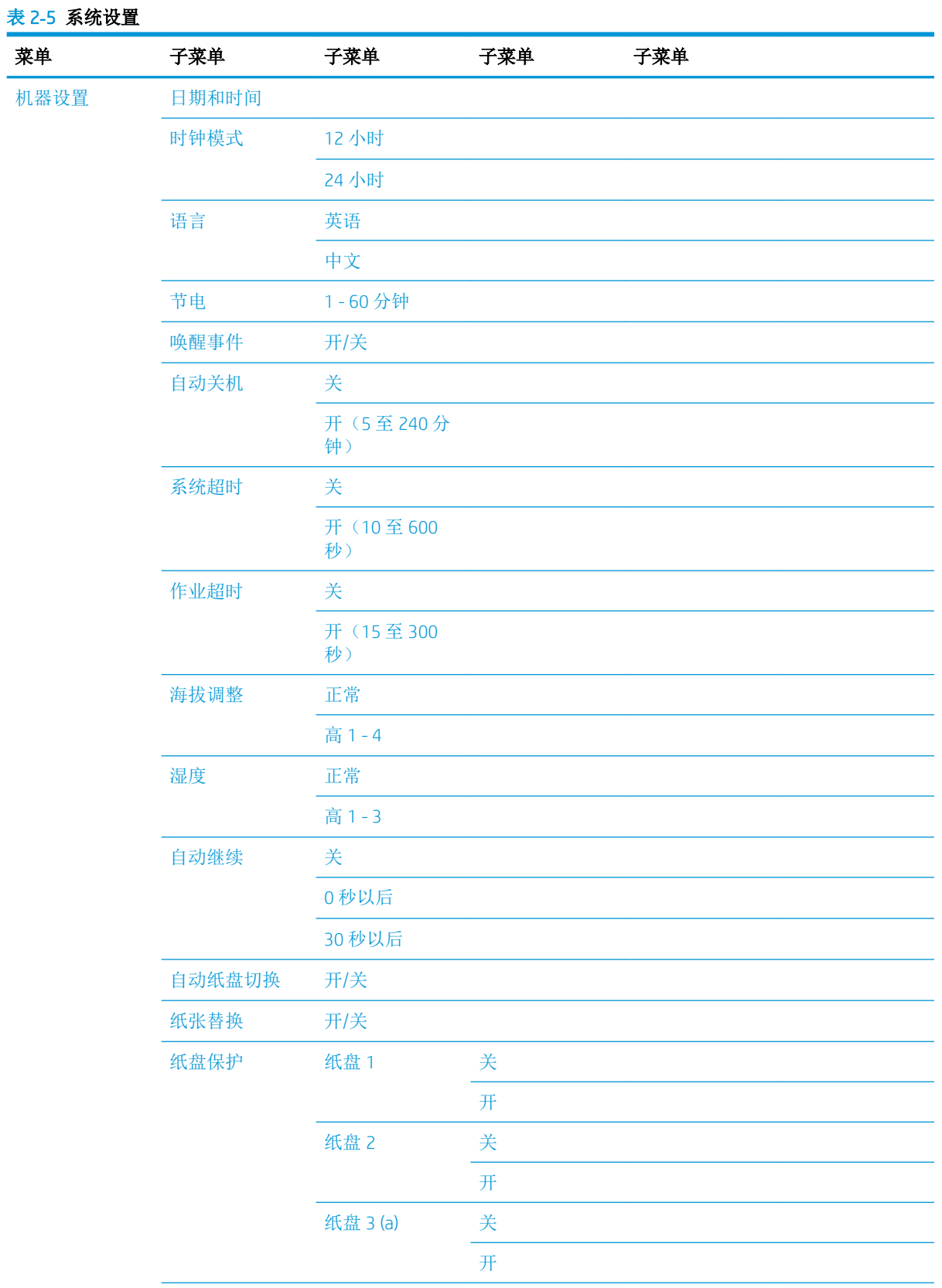

### 表 2**-**5系统设置 (续)

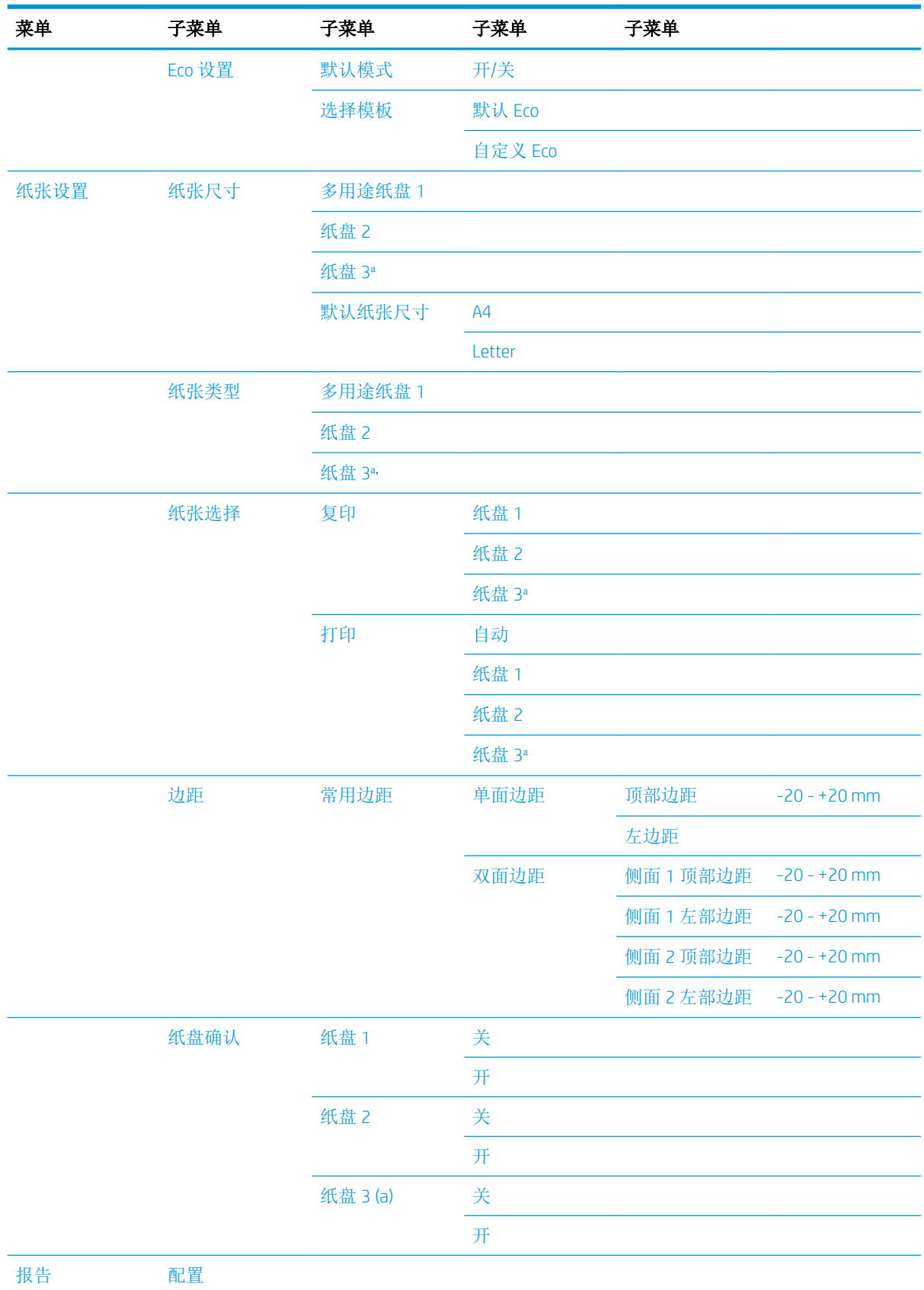

#### <span id="page-29-0"></span>表 2**-**5系统设置 (续)

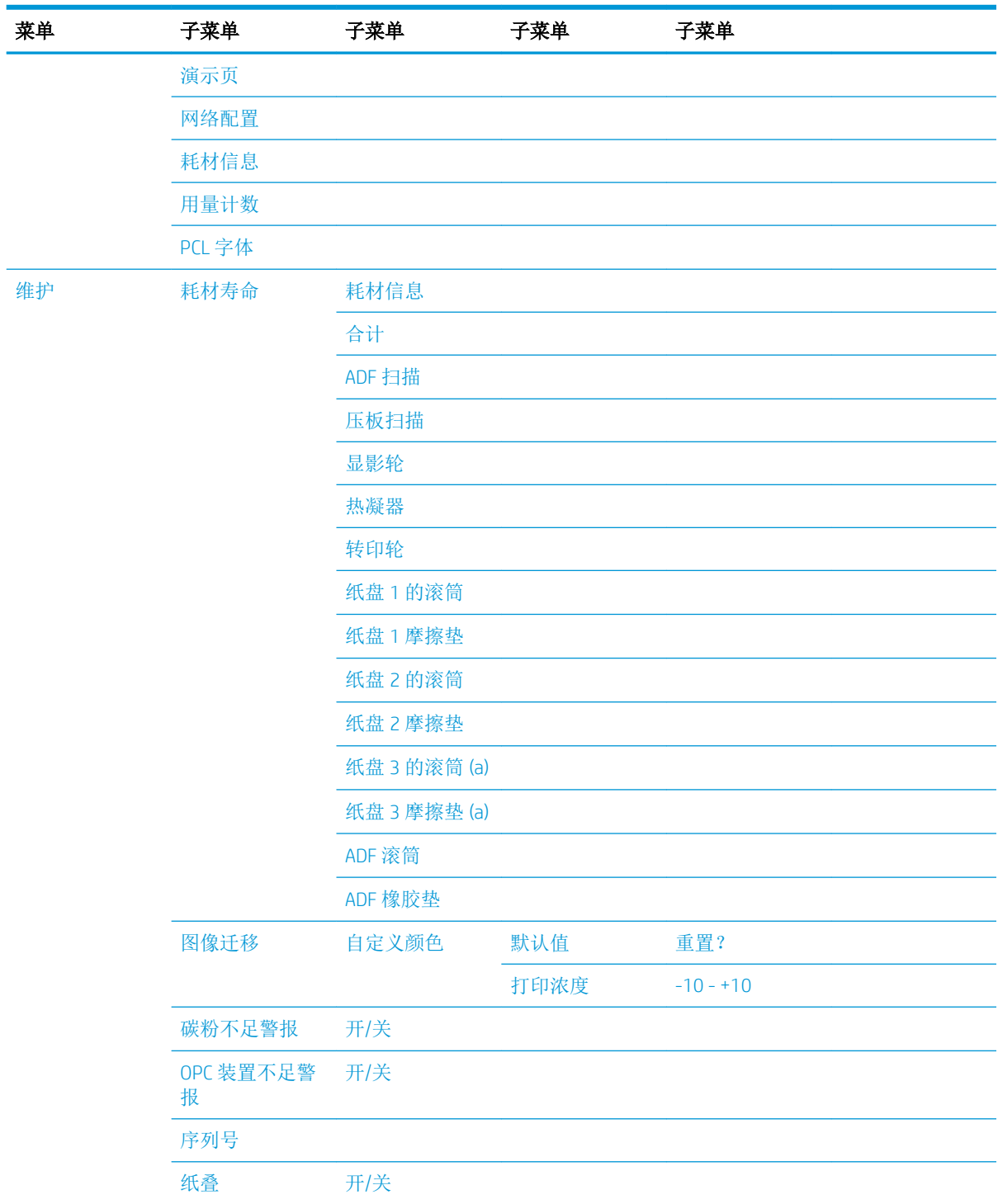

<sup>a</sup> 某些菜单可能不会显示在显示屏上,具体取决于选项或型号。如果出现这种情况,则表明它不适用于您的机 器。

### <span id="page-30-0"></span>网络菜单

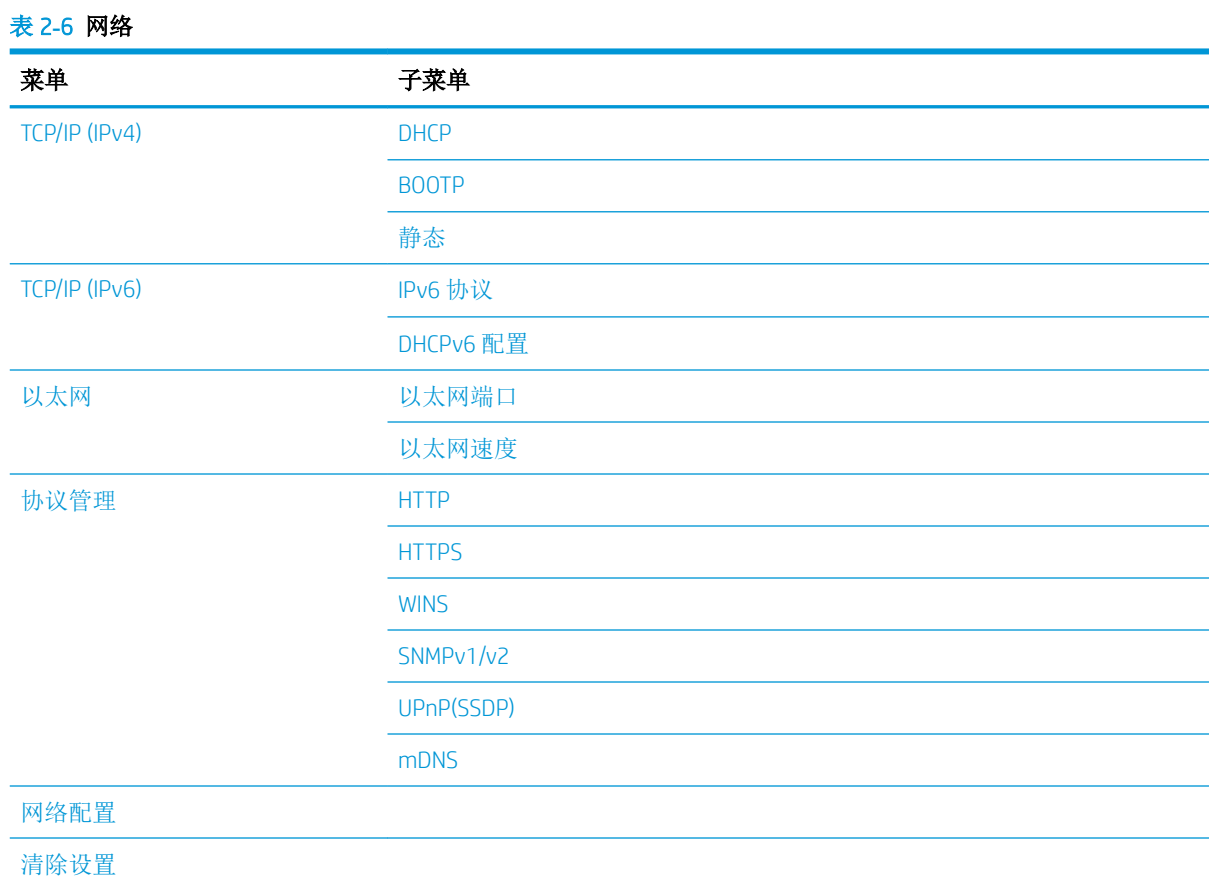

### 扫描菜单

请选择控制面板上的扫描 >>扫描至 PC。

### 表 2**-**7扫描菜单

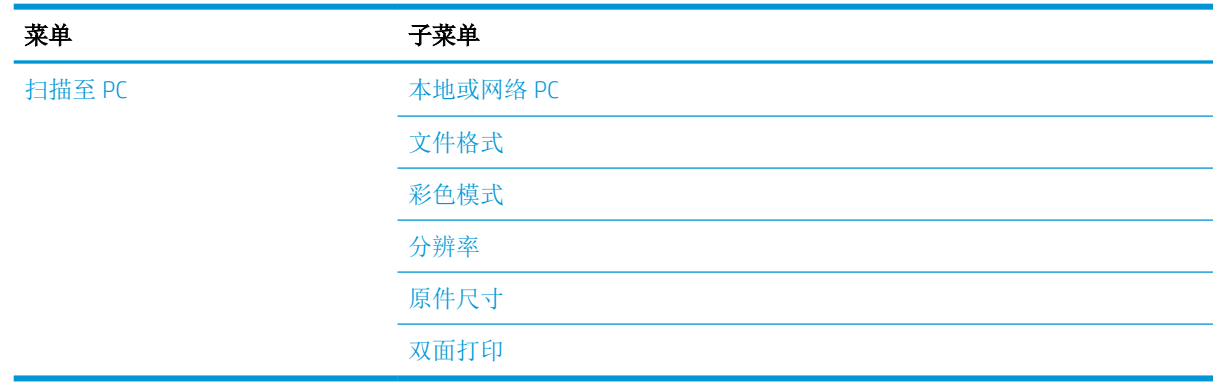

## <span id="page-32-0"></span>3 介质和纸盘

本章提供了有关如何将打印介质装入机器的信息。

- [纸盘概述](#page-33-0)
- [将纸张装入纸盘](#page-34-0)
- [在特殊介质上打印](#page-38-0)
- [设置纸张尺寸和类型](#page-40-0)
- [装入原件](#page-41-0)
- [打印介质规格](#page-44-0)

<span id="page-33-0"></span>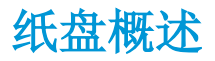

要更改尺寸,您需要调整纸张导板。

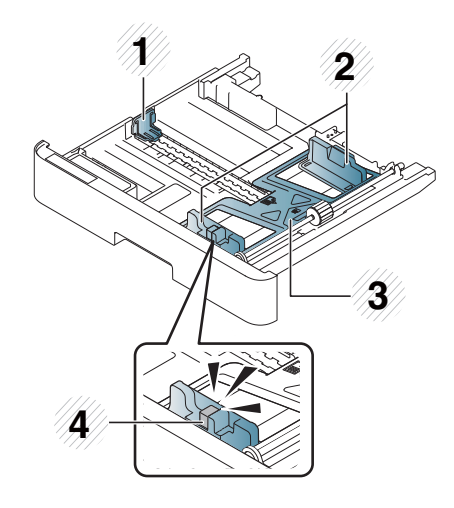

 纸张长度导板 纸张宽度导板 纸张底板 纸盘延伸手柄

### <span id="page-34-0"></span>将纸张装入纸盘

简介

下列主题介绍了如何准备纸张并将其装入纸盘 2、可选纸盘 3 和多用途纸盘 1。

- 正在准备纸张
- 纸盘 2 /可选纸盘
- [多用途纸盘](#page-36-0) 1

### 正在准备纸张

- 仅使用符合机器要求的规格的打印介质。
- 如果您使用不符合本用户指南中所列规格的打印介质,则可能会出现以下问题:
	- 打印质量低、卡纸、机器过度磨损
- 打印介质的重量、材料、表面状况和水分含量可能会影响机器的性能和打印质量。
- 即使打印介质符合本用户指南中所列规格,某些打印介质可能仍然无法产生所需的结果。 可能的原因包括:错误处理打印介质,温度或湿度不合适,或其他不可控的因素。
- 使用不符合本用户指南中所列规格的打印介质可能会导致机器故障,因而需要维修。 保修协议不适用于此类维修。
- 请勿将喷墨照片打印介质用于此机器。这样做可能会损坏机器。
- 请勿使用有折痕、撕裂或沾水的打印介质。

△ 警告! 使用易燃介质或将异物留在打印机中可能会导致装置过热, 在极少数情况下可能会导致火灾。

### 纸盘 2 /可选纸盘

1**.** 拉出纸盘。

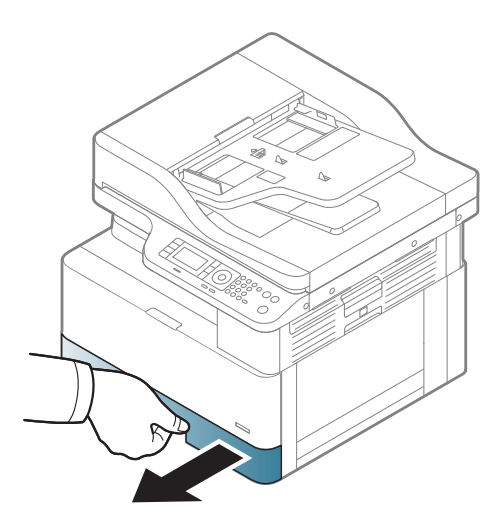

2**.** 挤压并滑动纸张宽度导板和纸张长度手柄以将 它们放在纸盘底部标记的、正确的纸张尺寸插 槽中,以便调整为此尺寸。

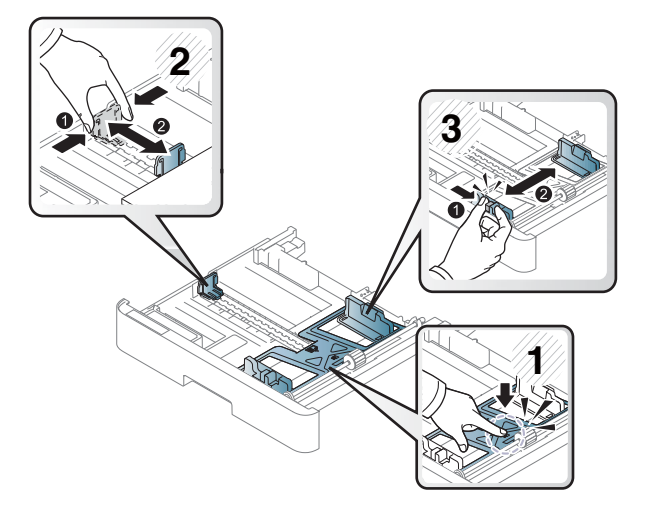

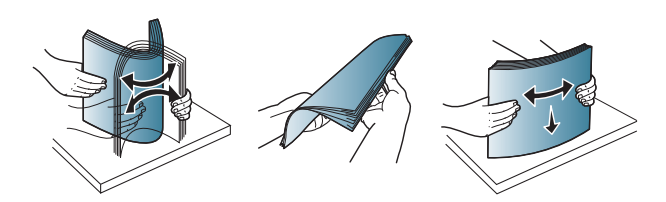

- 3**.** 在装入纸张前,请弯曲或将纸叠边缘展成扇状 以分开页面。
- 4**.** 将纸张插入纸盘后,请挤压并滑动纸张宽度导 板和纸张长度导板。
	- 请勿将纸张宽度导板推离太远,从而导致 介质翘曲。
	- 如果您不调整纸张宽度导板,则可能会导 致卡纸。

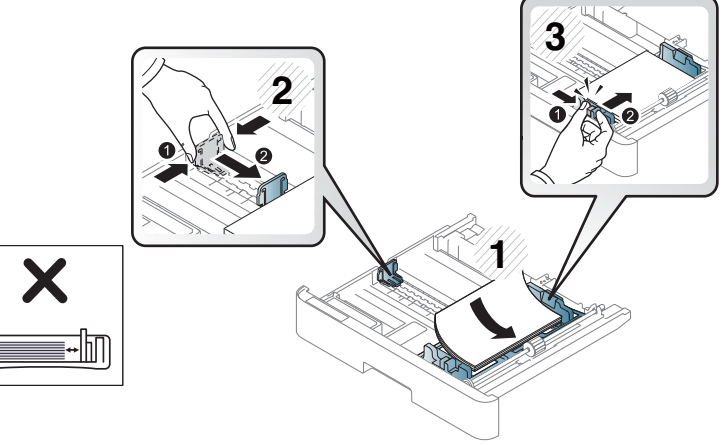

● 请勿使用带有前缘卷曲的纸张,这可能会 导致卡纸或纸张起皱。

lM

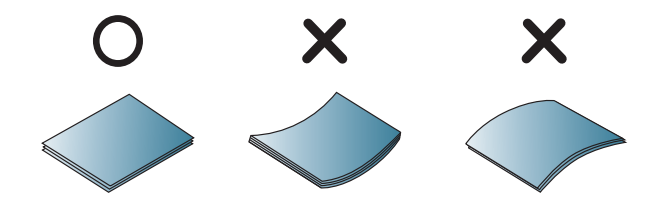

C
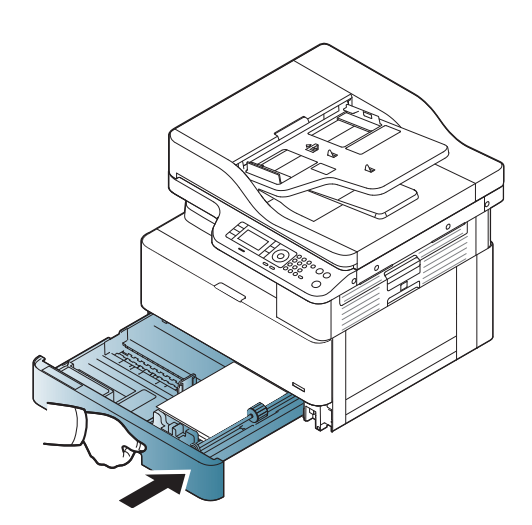

6**.** 当您打印文档时,请设置纸盘 2/可选纸盘的纸 张类型和尺寸。

注意:重新加载纸张时,为避免卡纸请始终按 下纸盘 2/可选进纸导板。

# 多用途纸盘 1

多用途纸盘可容纳特殊尺寸和各类打印材料,例如,明信片和笔记卡片。

1**.** 抓住多用途纸盘的手柄并向下拉以打开和拉出 多用途纸盘纸张延伸板。

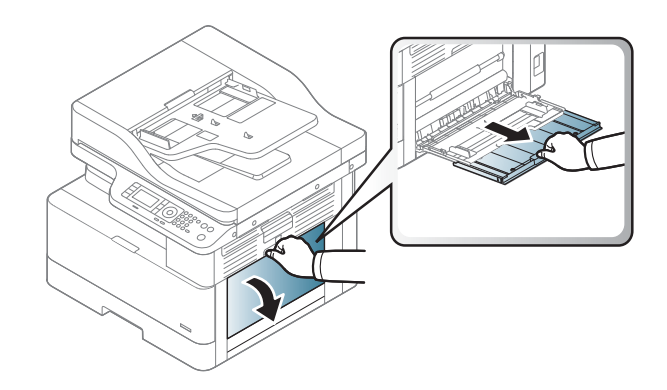

2**.** 装入纸张。

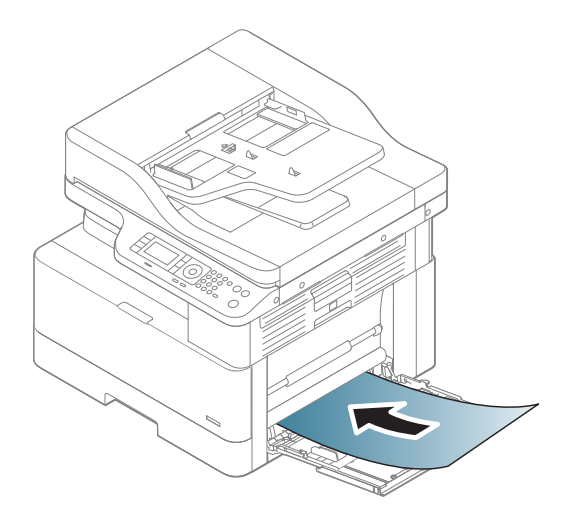

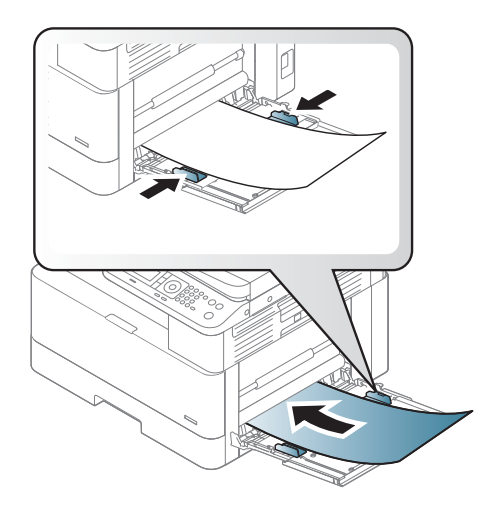

4**.** 当您打印文档时,请设置多用途纸盘的纸张类 型和尺寸。

3**.** 挤压多用途纸盘的纸张宽度导板,将其调整为 纸张的宽度。请勿过于强行移动它们,否则纸

张将弯曲,导致出现卡纸或歪斜。

注意: 重新加载纸张时, 为避免卡纸请始终按 下纸盘 1 进纸导板。

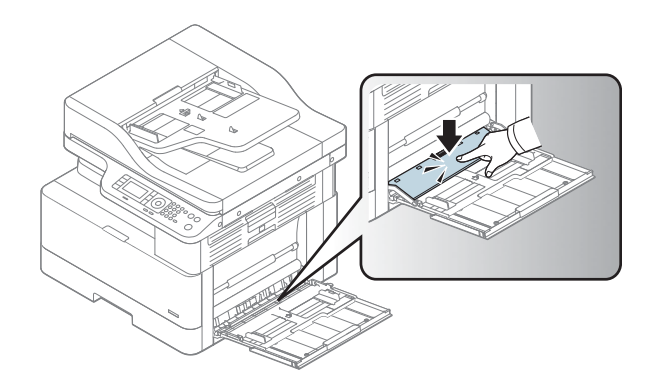

# 在特殊介质上打印

要在打印时不显示纸张不匹配错误,机器中的纸张设置和驱动程序应当匹配。

或者,如果机器支持显示屏幕,您可以使用控制面板上的菜单()按钮来设置它。

然后, 从"打印首选项"窗口 > "纸张"选项卡 > "纸张类型"设置纸张类型。

#### $\mathbb{Z}$ 注:

- 如果使用特殊介质,我们建议您一次仅送入一张纸。
- 本用户指南中的插图可能与您的机器有所不同,具体取决于机器的选项或型号。检查您的机器类 型。

# 卡片纸/自定义尺寸纸张

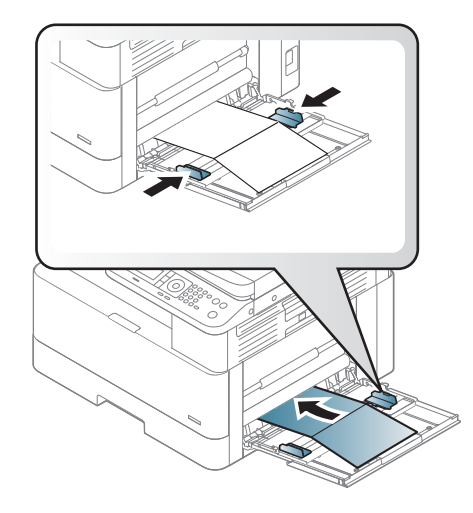

在软件程序中,将距离材料边缘的页边距至少设置为 6.4 毫米(0.25 英寸)。

### 预印纸

在装入预印纸时,其打印面应朝上,同时,未卷曲的边缘在前。如果遇到进纸问题,请翻转纸张。请 注意,我们不对打印质量做任何保证。

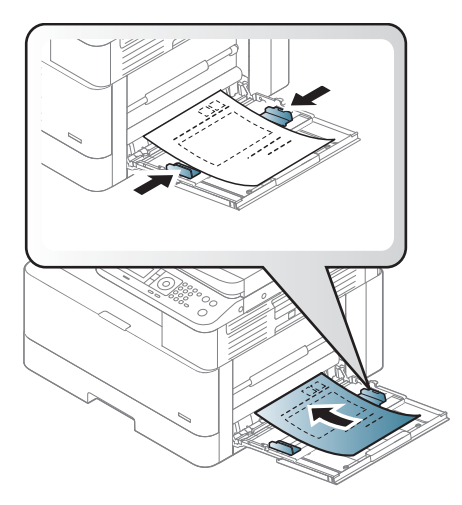

- 必须使用耐热墨水打印,这种墨水可以在 0.1 秒内经受约 170°C (338°F) 的打印机熔融温度,而不 会融化、蒸发或发出有害辐射。
- 预印纸墨水必须具有不可燃的性质,且不应对机器滚轮产生不利影响。
- 装入预印纸之前,请确保纸上的墨水已晾干。在熔融过程中,湿的墨水可能脱离预印纸,从而降 低打印质量。

# 设置纸张尺寸和类型

要在打印时不显示纸张不匹配错误,机器中的纸张设置和驱动程序应当匹配。

从打印驱动程序或应用程序中, 从"打印选项"窗口 > "属性" > "纸张"选项卡 > "类型"中设置 纸张类型。

2 注: 对于某些型号,您可能需要按确定以浏览到下一级菜单。

在纸盘中装入纸张后,请使用控制面板按钮设置纸张尺寸和类型。

- 1. 在控制面板上选择菜单(一)>系统设置 >纸张设置 >纸张尺寸或纸张类型。
- 2**.** 选择您所需的纸盘和选项。
- 3**.** 按确定保存选择。
- 4. 单击菜单按钮右侧的返回(ID按钮以返回到纸张设置屏幕。然后选择纸张类型(如需)。
- 5. 按停止 $(\times)$ 按钮返回到就绪模式。
- $\stackrel{[2]}{2}$  注: 如果您想要使用特殊尺寸纸张(如账单纸), 请选择"纸张"选项卡 > "尺寸" > "编辑...", 然 后在"打印首选项"中设置"自定义纸张尺寸设置"。

装入原件

# 简介

下列主题介绍了如何准备将要复印的原件,以及如何将其放在扫描仪玻璃板或文档进纸器中。

- 准备原件
- 装入原件

### 准备原件

- 请勿装入小于 125 x 101.6 毫米 (4.92 x 4 英寸)或大于 297 x 432 毫米 (11.7 x 17 英寸)的文档。
- 请勿装入在以下类型的纸张上打印的文档以避免卡纸、打印质量低和机器故障:
	- 碳纸或碳背纸
	- 涂料纸
	- 描图纸或薄纸
	- 起皱或有折痕的纸张
	- 卷曲或弯曲的纸张
	- 撕裂的纸张
- 在装入之前,请从文档上取下所有订书钉和曲别针。
- 请确保文档上的任何胶水、墨水或修正液完全晾干,然后再装入文档。
- 请勿装入包含不同纸张尺寸或重量的原始文档。
- 请勿装入手册、小册子、透明胶片或其他具有非凡特性的文档。

#### 装入原件

您可以使用扫描仪玻璃板或文档进纸器来装入用于复印和扫描的原件。

3 注: 本用户指南中的插图可能与您的机器有所不同, 具体取决于机器的选项或型号。检查您的机器类 型。

### 在扫描仪玻璃板上

通过使用扫描仪玻璃板,您可以复印或扫描原件。您可以获得最佳扫描质量,尤其是对于彩色或灰阶 图像。确保文档进纸器中设有原件。如果在文档进纸器中检测到原件,机器为其提供的优先级将高于 扫描仪玻璃板上的原件。

1**.** 提起并打开扫描仪盖板。

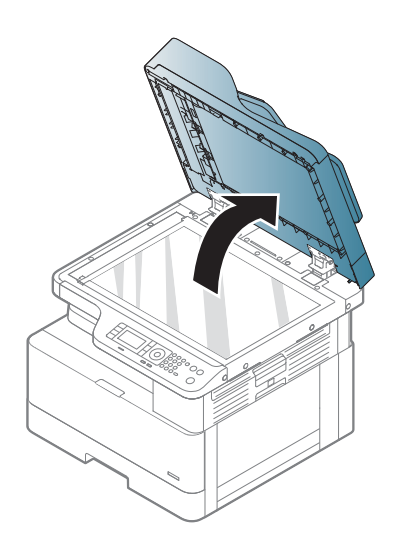

- 
- 2**.** 将原件正面朝下放在扫描仪玻璃板上。将它与 玻璃板左上角的定位导板对齐。

3**.** 合上扫描仪盖板。

#### 注:

- 在复印时将扫描仪盖板打开可能会影响复 印质量和碳粉消耗量。
- 扫描仪玻璃板上的灰尘可能导致打印输出 件上出现黑色污点。请让其始终保持清 洁。
- 如果复印一本书或杂志的一页,请提起扫 描仪盖板,直至铰链卡住止动器,然后合 上盖板。如果书籍或杂志超过 30 毫米厚, 请在打开扫描仪盖板的情况下开始复印。

#### 注意:

- 小心操作,不要破坏扫描仪玻璃板。您可 能会因此受伤。
- 请勿在复印或扫描时直视扫描仪内部发出 的光线。它会伤害眼睛。

在文档进纸器中

使用自动文档进纸器 (ADF) 时, 您可以在单次作业中装入最多 100 页纸 (80 g/m2、21 磅证券纸)。

- 1**.** 在装入原件前,请弯曲或将纸叠边缘展成扇状 以分开页面。
- 2**.** 将原件朝上装入文档进纸器进纸盘。请确保原 件纸叠的底部与文档进纸盘上标记的纸张尺寸 匹配。

3**.** 根据纸张尺寸调整文档进纸器宽度导板。

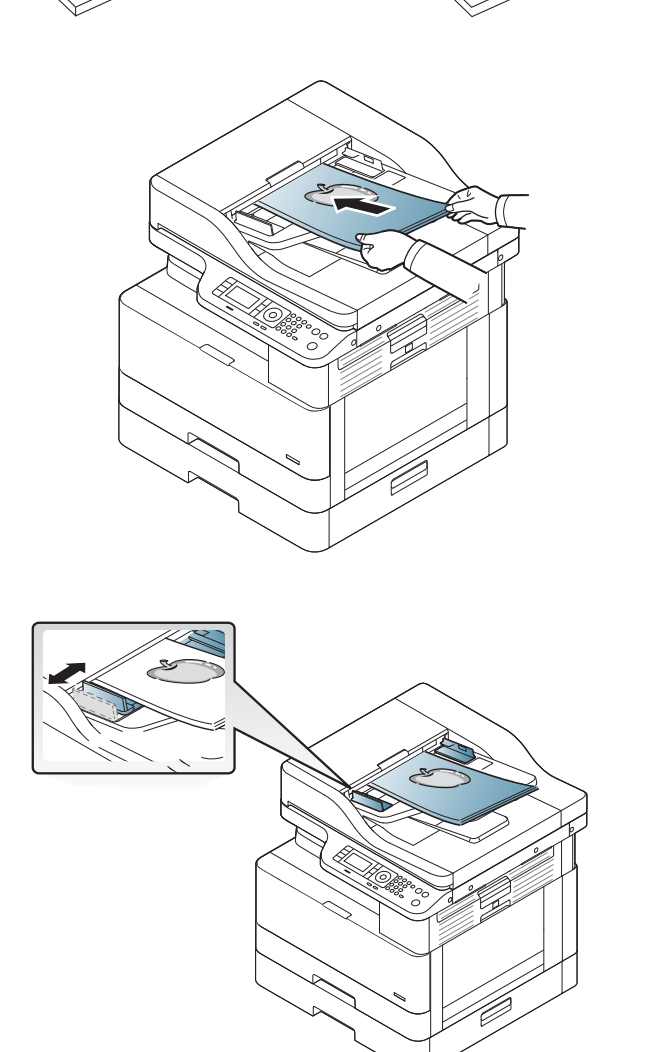

**2 注:** 文档进纸器玻璃板上的灰尘可能导致打印输出件上出现黑色线条。请让玻璃板始终保持清洁。

# 打印介质规格

下表介绍了打印机支持的打印介质的属性。这些属性包括指定介质的介质类型、大小、尺寸、重量和 纸盘容量。

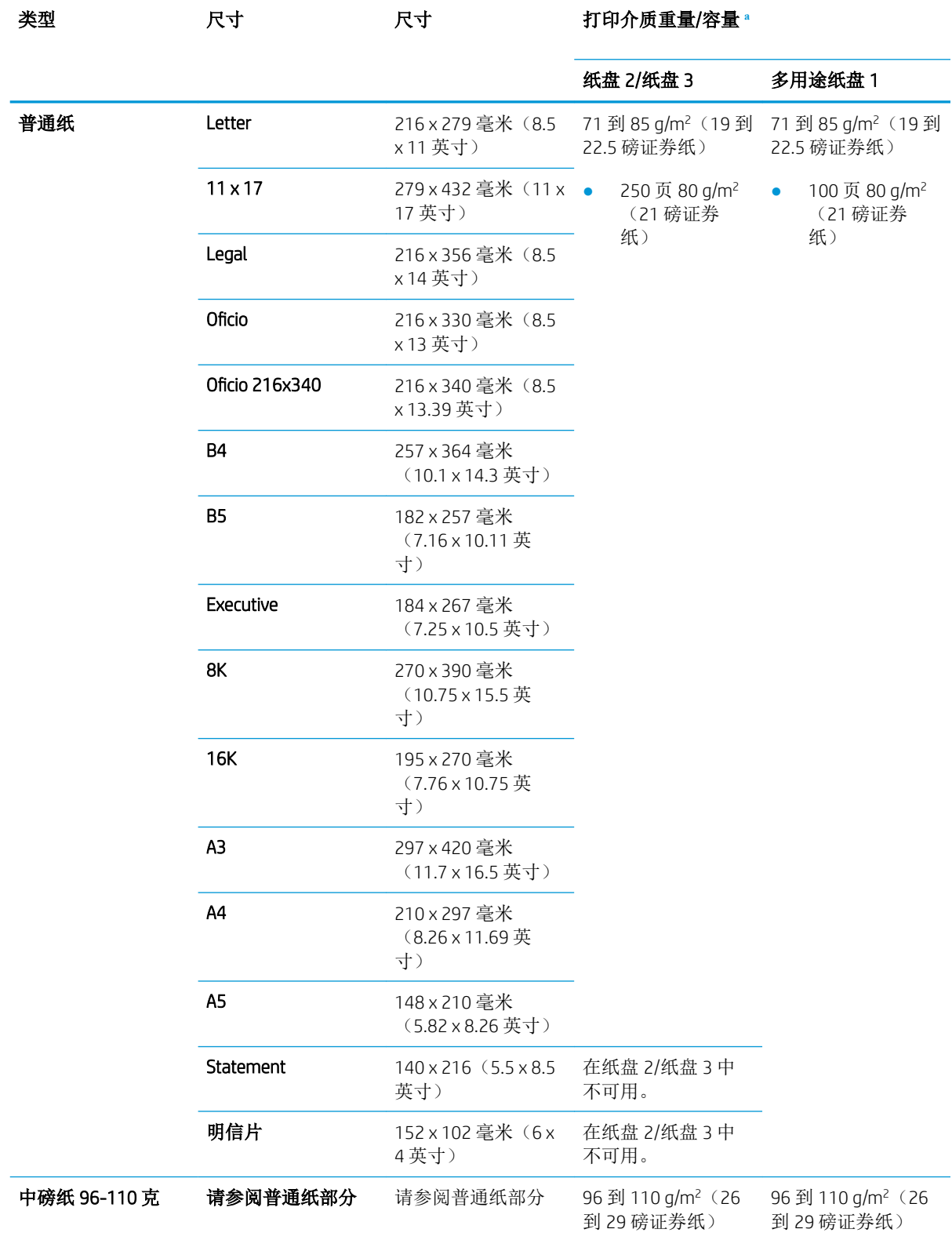

<span id="page-45-0"></span>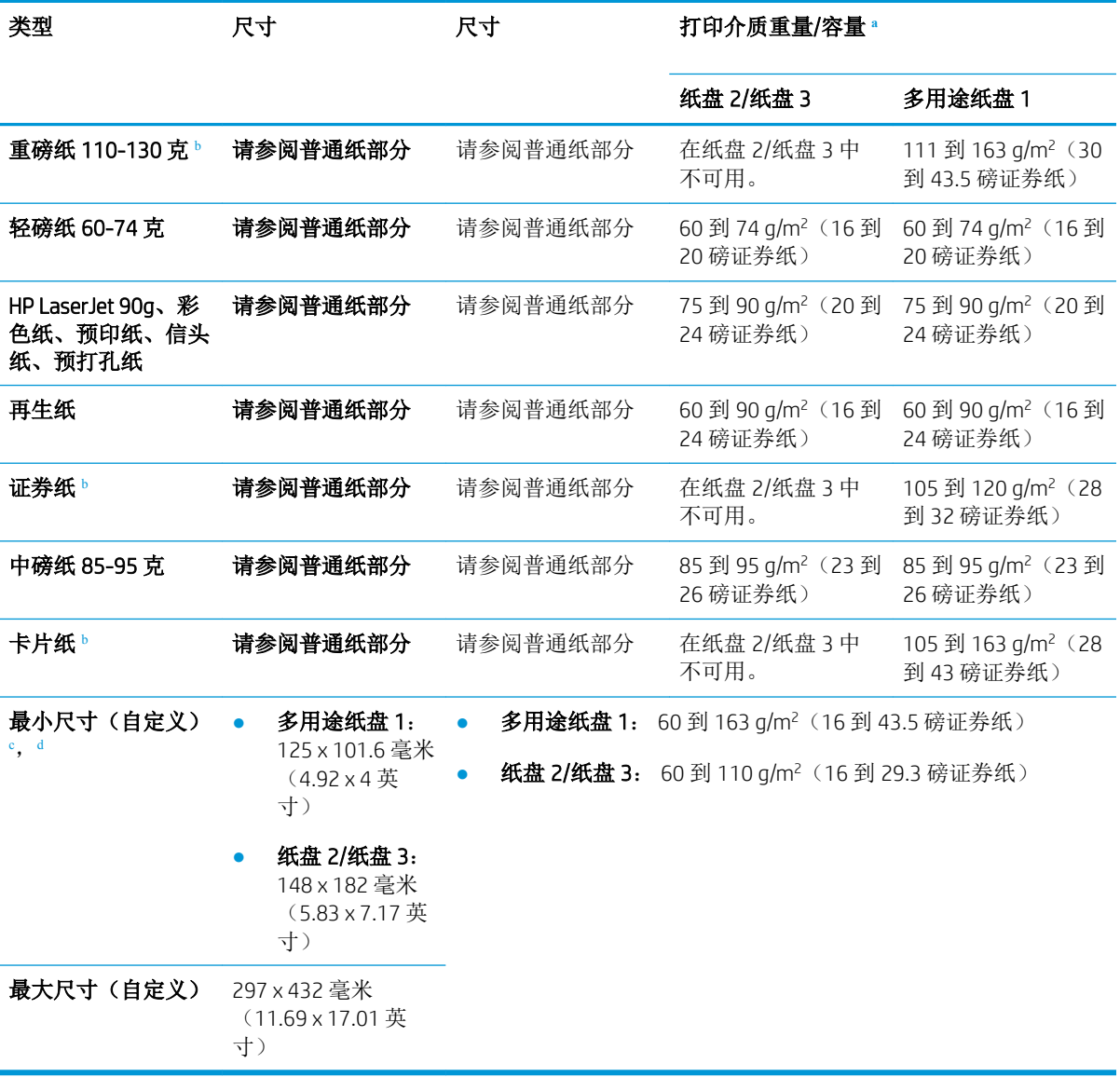

<sup>a</sup> 最大容量可能随介质重量、厚度和环境条件而变化。

<sup>b</sup> 打印机不支持双面打印重磅纸、证券纸和薄卡片纸纸张类型。

<sup>c</sup> 多用途纸盘 1 中可用的纸张类型: 普通纸、中磅纸 96–110g、重磅纸 110–130g、轻磅纸 60–74g、HP Laser Jet 90g、彩色纸、预打印纸、再生纸、证券纸、中间纸 85–95g、信头纸、预打孔纸、卡片纸

<sup>d</sup> 纸盘 2 中可用的纸张类型: 普通纸、中磅纸 96–110g、轻磅纸 60–74g、HP Laser Jet 90g、彩色纸、预打印 纸、再生纸、中间纸 85–95g、信头纸、预打孔纸

# 4 打印机安装

# 打印机硬件设置与软件安装

要了解基本设置说明,请参阅打印机随附的《快速安装指南》。要了解其他说明,请转至 Web 上的 HP 支持。

请转至 [www.hp.com/support/ljM436MFP](http://www.hp.com/support/ljM436MFP), [www.hp.com/support/ljM433MFP](http://www.hp.com/support/ljM433MFP) 以了解此打印机的 HP 全包帮 助。找到以下支持:

- 安装和配置
- 学习和使用
- 解决问题
- 下载软件和固件更新
- 加入支持论坛
- 查找保修和监管信息

# 软件安装指南说明

#### 提供适用于以下操作系统的完整软件安装程序:

- Windows XP 32 位和 64 位
- Windows Vista 32 位和 64 位
- Windows 7 32 位和 64 位
- Windows 8 32 位和 64 位
- Windows 8.1 32 位和 64 位
- Windows 10 32 位和 64 位

服务器操作系统平台支持仅使用"添加打印机向导"的 HP LaserJet MFP M433a, M436n, M436dn, M436nda 打印驱动程序的安装。

支持其他可在 hp.com 下载的 HP LaserJet MFP M433a, M436n, M436dn, M436nda 打印驱动程序:

- HP UPD PCL6
- HP PCL6 V4 驱动程序(适用于 Windows 8.1 和 Windows 10)

#### 安装软件

- 1**.** 将软件安装程序 CD 插入 PC 的 CD/DVD 驱动器。
- <sup>22</sup> 注: 如果 CD/DVD 驱动器不可用,则可从 [www.hp.com/support/ljM436MFP,](http://www.hp.com/support/ljM436MFP) [www.hp.com/support/](http://www.hp.com/support/ljM433MFP) [ljM433MFP](http://www.hp.com/support/ljM433MFP) 下载 HP LaserJet MFP M433a, M436n, M436dn, M436nda 完整软件解决方案。
- 2**.** 插入 CD 后自动运行软件安装程序。如果软件安装程序未自动启动,请浏览软件安装程序 CD,然 后双击名为"setup.exe"的文件。
- 3**.** 按照屏幕上的说明安装和配置 HP LaserJet MFP M433a, M436n, M436dn, M436nda 产品软件。

# 5 打印

本章对普通打印任务进行了说明。

● [控制面板上的打印设置](#page-51-0)

 $\overrightarrow{2}$  注: 支持的可选设备和功能可能会有所不同, 具体取决于您的型号。

有关其他打印驱动程序的信息,请转至 [www.hp.com/support/ljM436MFP](http://www.hp.com/support/ljM436MFP), [www.hp.com/support/ljM433MFP](http://www.hp.com/support/ljM433MFP)

# <span id="page-51-0"></span>控制面板上的打印设置

以下信息介绍了可从控制面板获得的打印机设置功能。这些功能可控制打印页面的外观。

 $\overrightarrow{2}$  注: 某些菜单可能不会显示在显示屏上, 具体取决于选项或型号。如果出现这种情况, 则表明它不适 用于您的机器。

要更改菜单选项:

● 按下控制面板上的菜单 ()>打印设置。

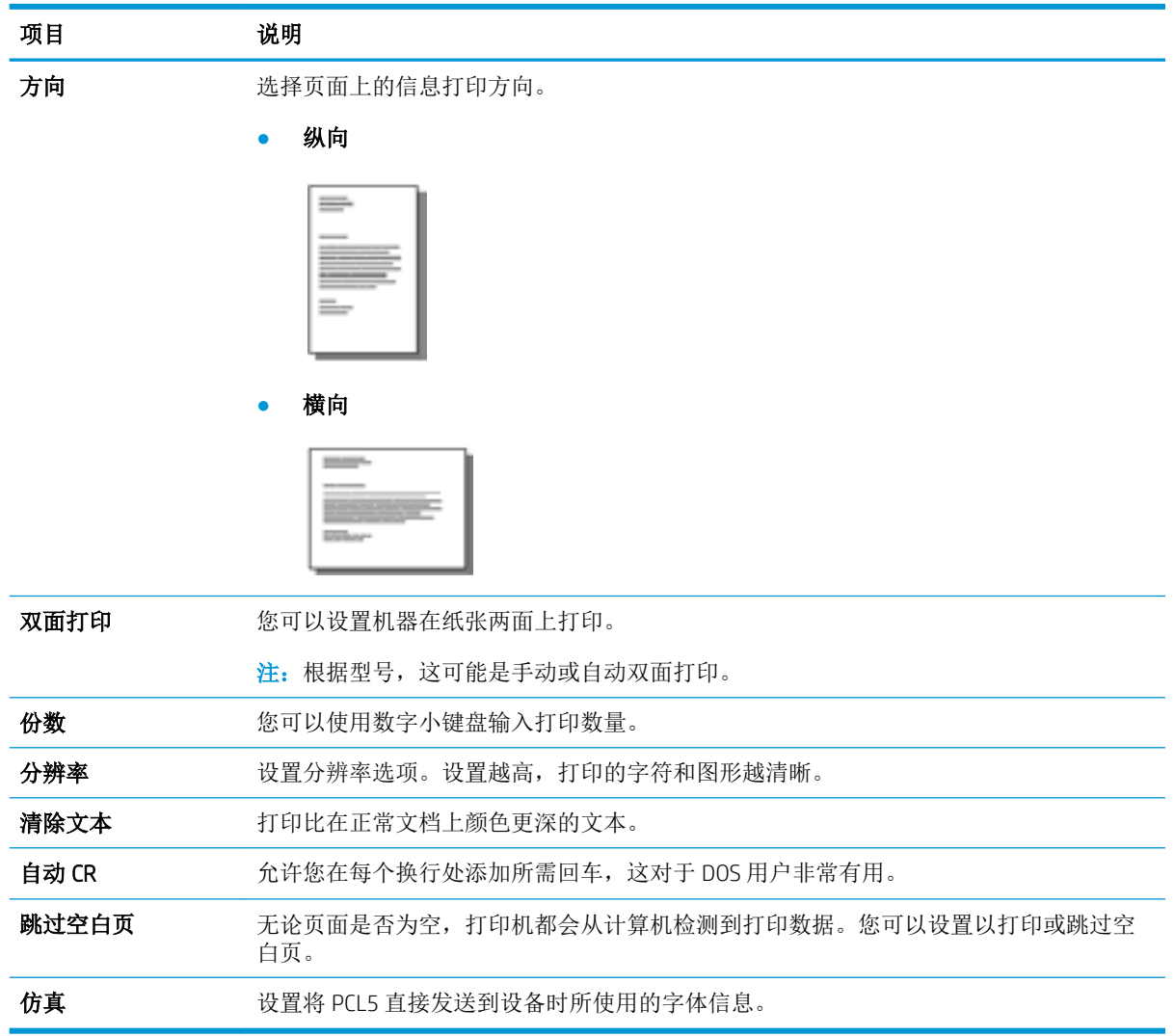

# 6 复印

本章说明了常见复印任务。

- [控制面板上的复印功能](#page-53-0)
- [基本复印](#page-57-0)
- [更改每个复印件的设置](#page-58-0)
- [身份证复印](#page-60-0)

# <span id="page-53-0"></span>控制面板上的复印功能

# 复印功能

以下主题介绍了如何在控制面板上使用复印和复印设置功能。这些功能可控制生成的副本的外观。

 $\dddot{\mathbb{B}}$  注: 某些菜单可能不会显示在显示屏上, 具体取决于选项或型号。如果出现这种情况, 则表明它不适 用于您的机器。

要更改菜单选项:

● 按下控制面板上的复印 ◇> ○ 東单> 复印功能。

或者控制面板上的菜单 ()>复印功能。

表 6**-**1复印功能

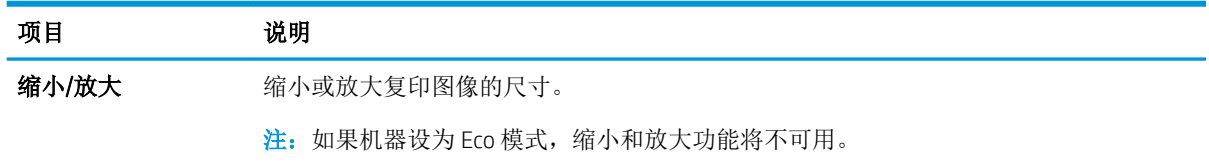

#### 表 6**-**1复印功能 (续)

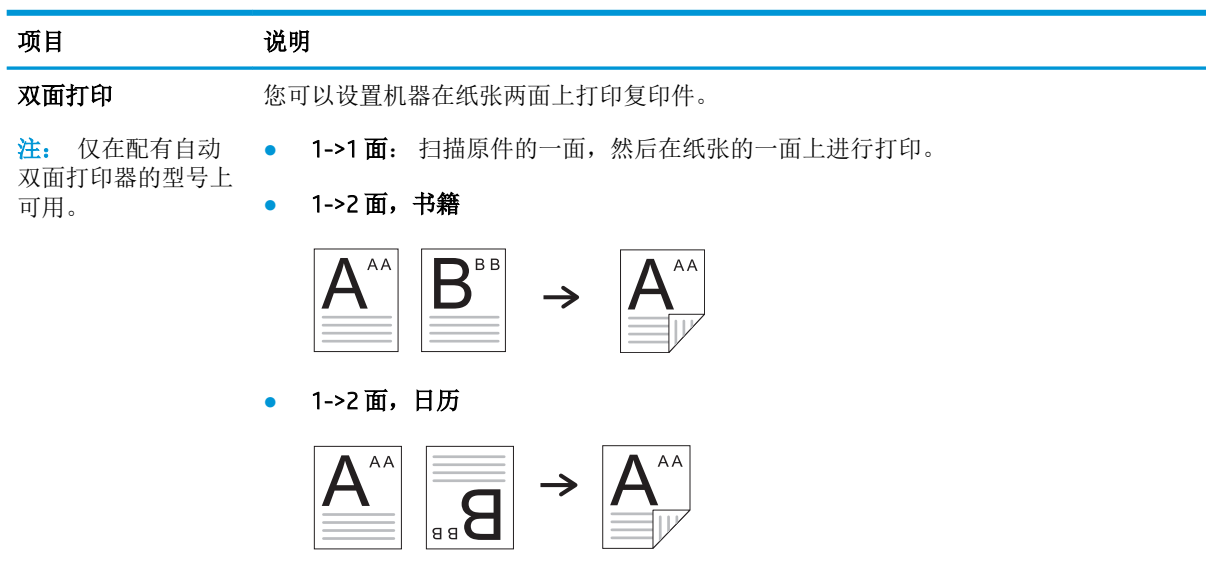

● 2->1 面,书籍

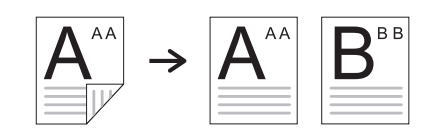

● 2->1 面,日历

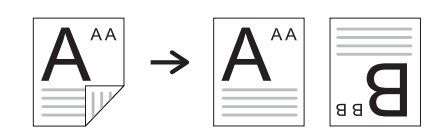

● 2->2 面,书籍 ->书籍

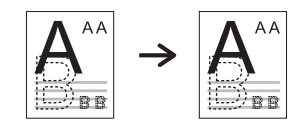

● 2->2 面,日历->日历

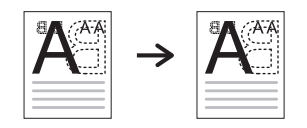

● 2->2 面,书籍->日历

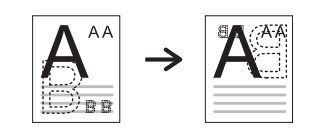

● 2->2 面,日历->书籍

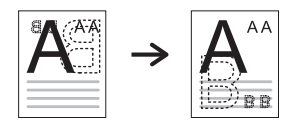

#### 表 6**-**1复印功能 (续)

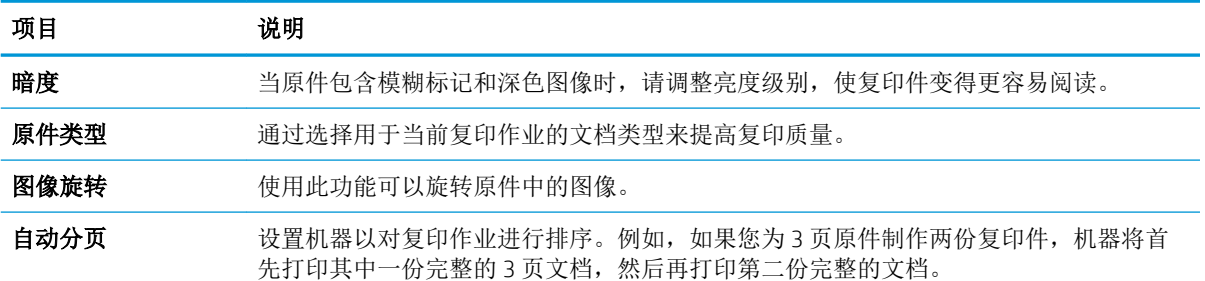

亮起: 按组打印输出件以匹配原件的顺序。

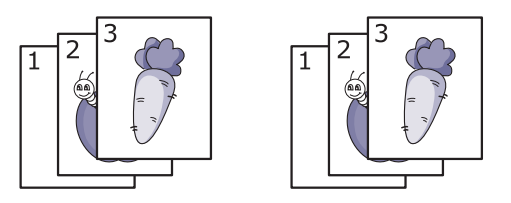

● 关: 打印输出排序到各个页面组成的文档堆内。

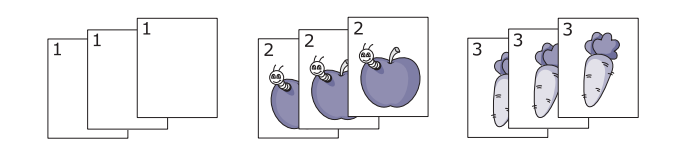

布局 **和** 10 年的 调整布局格式, 如 ID 复印、N-Up 等。

调整背景 打印没有背景的图像。此复印功能将移除背景颜色,在复印背景包含颜色的原件(如报 纸或目录)时,此功能可能十分有用。

- 关: 请勿使用此功能。
- 自动: 优化背景。
- 增强级别 1~2: 数字越高,背景越鲜艳。
- 擦除级别 1~4: 数字越高,背景越浅。

## 复印设置

 $\stackrel{def}{\cong}$ 注: 某些菜单可能不会显示在显示屏上, 具体取决于选项或型号。如果出现这种情况, 则表明它不适 用于您的机器。

要更改菜单选项:

按下控制面板上的复印《》> 的菜单>复印设置。

或者控制面板上的菜单(一)>复印设置。

#### 表 6**-**2复印设置

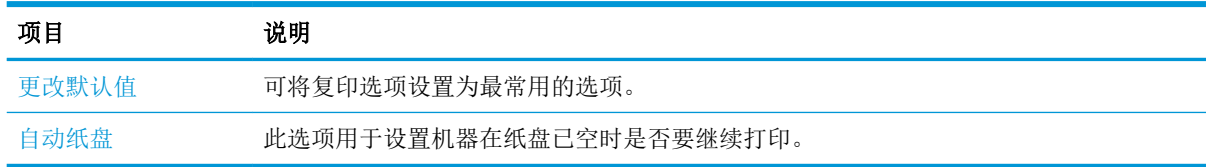

<span id="page-57-0"></span>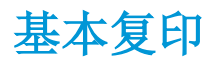

- 1. 选择控制面板上的复印 <>>>>> 或者选择控制面板上的菜单()>复印功能。 2**.** 将单个文档朝下放在文档玻璃板上,或将文档朝上装入文档进纸器。
- 3**.** 如果要自定义复印设置(包括缩小/放大、暗度、原件类型和其他设置),请使用控制面板按钮。
- 4**.** 如有必要,请使用箭头或数字小键盘输入份数。
- 5. 按开始<sub>(1)</sub>。

3<br><mark>注:</mark> 如果您需要在操作期间取消复印作业, 请按下停止 (×)按钮, 复印将停止。

# <span id="page-58-0"></span>更改每个复印件的设置

您机器提供了默认复设置印,以使您可以快速方便地进行复印。

<sup>""</sup>注:

- 如果您在设置复印选项时按下停止 (X)按钮两次, 您为当前复印作业设置的所有选项将被取消并 返回默认状态。或者,在机器完成正在进行的复印后,这些设置将自动恢复默认状态。
- 访问菜单的方式可能会有所不同,具体取决于型号。
- 对于某些型号,您可能需要按确定以浏览到下一级菜单。

### 暗度

如果您有原件包含模糊标记和暗色图像,您可以调整亮度以制作更易于阅读的复印件。

1. 选择控制面板上的复印<>>>菜单 →>> 复印功能 > 暗度。

或者按控制面板上的暗度。

- 2**.** 选择所需的选项,然后按下确定。 例如,+5 代表最亮,-5 代表最暗。
- 3. 按停止 $(\sqrt{\chi})$ 按钮返回到就绪模式。

### 原件类型

原件设置用于提高复印质量,方法是选择当前复印作业的文档。

- 1. 选择控制面板上的复印<>>>菜单 →> 复印功能 > 原件类型。 或者选择控制面板上的菜单(一)>复印功能 > 原件类型。
- 2**.** 选择所需的选项,然后按下确定。
	- 文本:用于包含的内容大部分是文本的原件。
	- 文本/照片:用于同时包含了文本和照片的原件。
	- 2 注: 如果打印输出件中的文本模糊, 请选择文本以获取清晰的文本。
	- 照片:在原件为照片时使用。
	- 地图:在原件为地图时使用。
- 3. 按停止 $(x)$ 按钮返回到就绪模式。

## 缩小或放大的复印件

您可以通过文档进纸器或扫描仪玻璃板,在 25%至 400% 之间缩小或放大复印图像的尺寸。

### <sup>"</sup>"注:

- 此功能可能不可用,具体取决于型号或可选商品。
- 如果机器设为 Eco 模式,缩小和放大功能将不可用。

#### 要从预定义的复印尺寸中进行选择

1. 选择控制面板上的复印<>>>>>>>>>>>>>>>>>>>>>>**复印功能 >缩小放大。** 

或者选择控制面板上的菜单() > 复印功能 > 缩小/放大。

- 2**.** 选择所需的选项,然后按下确定。
- 3**.** 按停止 按钮返回到就绪模式。

#### 要通过直接输入缩放比率来缩放复印件

1**.** 选择控制面板上的复印 > 菜单> 复印功能 > 缩小/放大 > 自定义。

或者选择控制面板上的菜单 – シ复印功能 > 缩小/放大 > 自定义。

- 2**.** 使用数字小键盘输入所需的复印尺寸。
- 3**.** 按确定保存选择。
- 4. 按停止 (x)按钮返回到就绪模式。

2 注: 当您制作缩小的复印件时,复印件底部可能会出现黑色线条。

<span id="page-60-0"></span>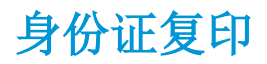

您的机器可以在一张纸上打印双面原件。

机器可在不减小原件尺寸的情况下,在纸张的上半部分打印原件的一面,在下半部分打印另一面。在 复印小尺寸物品(如名片)时,此功能非常有用。

<sup>[28</sup>注:

- 原件必须放在扫描仪玻璃板上才能使用此功能。
- 如果机器设为 Eco 模式,则此功能不可用。

根据型号,可能会存在不同的操作步骤。

1**.** 按控制面板上的 ID 复印按钮。

或者选择控制面板上的(菜单) > 复印功能 > 布局 > ID 复印。

2**.** 将原件正面朝下放在扫描仪玻璃板上(图中箭头指示位置)。然后合上扫描仪盖板。

3 注: 要获得质量更好的图像, 请合上扫描仪盖板, 然后轻轻地按下扫描仪盖板。

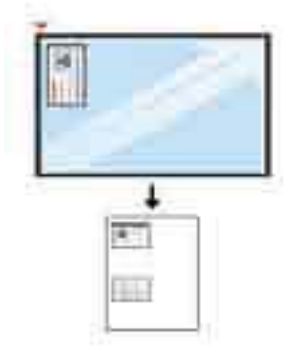

- 3**.** 显示屏上会显示放置正面 按 [开始]。
- 4. 按开始 $(\diamondsuit)$ 。

您的机器开始扫描正面,并显示放置背面按 [开始]。

5**.** 翻转原件,然后将其放在扫描仪玻璃板上(图中箭头指示位置)。然后合上扫描仪盖板。

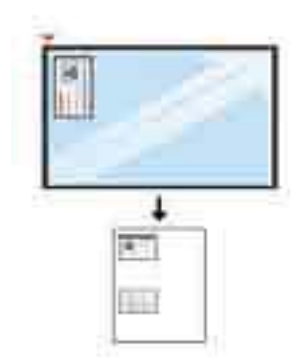

6. 按开始 $\bigodot$ 按钮。

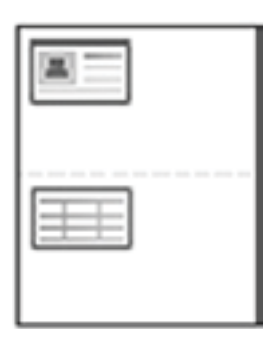

## **学注:**

- 如果您没有按下(开始)按钮,则机器仅会复印正面。
- 如果原件尺寸大于可打印区域,可能不会打印某些部分。

# 7 扫描

本章说明了用于扫描原件的正常和常见过程。

- [从机器扫描](#page-63-0)
- [从计算机扫描](#page-65-0)

# <span id="page-63-0"></span>从机器扫描

# 简介

以下主题介绍了如何从控制面板设置"扫描至 PC"菜单选项,然后再扫描文档。

- 扫描功能
- [基本扫描](#page-64-0)

## 扫描功能

- $\overrightarrow{2}$  注: 某些菜单可能不会显示在显示屏上, 具体取决于选项或型号。如果出现这种情况, 则表明它不适 用于您的机器。
- $\ddot{\mathbb{E}}$  注: 为了使"扫描到"按钮正常工作,您必须在 PC 上安装 HP 扫描软件。

要更改菜单选项:

● 按下控制面板上的菜单 > 扫描到 PC。

3 注: M433a 型号上不可用。

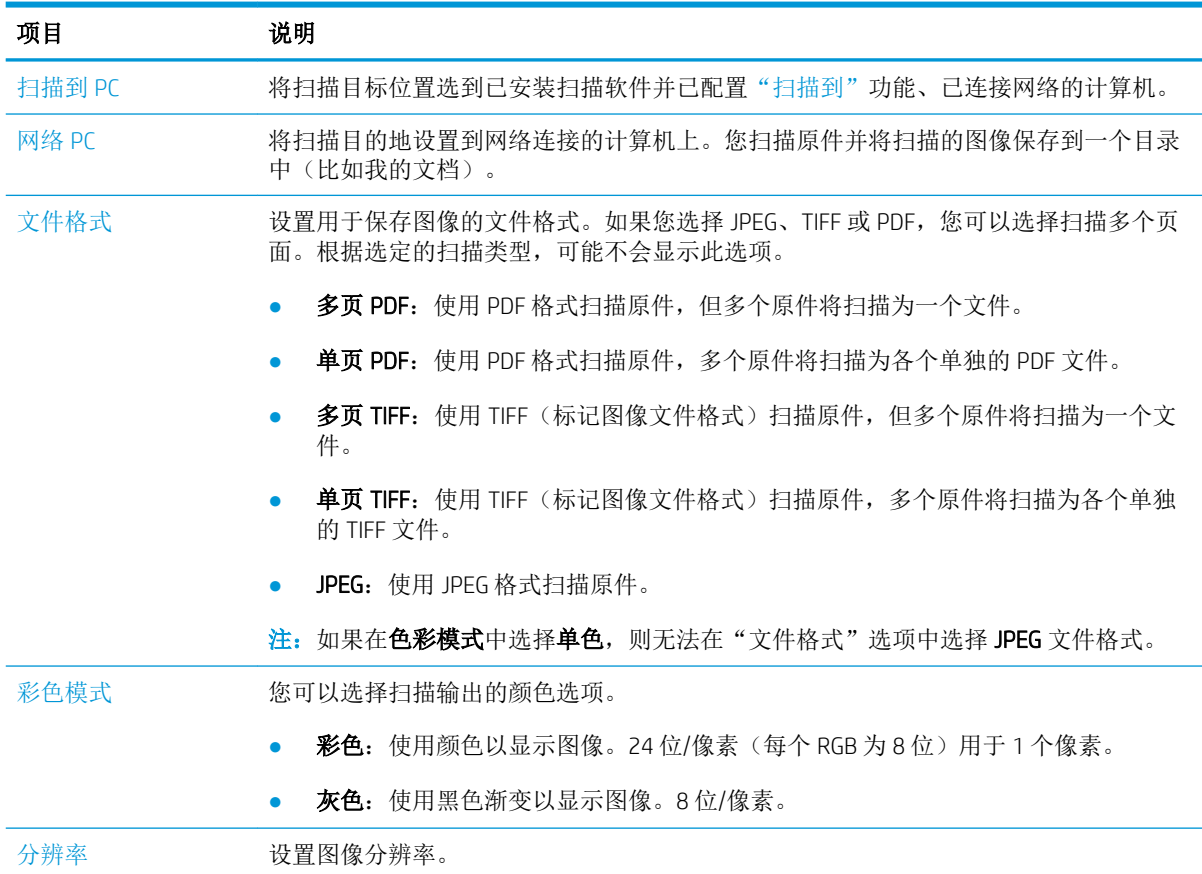

<span id="page-64-0"></span>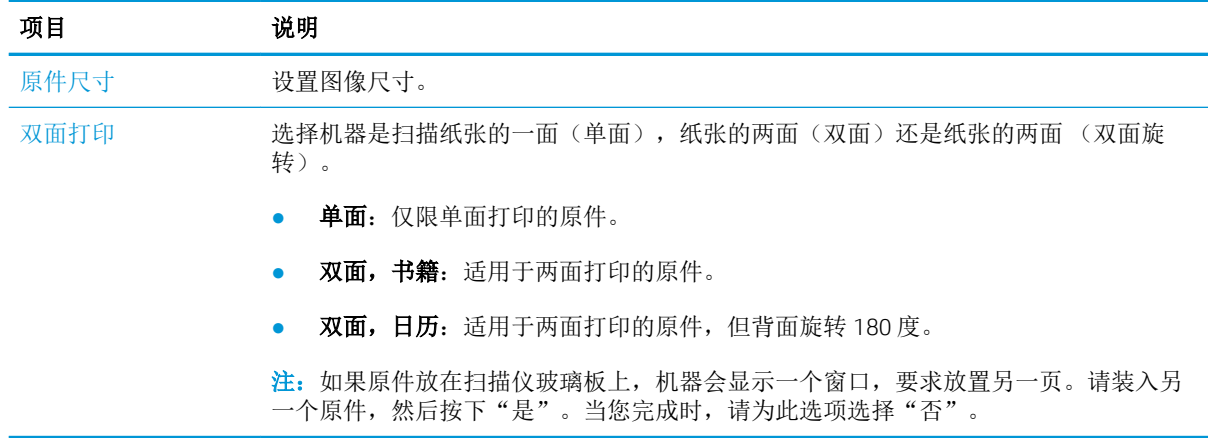

## 基本扫描

这是用于扫描原件的正常和常见过程。

### ■ 注:

- 访问菜单的方式可能会有所不同,具体取决于型号。
- 对于某些型号,您可能需要按确定以浏览到下一级菜单。
- 1**.** 将单个文档朝下放在文档玻璃板上,或将文档朝上装入文档进纸器。
- 2. 请选择控制面板上的扫描 >>扫描至 PC。
- 注: 如果您没有在控制面板上看到"扫描至 PC", 请使用向下箭头以显示更多"扫描到"目标位 置选项。
- 学注: 如果您看到不可用消息,请检查端口。

切换到高级模式 > 扫描到 PC 设置。

- $\mathbb{P}$  注: 您必须安装包括 HP Scan 在内的完整打印机软件, 以便打印机控制面板上的"扫描至 PC"按 钮推送功能可正常发挥作用。
- 3**.** 选择所需的扫描目的地,然后按下确定。

默认设置为我的文档。

- 4**.** 选择所需的选项,然后按下确定。
- 5**.** 扫描开始。
- $\overline{\mathbb{B}}$  注: 扫描的图像将保存在计算机上的 C:\Users\users name\My Documents\Scan 中。保存的文件夹可能有 所不同,具体取决于您的操作系统或您使用的应用程序。

# <span id="page-65-0"></span>从计算机扫描

# 简介

以下主题介绍了可将文档从扫描仪扫描至计算机的多种方法。

- 注:能够获得的最大分辨率取决于各种因素,包括计算机速度、可用的磁盘空间、内存、扫描的图像 尺寸以及位深度设置。因此,根据您的系统以及您要扫描的内容,您可能无法按特定分辨率进行扫描 (尤其是使用增强 DPI)。
	- 扫描至 PC
	- 从 HP [扫描软件扫描](#page-66-0)
	- [从图像编辑程序进行扫描](#page-66-0)
	- 使用 WIA [驱动程序进行扫描](#page-67-0)
	- [通过](#page-67-0) WSD 扫描

### 扫描至 PC

M436 全部软件安装包括 HP 扫描应用程序。可通过打印机控制面板上的**扫描至**按钮获取该 HP 扫描应用 程序。

学 注: M433a 型号上不可用。

HP 扫描应用程序包括扫描至 PC 设置实用程序,用于配置使用打印机控制面板上的扫描至按钮完成扫描 时所使用的扫描设置。

#### 使用扫描至 PC 设置实用程序配置扫描设置

- 1. 打开"扫描至 PC 设置"实用程序:
	- a**.** 选择屏幕左下角的 Windows 图标。
	- b**.** 选择所有程序。
	- c**.** 选择 HP 或 HP 打印机文件夹。
	- d**.** 选择 HP LaserJet MFP M436 文件夹。
	- e**.** 选择 HP M436 扫描至 PC 设置应用程序。
- 2**.** 从扫描至 PC 设置实用程序列表中选择打印机,然后单击属性按钮。您可以选择以下设置:
	- 配置文件名称 这是显示在打印机的控制面板上用于识别和选择配置文件的名称。
	- 扫描设置

#### 彩色模式

分辨率

原件尺寸

双面打印

<span id="page-66-0"></span>保存设置

#### 保存位置

#### 文件格式

#### 保存后的操作

3**.** 单击确定按钮以保存设置。

#### 扫描至 PC

- 1**.** 将单个文档朝下放在文档玻璃板上,或将文档朝上装入文档进纸器。
- 2**.** 按下控制面板上的扫描至 PC。

3 注: M433a 型号上不可用。

- 3. 选择您注册的计算机 ID, 如有必要, 请输入密码。
- 4**.** 选择所需的选项,然后按下确定。
- 5**.** 扫描开始。
- $\overline{B}'$ 注: 扫描的图像将保存在 C:\Users\users name\My Documents 中。保存的文件夹可能有所 不同,具体取决于您的操作系统或您使用的应用程序。

### 从 HP 扫描软件扫描

从产品 CD, 或可从 hp.com 获取 HP 完整软件解决方案, 包括一个与 TWAIN 兼容的扫描应用程序。

- 1**.** 打开 HP 扫描应用程序:
	- **a.** 点击"开始"按钮。
	- **b.** 单击"所有程序"。
	- **c.** 单击"HP"。
	- **d.** 单击"HP M436/M433 扫描"。
- 2**.** 使用"快速扫描"、"高级扫描"或"配置"功能扫描文档或调整扫描设置。

### 从图像编辑程序进行扫描

如果软件符合 TWAIN 标准,则您可以在该图像编辑软件(如 Adobe Photoshop)中扫描和导入文档。请 按以下步骤操作,使用符合 TWAIN 标准的软件进行扫描:

- 1**.** 确保机器连接到计算机并开机。
- 2**.** 将单个文档朝下放在文档玻璃板上,或将文档朝上装入文档进纸器。
- **3.** 打开应用程序, 如 Adobe Photoshop。
- <span id="page-67-0"></span>4. 单击文件 > 导入, 然后选择扫描仪设备。
- 5**.** 设置扫描选项。
- 6**.** 扫描并保存您扫描的图像。

#### 使用 WIA 驱动程序进行扫描

您的机器支持使用 Windows Image Acquisition (WIA) 驱动程序来扫描图像。WIA 是 Microsoft Windows 7 提 供的标准组件之一,其适用于数字照相机和扫描仪。与 TWAIN 驱动程序不同, WIA 驱动程序允许您在不 使用其他软件的情况下扫描并轻松调整图像:

- 1**.** 确保机器连接到计算机并开机。
- 2**.** 将单个文档朝下放在文档玻璃板上,或将文档朝上装入文档进纸器。
- 3. 打开一个与 WIA 兼容的应用程序, 例如 Microsoft Paint, 然后执行以下操作:
	- 选择"文件"
	- 选择"从扫描仪或相机"。
	- 选择"M436/M433 扫描"。
- 4**.** 在 WIA 扫描屏幕上选择作为纸张来源的平板或文档进纸器。

 $\overline{\mathbb{B}}$  注: 在"设置"菜单中配置作为纸张来源的"文件类型"和"纸张尺寸"时使用文档进纸器。

5. 单击"扫描"按钮。

### 通过 WSD 扫描

如果计算机支持 WSD (Web Service for Device) 功能, 则扫描原件并将扫描的数据保存在连接的计算机 上。要使用 WSD 功能,您需要在计算机上安装 WSD 打印机驱动程序。对于 Windows 7,您可以通过**控** 制面板 > 设备和打印机 > 添加打印机安装 WSD 驱动程序。从向导中单击添加网络打印机。

 $\stackrel{\mathbb{M}}{\rightarrow}$ 注: M433a 型号上不可用。

[2 切记: 要使用 WSD 功能计算机必须启用"网络查找"和"文件和打印共享"。

 $\mathbb{Z}$ 注:

- 必须在计算机上启用"设备查找"和"文件和打印共享"以便 WSD 工作。
- 如果机器不支持网络接口,它将不能使用此功能。
- WSD 功能仅适用于使用 Windows Vista® 或更高版本且兼容 WSD 的计算机。
- 以下安装步骤基于 Windows 7 计算机。

#### 安装 WSD 打印机驱动程序

- 1**.** 选择开始 > 控制面板 > 设备和打印机 > 添加打印机。
- 2**.** 从向导中单击添加网络、无线或蓝牙打印机。
- 3**.** 在打印机列表中,选择要使用的打印机,然后单击下一步。

■ 注:

- WSD 打印机的 IP 地址是 http://IP address/ws/(示例: http:// 111.111.111.111/ws/)。
- 如果 WSD 打印机未显示在列表中,请单击未列出所需的打印机 > 使用 TCP/IP 地址或主机名添 加打印机,然后从设备类型中选择 Web 服务设备。然后输入打印机的 IP 地址。
- 4**.** 按照安装窗口的说明进行操作。

### 使用 WSD 功能进行扫描

- 1**.** 确保机器连接到计算机并开机。
- 2**.** 将单个文档朝下放在文档玻璃板上,或将文档朝上装入文档进纸器。
- 3. 请选择控制面板上的扫描 >>扫描至 WSD。

3 注: 如果您看到不可用消息, 请检查端口连接。或检查 WSD 的打印机驱动程序是否安装正确。

- 4**.** 从目的地列表选择计算机名。
- 5**.** 选择所需的选项,然后按下确定。
- 6**.** 扫描开始。

# 8 系统和其他设置

● [机器设置](#page-71-0)

- [纸张设置](#page-73-0)
- [报告](#page-74-0)
- [维护](#page-75-0)
- [网络安装](#page-76-0)
- [访问使用嵌入式](#page-77-0) Web 服务器 (EWS) 设置

# <span id="page-71-0"></span>机器设置

 $\overleftrightarrow{B}$  注: 某些菜单可能不会显示在显示屏上, 具体取决于选项或型号。如果出现这种情况, 则表明它不适 用于您的机器。

要更改菜单选项:

● 按下控制面板上的菜单 → を统设置 > 机器设置。

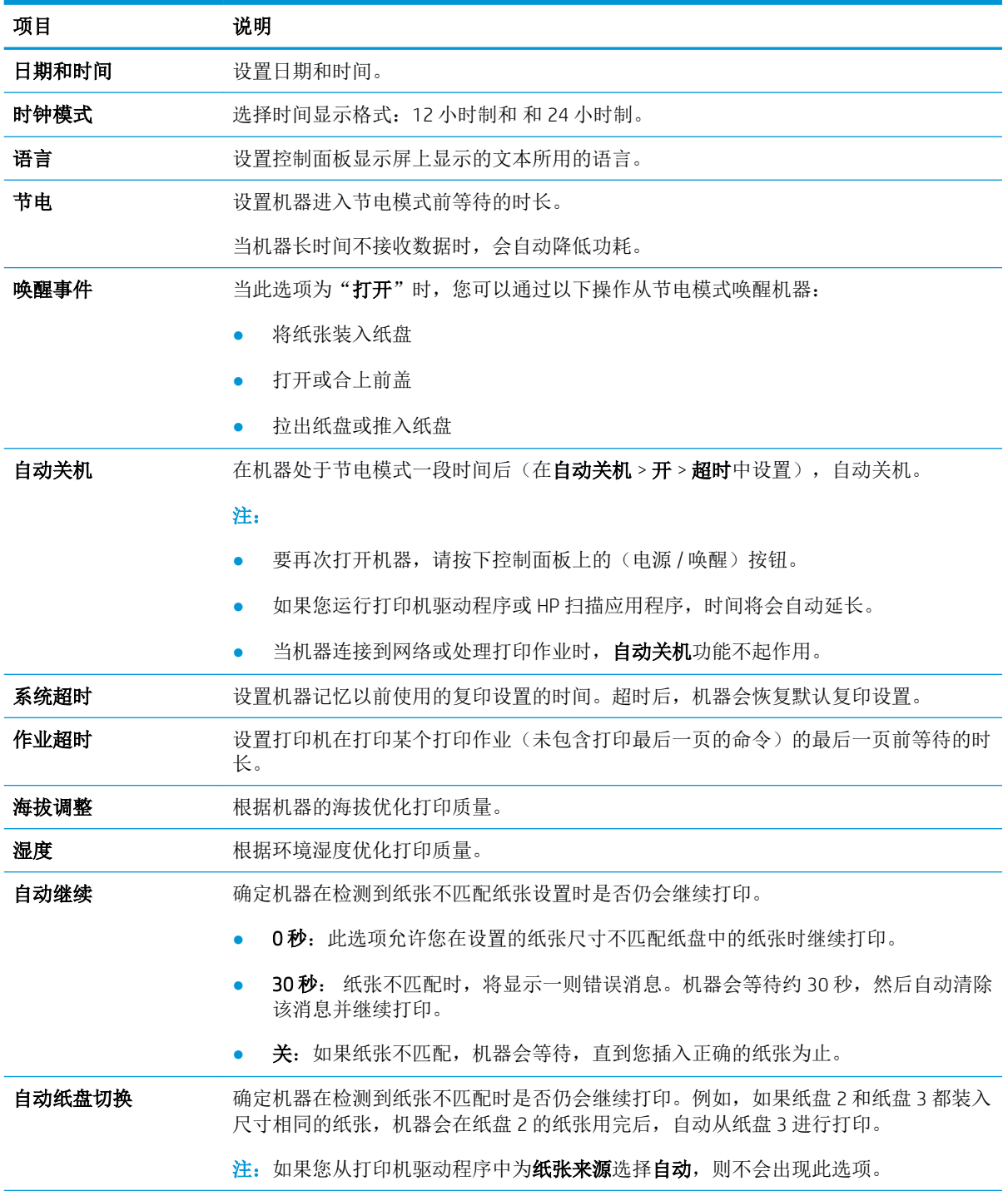
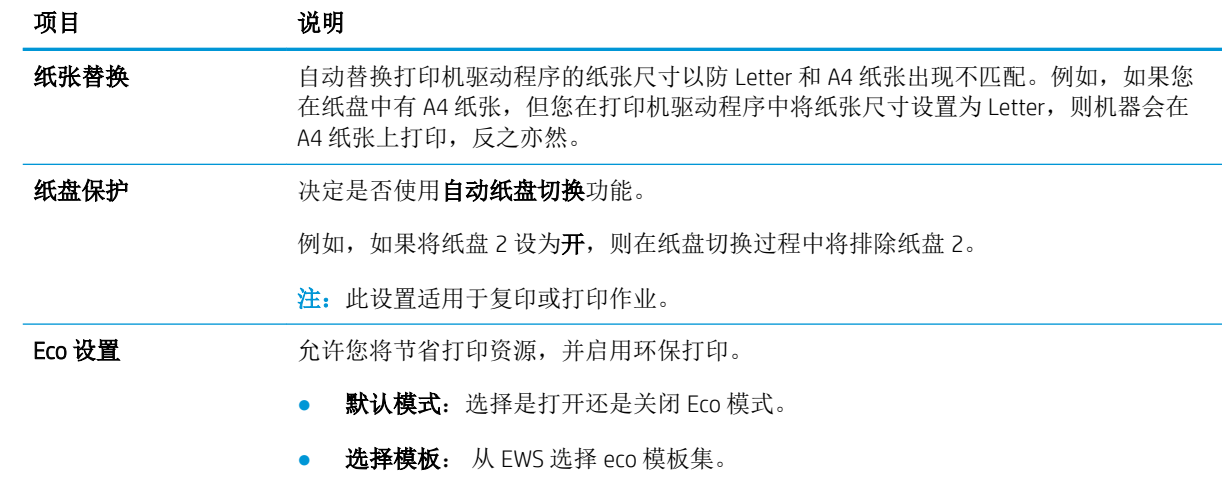

## 纸张设置

 $\overleftrightarrow{B}$  注: 某些菜单可能不会显示在显示屏上, 具体取决于选项或型号。如果出现这种情况, 则表明它不适 用于您的机器。

要更改菜单选项:

● 按下控制面板上的菜单 → 多统设置 > 纸张设置。

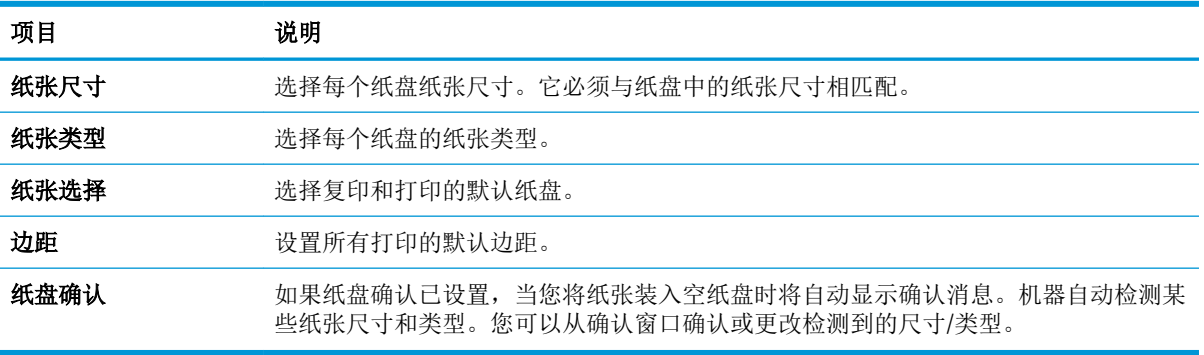

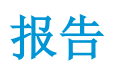

 $\overleftrightarrow{B}$  注: 某些菜单可能不会显示在显示屏上, 具体取决于选项或型号。如果出现这种情况, 则表明它不适 用于您的机器。

要更改菜单选项:

● 按下控制面板上的菜单 ()> 系统设置 > 报告。

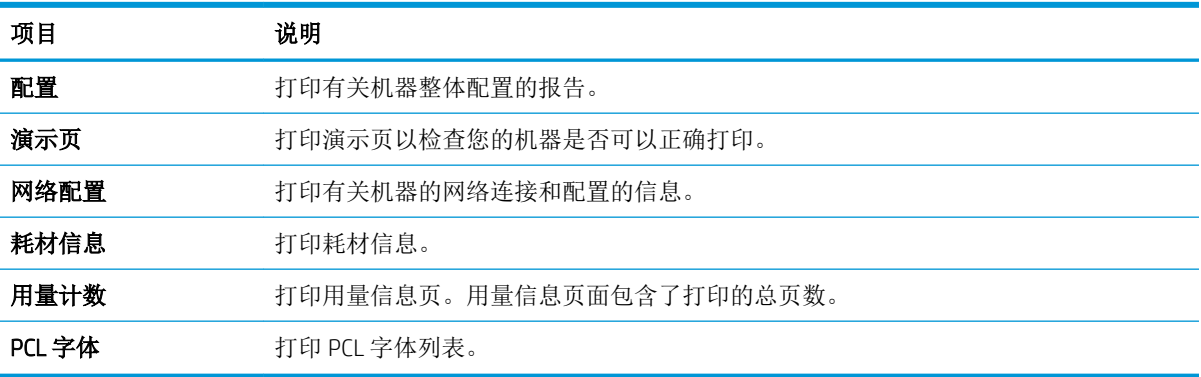

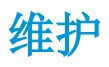

 $\overleftrightarrow{\mathbf{B}}$  注: 某些菜单可能不会显示在显示屏上, 具体取决于选项或型号。如果出现这种情况, 则表明它不适 用于您的机器。

要更改菜单选项:

● 按下控制面板上的菜单(二)>系统设置 > 维护。

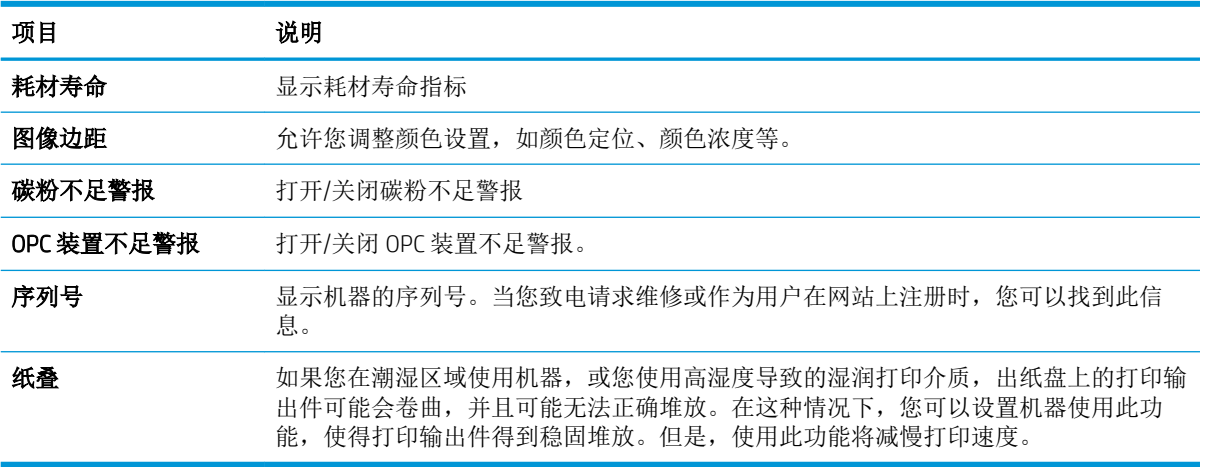

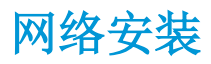

 $\overleftrightarrow{B}$  注: 某些菜单可能不会显示在显示屏上, 具体取决于选项或型号。如果出现这种情况, 则表明它不适 用于您的机器。

要更改菜单选项:

● 按下控制面板上的菜单 ()> 网络。

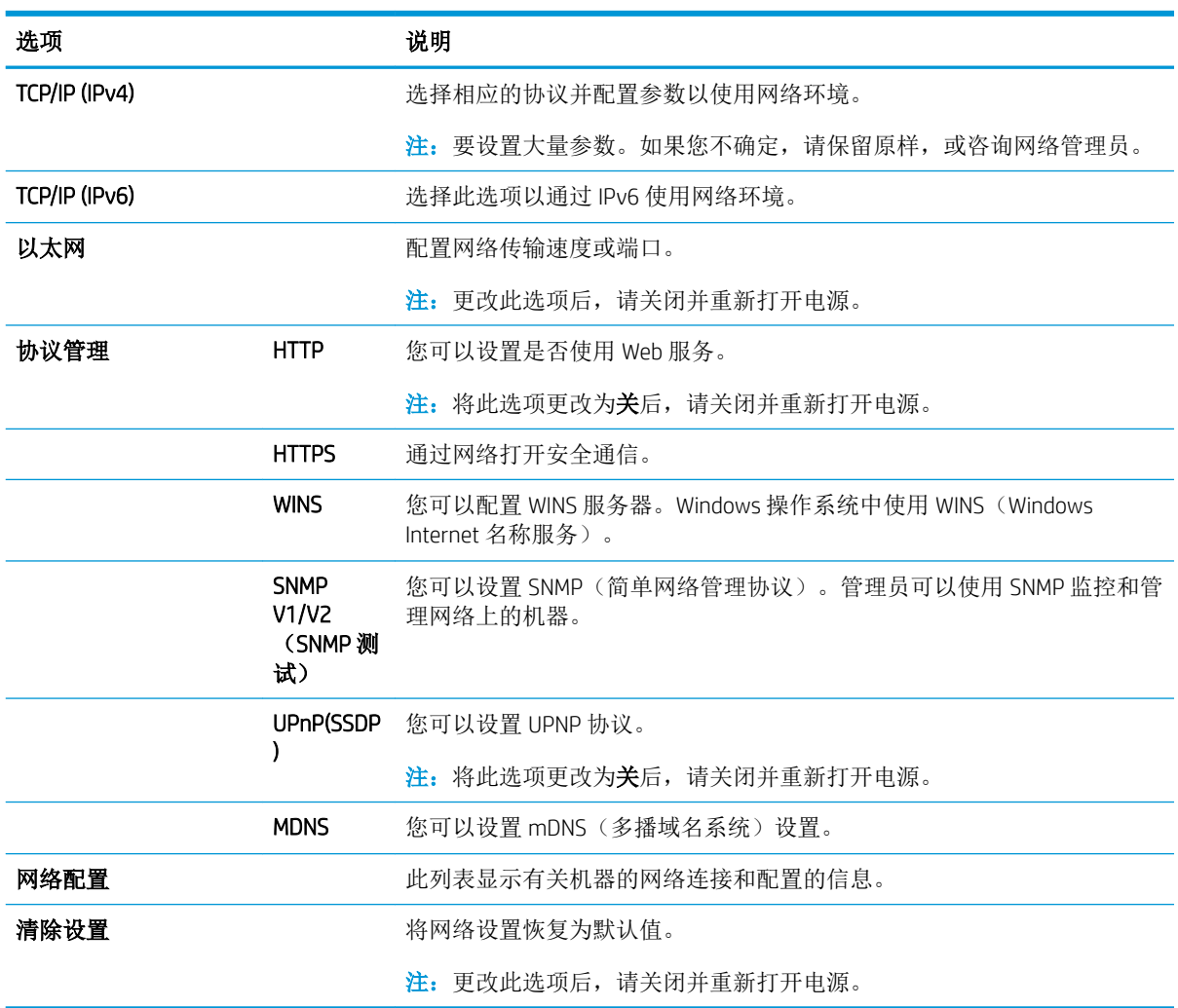

## 访问使用嵌入式 Web 服务器 (EWS) 设置

网络连接的 MFP 具有可用于查看和修改打印机设置的嵌入式 Web 服务器。

2 注: M433a 型号上不可用。

使用以下步骤打开 EWS:

- 1**.** 打印配置页以获取打印机地址或主机名称。
- 2. 打开 Web 浏览器, 然后在地址行中, 按照配置页上所示键入该 IP 地址或主机名称。按计算机键盘 上的 Enter 键。随后将打开 EWS。

https://10.10.XXXXX/

如果在尝试打开 EWS 时 Web 浏览器显示**此网站的安全证书有问题**消息时,请单击继续访问此网站 (不建议)。

 $\overline{\mathbb{B}}$  注: 选择"继续访问此网站(不建议)"后在 EWS 中浏览 HP 打印机时不会损坏计算机。

#### 修改 EWS 中的设置

默认情况下,EWS 在"只读"视图中显示打印机设置。用户必须登录到 EWS 更改任何设置。使用以下 步骤登录到 EWS:

- 1**.** 单击 EWS 页面右上方的登录。
- 2. 键入用户名和密码,两者均为 admin。

# 9 维护

本章提供了有关购买耗材、附件和可用于您的机器的维护部件的信息。

- [订购耗材和附件](#page-79-0)
- [可用的耗材](#page-80-0)
- [可用附件](#page-81-0)
- [可用的维护部件](#page-82-0)
- [存放耗材](#page-83-0)
- [摇匀碳粉](#page-84-0)
- [安装碳粉盒](#page-86-0)
- [安装成像装置](#page-89-0)
- [监控耗材寿命](#page-96-0)
- [设置碳粉不足警报](#page-97-0)
- [清洁机器](#page-98-0)
- [更新固件](#page-103-0)

## <span id="page-79-0"></span>订购耗材和附件

 $\overleftrightarrow{B}$  注: 可用的附件可能会有所不同, 具体取决于您所在的国家/地区。请联系您的销售代表以获取可用耗 材及维护部件列表。

## <span id="page-80-0"></span>可用的耗材

当耗材达到其使用期限时,您可为机器订购以下耗材:

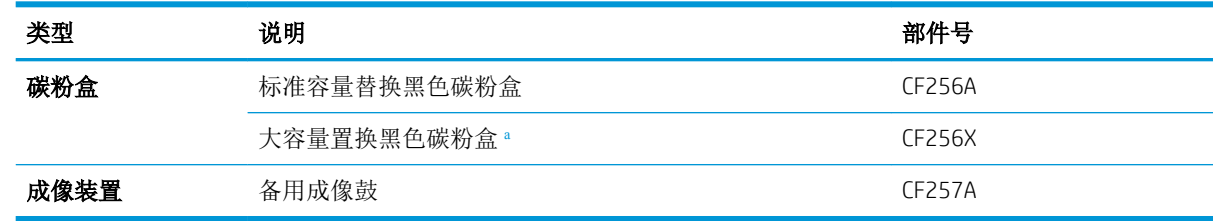

<sup>a</sup> M433a 型号上不可用。

2 注: 根据选项、使用的图像区域百分比和作业模式, 碳粉盒的寿命可能有所不同。

警告!购买新碳粉盒或其他耗材时,必须在您使用机器的国家/地区购买这些产品。否则,新碳粉盒或 其他耗材将与您的机器不兼容,因为国家/地区的具体条件不同,碳粉盒和其他耗材的配置也有所不 同。

注意:HP 建议不要使用非原装 HP 碳粉盒,如重新填装或改制的碳粉。HP 不保证非原装 HP 碳粉盒的质 量。机器的保修不负责因使用非原装 HP 碳粉盒造成损坏而要求的服务或维修。

## <span id="page-81-0"></span>可用附件

您可以购买附件以增强机器的性能和容量。必须由合格的 HP 授权的服务提供商、经销商或您购买机器 的零售商安装这些附件。

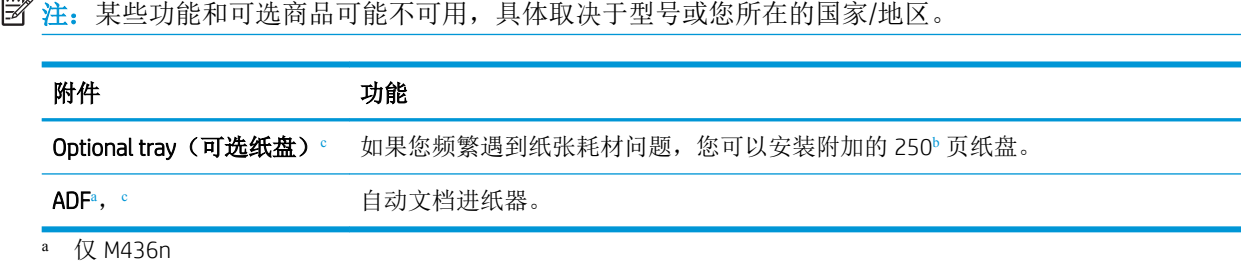

 $b$  普通纸 80 g/m<sup>2</sup> (20 磅证券纸)。

<sup>c</sup> M433a 型号上不可用。

## <span id="page-82-0"></span>可用的维护部件

要购买维护部件,请联系您购买机器的售货方。维护部件的更换工作可仅由您向其购买机器的授权服 务提供商、经销商或零售商执行。保修不适用于更换任何达到其"平均打印量"的维护部件。

按特定时间间隔更换维护部件,以避免磨损部件导致的打印质量和进纸问题,请参阅下表。其目的是 让机器维持最佳的工作状况。达到以下每个维护部件的使用期限时,应更换这些部件。

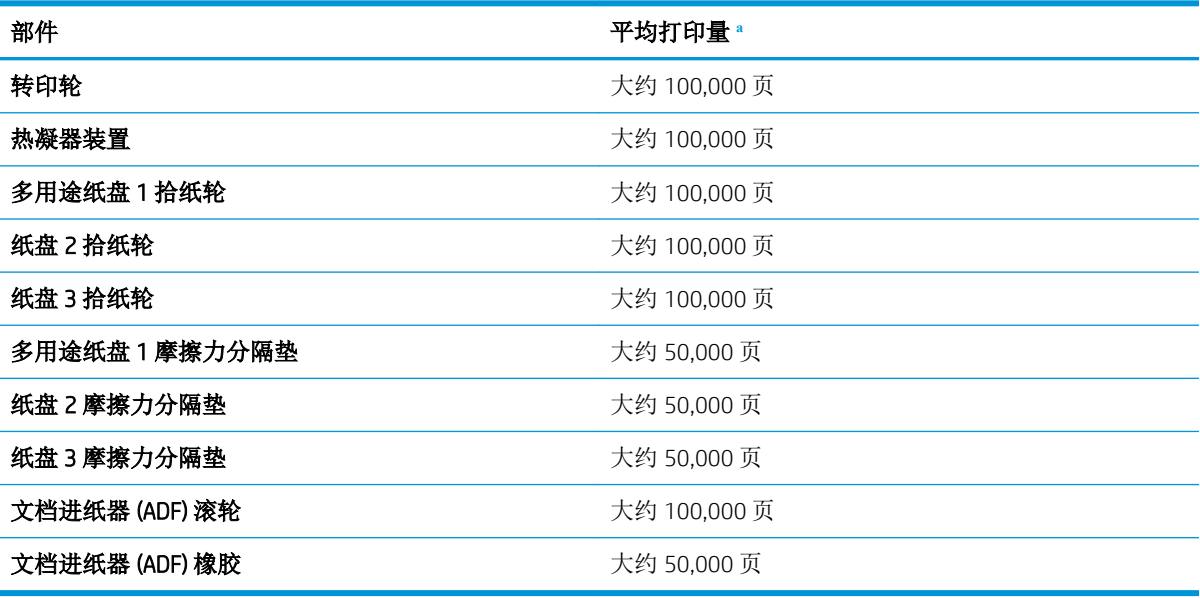

<sup>a</sup> 它将受到使用的操作系统、计算性能、应用程序软件、连接方法、介质、介质大小和作业复杂度影响。

<span id="page-83-0"></span>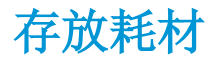

耗材包含对于光照、温度和湿度敏感的组件。HP 建议用户按以下建议操作,以确保新的 HP 耗材获得最 佳的性能、最高的质量和最长的寿命。

将耗材存放在打印机的使用环境中。该环境应具有可控的温度和湿度条件。在安装前,耗材应保存在 原始未开封的包装中。

如果从打印机取下耗材,请按照以下说明操作以正确存放成像装置。

- 将碳粉盒存放在原包装内的保护袋中。
- 存储时应平放(而非一端立起),一面朝上,就像是安装在机器中一样。
- 请勿在以下任意条件下存放耗材:
	- 温度高于 40°C (104°F)。
	- 湿度范围小于 20% 或大于 80%。
	- 湿度或温度存在极大变动的环境。
	- 阳光和室内灯光直射。
	- 多尘的位置。
	- 长时间放在车内。
	- 存在腐蚀性气体的环境。
	- 包含盐性空气的环境。

### 成像装置处理说明

- 在使用前打开成像装置包装会显著缩短其有效的货架和工作寿命。请勿存放在地板上。
- 如果原包装不可用,请使用纸张盖住成像装置的顶部开口,然后将其存放在黑暗的存储箱。
- 请勿触碰成像装置中的感光鼓表面。
- 请勿让成像装置受到不必要的振动或冲击。
- 请勿手动旋转感光鼓,尤其是按相反方向旋转;这样可能会造成内部损坏和碳粉溢出。

#### 碳粉盒用量

HP 建议不要使用非 HP 碳粉盒, 无论新的还是再造的。

注:对 HP 打印机产品而言,使用非 HP 碳粉盒或重注的碳粉盒既不影响对客户的保修也不影响提供给 客户的任何 HP 支持合同。但是,如果产品的故障或损坏是因为使用非 HP 碳粉盒或重注碳粉盒而造成 的,对于这种特殊的故障或损坏,HP 将根据维修花费的时间和材料按标准进行收费。

### 预计碳粉盒寿命

打印碳粉盒使用寿命是近似值,基于平均 A4 /Letter 尺寸页面计数以及 ISO 覆盖率。根据 ISO/IEC 19798 声明的碳粉盒打印量值。实际打印量根据所打印的图像和其他因素存在较大差异。有关详细信息,请 访问 <http://www.hp.com/go/learnaboutsupplies>。

<span id="page-84-0"></span>摇匀碳粉

碳粉盒已接近其使用期限:

- 出现白色条纹或浅淡打印结果和/或从一侧到另一侧的打印密度不同。
- 状态 LED 指示灯呈红色闪烁。表明碳粉不足的碳粉相关消息可能出现在显示屏上。
- 计算机上会显示计算机的"打印状态"程序窗口,向您告知哪个碳粉盒碳粉不足。

如果出现这种情况,您可以通过摇匀碳粉盒中的剩余碳粉来临时提高打印质量。在某些情况下,即使 摇匀碳粉后,仍会出现白色条纹或浅淡打印结果。

- $\mathbb{B}^n$ 注: 本用户指南中的插图可能与您的机器有所不同, 具体取决于机器的选项或型号。检查您的机器类 型。
- 注意:如果碳粉沾在衣服上,请用干布将它抹去,然后用冷水洗涤衣服。热水会使碳粉渗入衣物的纤 维。

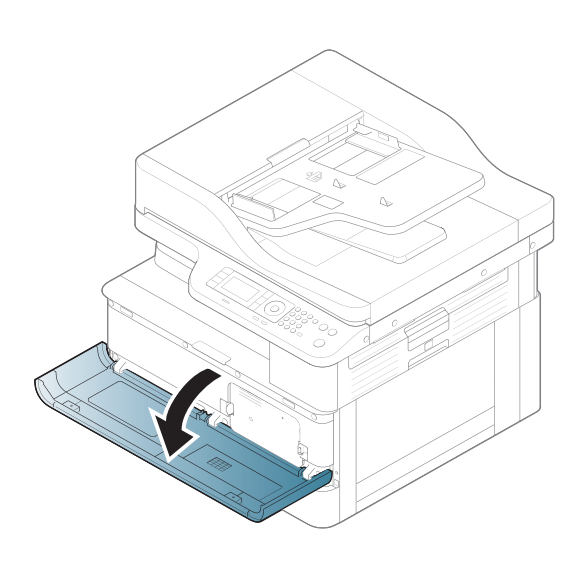

2**.**

1**.**

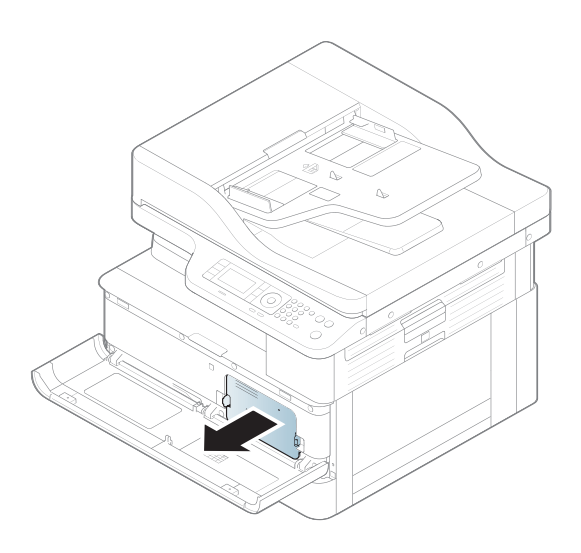

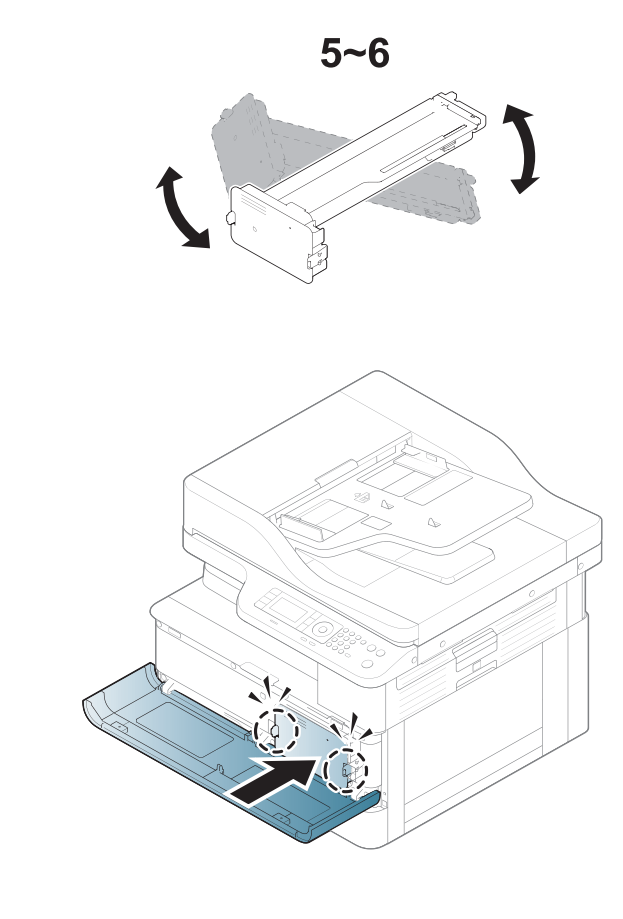

**.**

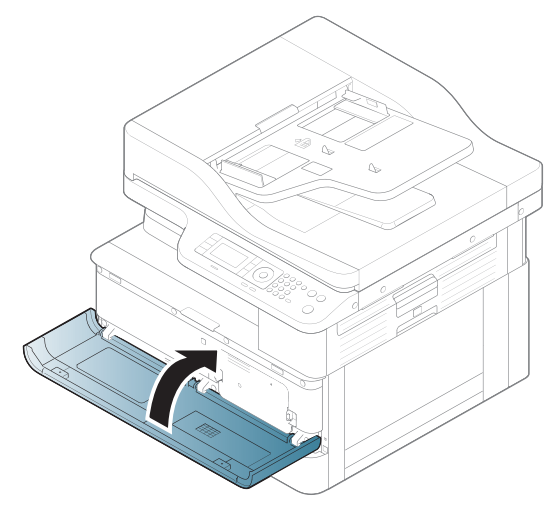

<span id="page-86-0"></span>安装碳粉盒

1**.** 从包装袋中取出碳粉盒。

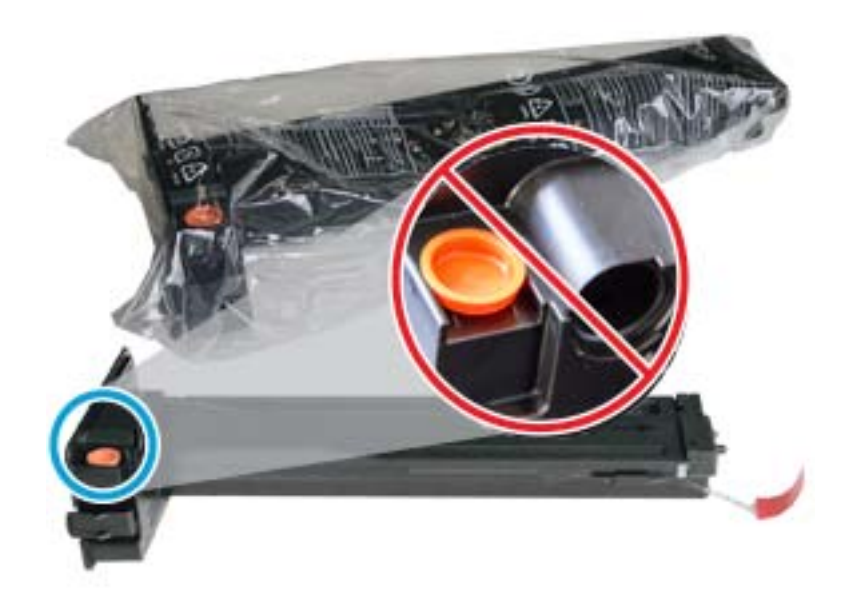

 $\hat{X}$  提示: 将橙色插头固定到位。需要更换碳粉盒。

2. 如下所示, 托住碳粉盒, 然后来回摇动碳粉盒, 使碳粉重新分布。

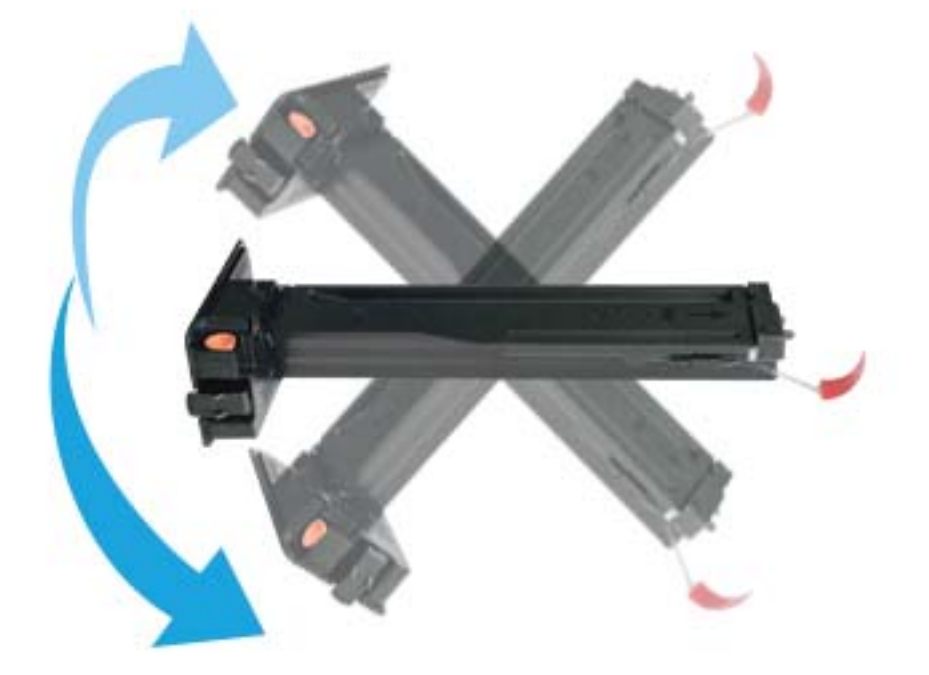

**.** 拉动红色或橙色拉片,将其完全卸下。

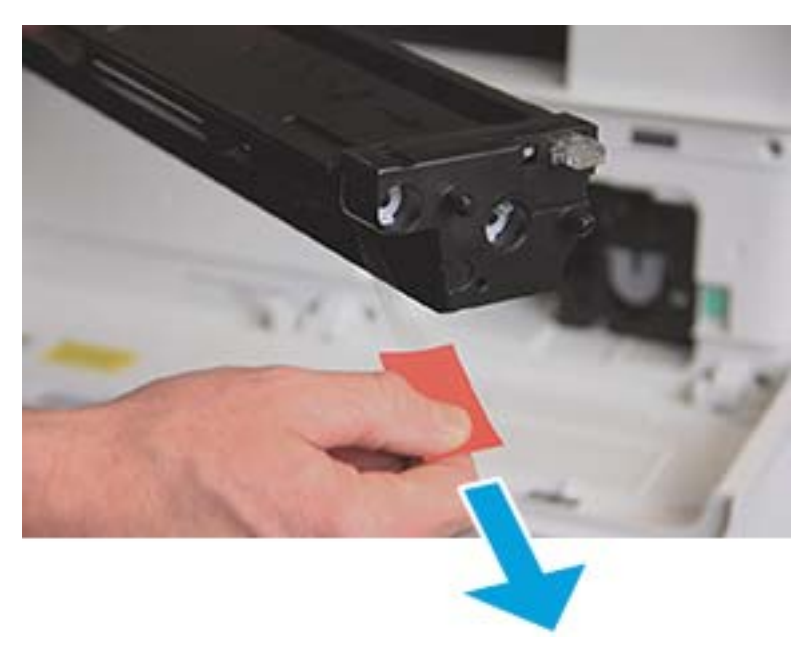

**.** 将碳粉盒与开口对齐,推入直至其锁定到位。听到咔嗒声表示碳粉盒已锁定到位。

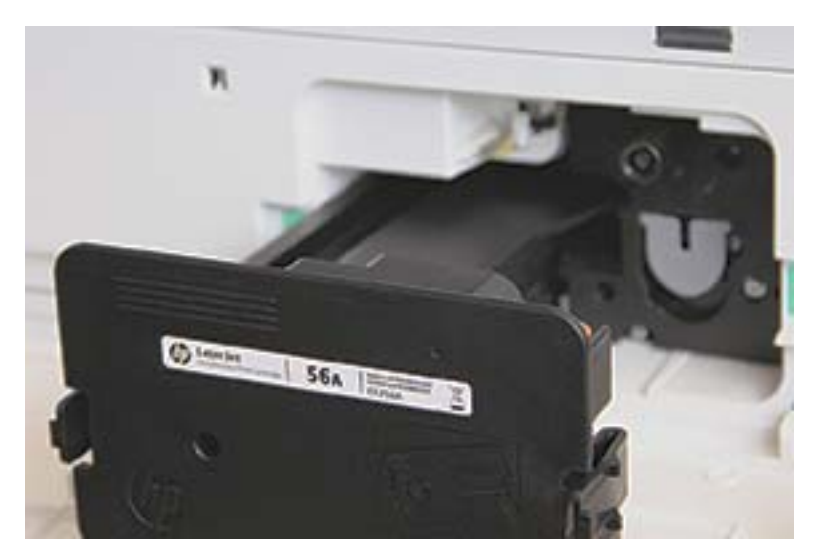

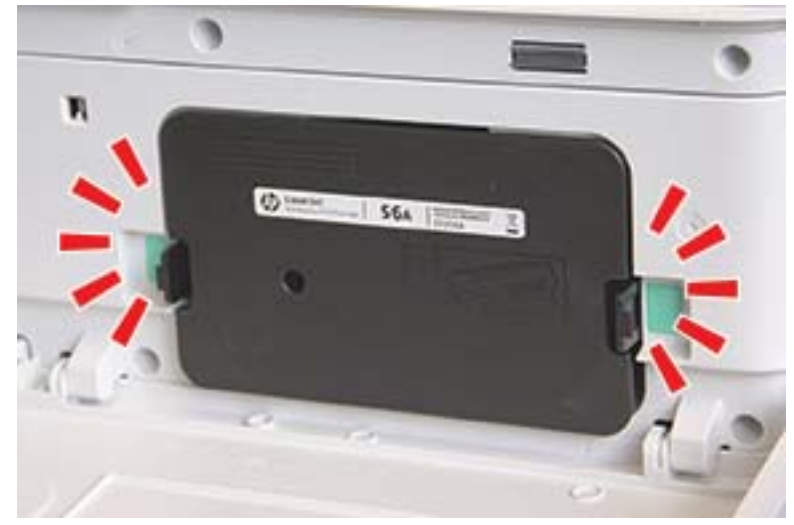

**.** 合上前挡盖和右挡盖。

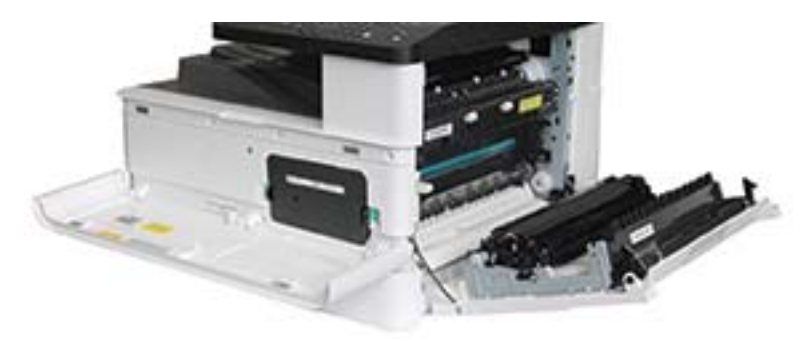

<span id="page-89-0"></span>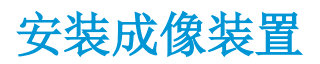

注意:保持前挡盖和右挡盖打开,直至完成所有的安装步骤。

1**.** 从装运袋中取出成像装置,将其放置在干净平整的表面上。

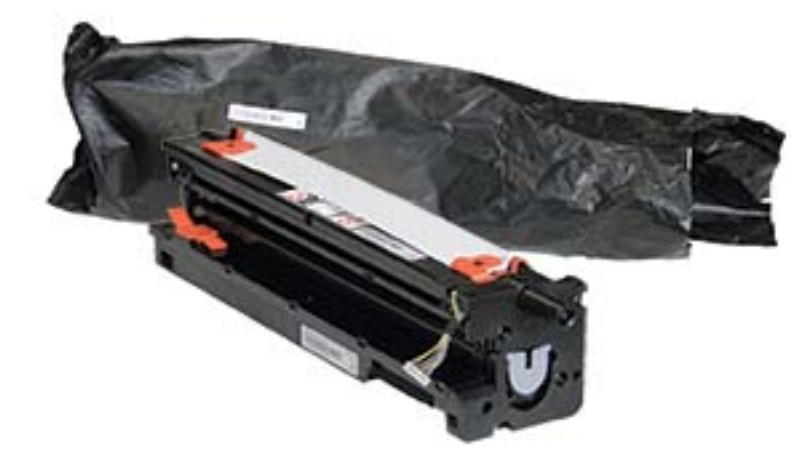

2**.** 解松底部和两侧的装运胶带。

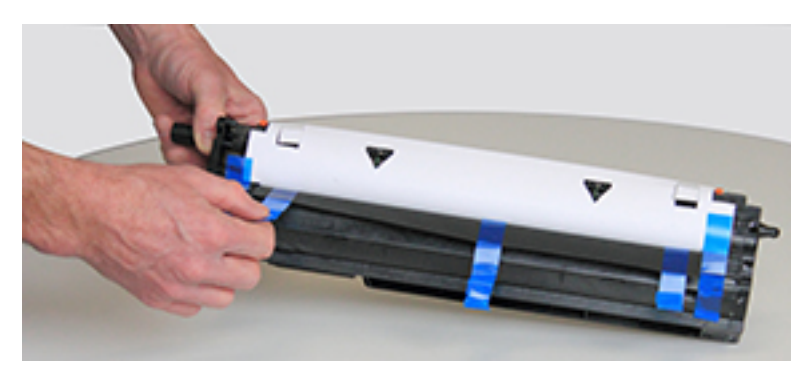

3**.** 卸下成像装置上的橙色装运锁。

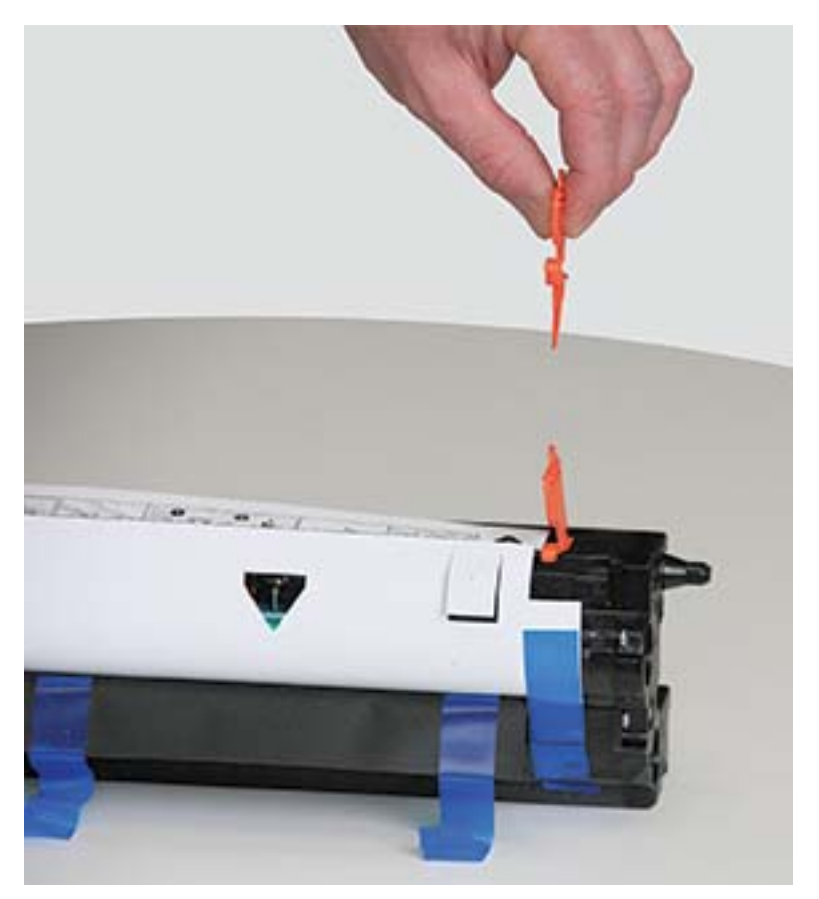

4**.** 去除成像装置上剩余的装运胶带,拉出保护片。

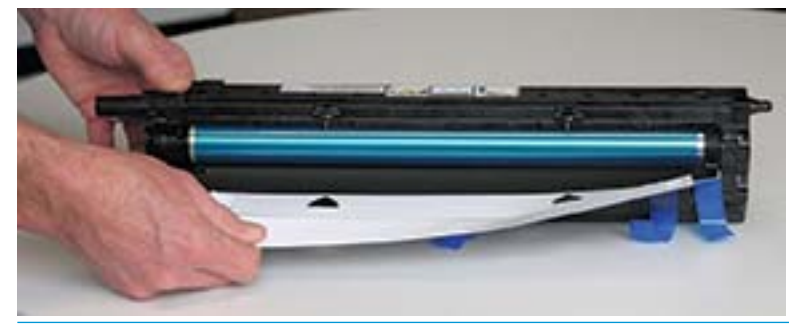

注意:请勿触及暴露的成像鼓滚筒表面。

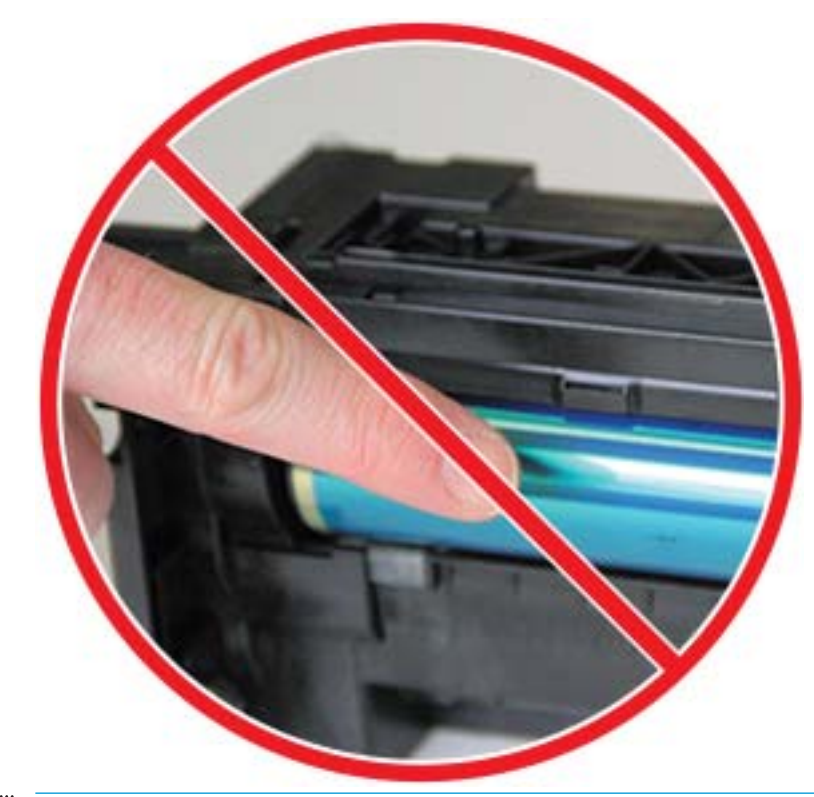

学 注: 成像装置在亮光下的暴露时间不应超过几分钟。

5**.** 卸下成像装置背面的橙色插头

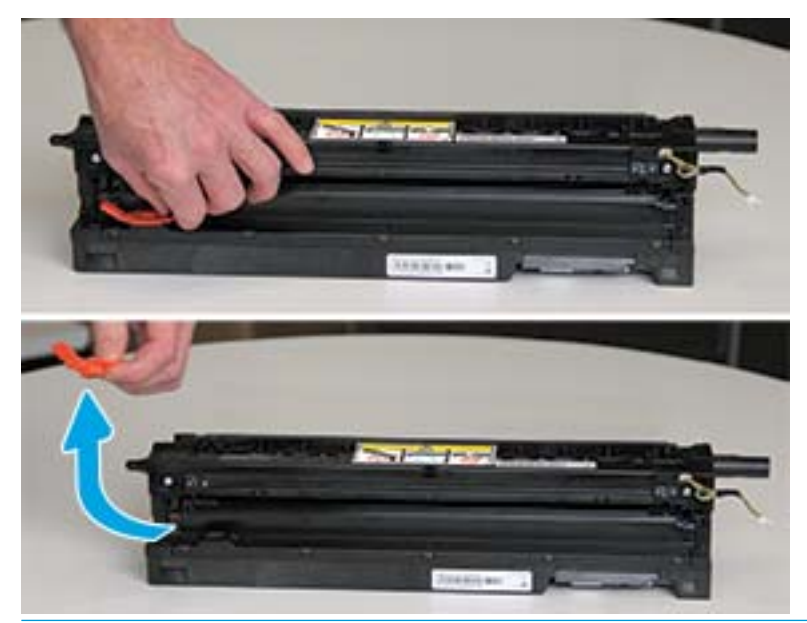

注意:卸下插头后,成像装置必须保持水平。如果成像装置倾斜,其中的液体可能会溢出。

6**.** 将右挡盖和前挡盖完全打开,小心将成像装置提起到位,成像装置底部即可与打印机存储箱内部 凸起的定位导轨对齐,如下所示。

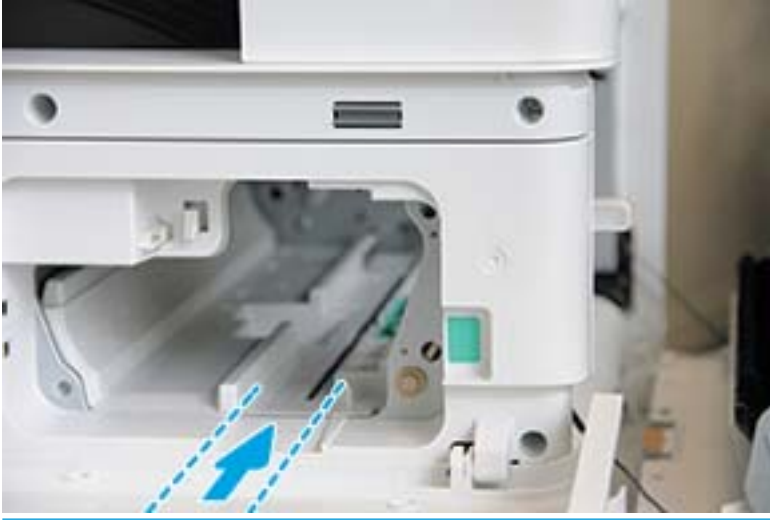

注意:请勿触及暴露的成像鼓滚筒表面。

7**.** 安装成像装置,并确保其完全固定。

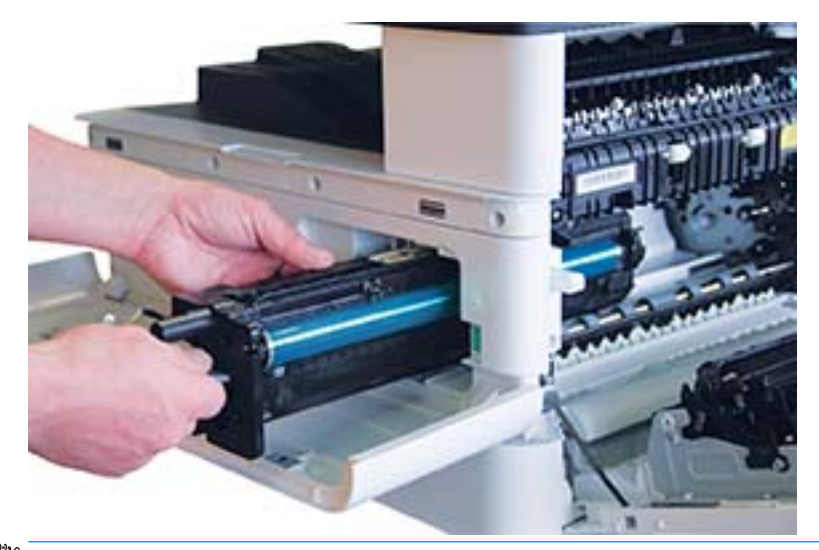

2 注: 如果成像装置卡紧或无法轻松滑入存储箱,请检查右挡盖是否完全打开,重新对齐成像装置 并安装。

8**.** 连接电缆,并将电缆引入支架,如下所示。

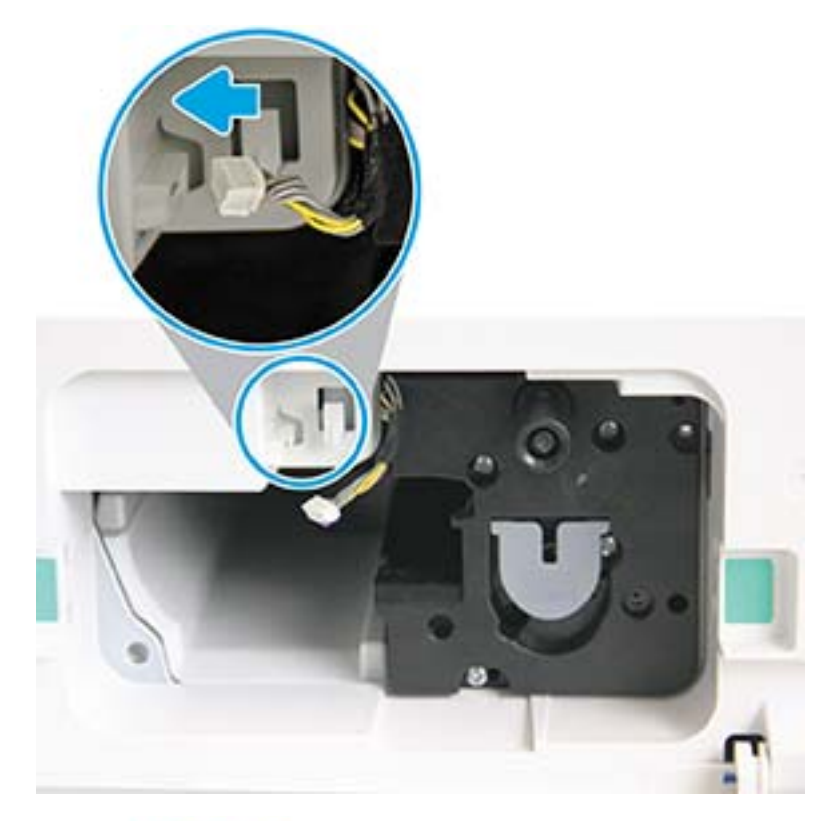

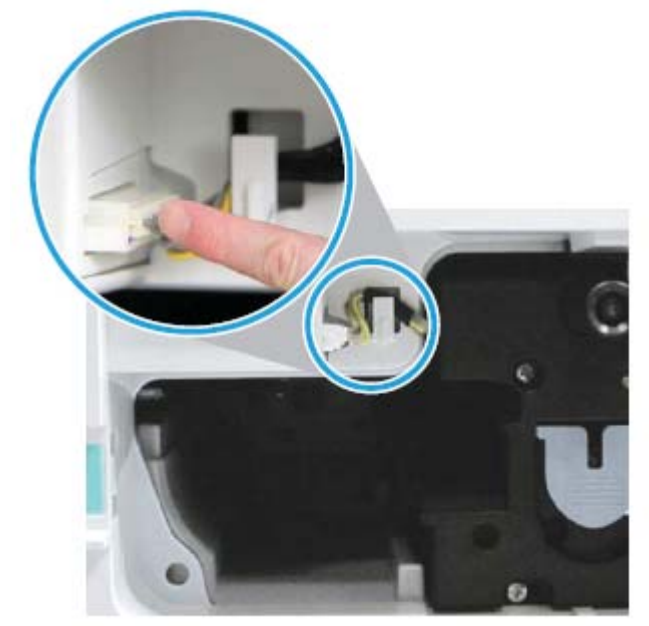

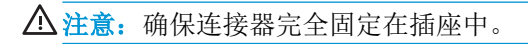

**.** 安装两颗螺丝,如下所示。

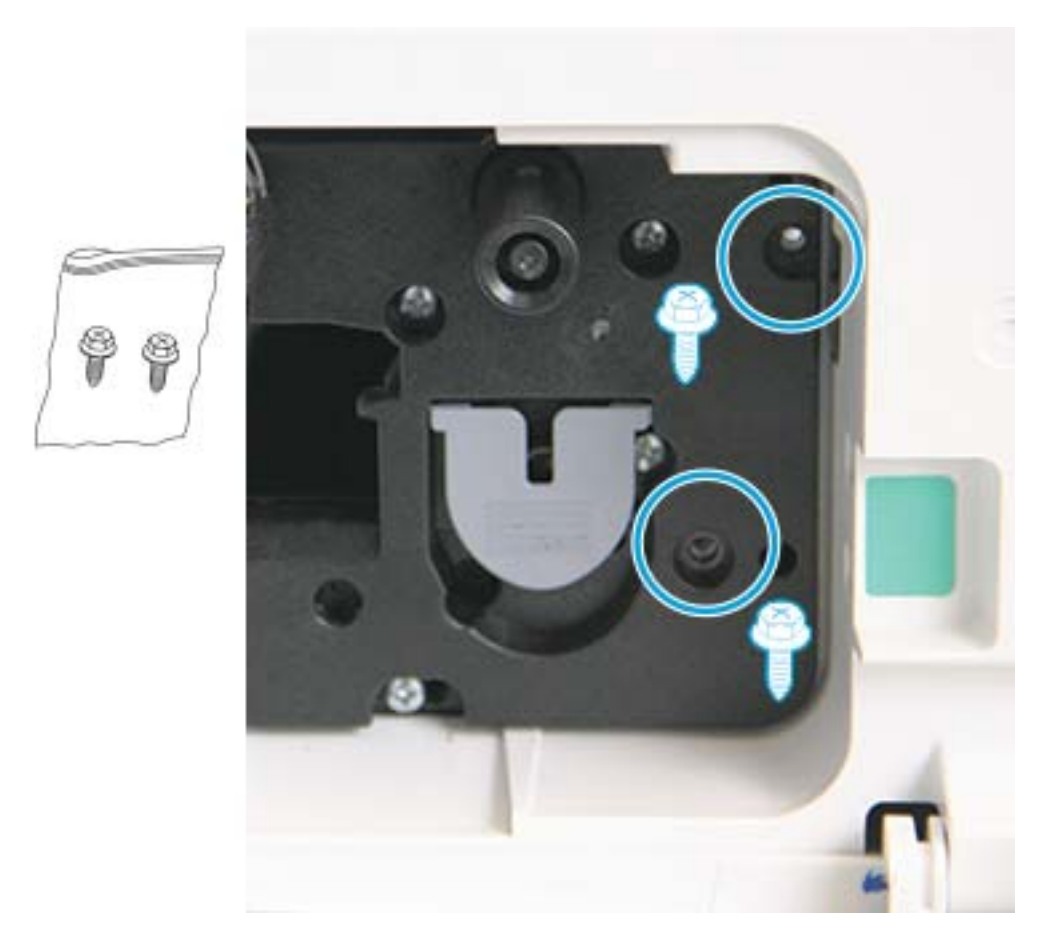

**.** 确保电源连接器插头已插上并且完全到位。确保两颗螺丝已安装牢固。

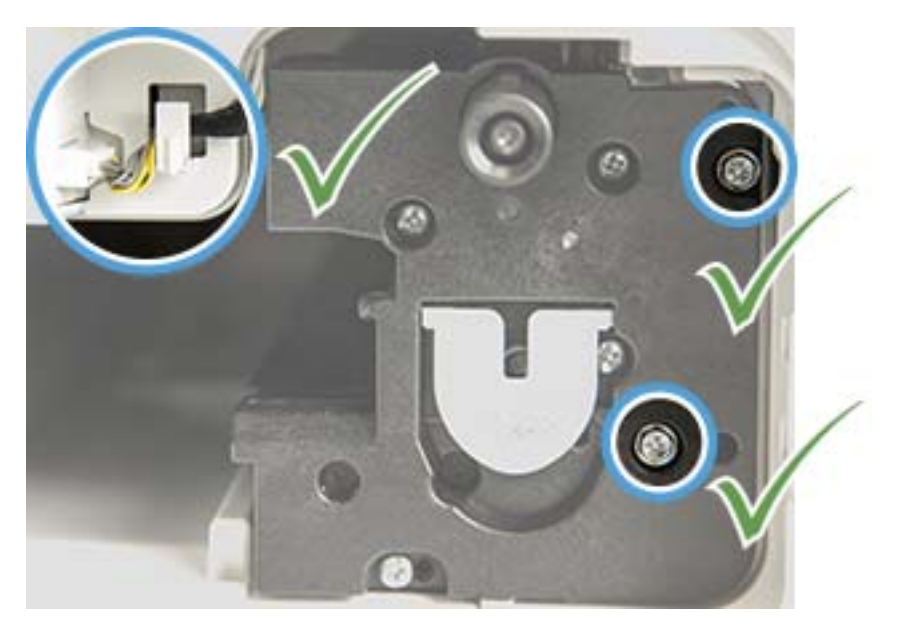

## <span id="page-96-0"></span>监控耗材寿命

如果频繁出现卡纸或打印问题,请检查机器已打印或扫描的页数。如有必要,请更换相应的部件。

**③注:** 

- 某些菜单可能不会显示在显示屏上,具体取决于选项或型号。如果出现这种情况,则表明它不适 用于您的机器。
- 对于某些型号,您可能需要按确定以浏览到下一级菜单。
- 1. 选择控制面板上的菜单(>>系统设置 >维护 > 耗材寿命。
- 2**.** 选择所需的选项,然后按下确定。
- 3. 按停止 $(\sqrt{x})$ 按钮返回到就绪模式。

## <span id="page-97-0"></span>设置碳粉不足警报

如果碳粉盒中的碳粉量过低,将出现一则消息或 LED 指示,通知用户更换碳粉盒。您可以设置控制是 否出现此消息或 LED 指示的选项。

2 注: 对于某些型号, 您可能需要按确定以浏览到下一级菜单。

- 1. 选择控制面板上的菜单()>系统设置 > 维护 > 碳粉不足警报。
- 2**.** 选择所需选项。
- 3**.** 按确定保存选择。

<span id="page-98-0"></span>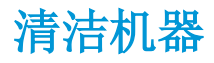

如果出现打印质量问题,或者您在多尘环境中使用机器,则需要定期清洁机器以使其维持最佳打印状 况并延长机器使用寿命。

### 注意:

- 使用包含大量酒精、溶剂或其他强性物质的清洁材料清洁机器的存储箱可能导致存储箱褪色或变 形。
- 如果机器或周围区域沾染碳粉,我们建议您使用蘸水的布或棉纸来清洁它。如果您使用真空清洁 剂,碳粉会吹拂在空气中并可能对您产生伤害。

### 清洁外部

使用无绒软布清洁机器存储箱。在清洁布沾上少量的水,但请小心操作,勿让水滴落到机器上面或内 部。

### 清洁内部

在打印过程中,纸张、碳粉和灰尘会积聚在机器内部。这些污垢可能会造成打印质量问题,例如出现 碳粉斑点或污痕。通过清洁机器内部,可以清除并减少这些问题。

#### 注意:

- 为了防止碳粉盒损坏,其受光线照射的时间不得超过几分钟。如有必要,用一张纸盖住它。
- 请勿触及碳粉盒的绿色区域。使用碳粉盒上的手柄,以避免触碰此区域。
- 使用干燥的无绒软布清洁机器内部,请小心操作,不要损坏转印轮或任何其他内部部件。请勿使 用溶剂,如苯或稀释剂。可能会出现质量问题并导致机器损坏。

#### 注:

- 使用无绒干布清洁机器。
- 关闭机器,然后拔下电源线。等待机器冷却下来。
- 本用户指南中的插图可能与您的机器有所不同,具体取决于机器的选项或型号。检查您的机器类 型。

### 清洁滚轮

### ■ 注:

- 关闭机器,然后拔下电源线。等待机器冷却下来。
- 本用户指南中的插图可能与您的机器有所不同,具体取决于机器的选项或型号。检查您的机器类 型。

1**.**

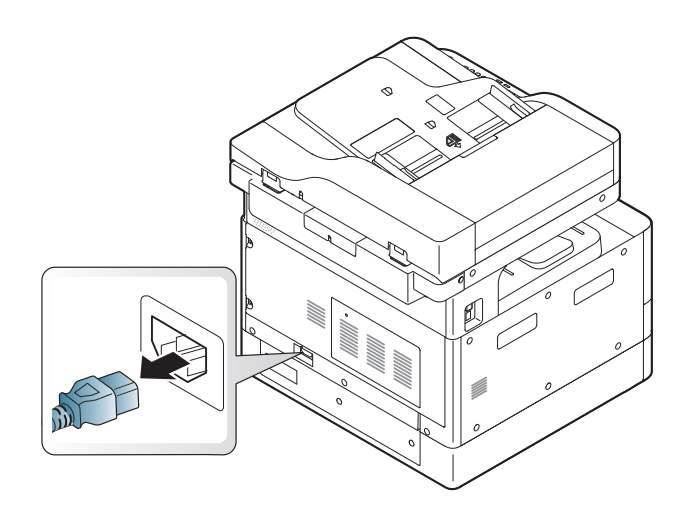

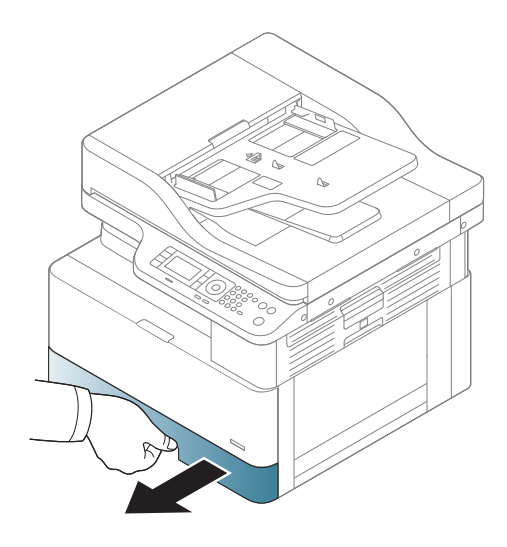

**.**

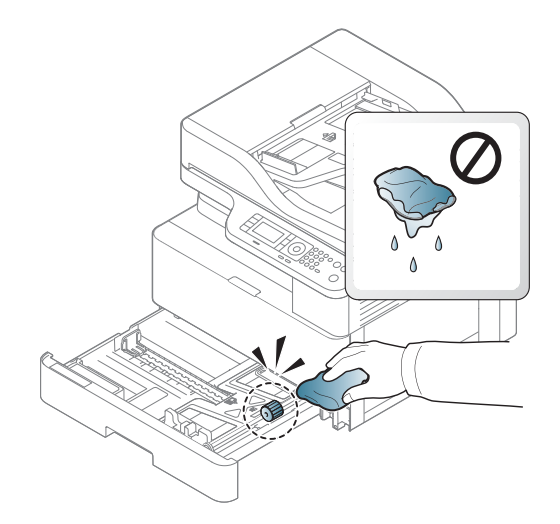

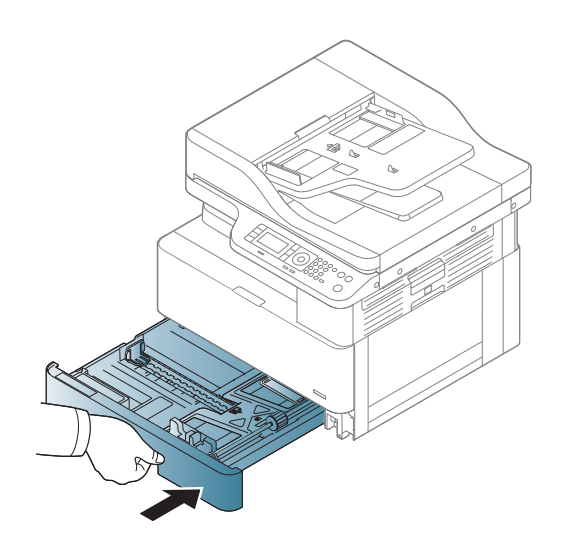

4**.**

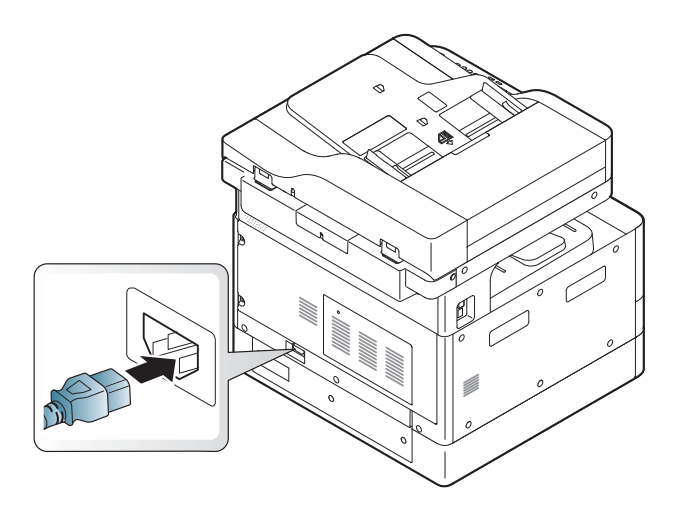

### 仅限 M436nda 型号

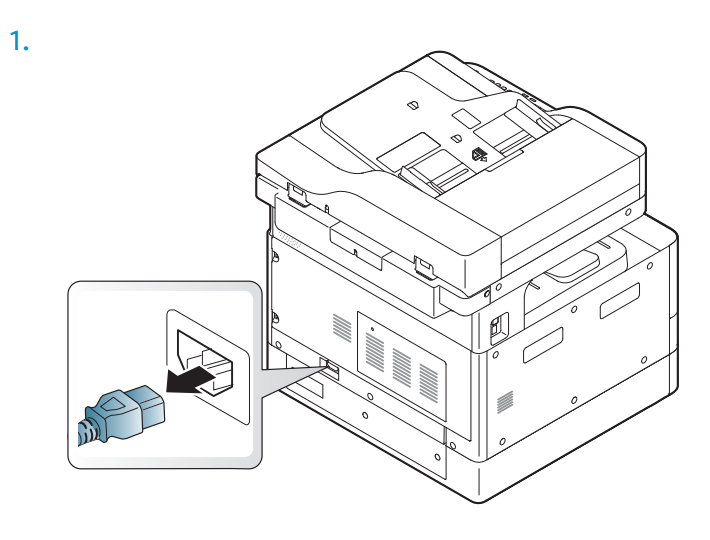

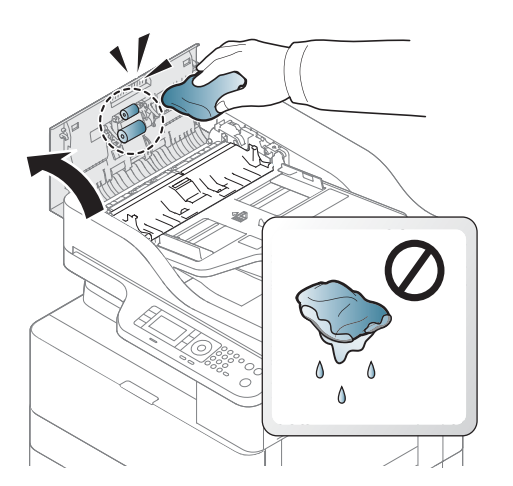

2**.**

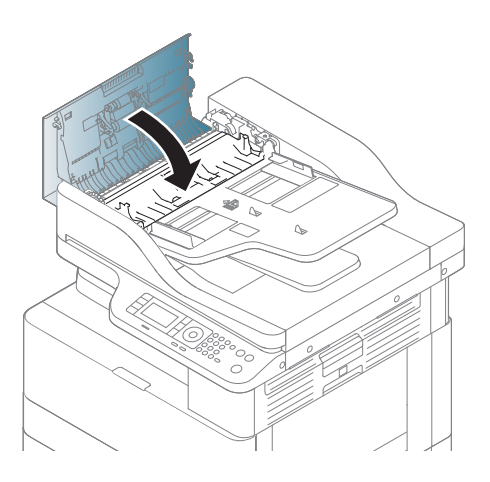

4**.**

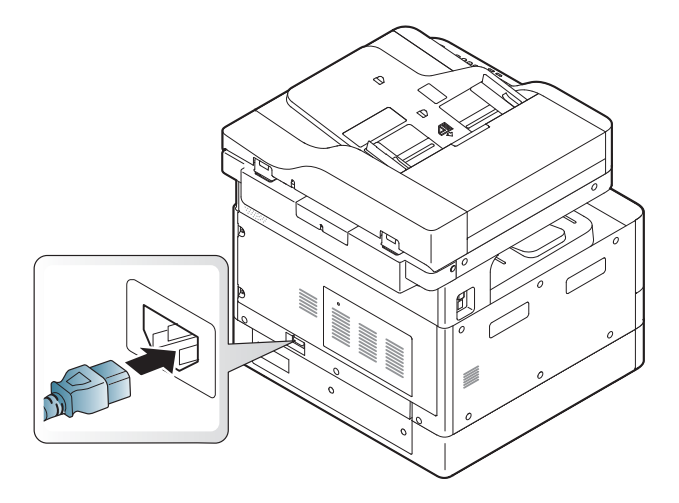

## 清洁扫描装置

清洁扫描装置有助于确保获得最佳的复印件。建议您在每天的开始和工作日期间根据需要清洁扫描装 置。

### **学注:**

- 关闭机器,然后拔下电源线。等待机器冷却下来。
- 本用户指南中的插图可能与您的机器有所不同,具体取决于机器的选项或型号。检查您的机器类 型
- **.** 用水轻轻沾湿无绒软布或纸巾。
- **.** 提起并打开扫描仪盖板。
- **.** 擦拭扫描仪表面,直至其干净和干燥。

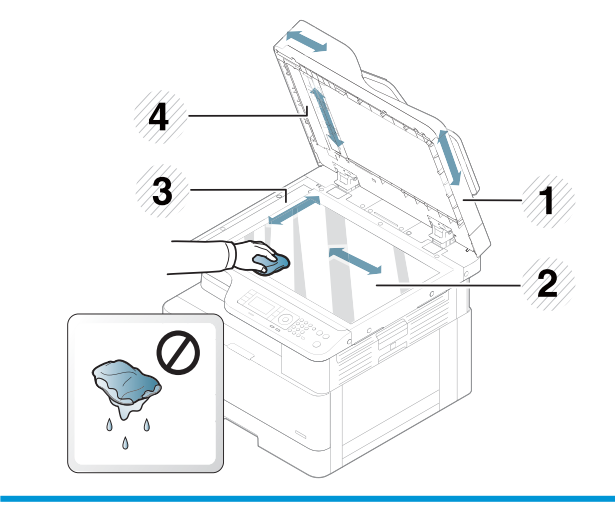

- 扫描仪盖板
- 扫描仪玻璃板
- 文档进纸器玻璃板
- 白条
- **.** 合上扫描仪盖板。

## <span id="page-103-0"></span>更新固件

以下步骤解释了如何下载和更新打印机上的固件。

### 第 1 步: 从 HP.com 下载固件

- 1. 转至 [www.hp.com/support](http://www.hp.com/support), 选择"软件和驱动程序", 在搜索字段中键入打印机名称, 单击"查 找",然后从搜索结果的列表中选择该型号。
- 2**.** 如果未自动检测到,选择或更改操作系统。
- 3**.** 在固件或固件系统部分下,找到"固件更新实用程序"文件。
- 4. 单击"下载"并将文件保存到一个位置,如您的桌面或下载文件夹。
- 5**.** 打开保存固件文件的位置,右击该 .zip 文件,然后将文件解压。

### 第 2步: 更新固件

通过 USB 电缆连接或有线网络连接执行相应的步骤。

#### 方法 1: 更新已连接 USB 的打印机的固件 (Windows XP/Vista/7/8/8.1/10)

如果打印机通过 USB 电缆已连接至计算机,使用此方法更新固件。

- 2 注: 要使用这种方法,您必须已安装驱动程序或完整软件解决方案。
	- 1**.** 请确保打印机通过 USB 电缆与计算机相连,并可以成功复印或打印。
	- 2**.** 关闭打印机。
	- 3. 按住设备控制面板上的"停止"(x)按钮。
	- 4. 关闭打印机电源,再按住"停止" (x)按钮,直至控制面板显示以下消息: "下载模式",按下停 止或取消键。
	- 5. 再次按下"停止" (x)按钮,输入"紧急模式"。控制面板上将显示一条"等待图像"的消息。
	- 6**.** 在您的计算机上,导航至包含从 HP.com 下载的文件的文件夹。
	- 7**.** 选择 \*.hd 固件文件并将其拖拽至 usblist2.exe 文件。打印机将自动开始固件更新。
	- 8**.** 完成后,固件更新会自动重新启动打印机。
	- 9**.** 打印配置页以在更新进程后检查已安装的固件版本。

#### 方法 2: 更新已连接网络的打印机固件

如果打印机通过有线网络已连接至计算机,使用此方法更新固件。

第 注: M433a 型号上不可用。

- 学 注: 要使用这种方法,您必须使用计算机浏览器打开嵌入式 Web 服务器 (EWS)。
	- 1**.** 打印配置页以获取打印机地址或主机名称。

2. 打开 Web 浏览器, 然后在地址行中, 按照配置页上所示键入该 IP 地址或主机名称。按下计算机键 盘上的 Enter 键。随后将打开 EWS。

https://10.10.XXXXX/

如果在尝试打开 EWS 时 Web 浏览器显示"此网站的安全证书有问题"消息时,请单击"继续访问 此网站(不建议)"。

- $\overline{\mathbb{B}}$  注: 选择"继续访问此网站(不建议)"后在 EWS 中浏览 HP 打印机时不会损坏计算机。
- 3**.** 选择 EWS 页面右上角的"登录"。

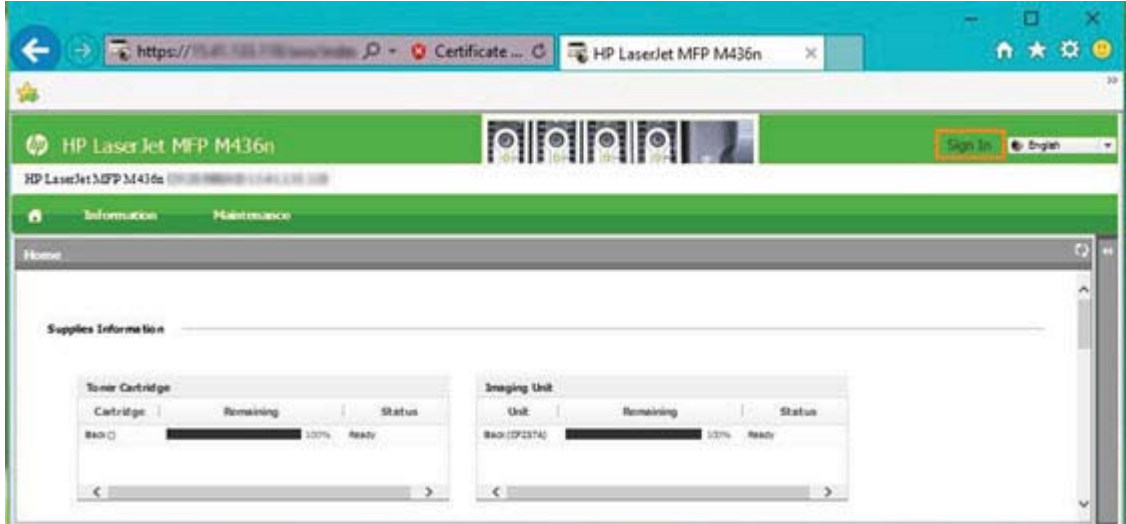

- 4**.** 输入您的用户名和密码。
	- 2 注: 如果您尚未创建 EWS 的密码, 请输入 admin 的用户名和密码作为默认凭证。

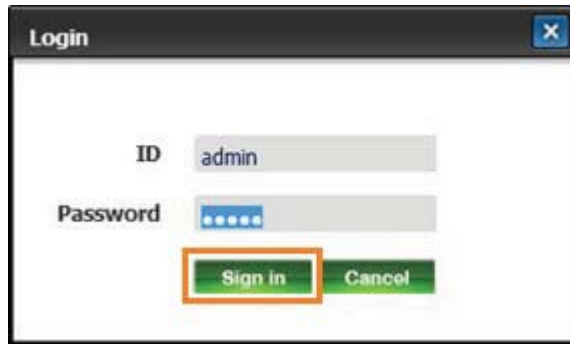

- 5**.** 选择"维护"选项卡。
- 6**.** 选择"升级向导"按钮。

2 注: 如果您未登录到 EWS, 将不会显示此按钮。

- 7**.** 选择"浏览"并浏览您解压文件的位置。
- 8. 选择固件 M436\_V3.82.01.05\_20170308.hd 并单击"打开"。
- 9. 选择"下一步",然后等待该向导检查固件。

**.** 出现提示后,检查固件版本,选择"下一步",然后等待固件上传到打印机。

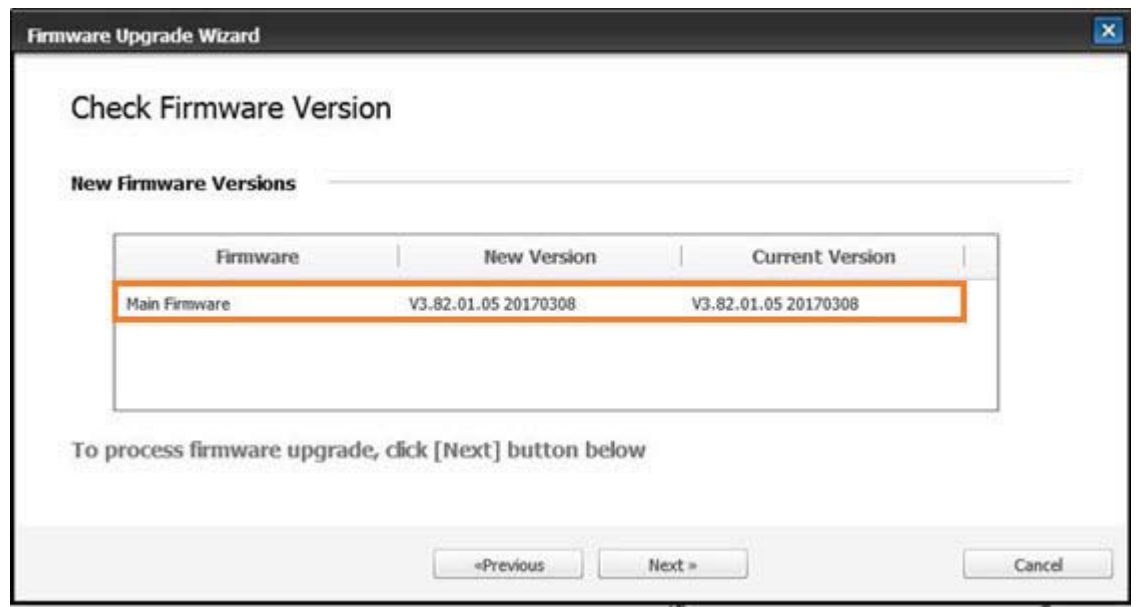

**.** 等待固件编程过程完成,然后重新启动打印机。

 $\overline{B}$  注: 此过程可能需要几分钟时间。在 HP 嵌入式 Web 服务器 (EWS) 显示确认页面之前, 不要关闭浏 览器窗口或中断通信。

- **.** 按照屏幕上的其余说明完成打印机的安装过程。
- **.** 打印配置页以在更新进程后检查已安装的固件版本。

# 10 有用的设置

本章说明如何浏览机器的当前状态以及高级机器设置的设置方法。

- [机器的基本设置](#page-107-0)
- [海拔调整](#page-108-0)

## <span id="page-107-0"></span>机器的基本设置

要更改机器的默认设置,请执行以下操作:

- $\overline{\mathcal{B}}$  注: 对于某些型号, 您可能需要按确定以浏览到下一级菜单。
	- 1. 选择控制面板上的菜单(>>系统设置 > 机器设置。
	- 2**.** 选择所需的选项,然后按下确定。

2 注: 当您按"电源/唤醒" ① 按钮或开始打印时,产品将从节电模式中唤醒。

- 3**.** 选择所需的选项,然后按下确定。
- 4**.** 按确定保存选择。
- 5. 按停止 $(\widehat{\times})$ 按钮返回到就绪模式。

打印机的设置还提供了在 EWS 中进行查看/修改的功能。
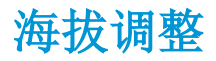

大气压会影响打印质量,而前者由机器的海拔所决定。以下信息将指导您设置机器以获得最佳打印质 量。

设置海拔值之前,请确定您的海拔。

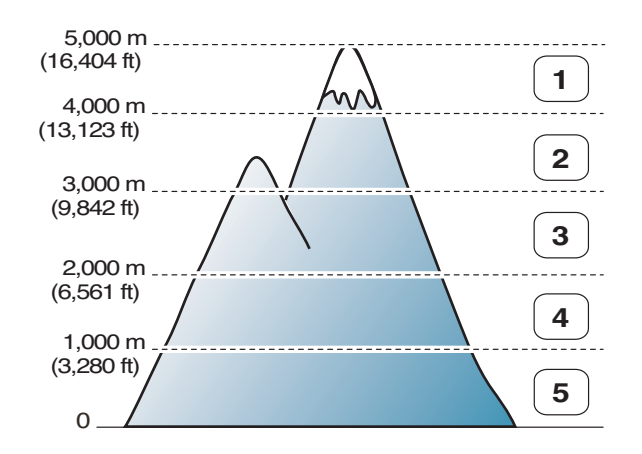

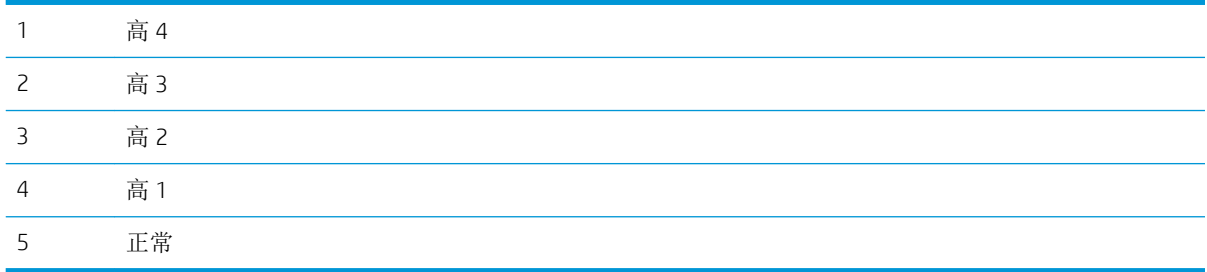

您还可以在机器显示屏上的"系统设置"选项中设置海拔。

# 11 故障排除

本章提供了帮助信息来指导您处理错误。

- [进纸问题](#page-111-0)
- [清除卡纸](#page-112-0)
- [理解状态](#page-128-0) LED
- [理解显示消息](#page-129-0)
- [电源和电缆连接问题](#page-133-0)
- [打印问题](#page-134-0)
- [打印质量问题](#page-136-0)
- [复印问题](#page-141-0)
- [扫描问题](#page-142-0)
- [操作系统问题](#page-143-0)

<span id="page-111-0"></span>进纸问题

下表介绍了常见的进纸问题以及每个问题的建议解决方案。

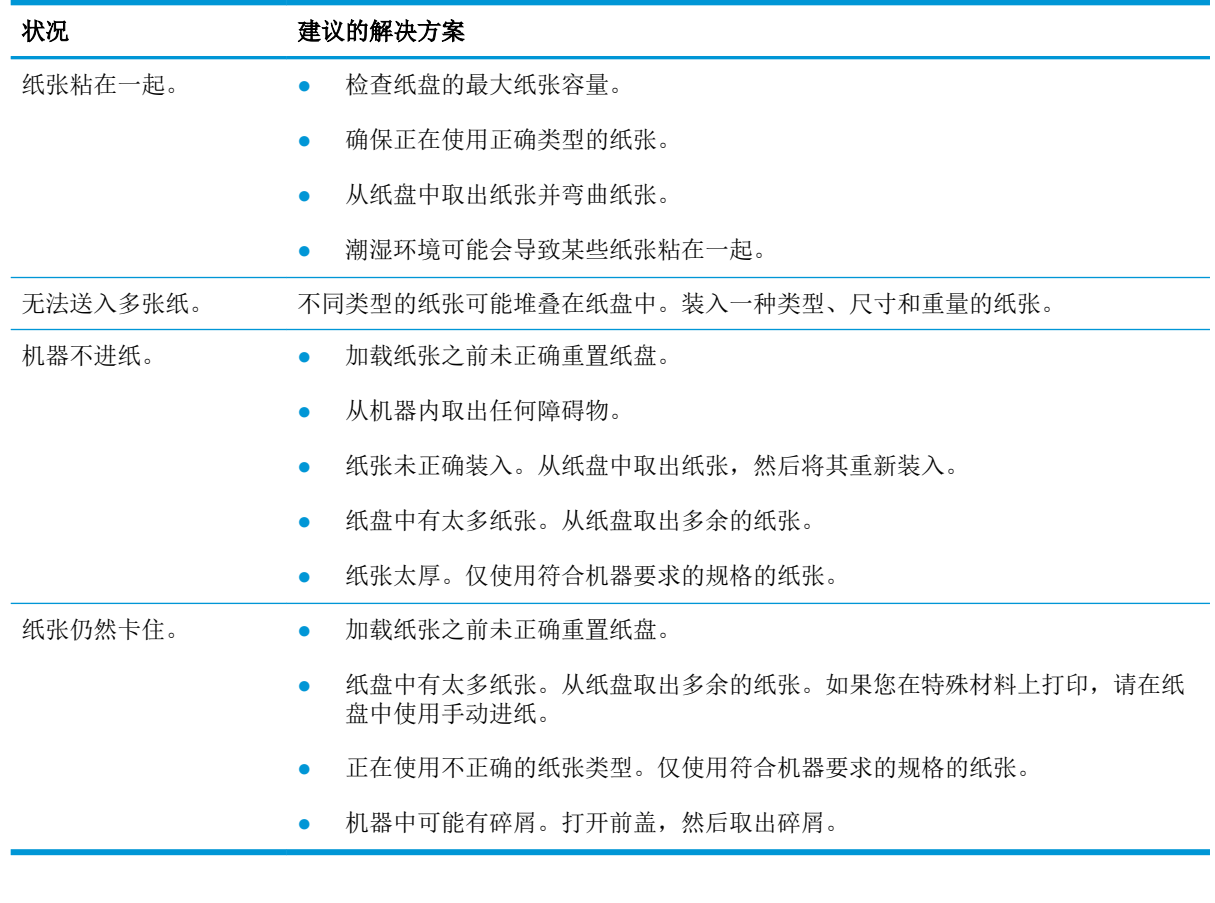

2 切记: 将纸张添加至空纸盘,需要向下推升降板。

## <span id="page-112-0"></span>清除卡纸

简介

以下主题介绍了如何清除打印机和扫描仪内的若干位置中的卡纸。

3 注: 为避免撕破纸张, 请缓慢轻柔地将卡塞的纸张拉出。

本用户指南中的插图可能与您的打印机有所不同,具体取决于型号或可选商品。

- 纸盘 2
- [在可选纸盘](#page-113-0) 3 中
- [在多用途纸盘](#page-116-0) 1 中
- [打印机内部](#page-116-0)
- [在出纸区域中](#page-117-0)
- [在双面打印装置区域中](#page-119-0)
- [清除原始文档卡纸](#page-121-0)

纸盘 2

1**.** 拉出纸盘。

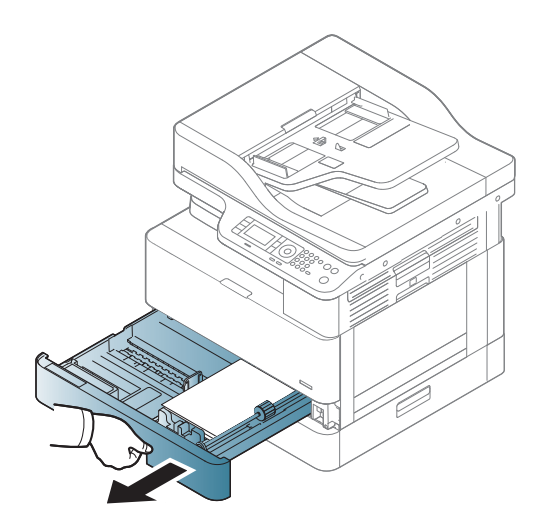

<span id="page-113-0"></span>2**.** 轻轻平直拉出卡塞的纸张。

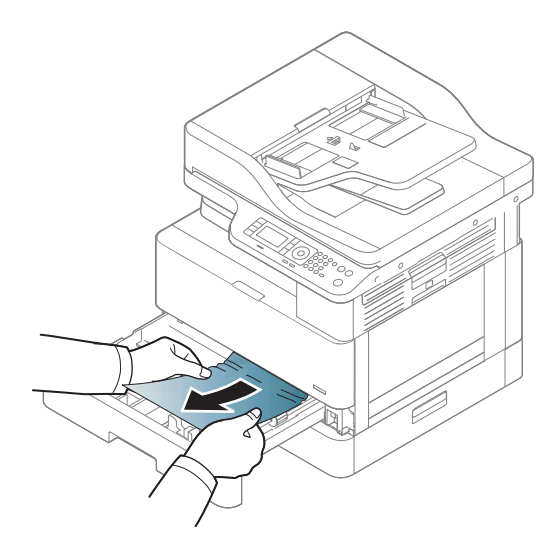

3**.** 在打印机中重新插入纸盘 2,直至其卡入到位。

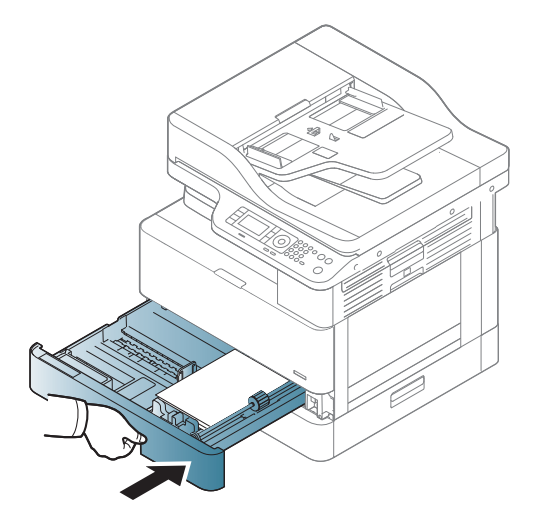

## 在可选纸盘 3 中

1**.** 拉出可选纸盘。

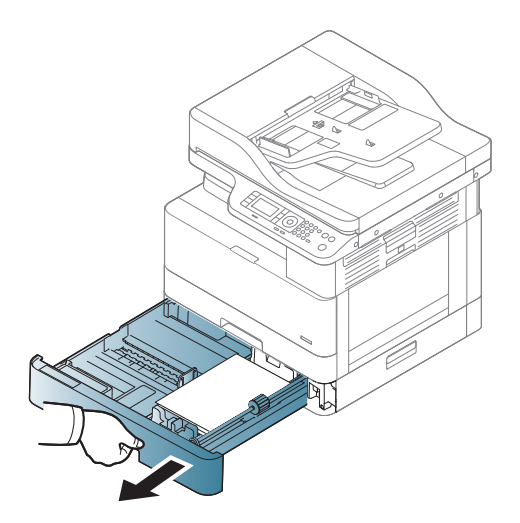

2**.** 轻轻平直拉出卡塞的纸张。

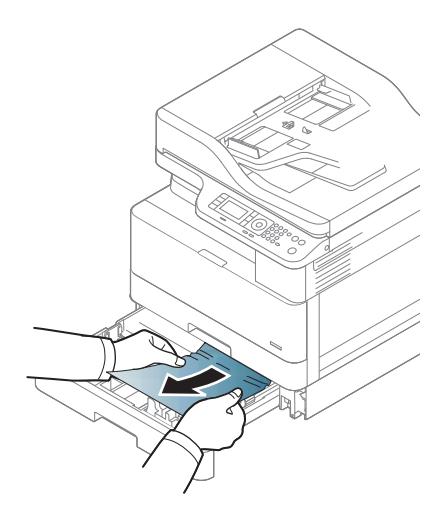

3**.** 在打印机中重新插入纸盘,直至其卡入到位。

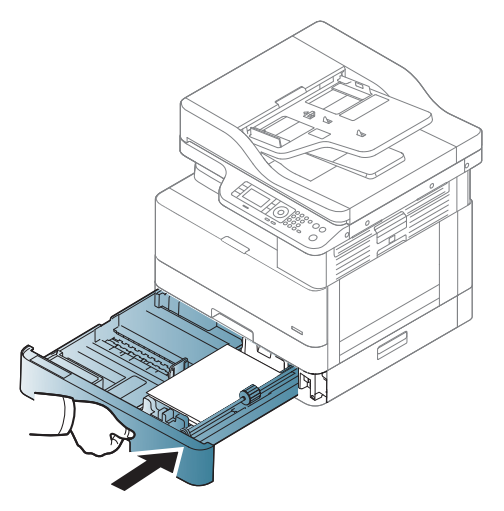

如果您没有在此区域中看到纸张,请停止并转到下一步:

**.** 打开 SCF 卡纸盖板。

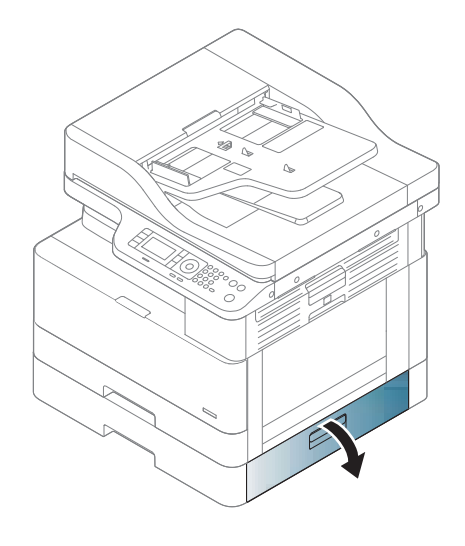

**.** 轻轻平直拉出卡塞的纸张。

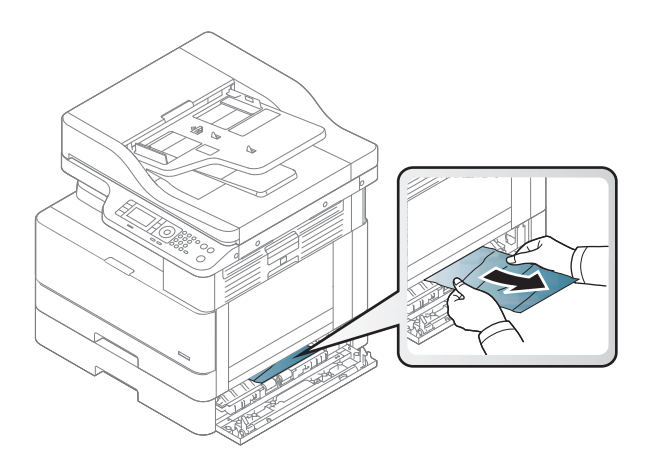

**.** 合上 SCF 卡纸盖板。

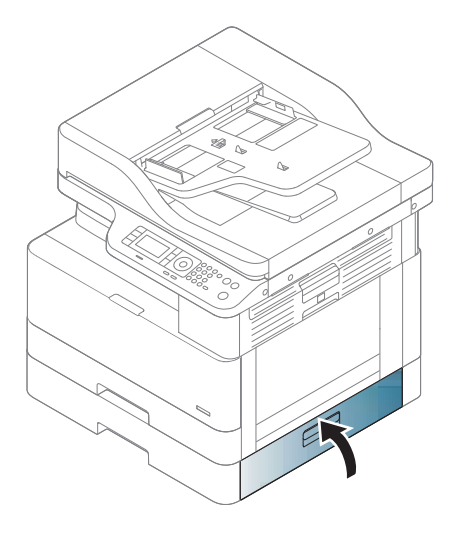

## <span id="page-116-0"></span>在多用途纸盘 1 中

▲ 轻轻平直拉出卡塞的纸张。

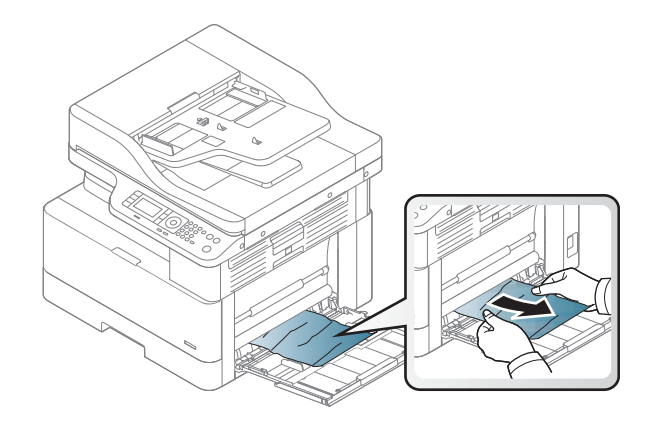

## 打印机内部

1**.** 打开侧盖。

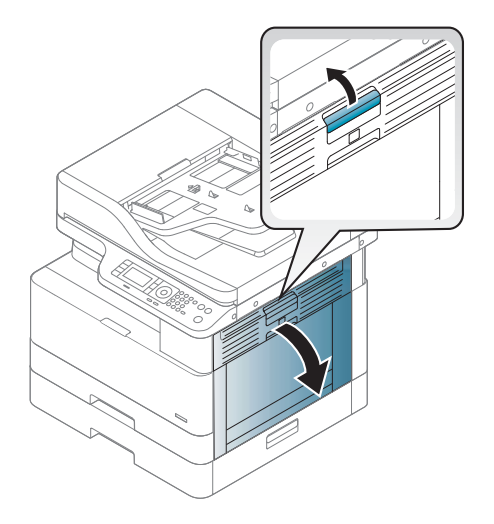

<span id="page-117-0"></span>**.** 打开卡纸导板,然后取出所有卡纸。

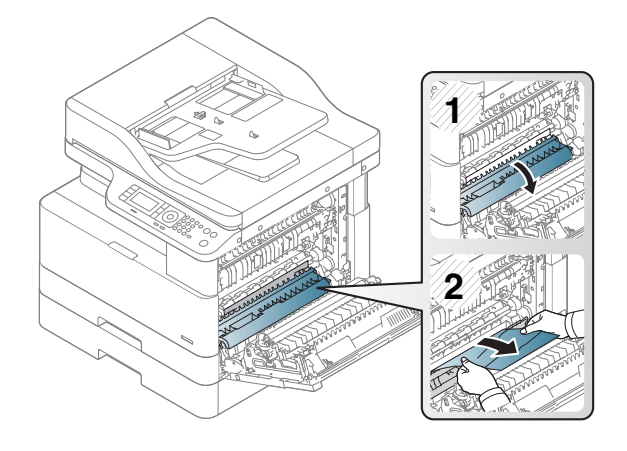

**.** 打开热凝器卡纸盖板,然后取出所有卡纸。

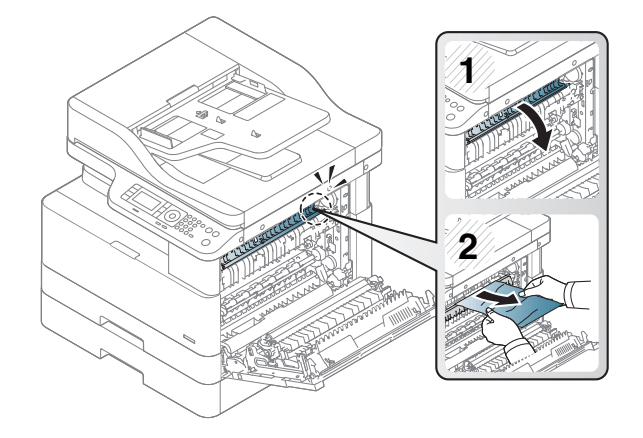

**.** 合上侧盖。

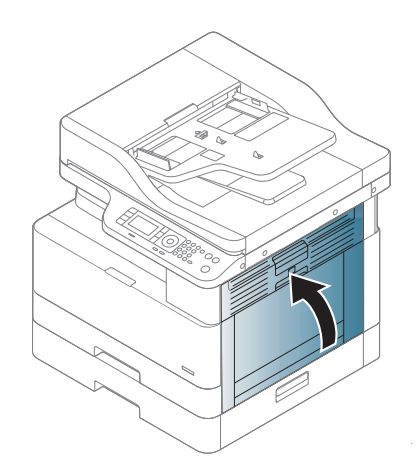

## 在出纸区域中

注意:热凝器区域的温度很高。从打印机上取下纸张时,请小心操作。

1**.** 轻轻平直拉出卡塞的纸张。

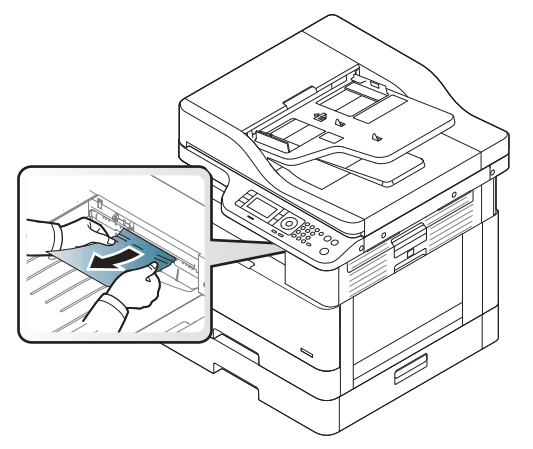

如果您没有在此区域中看到纸张,请停止并转到下一步:

2**.** 打开侧盖。

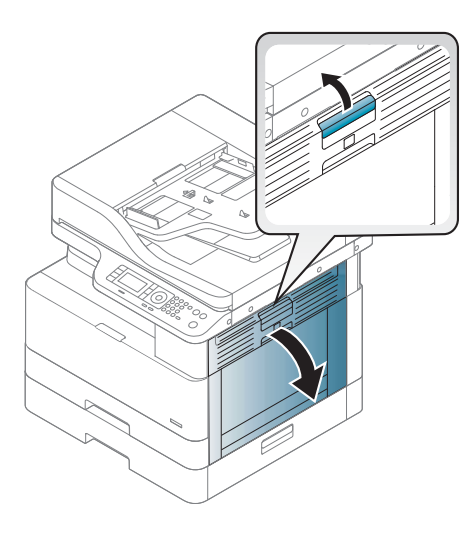

3**.** 从出纸装置或热凝器装置取出卡纸。

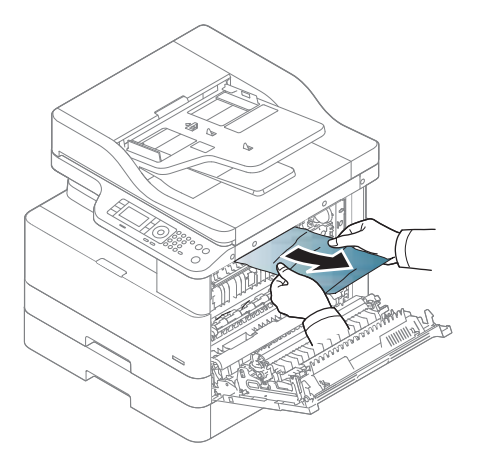

<span id="page-119-0"></span>4**.** 合上侧盖。

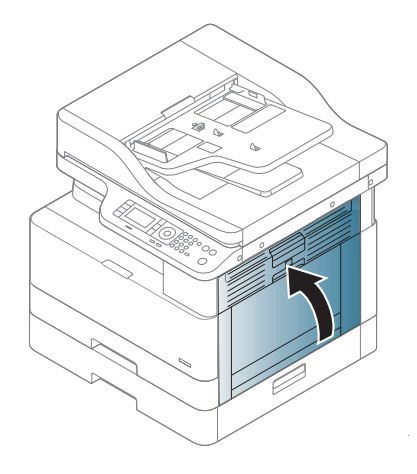

## 在双面打印装置区域中

1**.** 打开侧盖。

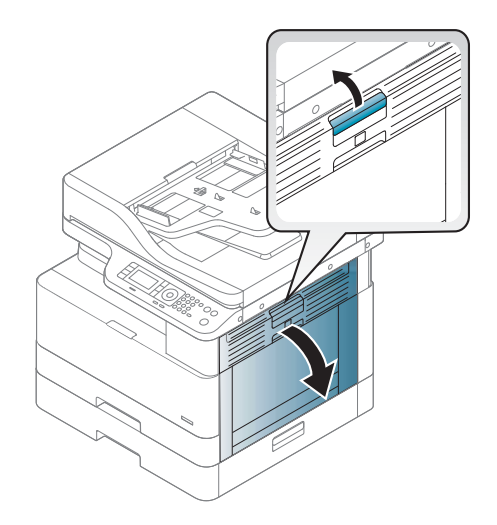

**.** 从转印轮组件取出卡纸。

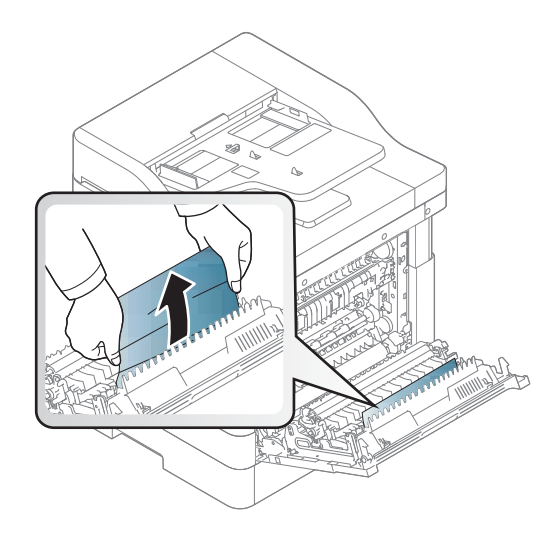

3. 松开转印轮组件,然后取出卡住的纸张。

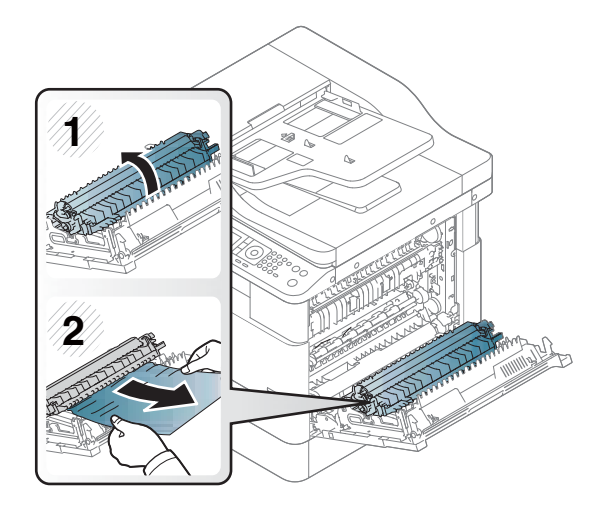

**.** 合上侧盖。

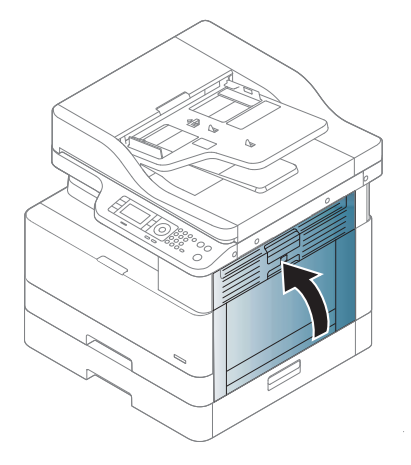

## <span id="page-121-0"></span>清除原始文档卡纸

 $\overleftrightarrow{B}$  注: 为防止出现文档卡纸,请为较厚、较薄或混合厚度的纸张原件使用扫描仪玻璃板。

注意:为避免撕破文档,请缓慢小心地取出卡塞的文档。

#### 扫描仪正面的原件纸张卡纸

1**.** 打开文档进纸器端盖。

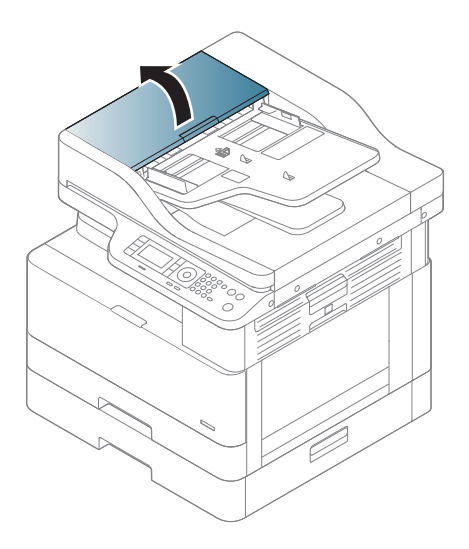

2**.** 轻柔小心地从文档进纸器取出原件。

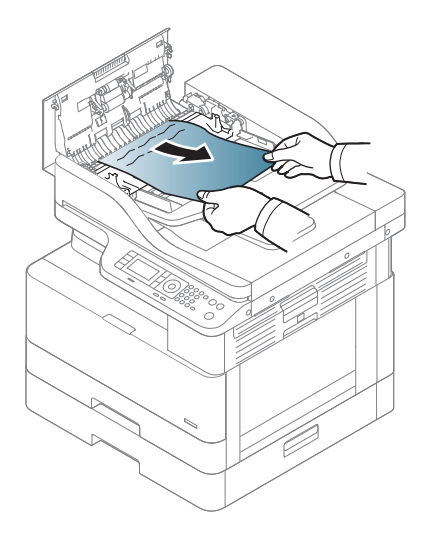

3**.** 合上文档进纸器盖板。

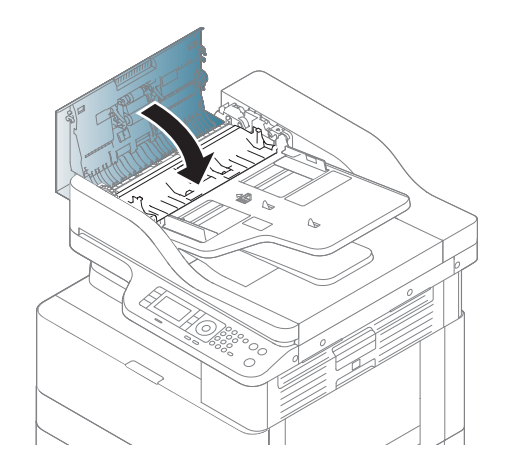

### 扫描仪内部的原件纸张卡纸

1**.** 打开文档进纸器端盖。

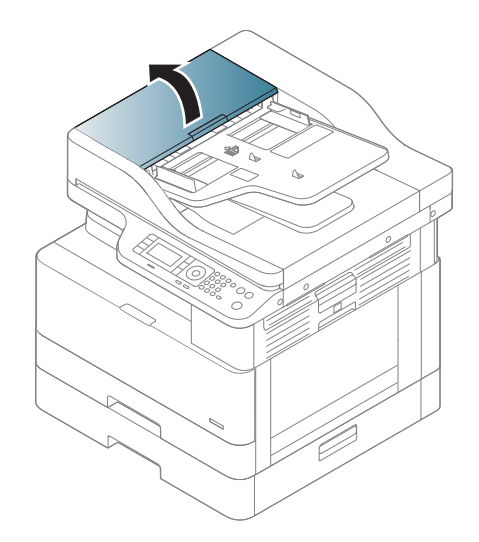

2**.** 轻柔小心地从文档进纸器取出原件。

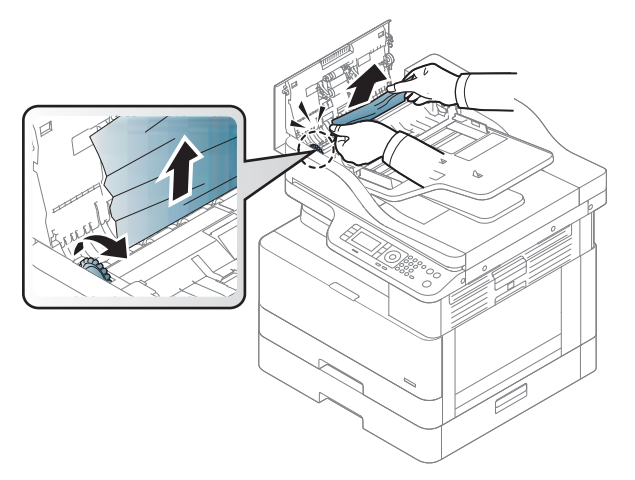

如果您没有在此区域中看到纸张,请停止并转到下一步:

3**.** 打开扫描仪盖板。

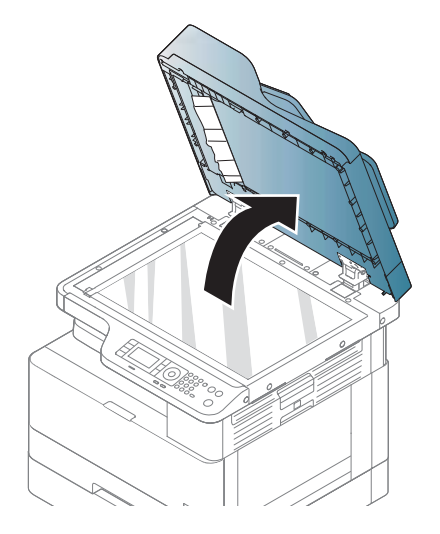

4**.** 抓住错误进纸的原件,然后小心地从进纸区域拉出纸张。

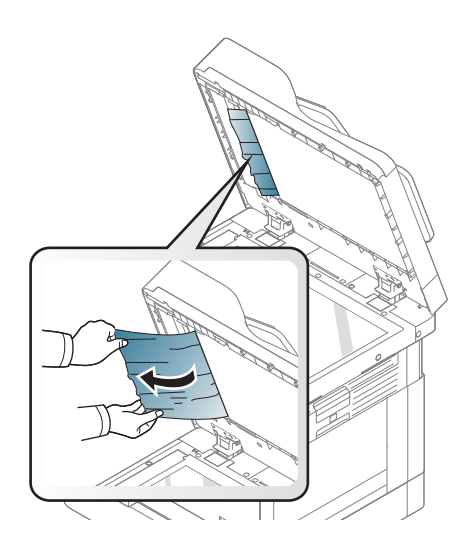

5**.** 合上扫描仪盖板。

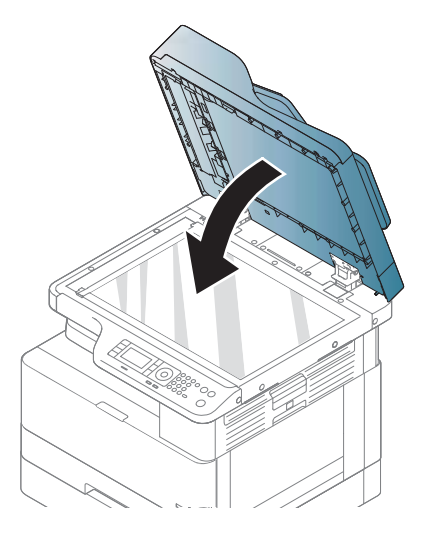

6**.** 合上文档进纸器盖板。

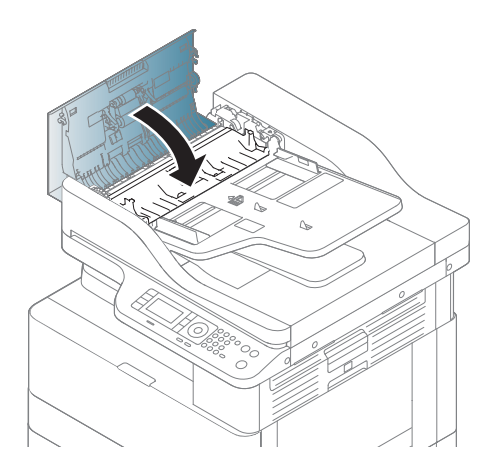

### 扫描仪出纸区域的原件纸张卡纸

1**.** 打开盖板-打开并向上提起集纸器。

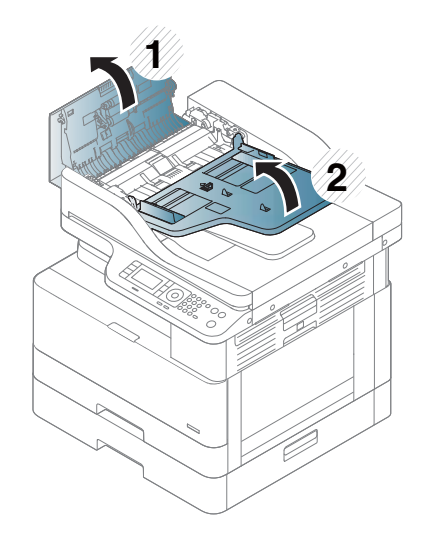

**.** 轻柔小心地从文档进纸器取出原件。

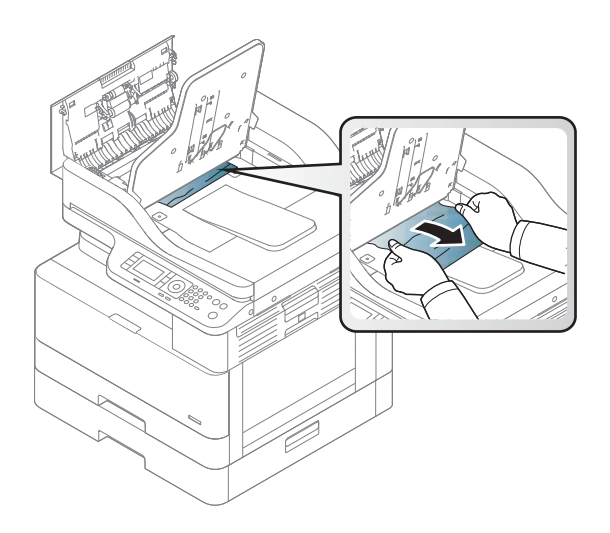

**.** 合上盖板-打开并向下拉动集纸器。

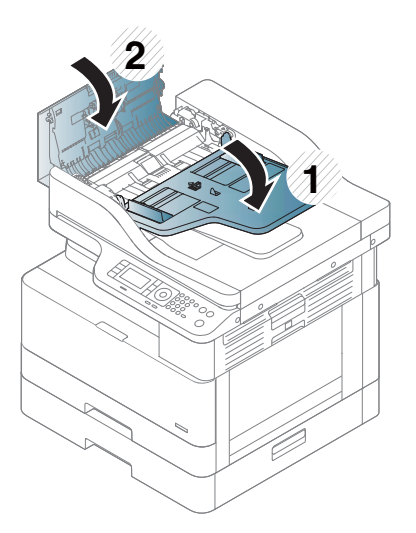

#### 扫描仪双面打印通道中的原件纸张卡纸

**.** 打开文档进纸器端盖。

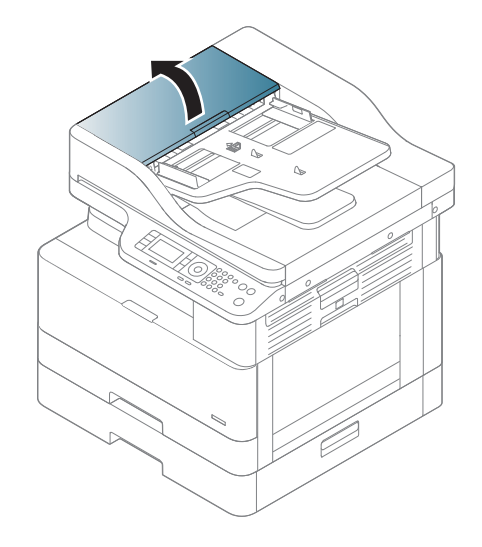

**.** 打开双面打印卡纸盖板。将原始文档轻轻拉出文档进纸器。

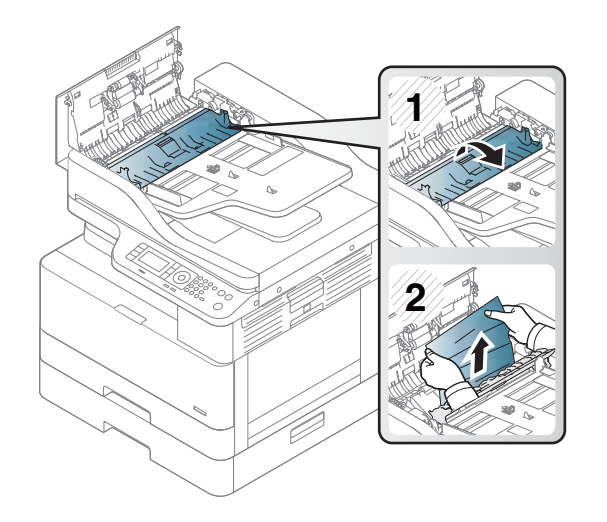

3**.** 合上双面打印卡纸盖板和文档进纸器盖板。

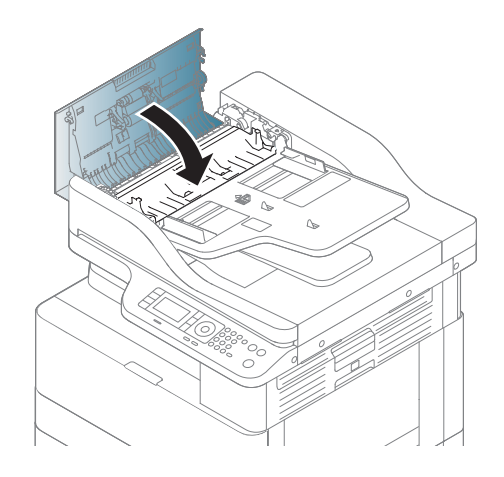

## <span id="page-128-0"></span>理解状态 LED

LED 颜色指示了机器的当前状态。

#### ■ 注:

- 某些 LED 可能不可用,具体取决于型号或您所在的国家/地区。
- 要解决此错误,请通过故障排除部件查看错误消息及其说明。
- 您还可以通过计算机的"打印状态"窗口中的指南解决此错误。
- 如果问题仍然存在,请致电服务代表。

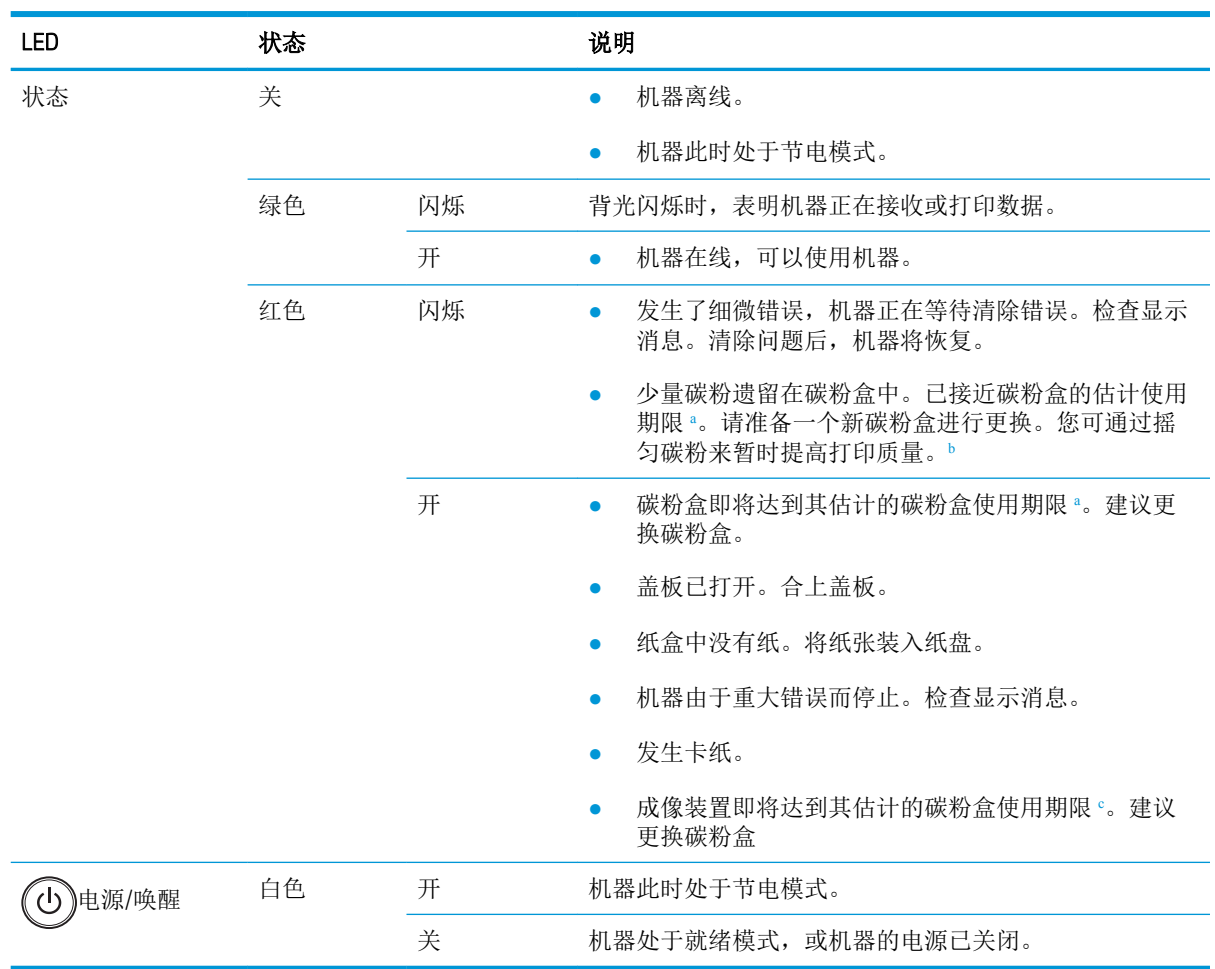

<sup>a</sup> 打印碳粉盒使用寿命是近似值,基于平均 A4 /Letter 尺寸页面计数以及 ISO 覆盖率。根据 ISO/IEC 19798 声明的碳 粉盒打印量值。实际打印量根据所打印的图像和其他因素存在较大差异。有关详细信息,请访问 <http://www.hp.com/go/learnaboutsupplies>。即便红色 LED 指示灯亮起且打印机停止打印, 碳粉盒中仍可能会残留 一些碳粉。

<sup>b</sup> 某些 LED 可能不可用,具体取决于型号或您所在的国家/地区。

<sup>c</sup> 当成像装置达到其使用期限时,机器将停止打印。在这种情况下,您可以从 Web Service 选择停止或继续打印 (设置 > 机器设置 > 系统 > 设置 > 耗材管理 > 成像装置停止)。关闭此选项并继续打印可能会损坏设备的系 统。

## <span id="page-129-0"></span>理解显示消息

消息出现在控制面板显示屏上以指示机器的状态或错误。请参阅下表以理解消息及其含义,并解决问 题(如有必要)。

学注:

- 您可以通过计算机的"打印状态"程序窗口中的指南解决此错误。
- 如果消息未在表中,请重新启动电源,然后重试打印作业。如果问题仍然存在,请致电服务代 表。
- 当您致电请求维修时,请向服务代表提供显示消息的内容。
- 某些消息可能不会出现在显示屏上,具体取决于型号或可选商品。
- [错误编号] 指明错误编号。
- [纸盘类型] 表示纸盘编号。
- [介质类型] 指明介质类型。
- [介质尺寸] 指明介质尺寸。
- [装置类型] 指明装置类型。

### 卡纸相关消息

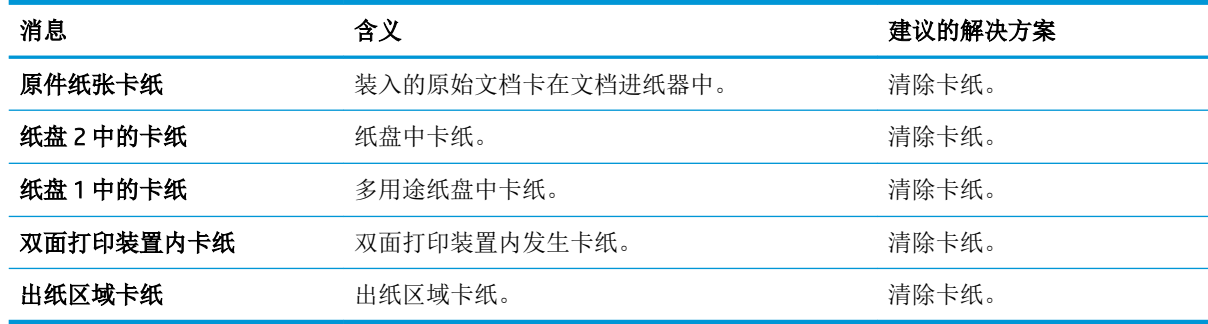

### 碳粉相关消息

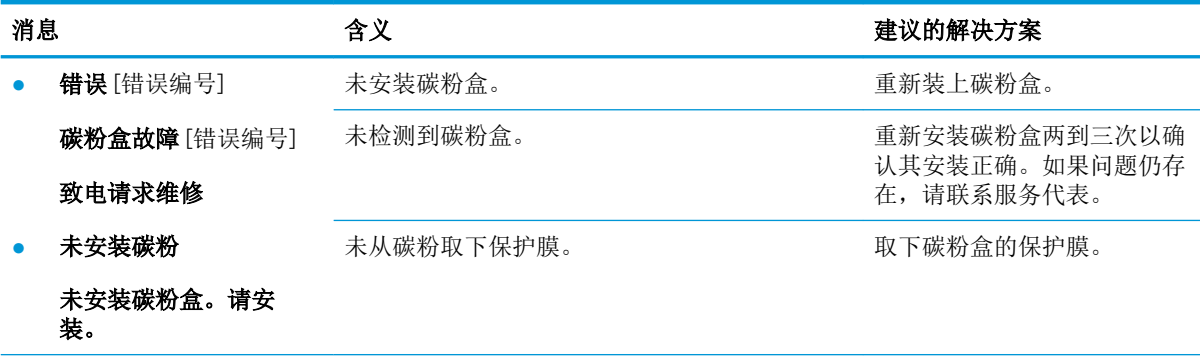

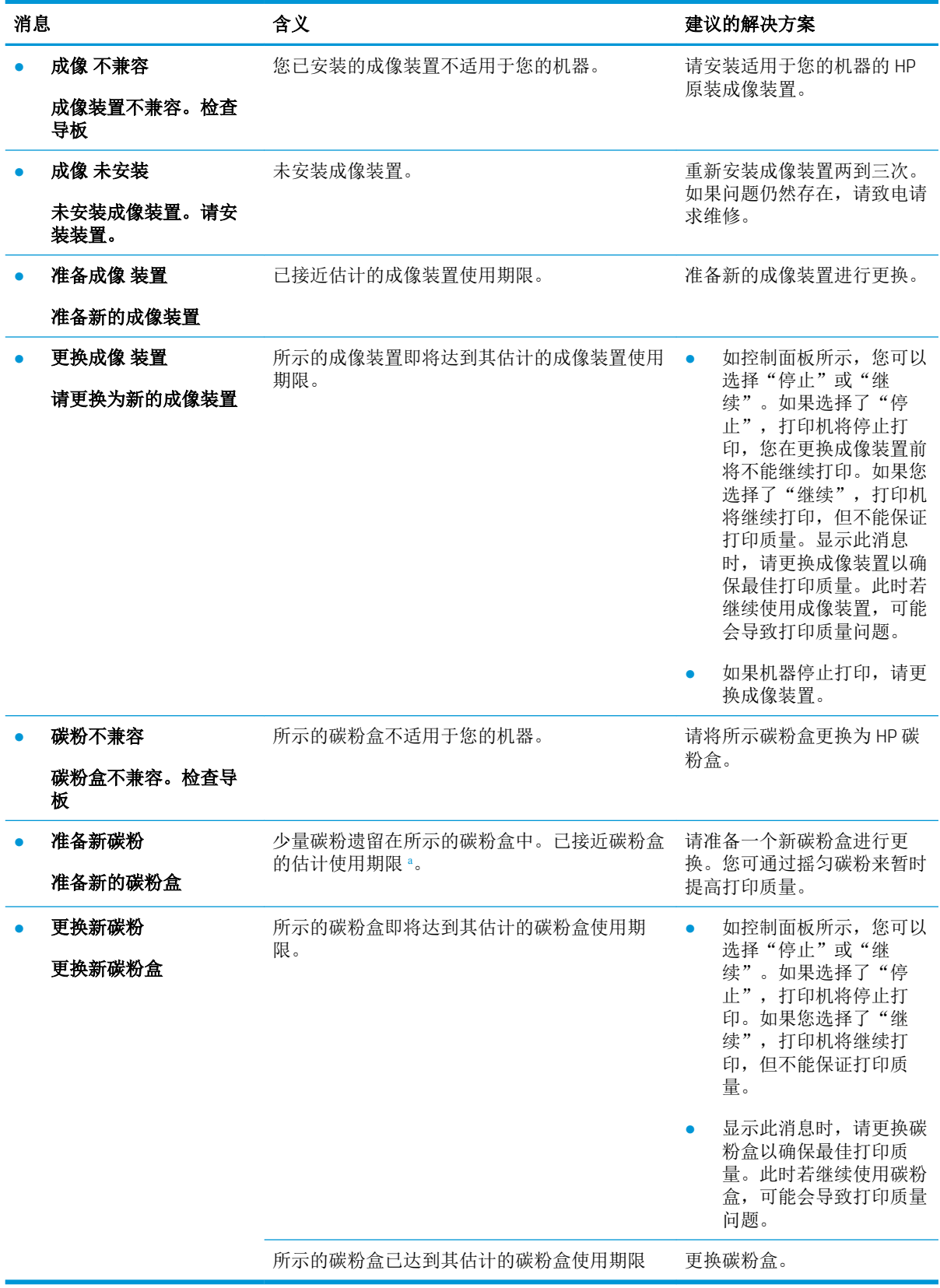

<sup>a</sup> 当碳粉盒中的碳粉不足时,打印机会发出指示。实际的碳粉盒剩余寿命可能不同。请考虑准备好备用墨盒,供 打印质量无法令人接受时安装。此时不需要更换碳粉盒,除非打印质量无法接受。

 $\Delta$ 注意: 对 HP 打印机产品而言, 使用非 HP 碳粉盒或重注的碳粉盒既不影响对客户的保修也不影响提供 给客户的任何 HP 支持合同。但是, 如果产品的故障或损坏是因为使用非 HP 碳粉盒或重注碳粉盒而造 成的,对于这种特殊的故障或损坏,HP 将根据维修花费的时间和材料按标准进行收费。

### 纸盘相关消息

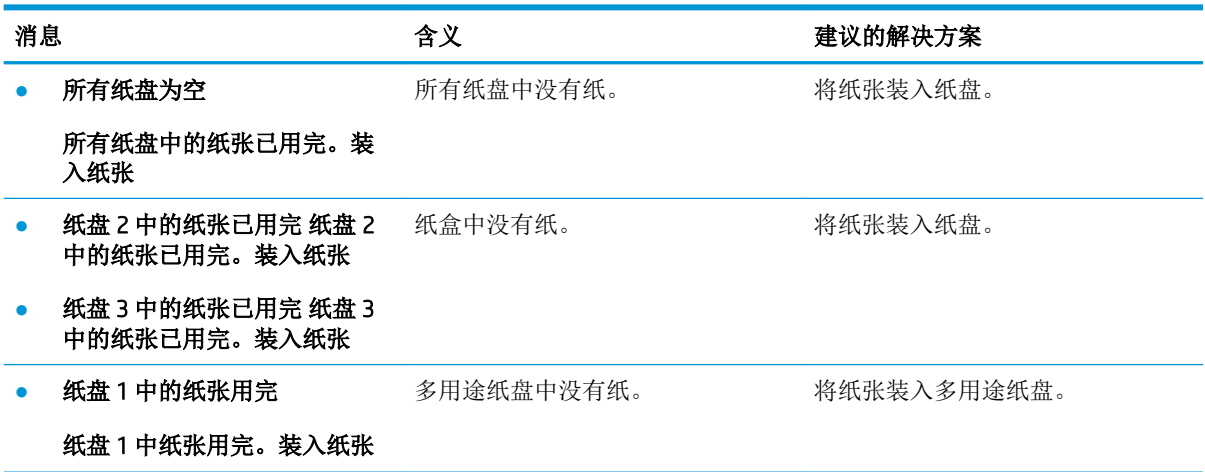

## 网络相关消息

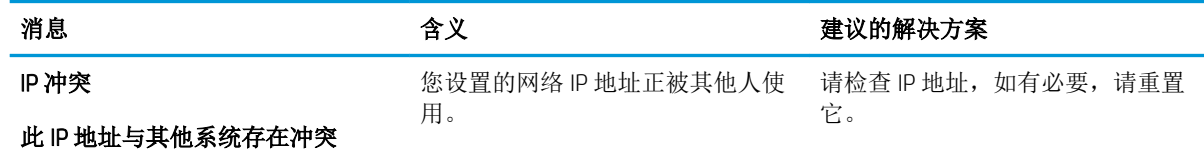

### 杂项 消息

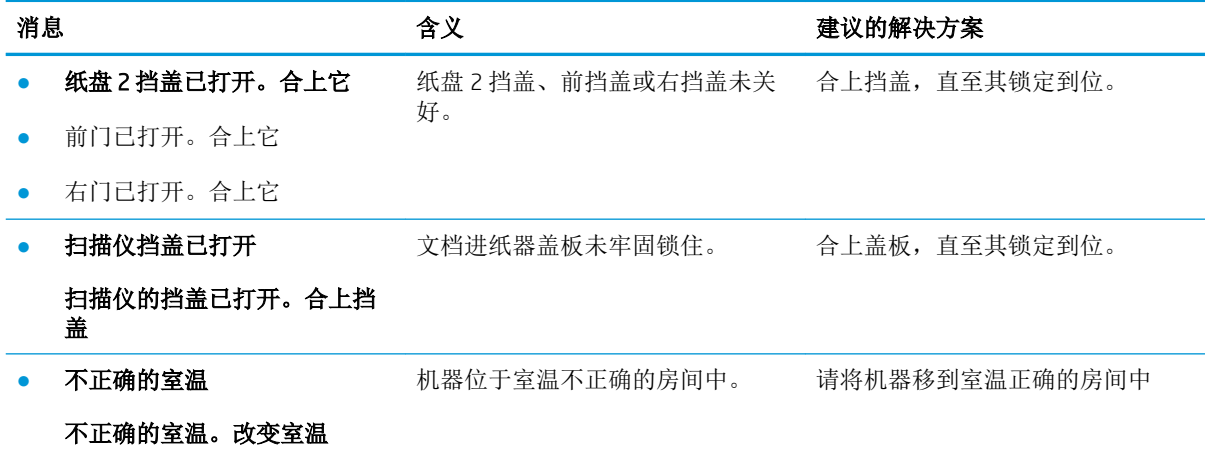

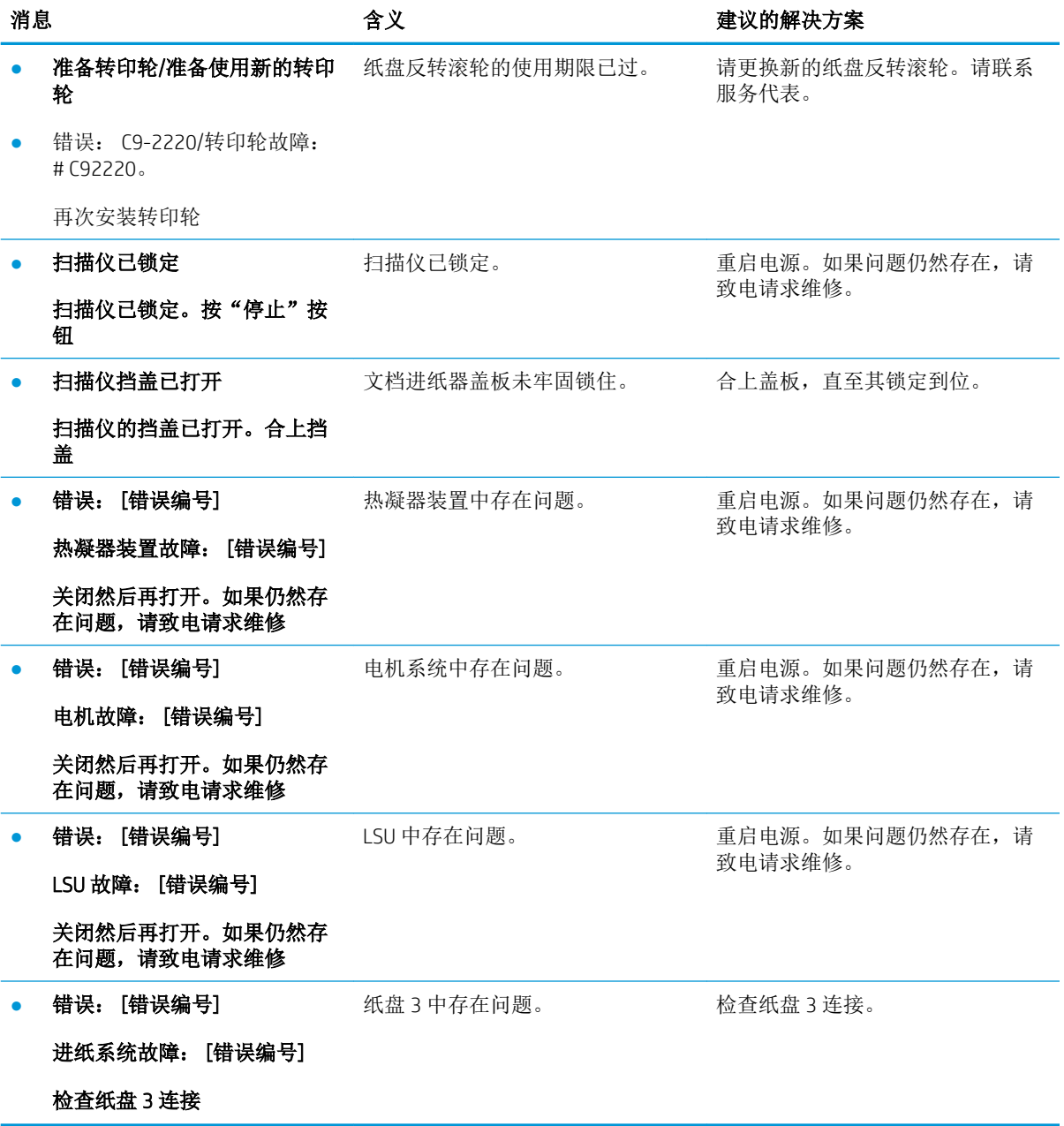

## <span id="page-133-0"></span>电源和电缆连接问题

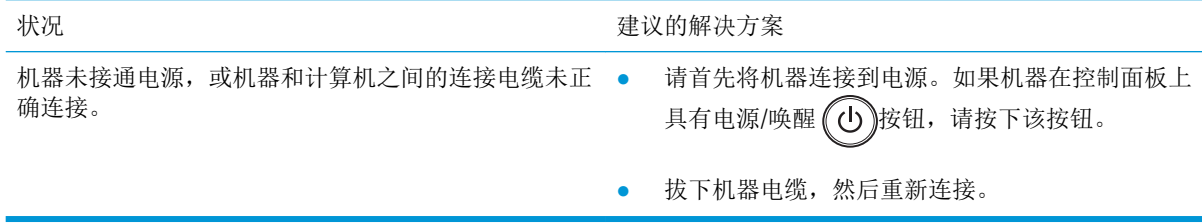

## <span id="page-134-0"></span>打印问题

下表介绍了常见的打印问题、可能的原因和建议的解决方案。

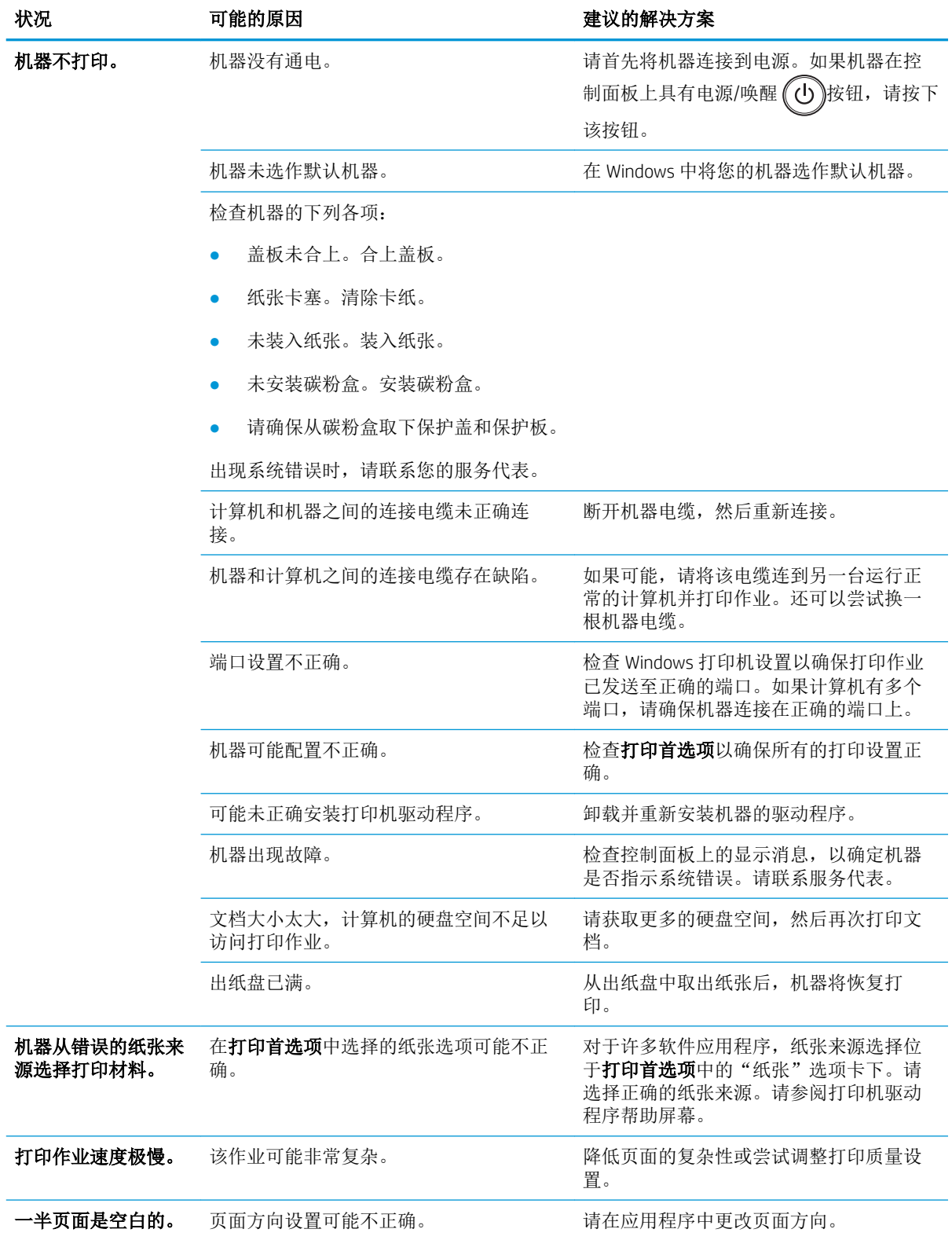

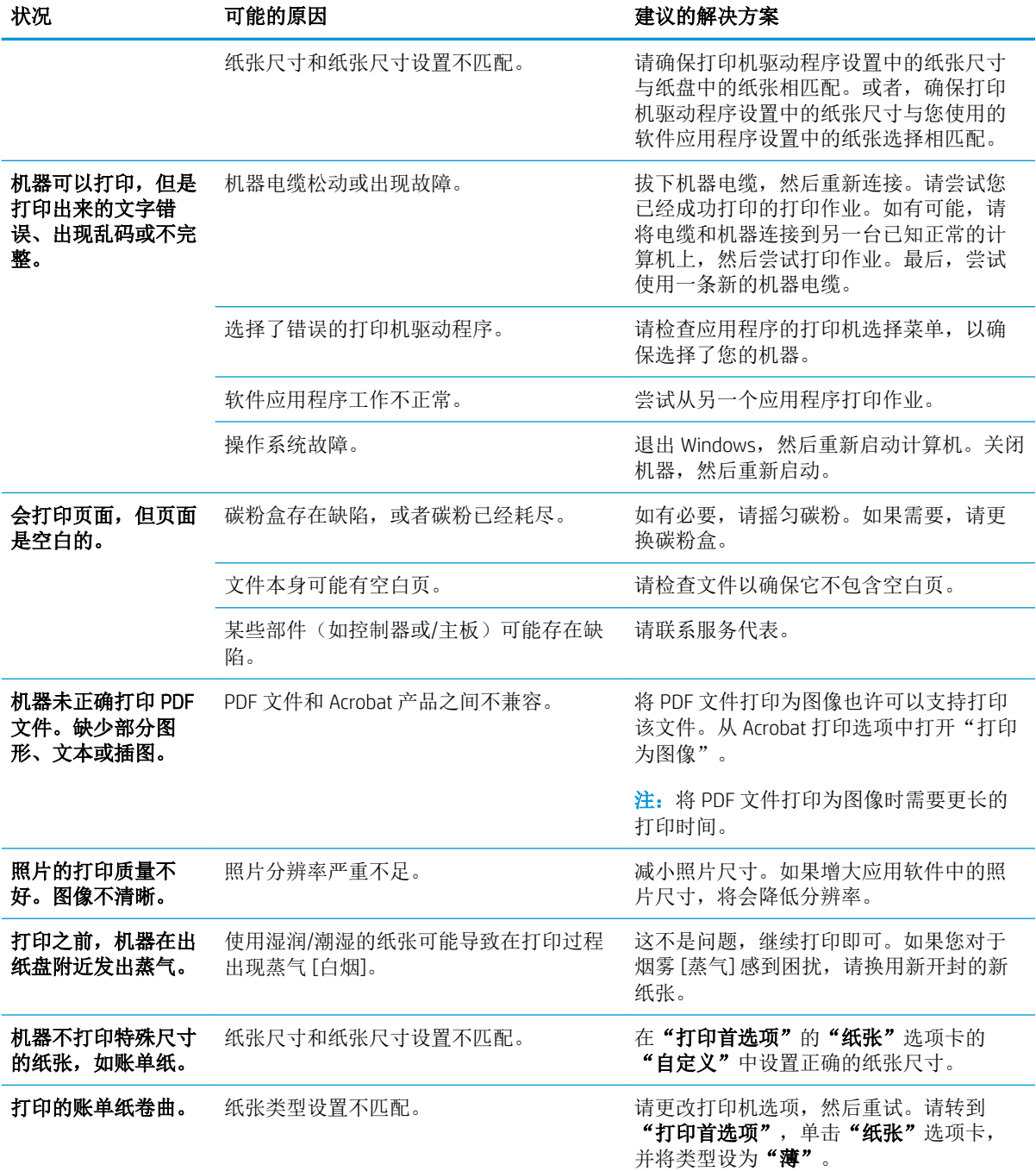

## <span id="page-136-0"></span>打印质量问题

下表介绍了常见的打印质量问题、展示每个问题的示例,并列出建议的解决方案。

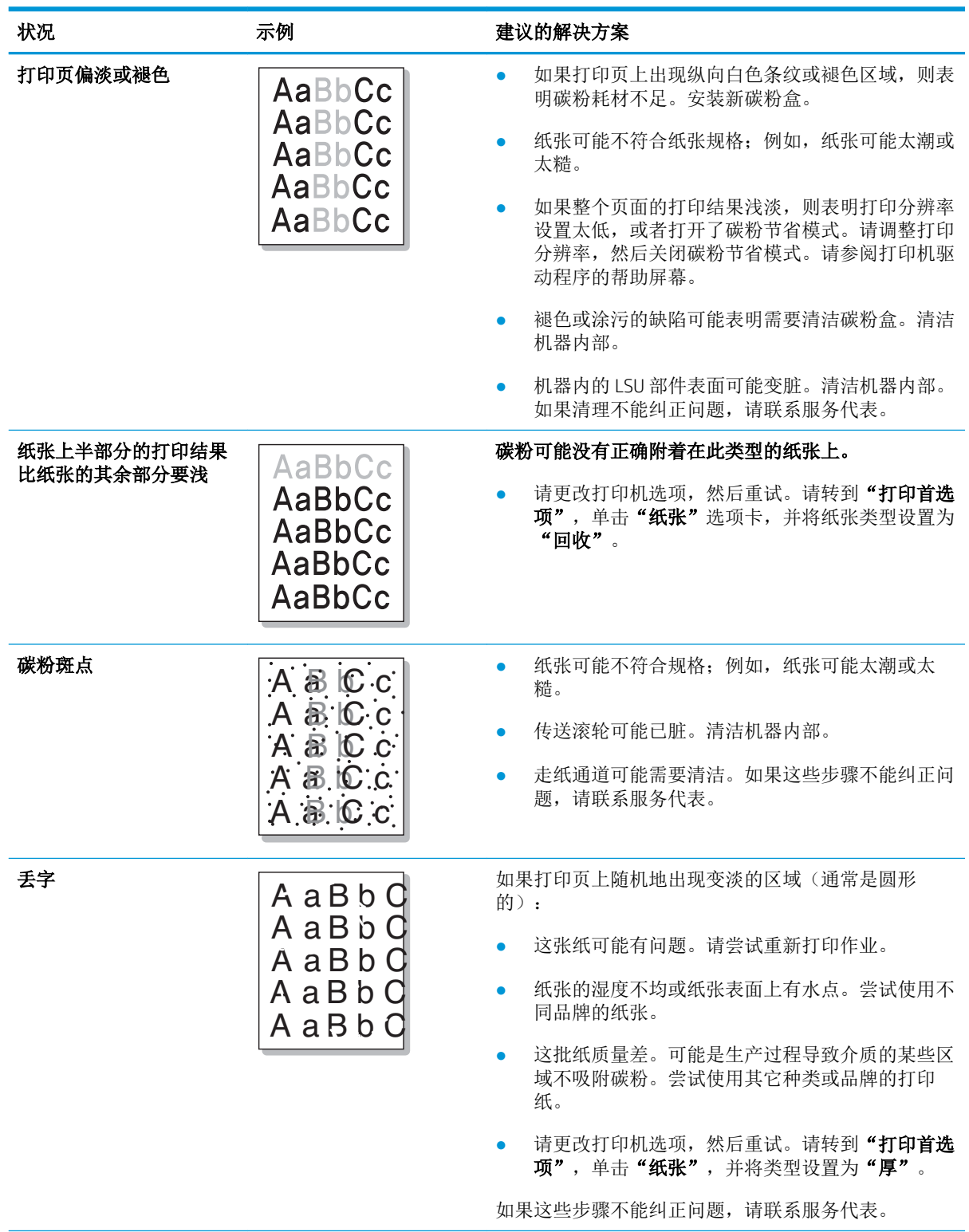

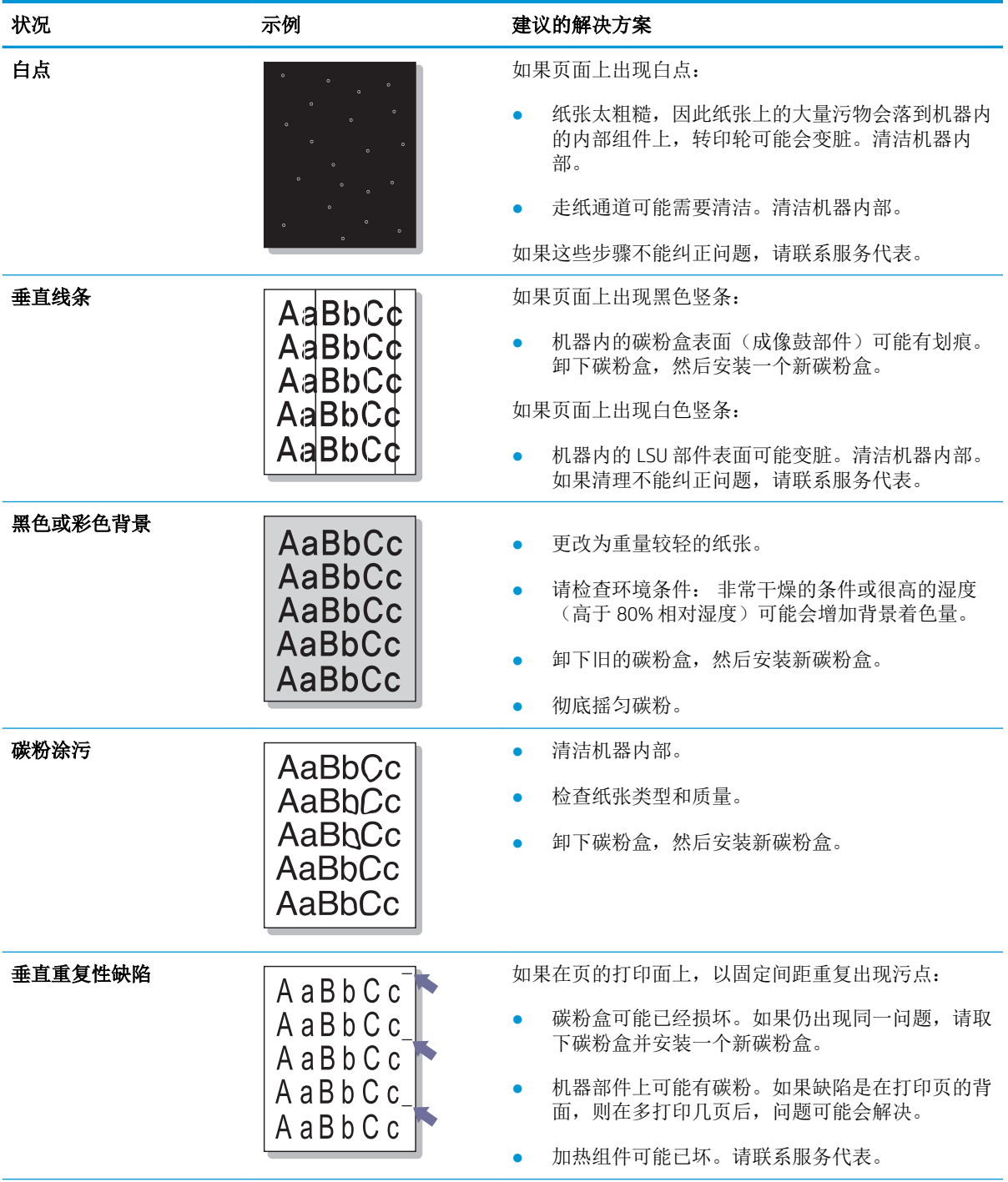

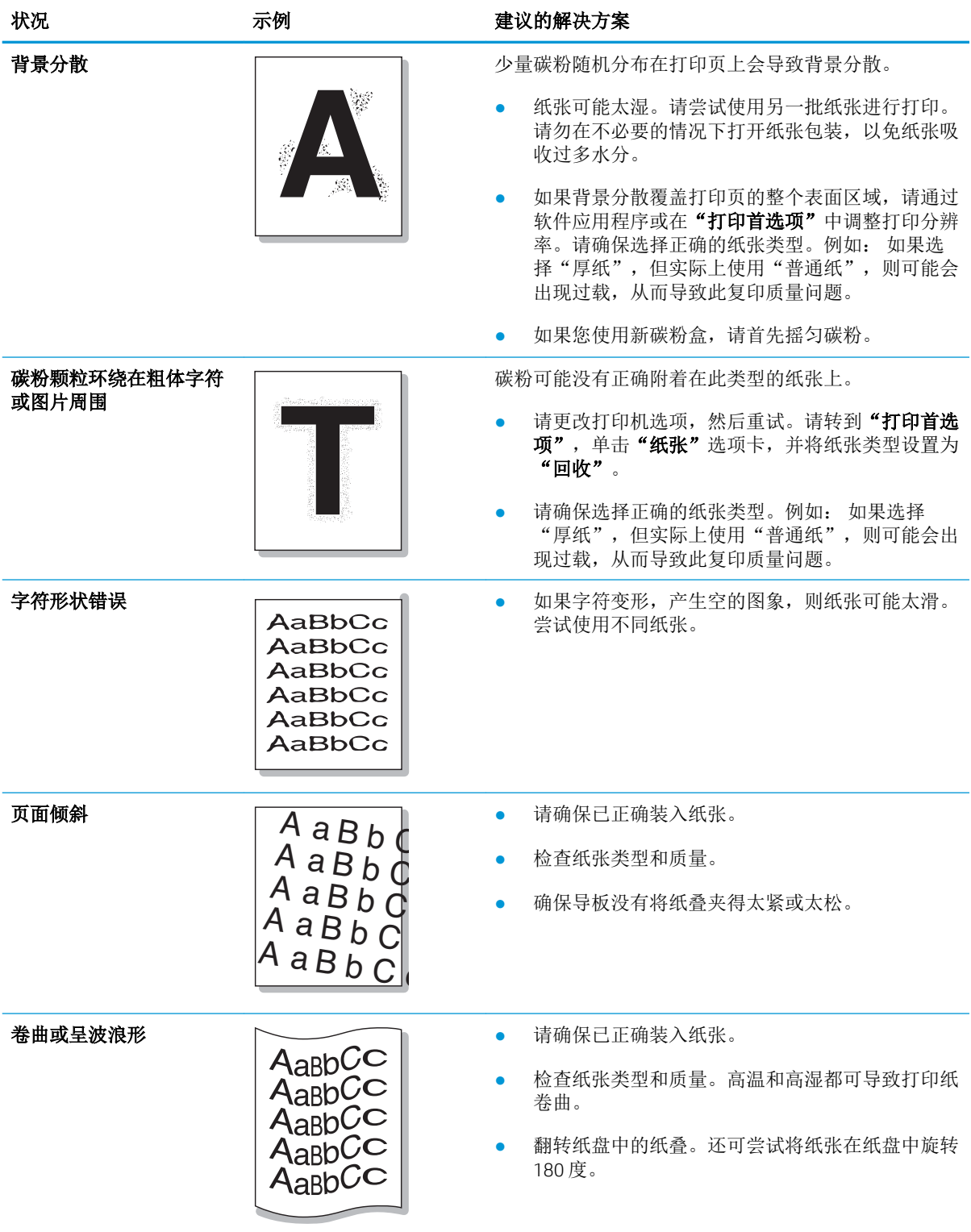

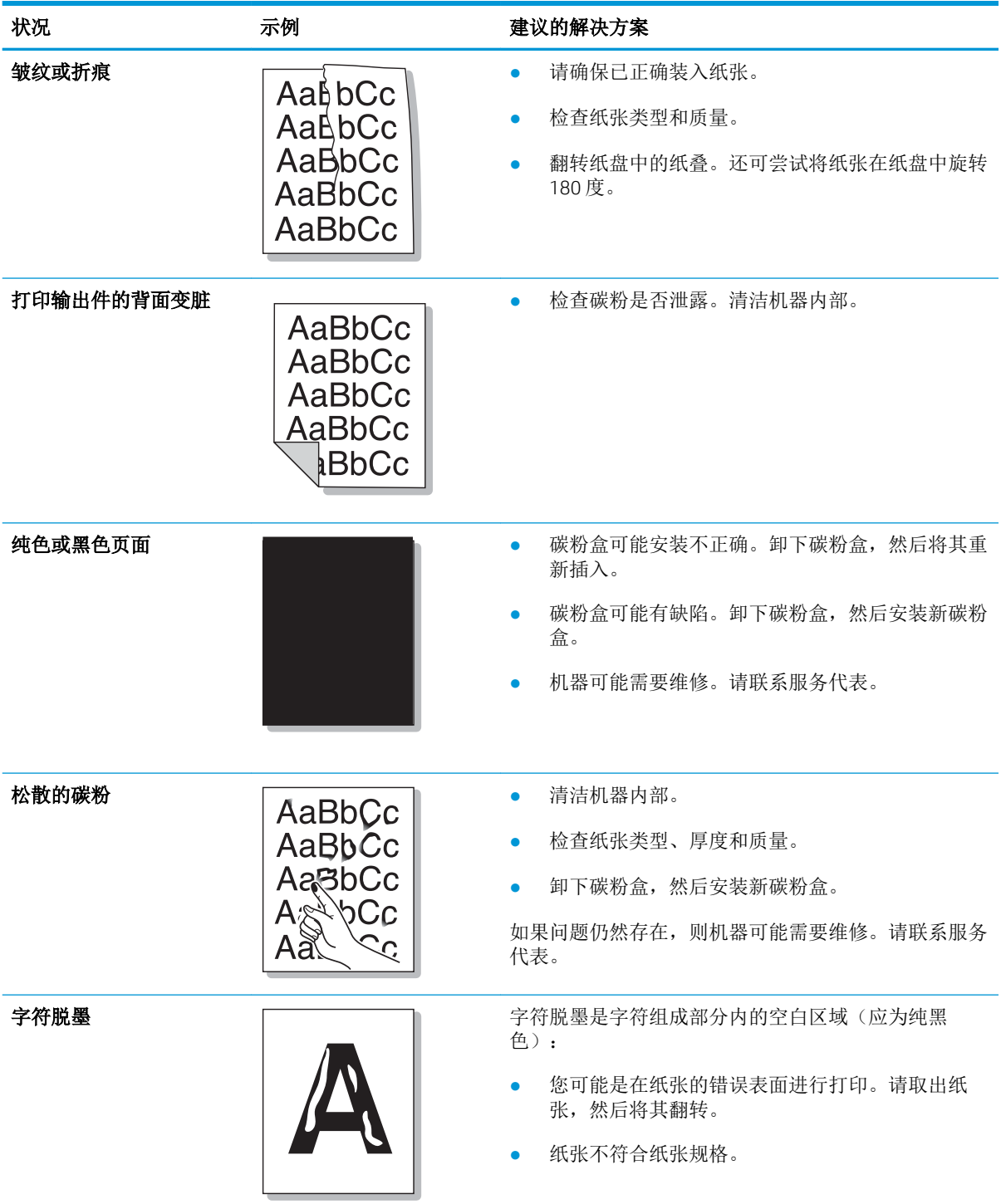

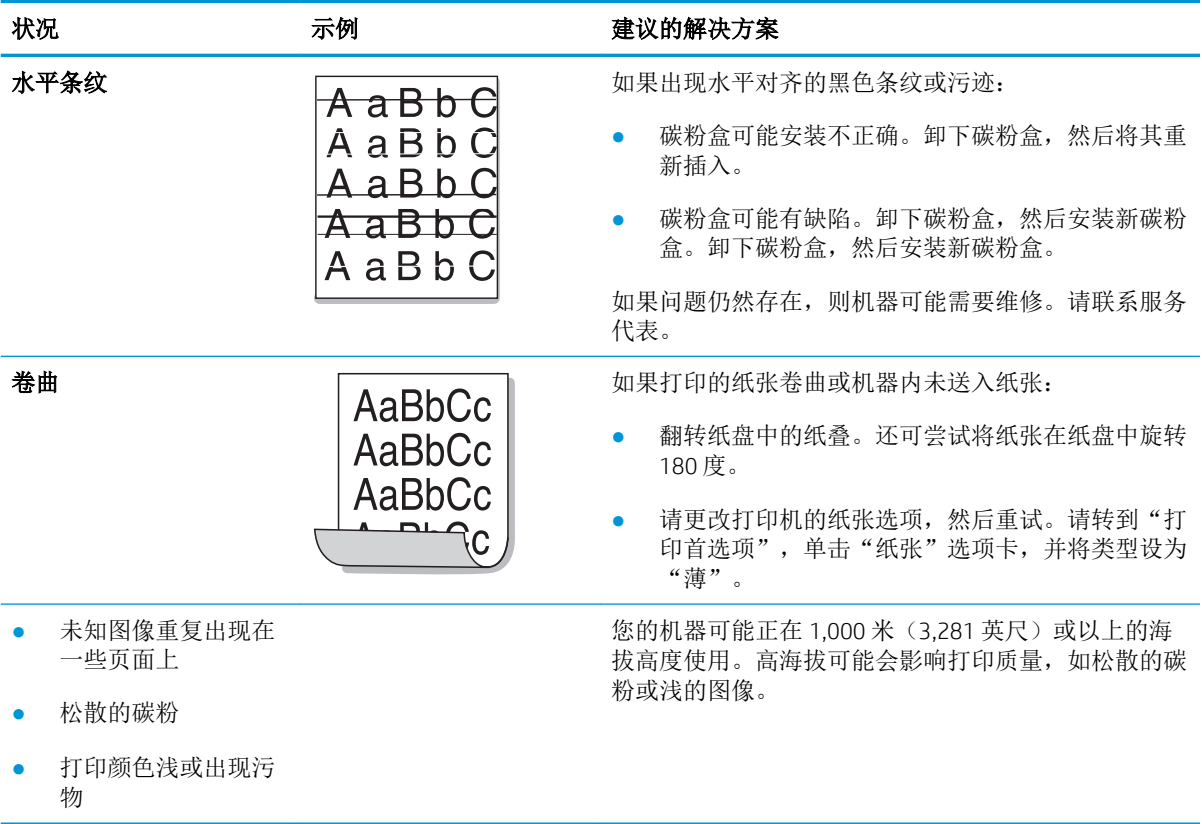

<span id="page-141-0"></span>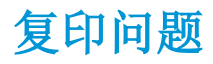

下表介绍了常见的复印问题和建议的解决方案。

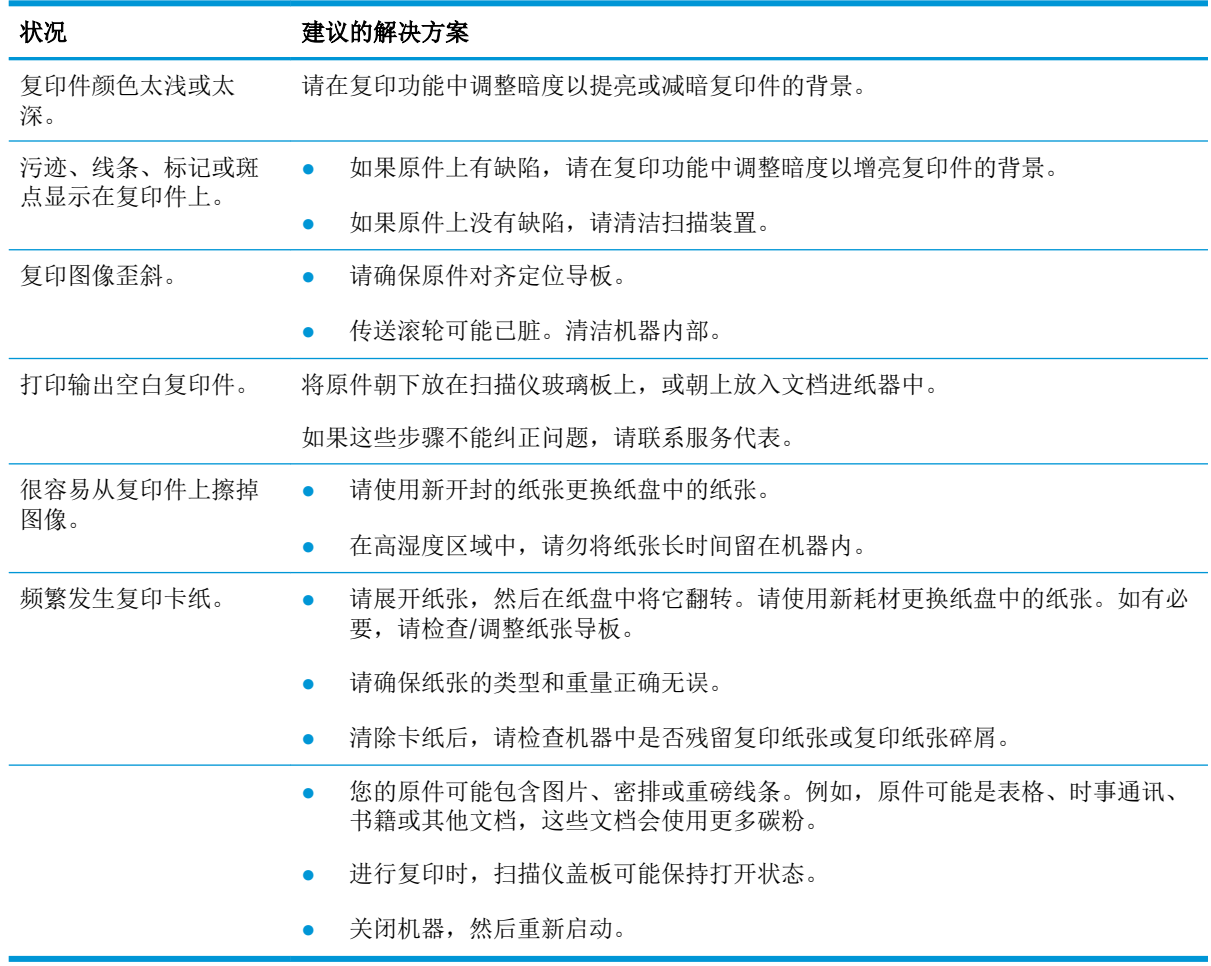

<span id="page-142-0"></span>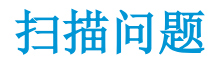

下表介绍了常见的扫描问题和建议的解决方案。

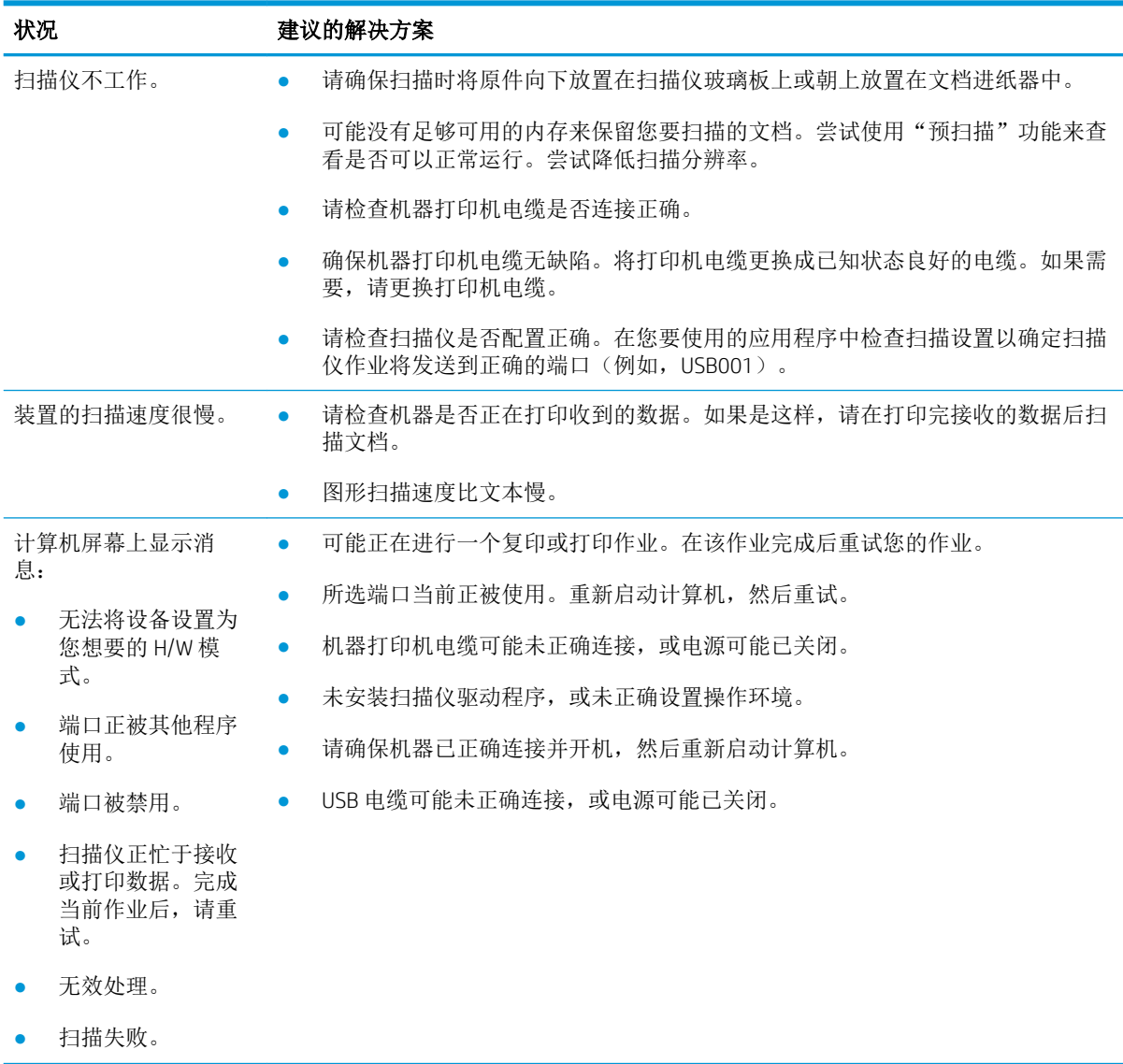

## <span id="page-143-0"></span>操作系统问题

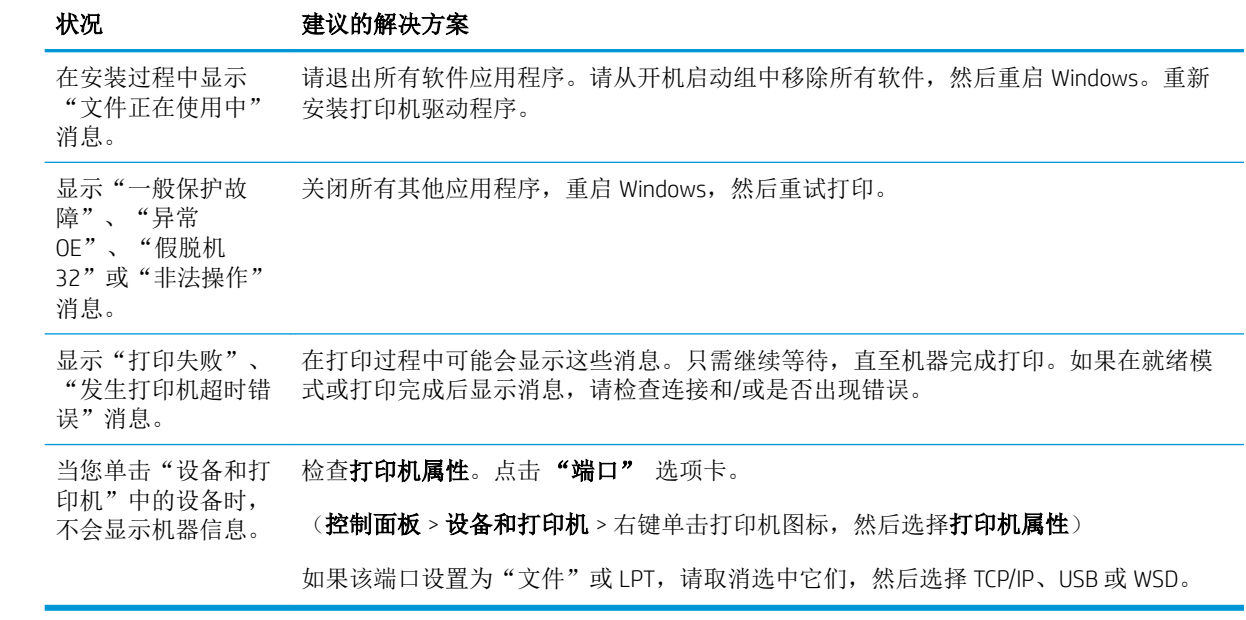

 $\overleftrightarrow{\mathbf{B}}$   $\overleftarrow{\mathbf{E}}$ : 有关 Windows 错误消息的进一步信息, 请参阅您的计算机随附的 Microsoft Windows 用户指南。
# A 附录

本章提供产品规格和有关适用保修及法规的信息。

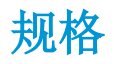

# 一般规格

下列规格值如有变更,恕不另行通知。

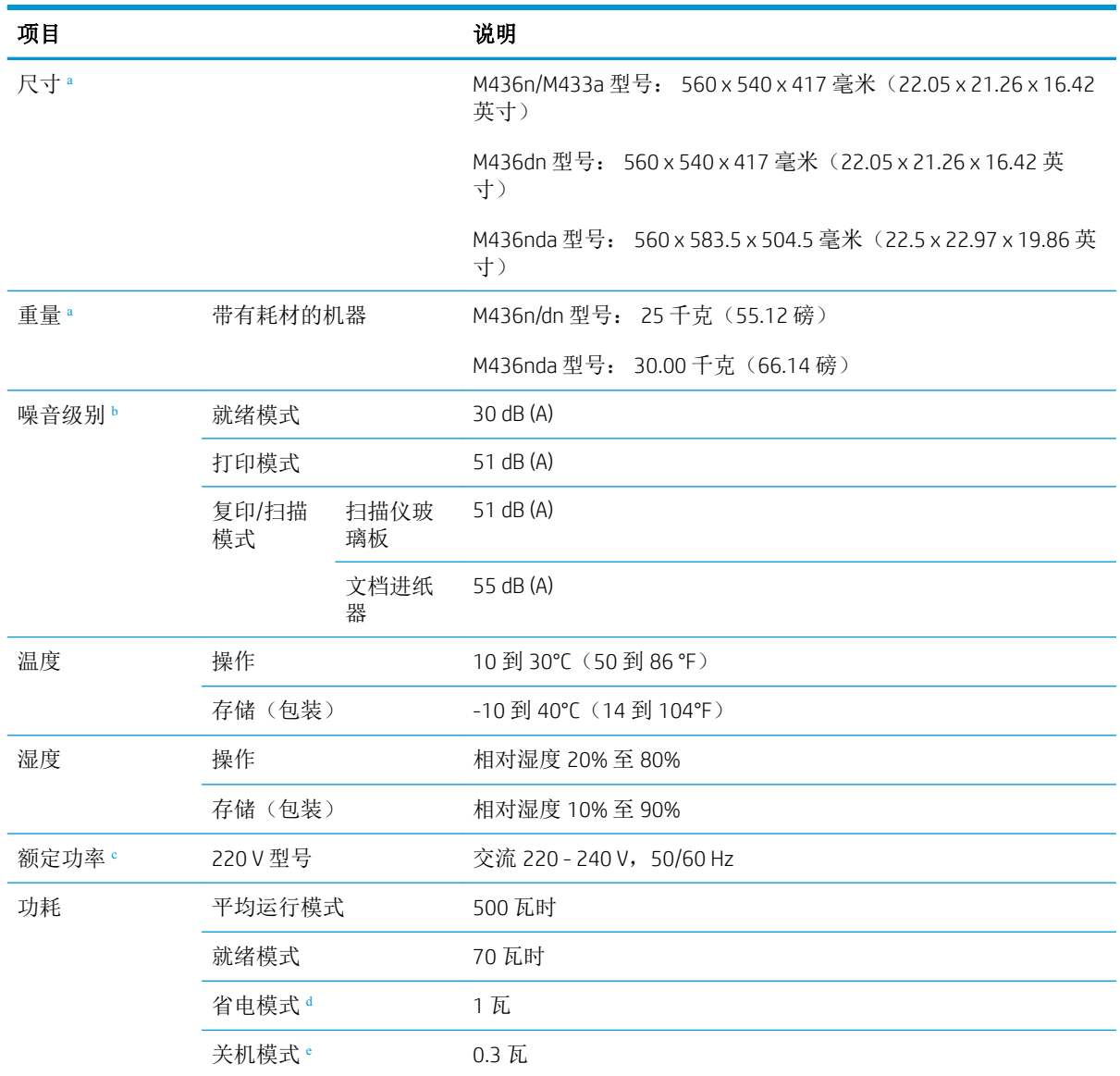

<sup>a</sup> 测量的尺寸和重量均不包含电话听筒和其他附件。

<sup>b</sup> 声压级,ISO 7779。已测试配置: 基本机器安装,A4 纸,单面打印。

<sup>c</sup> 有关机器的正确电压 (V)、频率 (hertz)和电流 (A),请参阅机器上的额定值标签。

<sup>d</sup> 节电模式的功耗可能受机器状态、设置条件和操作环境影响。

<sup>e</sup> 仅可在未连接电源线时完全避免耗能。

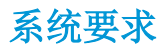

Microsoft<sup>®</sup> Windows®

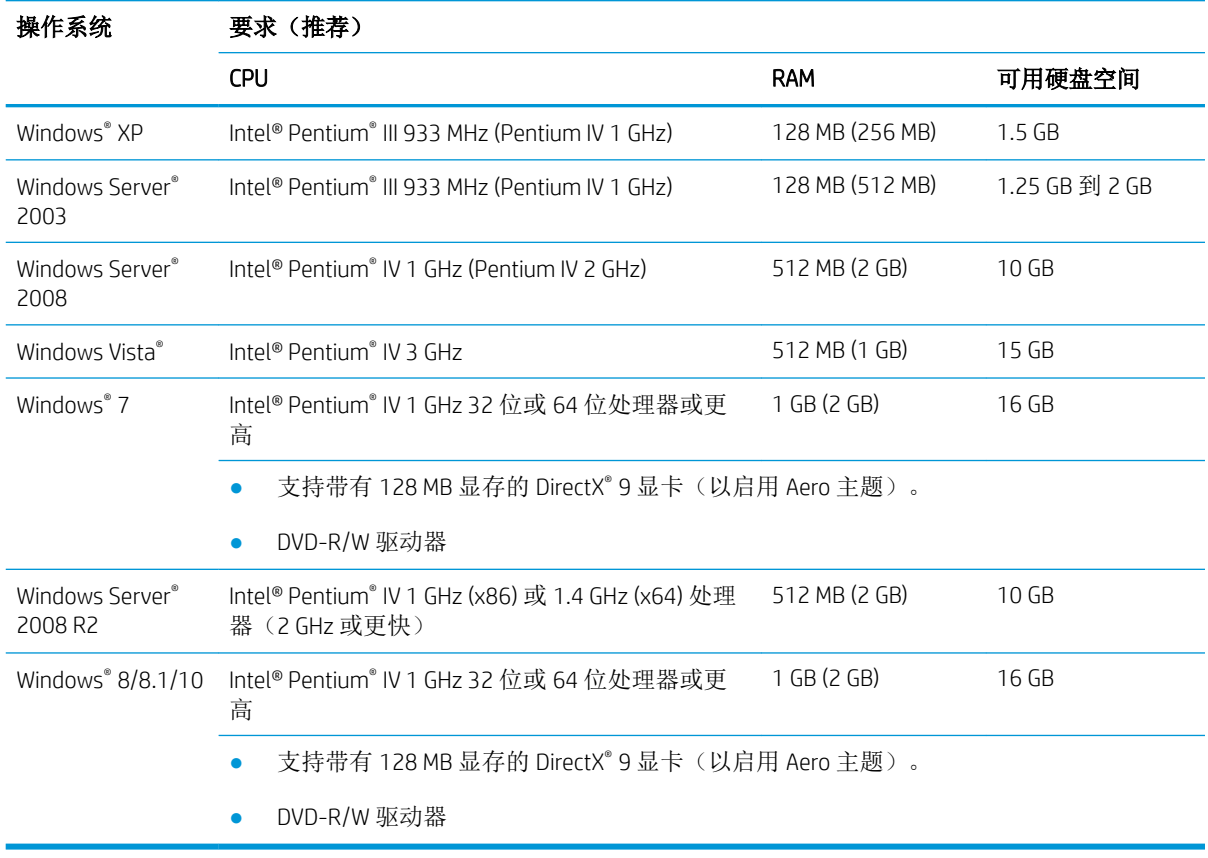

# 注:

- Internet Explorer 6.0 或更高版本是适用于所有 Windows 操作系统的最低要求。
- 具有管理员权限的用户可以安装该软件。
- Windows 终端服务兼容您的机器。

# 网络环境

您需要在机器上设置网络协议才能将其用作网络机器。下表显示了机器支持的网络环境。

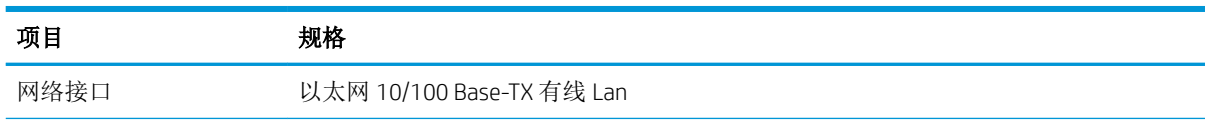

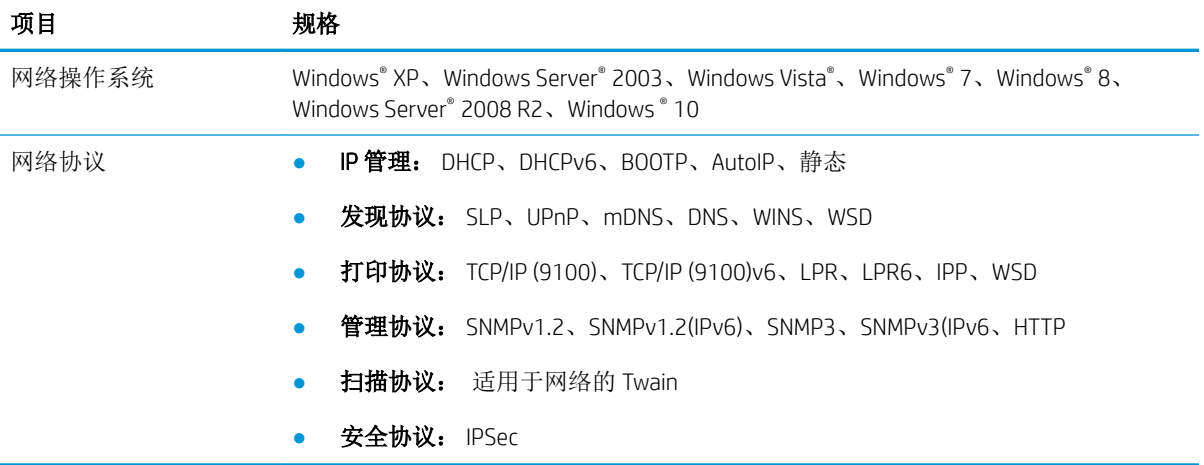

# HP 有限保修声明

 $HP \rightarrow \text{H}$  トロントランス トラックス おおおところ インタン 有限保修期\*

HP LaserJet MFP M433a、M436n、M436dn、M436nda 一年期下一工作日现场保修

 $\bar{\mathbb{B}}$  注: \*保修与支持选项视产品、国家/地区和当地法律要求而有所不同。请转至 [support.hp.com](http://support.hp.com) 以了解当 地提供的 HP 荣获大奖的服务和支持选项。

HP 向您、向最终用户客户保证,本 HP 有限保修仅适用于从 a) HP Inc.、其子公司、附属公司、授权经销 商、授权分销商或国家/地区分销商销售或租赁的 HP 品牌产品;此外, b) 根据本 HP 有限保修, 自购买 之日起,在上述指定时期内,HP 硬件和配件将不存在材料和工艺方面的缺陷。如果 HP 在保修期内获悉 此类缺陷,则 HP 将酌情维修或更换经证实确有缺陷的产品。更换的产品可能为全新或性能等同于全新 的产品。

HP 向您保证,HP 的软件自购买之日起,在以上规定的期间内只要正确安装和使用,不会因材料和工艺 方面的缺陷而不能执行程序指令。如果 HP 在保修期内获悉此类缺陷,则 HP 将更换由于此类缺陷而不 能执行其程序设计指令的软件。

HP 不保证 HP 产品运行不发生中断或故障。如果 HP 在合理的期限内未能将产品维修或更换至担保的条 件,则您有权立即退回产品,并获得全额退款。

HP 产品可能含有性能上与新部件等效的重新生产部件,或者可能偶然使用过的部件。

保修不适用于因以下原因造成的缺陷:(a) 维护或校准不正确或不适当;(b) 使用不是由 HP 提供的软 件、接口设备、部件或耗材;(c) 未经授权的修改或误用;(d) 运行环境在该产品公布的环境规格范围之 外;(e) 使用地点的准备或维护不正确。

在当地法律允许的范围内,上述保修是专有保修,此外并无其它暗示或明示的文字或口头的保修或条 件,HP 特别否认有任何适销性、满意的质量以及特定用途适用性的暗示保修或条件。一些国家/地区、 州或省不允许对默示保修进行限制,因此以上限制或例外可能不适用于您。本有限保修赋予您特定的 法律权利, 您所具有的其它权利可能因不同国家/地区、州或省而不同。

HP 的有限保修在任何可为本产品提供支持和销售本 HP 产品的国家/地区或区域均有效。您能够获得的 保修服务水平视当地情况而定。HP 将不会为使产品适用于因法律或管制原因而无法运行的国家/地区而 改变产品的外形、装配或功能。

在当地法律允许的范围内,此保修声明中的补偿是唯一的专有补偿。除以上所述外,HP 或其供应商在 任何情况下均不对任何数据丢失或直接、特殊、意外、随之引起的(包括损失的利润或数据)或其它 损失负责,无论损失是基于合同、侵权行为还是其它原因。有些国家/地区、州或省不允许排除或限制 偶发或连带损失,因此以上限制或排除条款可能不适用于您。

除法律允许的范围外,本声明中的保修条款不排除、限制或修改此产品销售给您时所适用的强制性法 定权利,而只是这些权利的补充。

# 英国、爱尔兰和马耳他

The HP Limited Warranty is a commercial guarantee voluntarily provided by HP. The name and address of the HP entity responsible for the performance of the HP Limited Warranty in your country/region is as follows:

UK: HP Inc UK Limited, Cain Road, Amen Corner, Bracknell, Berkshire, RG12 1HN

Ireland: Hewlett-Packard Ireland Limited, Liffey Park Technology Campus, Barnhall Road, Leixlip, Co.Kildare

Malta: Hewlett-Packard Europe B.V., Amsterdam, Meyrin Branch, Route du Nant-d'Avril 150, 1217 Meyrin, Switzerland

United Kingdom: The HP Limited Warranty benefits apply in addition to any legal rights to a guarantee from seller of nonconformity of goods with the contract of sale. These rights expire six years from delivery of goods for products purchased in England or Wales and five years from delivery of goods for products purchased in Scotland. However various factors may impact your eligibility to receive these rights. For further information, please consult the following link: Consumer Legal Guarantee [\(www.hp.com/go/eu-legal](http://www.hp.com/go/eu-legal)) or you may visit the European Consumer Centers website [\(http://ec.europa.eu/consumers/solving\\_consumer\\_disputes/non](http://ec.europa.eu/consumers/solving_consumer_disputes/non-judicial_redress/ecc-net/index_en.htm)[judicial\\_redress/ecc-net/index\\_en.htm\)](http://ec.europa.eu/consumers/solving_consumer_disputes/non-judicial_redress/ecc-net/index_en.htm). Consumers have the right to choose whether to claim service under the HP Limited Warranty or against the seller under the legal guarantee.

Ireland: The HP Limited Warranty benefits apply in addition to any statutory rights from seller in relation to nonconformity of goods with the contract of sale. However various factors may impact your eligibility to receive these rights. Consumer statutory rights are not limited or affected in any manner by HP Care Pack. For further information, please consult the following link: Consumer Legal Guarantee ([www.hp.com/go/eu-legal](http://www.hp.com/go/eu-legal)) or you may visit the European Consumer Centers website [\(http://ec.europa.eu/consumers/solving\\_consumer\\_disputes/non](http://ec.europa.eu/consumers/solving_consumer_disputes/non-judicial_redress/ecc-net/index_en.htm)[judicial\\_redress/ecc-net/index\\_en.htm\)](http://ec.europa.eu/consumers/solving_consumer_disputes/non-judicial_redress/ecc-net/index_en.htm). Consumers have the right to choose whether to claim service under the HP Limited Warranty or against the seller under the legal guarantee.

Malta: The HP Limited Warranty benefits apply in addition to any legal rights to a two-year guarantee from seller of nonconformity of goods with the contract of sale; however various factors may impact your eligibility to receive these rights. Consumer statutory rights are not limited or affected in any manner by the HP Limited Warranty. For further information, please consult the following link: Consumer Legal Guarantee ([www.hp.com/go/eu-legal\)](http://www.hp.com/go/eu-legal) or you may visit the European Consumer Centers website ([http://ec.europa.eu/](http://ec.europa.eu/consumers/solving_consumer_disputes/non-judicial_redress/ecc-net/index_en.htm) [consumers/solving\\_consumer\\_disputes/non-judicial\\_redress/ecc-net/index\\_en.htm\)](http://ec.europa.eu/consumers/solving_consumer_disputes/non-judicial_redress/ecc-net/index_en.htm). Consumers have the right to choose whether to claim service under the HP Limited Warranty or against the seller under two-year legal guarantee.

# 奥地利、比利时、德国和卢森堡

Die beschränkte HP Herstellergarantie ist eine von HP auf freiwilliger Basis angebotene kommerzielle Garantie. Der Name und die Adresse der HP Gesellschaft, die in Ihrem Land für die Gewährung der beschränkten HP Herstellergarantie verantwortlich ist, sind wie folgt:

Deutschland: HP Deutschland GmbH, Schickardstr. 32, D-71034 Böblingen

Österreich: HP Austria GmbH., Technologiestrasse 5, A-1120 Wien

Luxemburg: Hewlett-Packard Luxembourg S.C.A., 75, Parc d'Activités Capellen, Rue Pafebruc, L-8308 Capellen

Belgien: HP Belgium BVBA, Hermeslaan 1A, B-1831 Diegem

Die Rechte aus der beschränkten HP Herstellergarantie gelten zusätzlich zu den gesetzlichen Ansprüchen wegen Sachmängeln auf eine zweijährige Gewährleistung ab dem Lieferdatum. Ob Sie Anspruch auf diese Rechte haben, hängt von zahlreichen Faktoren ab. Die Rechte des Kunden sind in keiner Weise durch die beschränkte HP Herstellergarantie eingeschränkt bzw. betroffen. Weitere Hinweise finden Sie auf der folgenden Website: Gewährleistungsansprüche für Verbraucher [\(www.hp.com/go/eu-legal](http://www.hp.com/go/eu-legal)) oder Sie können die Website des

Europäischen Verbraucherzentrums [\(http://ec.europa.eu/consumers/solving\\_consumer\\_disputes/non](http://ec.europa.eu/consumers/solving_consumer_disputes/non-judicial_redress/ecc-net/index_en.htm)[judicial\\_redress/ecc-net/index\\_en.htm\)](http://ec.europa.eu/consumers/solving_consumer_disputes/non-judicial_redress/ecc-net/index_en.htm) besuchen. Verbraucher haben das Recht zu wählen, ob sie eine Leistung von HP gemäß der beschränkten HP Herstellergarantie in Anspruch nehmen oder ob sie sich gemäß der gesetzlichen zweijährigen Haftung für Sachmängel (Gewährleistung) sich an den jeweiligen Verkäufer wenden.

# 比利时、法国和卢森堡

La garantie limitée HP est une garantie commerciale fournie volontairement par HP. Voici les coordonnées de l'entité HP responsable de l'exécution de la garantie limitée HP dans votre pays:

France: HP France SAS, société par actions simplifiée identifiée sous le numéro 448 694 133 RCS Evry, 1 Avenue du Canada, 91947, Les Ulis

G.D. Luxembourg: Hewlett-Packard Luxembourg S.C.A., 75, Parc d'Activités Capellen, Rue Pafebruc, L-8308 Capellen

Belgique: HP Belgium BVBA, Hermeslaan 1A, B-1831 Diegem

France: Les avantages de la garantie limitée HP s'appliquent en complément des droits dont vous disposez au titre des garanties légales applicables dont le bénéfice est soumis à des conditions spécifiques. Vos droits en tant que consommateur au titre de la garantie légale de conformité mentionnée aux articles L. 211-4 à L. 211-13 du Code de la Consommation et de celle relatives aux défauts de la chose vendue, dans les conditions prévues aux articles 1641 à 1648 et 2232 du Code de Commerce ne sont en aucune façon limités ou affectés par la garantie limitée HP. Pour de plus amples informations, veuillez consulter le lien suivant : Garanties légales accordées au consommateur ([www.hp.com/go/eu-legal\)](http://www.hp.com/go/eu-legal). Vous pouvez également consulter le site Web des Centres européens des consommateurs ([http://ec.europa.eu/consumers/solving\\_consumer\\_disputes/non-judicial\\_redress/ecc-net/](http://ec.europa.eu/consumers/solving_consumer_disputes/non-judicial_redress/ecc-net/index_en.htm) [index\\_en.htm](http://ec.europa.eu/consumers/solving_consumer_disputes/non-judicial_redress/ecc-net/index_en.htm)). Les consommateurs ont le droit de choisir d'exercer leurs droits au titre de la garantie limitée HP, ou auprès du vendeur au titre des garanties légales applicables mentionnées ci-dessus.

#### POUR RAPPEL:

Garantie Légale de Conformité:

*« Le vendeur est tenu de livrer un bien conforme au contrat et répond des défauts de conformité existant lors de la délivrance.*

*Il répond également des défauts de conformité résultant de l'emballage, des instructions de montage ou de l'installation lorsque celle-ci a été mise à sa charge par le contrat ou a été réalisée sous sa responsabilité ».*

Article L211-5 du Code de la Consommation:

*« Pour être conforme au contrat, le bien doit:*

*1° Etre propre à l'usage habituellement attendu d'un bien semblable et, le cas échéant:*

*- correspondre à la description donnée par le vendeur et posséder les qualités que celui-ci a présentées à l'acheteur sous forme d'échantillon ou de modèle;*

*- présenter les qualités qu'un acheteur peut légitimement attendre eu égard aux déclarations publiques faites par le vendeur, par le producteur ou par son représentant, notamment dans la publicité ou l'étiquetage;*

*2° Ou présenter les caractéristiques dÄƬQLeV d'un commun accord par les parties ou être propre à tout usage spécial recherché par l'acheteur, porté à la connaissance du vendeur et que ce dernier a accepté ».*

Article L211-12 du Code de la Consommation:

*« L'action résultant du défaut de conformité se prescrit par deux ans à compter de la délivrance du bien ».*

Garantie des vices cachés

Article 1641 du Code Civil : *« Le vendeur est tenu de la garantie à raison des défauts cachés de la chose vendue qui*  la rendent impropre à l'usage auquel on la destine, ou qui diminuent tellement cet usage que l'acheteur ne l'aurait *pas acquise, ou n'en aurait donné qu'un moindre prix, s'il les avait connus. »*

Article 1648 alinéa 1 du Code Civil:

*« L'action résultant des vices rédhibitoires doit être intentée par l'acquéreur dans un délai de deux ans à compter de la découverte du vice. »*

G.D. Luxembourg et Belgique: Les avantages de la garantie limitée HP s'appliquent en complément des droits dont vous disposez au titre de la garantie de non-conformité des biens avec le contrat de vente. Cependant, de nombreux facteurs peuvent avoir un impact sur le bénéfice de ces droits. Vos droits en tant que consommateur au titre de ces garanties ne sont en aucune façon limités ou affectés par la garantie limitée HP. Pour de plus amples informations, veuillez consulter le lien suivant : Garanties légales accordées au consommateur ([www.hp.com/go/eu-legal\)](http://www.hp.com/go/eu-legal) ou vous pouvez également consulter le site Web des Centres européens des consommateurs [\(http://ec.europa.eu/consumers/solving\\_consumer\\_disputes/non-judicial\\_redress/ecc-net/](http://ec.europa.eu/consumers/solving_consumer_disputes/non-judicial_redress/ecc-net/index_en.htm) [index\\_en.htm](http://ec.europa.eu/consumers/solving_consumer_disputes/non-judicial_redress/ecc-net/index_en.htm)). Les consommateurs ont le droit de choisir de réclamer un service sous la garantie limitée HP ou auprès du vendeur au cours d'une garantie légale de deux ans.

# 意大利

La Garanzia limitata HP è una garanzia commerciale fornita volontariamente da HP. Di seguito sono indicati nome e indirizzo della società HP responsabile della fornitura dei servizi coperti dalla Garanzia limitata HP nel vostro Paese:

Italia: HP Italy S.r.l., Via G. Di Vittorio 9, 20063 Cernusco S/Naviglio

I vantaggi della Garanzia limitata HP vengono concessi ai consumatori in aggiunta ai diritti derivanti dalla garanzia di due anni fornita dal venditore in caso di non conformità dei beni rispetto al contratto di vendita. Tuttavia, diversi fattori possono avere un impatto sulla possibilita' di beneficiare di tali diritti. I diritti spettanti ai consumatori in forza della garanzia legale non sono in alcun modo limitati, né modificati dalla Garanzia limitata HP. Per ulteriori informazioni, si prega di consultare il seguente link: Garanzia legale per i clienti ([www.hp.com/go/eu-legal\)](http://www.hp.com/go/eu-legal), oppure visitare il sito Web dei Centri europei per i consumatori [\(http://ec.europa.eu/](http://ec.europa.eu/consumers/solving_consumer_disputes/non-judicial_redress/ecc-net/index_en.htm) [consumers/solving\\_consumer\\_disputes/non-judicial\\_redress/ecc-net/index\\_en.htm\)](http://ec.europa.eu/consumers/solving_consumer_disputes/non-judicial_redress/ecc-net/index_en.htm). I consumatori hanno il diritto di scegliere se richiedere un servizio usufruendo della Garanzia limitata HP oppure rivolgendosi al venditore per far valere la garanzia legale di due anni.

## 西班牙

Su Garantía limitada de HP es una garantía comercial voluntariamente proporcionada por HP. El nombre y dirección de las entidades HP que proporcionan la Garantía limitada de HP (garantía comercial adicional del fabricante) en su país es:

España: Hewlett-Packard Española S.L. Calle Vicente Aleixandre, 1 Parque Empresarial Madrid - Las Rozas, E-28232 Madrid

Los beneficios de la Garantía limitada de HP son adicionales a la garantía legal de 2 años a la gue los consumidores tienen derecho a recibir del vendedor en virtud del contrato de compraventa; sin embargo, varios factores pueden afectar su derecho a recibir los beneficios bajo dicha garantía legal. A este respecto, la Garantía limitada de HP no limita o afecta en modo alguno los derechos legales del consumidor [\(www.hp.com/go/eu](http://www.hp.com/go/eu-legal)[legal](http://www.hp.com/go/eu-legal)). Para más información, consulte el siguiente enlace: Garantía legal del consumidor o puede visitar el sitio web de los Centros europeos de los consumidores ([http://ec.europa.eu/consumers/solving\\_consumer\\_disputes/](http://ec.europa.eu/consumers/solving_consumer_disputes/non-judicial_redress/ecc-net/index_en.htm) [non-judicial\\_redress/ecc-net/index\\_en.htm\)](http://ec.europa.eu/consumers/solving_consumer_disputes/non-judicial_redress/ecc-net/index_en.htm). Los clientes tienen derecho a elegir si reclaman un servicio acogiéndose a la Garantía limitada de HP o al vendedor de conformidad con la garantía legal de dos años.

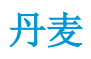

Den begrænsede HP-garanti er en garanti, der ydes frivilligt af HP. Navn og adresse på det HP-selskab, der er ansvarligt for HP's begrænsede garanti i dit land, er som følger:

Danmark: HP Inc Danmark ApS, Engholm Parkvej 8, 3450, Allerød

Den begrænsede HP-garanti gælder i tillæg til eventuelle juridiske rettigheder, for en toårig garanti fra sælgeren af varer, der ikke er i overensstemmelse med salgsaftalen, men forskellige faktorer kan dog påvirke din ret til at opnå disse rettigheder. Forbrugerens lovbestemte rettigheder begrænses eller påvirkes ikke på nogen måde af den begrænsede HP-garanti. Se nedenstående link for at få yderligere oplysninger: Forbrugerens juridiske garanti [\(www.hp.com/go/eu-legal\)](http://www.hp.com/go/eu-legal) eller du kan besøge De Europæiske Forbrugercentres websted ([http://ec.europa.eu/consumers/solving\\_consumer\\_disputes/non-judicial\\_redress/ecc-net/index\\_en.htm\)](http://ec.europa.eu/consumers/solving_consumer_disputes/non-judicial_redress/ecc-net/index_en.htm). Forbrugere har ret til at vælge, om de vil gøre krav på service i henhold til HP's begrænsede garanti eller hos sælger i henhold til en toårig juridisk garanti.

#### 挪威

HPs garanti er en begrenset og kommersiell garanti som HP selv har valgt å tilby. Følgende lokale selskap innestår for garantien:

Norge: HP Norge AS, Rolfbuktveien 4b, 1364 Fornebu

HPs garanti kommer i tillegg til det mangelsansvar HP har i henhold til norsk forbrukerkjøpslovgivning, hvor reklamasjonsperioden kan være to eller fem år, avhengig av hvor lenge salgsgjenstanden var ment å vare. Ulike faktorer kan imidlertid ha betydning for om du kvalifiserer til å kreve avhjelp iht slikt mangelsansvar. Forbrukerens lovmessige rettigheter begrenses ikke av HPs garanti. Hvis du vil ha mer informasjon, kan du klikke på følgende kobling: Juridisk garanti for forbruker ([www.hp.com/go/eu-legal](http://www.hp.com/go/eu-legal)) eller du kan besøke nettstedet til de europeiske forbrukersentrene ([http://ec.europa.eu/consumers/solving\\_consumer\\_disputes/non](http://ec.europa.eu/consumers/solving_consumer_disputes/non-judicial_redress/ecc-net/index_en.htm)[judicial\\_redress/ecc-net/index\\_en.htm\)](http://ec.europa.eu/consumers/solving_consumer_disputes/non-judicial_redress/ecc-net/index_en.htm). Forbrukere har retten til å velge å kreve service under HPs garanti eller iht selgerens lovpålagte mangelsansvar.

## 瑞典

HP:s begränsade garanti är en kommersiell garanti som tillhandahålls frivilligt av HP. Namn och adress till det HP-företag som ansvarar för HP:s begränsade garanti i ditt land är som följer:

Sverige: HP PPS Sverige AB, SE-169 73 Stockholm

Fördelarna som ingår i HP:s begränsade garanti gäller utöver de lagstadgade rättigheterna till tre års garanti från säljaren angående varans bristande överensstämmelse gentemot köpeavtalet, men olika faktorer kan påverka din rätt att utnyttja dessa rättigheter. Konsumentens lagstadgade rättigheter varken begränsas eller påverkas på något sätt av HP:s begränsade garanti. Mer information får du om du följer denna länk: Lagstadgad garanti för konsumenter [\(www.hp.com/go/eu-legal\)](http://www.hp.com/go/eu-legal) eller så kan du gå till European Consumer Centers webbplats ([http://ec.europa.eu/consumers/solving\\_consumer\\_disputes/non-judicial\\_redress/ecc-net/index\\_en.htm\)](http://ec.europa.eu/consumers/solving_consumer_disputes/non-judicial_redress/ecc-net/index_en.htm). Konsumenter har rätt att välja om de vill ställa krav enligt HP:s begränsade garanti eller på säljaren enligt den lagstadgade treåriga garantin.

## 葡萄牙

A Garantia Limitada HP é uma garantia comercial fornecida voluntariamente pela HP. O nome e a morada da entidade HP responsável pela prestação da Garantia Limitada HP no seu país são os seguintes:

Portugal: HPCP - Computing and Printing Portugal, Unipessoal, Lda., Edificio D. Sancho I, Quinta da Fonte, Porto Salvo, Lisboa, Oeiras, 2740 244

As vantagens da Garantia Limitada HP aplicam-se cumulativamente com quaisquer direitos decorrentes da legislação aplicável à garantia de dois anos do vendedor, relativa a defeitos do produto e constante do contrato de venda. Existem, contudo, vários fatores que poderão afetar a sua elegibilidade para beneficiar de tais direitos. Os direitos legalmente atribuídos aos consumidores não são limitados ou afetados de forma alguma pela Garantia Limitada HP. Para mais informações, consulte a ligação seguinte: Garantia legal do consumidor ([www.hp.com/go/eu-legal\)](http://www.hp.com/go/eu-legal) ou visite o Web site da Rede dos Centros Europeus do Consumidor ([http://ec.europa.eu/consumers/solving\\_consumer\\_disputes/non-judicial\\_redress/ecc-net/index\\_en.htm\)](http://ec.europa.eu/consumers/solving_consumer_disputes/non-judicial_redress/ecc-net/index_en.htm). Os consumidores têm o direito de escolher se pretendem reclamar assistência ao abrigo da Garantia Limitada HP ou contra o vendedor ao abrigo de uma garantia jurídica de dois anos.

## 希腊和塞浦路斯

Η Περιορισμένη εγγύηση HP είναι μια εμπορική εγγύηση η οποία παρέχεται εθελοντικά από την HP. Η επωνυμία και η διεύθυνση του νομικού προσώπου ΗΡ που παρέχει την Περιορισμένη εγγύηση ΗΡ στη χώρα σας είναι η εξής:

Ελλάδα /Κύπρoς: HP Printing and Personal Systems Hellas EPE, Tzavella 1-3, 15232 Chalandri, Attiki

Ελλάδα /Κύπρoς: HP Συστήματα Εκτύπωσης και Προσωπικών Υπολογιστών Ελλάς Εταιρεία Περιορισμένης Ευθύνης, Tzavella 1-3, 15232 Chalandri, Attiki

Τα προνόμια της Περιορισμένης εγγύησης HP ισχύουν επιπλέον των νόμιμων δικαιωμάτων για διετή εγγύηση έναντι του Πωλητή για τη μη συμμόρφωση των προϊόντων με τις συνομολογημένες συμβατικά ιδιότητες, ωστόσο η άσκηση των δικαιωμάτων σας αυτών μπορεί να εξαρτάται από διάφορους παράγοντες. Τα νόμιμα δικαιώματα των καταναλωτών δεν περιορίζονται ούτε επηρεάζονται καθ' οιονδήποτε τρόπο από την Περιορισμένη εγγύηση HP. Για περισσότερες πληροφορίες, συμβουλευτείτε την ακόλουθη τοποθεσία web: Νόμιμη εγγύηση καταναλωτή [\(www.hp.com/go/eu-legal](http://www.hp.com/go/eu-legal)) ή μπορείτε να επισκεφτείτε την τοποθεσία web των Ευρωπαϊκών Κέντρων Καταναλωτή [\(http://ec.europa.eu/consumers/solving\\_consumer\\_disputes/non](http://ec.europa.eu/consumers/solving_consumer_disputes/non-judicial_redress/ecc-net/index_en.htm)[judicial\\_redress/ecc-net/index\\_en.htm\)](http://ec.europa.eu/consumers/solving_consumer_disputes/non-judicial_redress/ecc-net/index_en.htm). Οι καταναλωτές έχουν το δικαίωμα να επιλέξουν αν θα αξιώσουν την υπηρεσία στα πλαίσια της Περιορισμένης εγγύησης ΗΡ ή από τον πωλητή στα πλαίσια της νόμιμης εγγύησης δύο ετών.

# 匈牙利

A HP korlátozott jótállás egy olyan kereskedelmi jótállás, amelyet a HP a saját elhatározásából biztosít. Az egyes országokban a HP mint gyártó által vállalt korlátozott jótállást biztosító HP vállalatok neve és címe:

Magyarország: HP Inc Magyarország Kft., H-1117 Budapest, Alíz utca 1.

A HP korlátozott jótállásban biztosított jogok azokon a jogokon felül illetik meg Önt, amelyek a termékeknek az adásvételi szerződés szerinti minőségére vonatkozó kétéves, jogszabályban foglalt eladói szavatosságból, továbbá ha az Ön által vásárolt termékre alkalmazandó, a jogszabályban foglalt kötelező eladói jótállásból erednek, azonban számos körülmény hatással lehet arra, hogy ezek a jogok Önt megilletik-e. További információért kérjük, keresse fel a következő webhelyet: Jogi Tájékoztató Fogyasztóknak [\(www.hp.com/go/eu](http://www.hp.com/go/eu-legal)[legal](http://www.hp.com/go/eu-legal)) vagy látogassa meg az Európai Fogyasztói Központok webhelyét ([http://ec.europa.eu/consumers/](http://ec.europa.eu/consumers/solving_consumer_disputes/non-judicial_redress/ecc-net/index_en.htm) [solving\\_consumer\\_disputes/non-judicial\\_redress/ecc-net/index\\_en.htm\)](http://ec.europa.eu/consumers/solving_consumer_disputes/non-judicial_redress/ecc-net/index_en.htm). A fogyasztóknak jogában áll, hogy megválasszák, hogy a jótállással kapcsolatos igényüket a HP korlátozott jótállás alapján vagy a kétéves, jogszabályban foglalt eladói szavatosság, illetve, ha alkalmazandó, a jogszabályban foglalt kötelező eladói jótállás alapján érvényesítik.

# 捷克共和国

Omezená záruka HP je obchodní zárukou dobrovolně poskytovanou společností HP. Názvy a adresy společností skupiny HP, které odpovídají za plnění omezené záruky HP ve vaší zemi, jsou následující:

Česká republika: HP Inc Czech Republic s. r. o., Za Brumlovkou 5/1559, 140 00 Praha 4

Výhody, poskytované omezenou zárukou HP, se uplatňuji jako doplňek k jakýmkoli právním nárokům na dvouletou záruku poskytnutou prodejcem v případě nesouladu zboží s kupní smlouvou. Váš nárok na uznání těchto práv však může záviset na mnohých faktorech. Omezená záruka HP žádným způsobem neomezuje ani neovlivňuje zákonná práva zákazníka. Další informace získáte kliknutím na následující odkaz: Zákonná záruka spotřebitele ([www.hp.com/go/eu-legal\)](http://www.hp.com/go/eu-legal) případně můžete navštívit webové stránky Evropského spotřebitelského centra [\(http://ec.europa.eu/consumers/solving\\_consumer\\_disputes/non-judicial\\_redress/ecc-net/index\\_en.htm\)](http://ec.europa.eu/consumers/solving_consumer_disputes/non-judicial_redress/ecc-net/index_en.htm). Spotřebitelé mají právo se rozhodnout, zda chtějí službu reklamovat v rámci omezené záruky HP nebo v rámci zákonem stanovené dvouleté záruky u prodejce.

# 斯洛伐克

Obmedzená záruka HP je obchodná záruka, ktorú spoločnosť HP poskytuje dobrovoľne. Meno a adresa subjektu HP, ktorý zabezpečuje plnenie vyplývajúce z Obmedzenej záruky HP vo vašej krajine:

Slovenská republika: HP Inc Slovakia, s.r.o., Galvaniho 7, 821 04 Bratislava

Výhody Obmedzenej záruky HP sa uplatnia vedľa prípadných zákazníkových zákonných nárokov voči predávajúcemu z vád, ktoré spočívajú v nesúlade vlastností tovaru s jeho popisom podľa predmetnej zmluvy. Možnosť uplatnenia takých prípadných nárokov však môže závisieť od rôznych faktorov. Služby Obmedzenej záruky HP žiadnym spôsobom neobmedzujú ani neovplyvňujú zákonné práva zákazníka, ktorý je spotrebiteľom. Ďalšie informácie nájdete na nasledujúcom prepojení: Zákonná záruka spotrebiteľa [\(www.hp.com/go/eu-legal](http://www.hp.com/go/eu-legal)), prípadne môžete navštíviť webovú lokalitu európskych zákazníckych stredísk ([http://ec.europa.eu/consumers/](http://ec.europa.eu/consumers/solving_consumer_disputes/non-judicial_redress/ecc-net/index_en.htm) [solving\\_consumer\\_disputes/non-judicial\\_redress/ecc-net/index\\_en.htm\)](http://ec.europa.eu/consumers/solving_consumer_disputes/non-judicial_redress/ecc-net/index_en.htm). Spotrebitelia majú právo zvoliť si, či chcú uplatniť servis v rámci Obmedzenej záruky HP alebo počas zákonnej dvojročnej záručnej lehoty u predajcu.

# 波兰

Ograniczona gwarancja HP to komercyjna gwarancja udzielona dobrowolnie przez HP. Nazwa i adres podmiotu HP odpowiedzialnego za realizację Ograniczonej gwarancji HP w Polsce:

Polska: HP Inc Polska sp. z o.o., Szturmowa 2a, 02-678 Warszawa, wpisana do rejestru przedsiębiorców prowadzonego przez Sąd Rejonowy dla m.st. Warszawy w Warszawie, XIII Wydział Gospodarczy Krajowego Rejestru Sądowego, pod numerem KRS 0000546115, NIP 5213690563, REGON 360916326, GIOŚ E0020757WZBW, kapitał zakładowy 480.000 PLN.

Świadczenia wynikające z Ograniczonej gwarancji HP stanowią dodatek do praw przysługujących nabywcy w związku z dwuletnią odpowiedzialnością sprzedawcy z tytułu niezgodności towaru z umową (rękojmia). Niemniej, na możliwość korzystania z tych praw mają wpływ różne czynniki. Ograniczona gwarancja HP w żaden sposób nie ogranicza praw konsumenta ani na nie nie wpływa. Więcej informacji można znaleźć pod następującym łączem: Gwarancja prawna konsumenta ([www.hp.com/go/eu-legal\)](http://www.hp.com/go/eu-legal), można także odwiedzić stronę internetową Europejskiego Centrum Konsumenckiego [\(http://ec.europa.eu/consumers/](http://ec.europa.eu/consumers/solving_consumer_disputes/non-judicial_redress/ecc-net/index_en.htm) [solving\\_consumer\\_disputes/non-judicial\\_redress/ecc-net/index\\_en.htm\)](http://ec.europa.eu/consumers/solving_consumer_disputes/non-judicial_redress/ecc-net/index_en.htm). Konsumenci mają prawo wyboru co do możliwosci skorzystania albo z usług gwarancyjnych przysługujących w ramach Ograniczonej gwarancji HP albo z uprawnień wynikających z dwuletniej rękojmi w stosunku do sprzedawcy.

# 保加利亚

Ограничената гаранция на HP представлява търговска гаранция, доброволно предоставяна от HP. Името и адресът на дружеството на HP за вашата страна, отговорно за предоставянето на гаранционната поддръжка в рамките на Ограничената гаранция на HP, са както следва:

HP Inc Bulgaria EOOD (Ейч Пи Инк България ЕООД), гр. София 1766, район р-н Младост, бул. Околовръстен Път No 258, Бизнес Център Камбаните

Предимствата на Ограничената гаранция на HP се прилагат в допълнение към всички законови права за двугодишна гаранция от продавача при несъответствие на стоката с договора за продажба. Въпреки това, различни фактори могат да окажат влияние върху условията за получаване на тези права. Законовите права на потребителите не са ограничени или засегнати по никакъв начин от Ограничената гаранция на HP. За допълнителна информация, моля вижте Правната гаранция на потребителя [\(www.hp.com/go/eu](http://www.hp.com/go/eu-legal)[legal](http://www.hp.com/go/eu-legal)) или посетете уебсайта на Европейския потребителски център ([http://ec.europa.eu/consumers/](http://ec.europa.eu/consumers/solving_consumer_disputes/non-judicial_redress/ecc-net/index_en.htm) [solving\\_consumer\\_disputes/non-judicial\\_redress/ecc-net/index\\_en.htm\)](http://ec.europa.eu/consumers/solving_consumer_disputes/non-judicial_redress/ecc-net/index_en.htm). Потребителите имат правото да избират дали да претендират за извършване на услуга в рамките на Ограничената гаранция на HP или да потърсят такава от търговеца в рамките на двугодишната правна гаранция.

# 罗马尼亚

Garanția limitată HP este o garanție comercială furnizată în mod voluntar de către HP. Numele și adresa entității HP răspunzătoare de punerea în aplicare a Garanției limitate HP în țara dumneavoastră sunt următoarele:

Romănia: HP Inc Romania SRL, 5 Fabrica de Glucoza Str., Building F, Ground Floor and Floor 8, 2nd District, Bucureşti

Beneficiile Garanției limitate HP se aplică suplimentar față de orice drepturi privind garanția de doi ani oferită de vânzător pentru neconformitatea bunurilor cu contractul de vânzare; cu toate acestea, diverşi factori pot avea impact asupra eligibilității dvs. de a beneficia de aceste drepturi. Drepturile legale ale consumatorului nu sunt limitate sau afectate în vreun fel de Garanția limitată HP. Pentru informaţii suplimentare consultaţi următorul link: garanția acordată consumatorului prin lege ([www.hp.com/go/eu-legal\)](http://www.hp.com/go/eu-legal) sau puteți accesa site-ul Centrul European al Consumatorilor [\(http://ec.europa.eu/consumers/solving\\_consumer\\_disputes/non-judicial\\_redress/](http://ec.europa.eu/consumers/solving_consumer_disputes/non-judicial_redress/ecc-net/index_en.htm) [ecc-net/index\\_en.htm](http://ec.europa.eu/consumers/solving_consumer_disputes/non-judicial_redress/ecc-net/index_en.htm)). Consumatorii au dreptul să aleagă dacă să pretindă despăgubiri în cadrul Garanței limitate HP sau de la vânzător, în cadrul garanției legale de doi ani.

# 比利时和荷兰

De Beperkte Garantie van HP is een commerciële garantie vrijwillig verstrekt door HP. De naam en het adres van de HP-entiteit die verantwoordelijk is voor het uitvoeren van de Beperkte Garantie van HP in uw land is als volgt:

Nederland: HP Nederland B.V., Startbaan 16, 1187 XR Amstelveen

België: HP Belgium BVBA, Hermeslaan 1A, B-1831 Diegem

De voordelen van de Beperkte Garantie van HP vormen een aanvulling op de wettelijke garantie voor consumenten gedurende twee jaren na de levering te verlenen door de verkoper bij een gebrek aan conformiteit van de goederen met de relevante verkoopsovereenkomst. Niettemin kunnen diverse factoren een impact hebben op uw eventuele aanspraak op deze wettelijke rechten. De wettelijke rechten van de consument worden op geen enkele wijze beperkt of beïnvloed door de Beperkte Garantie van HP. Raadpleeg voor meer informatie de volgende webpagina: Wettelijke garantie van de consument ([www.hp.com/go/eu-legal\)](http://www.hp.com/go/eu-legal) of u kan de website van het Europees Consumenten Centrum bezoeken ([http://ec.europa.eu/consumers/](http://ec.europa.eu/consumers/solving_consumer_disputes/non-judicial_redress/ecc-net/index_en.htm) [solving\\_consumer\\_disputes/non-judicial\\_redress/ecc-net/index\\_en.htm\)](http://ec.europa.eu/consumers/solving_consumer_disputes/non-judicial_redress/ecc-net/index_en.htm). Consumenten hebben het recht om te kiezen tussen enerzijds de Beperkte Garantie van HP of anderzijds het aanspreken van de verkoper in toepassing van de wettelijke garantie.

# 芬兰

HP:n rajoitettu takuu on HP:n vapaaehtoisesti antama kaupallinen takuu. HP:n myöntämästä takuusta maassanne vastaavan HP:n edustajan yhteystiedot ovat:

Suomi: HP Finland Oy, Piispankalliontie, FIN - 02200 Espoo

HP:n takuun edut ovat voimassa mahdollisten kuluttajansuojalakiin perustuvien oikeuksien lisäksi sen varalta, että tuote ei vastaa myyntisopimusta. Saat lisätietoja seuraavasta linkistä: Kuluttajansuoja ([www.hp.com/go/eu](http://www.hp.com/go/eu-legal)[legal](http://www.hp.com/go/eu-legal)) tai voit käydä Euroopan kuluttajakeskuksen sivustolla ([http://ec.europa.eu/consumers/](http://ec.europa.eu/consumers/solving_consumer_disputes/non-judicial_redress/ecc-net/index_en.htm)

[solving\\_consumer\\_disputes/non-judicial\\_redress/ecc-net/index\\_en.htm\)](http://ec.europa.eu/consumers/solving_consumer_disputes/non-judicial_redress/ecc-net/index_en.htm). Kuluttajilla on oikeus vaatia virheen korjausta HP:n takuun ja kuluttajansuojan perusteella HP:lta tai myyjältä.

# 斯洛文尼亚

Omejena garancija HP je prostovoljna trgovska garancija, ki jo zagotavlja podjetje HP. Ime in naslov poslovne enote HP, ki je odgovorna za omejeno garancijo HP v vaši državi, sta naslednja:

Slovenija: Hewlett-Packard Europe B.V., Amsterdam, Meyrin Branch, Route du Nant-d'Avril 150, 1217 Meyrin, Switzerland

Ugodnosti omejene garancije HP veljajo poleg zakonskih pravic, ki ob sklenitvi kupoprodajne pogodbe izhajajo iz dveletne garancije prodajalca v primeru neskladnosti blaga, vendar lahko na izpolnjevanje pogojev za uveljavitev pravic vplivajo različni dejavniki. Omejena garancija HP nikakor ne omejuje strankinih z zakonom predpisanih pravic in ne vpliva nanje. Za dodatne informacije glejte naslednjo povezavo: Strankino pravno jamstvo ([www.hp.com/go/eu-legal\)](http://www.hp.com/go/eu-legal); ali pa obiščite spletno mesto evropskih središč za potrošnike ([http://ec.europa.eu/](http://ec.europa.eu/consumers/solving_consumer_disputes/non-judicial_redress/ecc-net/index_en.htm) [consumers/solving\\_consumer\\_disputes/non-judicial\\_redress/ecc-net/index\\_en.htm\)](http://ec.europa.eu/consumers/solving_consumer_disputes/non-judicial_redress/ecc-net/index_en.htm). Potrošniki imajo pravico izbrati, ali bodo uveljavljali pravice do storitev v skladu z omejeno garancijo HP ali proti prodajalcu v skladu z dvoletno zakonsko garancijo.

## 克罗地亚

HP ograničeno jamstvo komercijalno je dobrovoljno jamstvo koje pruža HP. Ime i adresa HP subjekta odgovornog za HP ograničeno jamstvo u vašoj državi:

Hrvatska: HP Computing and Printing d.o.o. za računalne i srodne aktivnosti, Radnička cesta 41, 10000 Zagreb

Pogodnosti HP ograničenog jamstva vrijede zajedno uz sva zakonska prava na dvogodišnje jamstvo kod bilo kojeg prodavača s obzirom na nepodudaranje robe s ugovorom o kupnji. Međutim, razni faktori mogu utjecati na vašu mogućnost ostvarivanja tih prava. HP ograničeno jamstvo ni na koji način ne utječe niti ne ograničava zakonska prava potrošača. Dodatne informacije potražite na ovoj adresi: Zakonsko jamstvo za potrošače ([www.hp.com/go/eu-legal\)](http://www.hp.com/go/eu-legal) ili možete posjetiti web-mjesto Europskih potrošačkih centara [\(http://ec.europa.eu/](http://ec.europa.eu/consumers/solving_consumer_disputes/non-judicial_redress/ecc-net/index_en.htm) [consumers/solving\\_consumer\\_disputes/non-judicial\\_redress/ecc-net/index\\_en.htm\)](http://ec.europa.eu/consumers/solving_consumer_disputes/non-judicial_redress/ecc-net/index_en.htm). Potrošači imaju pravo odabrati žele li ostvariti svoja potraživanja u sklopu HP ograničenog jamstva ili pravnog jamstva prodavača u trajanju ispod dvije godine.

## 拉脱维亚

HP ierobežotā garantija ir komercgarantija, kuru brīvprātīgi nodrošina HP. HP uzņēmums, kas sniedz HP ierobežotās garantijas servisa nodrošinājumu jūsu valstī:

Latvija: HP Finland Oy, PO Box 515, 02201 Espoo, Finland

HP ierobežotās garantijas priekšrocības tiek piedāvātas papildus jebkurām likumīgajām tiesībām uz pārdevēja un/vai rażotāju nodrošinātu divu gadu garantiju gadījumā, ja preces neatbilst pirkuma līgumam, tomēr šo tiesību saņemšanu var ietekmēt vairāki faktori. HP ierobežotā garantija nekādā veidā neierobežo un neietekmē patērētāju likumīgās tiesības. Lai iegūtu plašāku informāciju, izmantojiet šo saiti: Patērētāju likumīgā garantija ([www.hp.com/go/eu-legal\)](http://www.hp.com/go/eu-legal) vai arī Eiropas Patērētāju tiesību aizsardzības centra tīmekļa vietni ([http://ec.europa.eu/consumers/solving\\_consumer\\_disputes/non-judicial\\_redress/ecc-net/index\\_en.htm\)](http://ec.europa.eu/consumers/solving_consumer_disputes/non-judicial_redress/ecc-net/index_en.htm). Patērētājiem ir tiesības izvēlēties, vai pieprasīt servisa nodrošinājumu saskaņā ar HP ierobežoto garantiju, vai arī pārdevēja sniegto divu gadu garantiju.

# 立陶宛

HP ribotoji garantija yra HP savanoriškai teikiama komercinė garantija. Toliau pateikiami HP bendrovių, teikiančių HP garantiją (gamintojo garantiją) jūsų šalyje, pavadinimai ir adresai:

Lietuva: HP Finland Oy, PO Box 515, 02201 Espoo, Finland

HP ribotoji garantija papildomai taikoma kartu su bet kokiomis kitomis įstatymais nustatytomis teisėmis į pardavėjo suteikiamą dviejų metų laikotarpio garantiją dėl prekių atitikties pardavimo sutarčiai, tačiau tai, ar jums ši teisė bus suteikiama, gali priklausyti nuo įvairių aplinkybių. HP ribotoji garantija niekaip neapriboja ir neįtakoja įstatymais nustatytų vartotojo teisių. Daugiau informacijos rasite paspaudę šią nuorodą: Teisinė vartotojo garantija ([www.hp.com/go/eu-legal\)](http://www.hp.com/go/eu-legal) arba apsilankę Europos vartotojų centro internetinėje svetainėje ([http://ec.europa.eu/consumers/solving\\_consumer\\_disputes/non-judicial\\_redress/ecc-net/index\\_en.htm\)](http://ec.europa.eu/consumers/solving_consumer_disputes/non-judicial_redress/ecc-net/index_en.htm). Vartotojai turi teisę prašyti atlikti techninį aptarnavimą pagal HP ribotąją garantiją arba pardavėjo teikiamą dviejų metų įstatymais nustatytą garantiją.

# 爱沙尼亚

HP piiratud garantii on HP poolt vabatahtlikult pakutav kaubanduslik garantii. HP piiratud garantii eest vastutab HP üksus aadressil:

Eesti: HP Finland Oy, PO Box 515, 02201 Espoo, Finland

HP piiratud garantii rakendub lisaks seaduses ettenähtud müüjapoolsele kaheaastasele garantiile, juhul kui toode ei vasta müügilepingu tingimustele. Siiski võib esineda asjaolusid, mille puhul teie jaoks need õigused ei pruugi kehtida. HP piiratud garantii ei piira ega mõjuta mingil moel tarbija seadusjärgseid õigusi. Lisateavet leiate järgmiselt lingilt: tarbija õiguslik garantii [\(www.hp.com/go/eu-legal\)](http://www.hp.com/go/eu-legal) või võite külastada Euroopa tarbijakeskuste veebisaiti [\(http://ec.europa.eu/consumers/solving\\_consumer\\_disputes/non-judicial\\_redress/ecc-net/](http://ec.europa.eu/consumers/solving_consumer_disputes/non-judicial_redress/ecc-net/index_en.htm) [index\\_en.htm](http://ec.europa.eu/consumers/solving_consumer_disputes/non-judicial_redress/ecc-net/index_en.htm)). Tarbijal on õigus valida, kas ta soovib kasutada HP piiratud garantiid või seadusega ette nähtud müüjapoolset kaheaastast garantiid.

# 俄罗斯

#### Срок службы принтера для России

Срок службы данного принтера HP составляет пять лет в нормальных условиях эксплуатации. Срок службы отсчитывается с момента ввода принтера в эксплуатацию. В конце срока службы HP рекомендует посетить веб-сайт нашей службы поддержки по адресу http://www.hp.com/support и/или связаться с авторизованным поставщиком услуг HP для получения рекомендаций в отношении дальнейшего безопасного использования принтера.

# 最终用户许可协议

在使用本软件设备之前,请仔细阅读以下内容:本最终用户许可协议(以下简称"EULA")是 (a) 您 (个人或单一实体)与 (b) HP Inc. (以下简称"HP")之间签订的法律协议,用于监管您对您 HP 产品 中安装的或由 HP 提供给您使用的、不受您与 HP 或其供应商之间签订的单独许可协议约束的任何软件 产品(以下简称"HP 软件")的使用。其它软件可能在其联机文档中包含一份 EULA。术语"软件产 品"是指计算机软件,可能包括关联的介质、印刷材料和"联机"或电子文档。

HP 产品可能随附本 EULA 的补充或修正条款。

只有您同意了本 EULA 的所有条款和条件,才能获得本软件产品的权利。一旦安装、复制、下载或以其 它方式使用本软件产品,即表明您同意遵守本 EULA 的条款。如果您不接受这些许可条款,您的唯一补 偿是根据您购买地点的退款政策,在 14 天内退还整套未使用的产品(硬件和软件)以获得退款。

- 1. 授予许可。如果您遵守本 EULA 的所有条款和条件, HP 会授予您以下权利:
	- **a.** 使用。您可以在单台计算机("您的计算机")上使用本软件产品。如果本软件产品是通过 互联网提供给您的,并且最初获得的是可用于多台计算机的许可,则您可以在指定数量的计 算机上安装和使用本软件产品。您不得拆分本软件产品的各个组成部分以用于多台计算机。 您不具有分发本软件产品的权利。您可以将本软件产品加载到您计算机的临时内存 (RAM) 中 以使用本软件产品。
	- **b.** 存储。您可以将本软件产品复制到 HP 产品的本机内存或存储设备中。
	- **c.** 复制。您可以制作本软件产品的存档或备份副本,但前提是每个副本都包含原软件产品的全 部所有权通告,并且仅用于备份目的。
	- **d.** 保留权利。HP 及其供应商保留本 EULA 未明确授予的所有权利。
	- **e.** 免费。尽管本 EULA 的条款和条件有规定,本软件产品中用于组成非专有 HP 软件或第三方依 据公共许可协议提供的软件("免费软件")的全部或部分软件程序将许可您使用,并且受 到此类免费软件随附的软件许可协议的条款和条件约束,无论下载软件时接受的是不连续协 议、拆封许可或电子许可条款。您对免费软件的使用将完全受到此类许可协议的条款和条件 约束。
	- **f.** 恢复解决方案。任何针对 HP 产品提供的软件恢复解决方案,无论是基于硬盘驱动器的解决 方案、基于外部介质的恢复解决方案(例如软盘、CD 或 DVD)还是以其它任何形式提供的同 等解决方案,都只能用于恢复最初购买此恢复解决方案所针对的 HP 产品的硬盘驱动器。对 此类恢复解决方案中包含的任何 Microsoft 操作系统软件的使用应受到 Microsoft 许可协议的约 束。
- **2.** 升级。要使用标识为升级版本的软件产品,您之前必须获得经过 HP 标识为具备升级资格的原软件 产品的使用许可。升级之后,您不能再使用为您提供升级资格的原软件产品。通过使用本软件产 品,您还同意在您的 HP 产品连接到互联网时 HP 可以自动访问您的 HP 产品以检查某些软件产品 的版本或状态,并可能自动下载此类软件产品的升级或更新版本,并将其安装到您的 HP 产品中, 以提供保持 HP 软件和 HP 产品的功能、性能或安全性以及促进为您提供的支持或其他服务而需要 的新版本或更新版本。在某些情况下,根据升级或更新的类型,可能会向您发送通知(通过弹出 窗口或其它方法),这些通知可能会要求您启动升级或更新。
- **3.** 其它软件。本 EULA 同样适用于 HP 为原软件产品提供的更新和补充,除非 HP 随同更新或补充提供 了其他条款。如果本 EULA 与此类条款发生冲突,则优先采用这些条款。
- **4.** 转让。
	- **a.** 第三方。本软件产品的初始用户可以一次性将本软件产品转让给其他最终用户。任何转让都 必须包括所有组件、介质、印刷材料、本 EULA 和授权证书(如果适用)。不得进行间接转

让,例如寄售。在转让之前,接收所转让产品的最终用户必须同意本 EULA 的所有条款。在转 让本软件产品之时,您的许可将自动终止。

- **b.** 限制。您不得出租、租赁或出借本软件产品,或将本软件产品用于商业分时共享或机构用 途。如果本 EULA 没有明确声明,您不得再许可、分配或转让本许可或软件产品。
- **5.** 所有权。本软件产品和用户文档中的所有知识产权都归 HP 或其供应商所有,并受法律保护,包括 但不限于美国版权法、商业机密、商标法以及国际公约条款和其它所有适用法律。不得删除本软 件产品中的任何产品标识、版权声明或所有权限制。
- **6.** 对反向工程的限制。不得对本软件产品进行反向工程、反编译或反汇编,但如果本 EULA 明确许 可,或适用法律明确规定,尽管有此项限制,上述活动仍被允许,则本条款限制在法律明文规定 的范围内将不适用。
- 7. 期限。除非终止或拒绝,否则本 EULA 一直有效。按照本 EULA 的其他部分规定的条件,或您未能 遵守本 EULA 的条款或条件,本 EULA 也会终止。

#### **8.** 同意收集/使用数据。

**a.** HP 将使用 cookie 和其它 Web 技术工具收集与 HP 软件和您的 HP 产品相关的匿名技术信息。 这些数据将用于提供升级和相关支持或第 2 节中介绍的其它服务。HP 还会收集您的 IP 地址、 与您 HP 产品相关的其它唯一标识信息等个人信息以及您在注册 HP 产品时提供的数据。除提 供升级和相关支持或其它服务,这些数据还将用于给您发送营销通信(在适用法律要求时, 每种情况都必须先获得您的明确同意)。

在适用法律允许的范围内,通过接受这些条款和条件,则表明您同意 HP 及其子公司和分支 机构依照本 EULA 中的规定以及 HP 隐私政策中的进一步规定,收集和使用匿名和个人数据: [www.hp.com/go/privacy](http://www.hp.com/go/privacy)

- **b.** 第三方收集/使用。您 HP 产品中包含的某些软件程序由第三方提供,并由第三方单独为您授 予许可(以下简称"第三方软件")。您的 HP 产品中可能已安装并运行第三方软件, 即使 您选择不激活/购买此类软件。第三方软件可能会收集和传输有关您系统的技术信息(即 IP 地 址、唯一设备标识符、已安装的软件版本等)以及其它系统数据。第三方将使用此类信息来 识别技术系统属性,并确保您的系统已安装该软件的最新版本。如果您不希望第三方软件收 集此技术信息或自动向您发送版本更新,您应当在连接到互联网之前先卸载这些软件。
- 9. 担保免责声明。在适用法律允许的最大范围内,HP 及其供应商按"原样"提供可能"存在各种错 误"的本软件产品,并明确拒绝作出所有其它明示、暗示或法定的保证、担保或规定,包括但不 限于对本软件产品的权利和非侵权性担保,以及对适销性、质量满意度、特殊用途适用性以及无 病毒的任何暗示的担保、保证和规定。某些州(省)/管辖区不允许使用隐含担保或限制隐含担保 的期限,因此以上免责声明可能不适用于您。

在澳大利亚和新西兰,该软件附带根据澳大利亚和新西兰的消费法不得排除的保证。澳大利亚消 费者享有在产品发生重大故障时更换产品或退款的权利,并可获得其它合理的有关可预见损失或 损坏的补偿。澳大利亚消费者还享有在软件质量不可接受且又未构成重大故障时对软件进行修复 或更换的权利。对于购买商品用于个人、家庭或日常消费用途且不用于公司用途的新西兰消费者 (以下简称"新西兰消费者")享有维修、更换或退回故障产品费用的权利,并可获得其他合理 可预见损失或损坏的补偿。

**10.** 责任限制。根据当地法律,无论可能造成何种损失,按照本 EULA 的条款,HP 及其供应商的全部 责任以及对所有上述情况的全部赔偿应限于您为本软件产品支付的实际金额或 5.00 美元(取二者 之中最高金额)。在适用法律允许的最大范围内,在任何情况下,HP 或其供应商对因使用或不能 使用本软件产品或有关任何本 EULA 的条款而引起的或与其相关的任何特殊的、意外的、间接的、 或相因而生的损害赔偿(包括但不限于,因利润或机密或其他信息损失、业务中断、个人伤害、 软件产品的使用或不能使用引起的或者与软件产品的使用或者不能使用相关的或者与此 EULA 的任 何条款相关的隐私损失)概不负责,即使 HP 或任何供应商已被通知发生该等损失的可能性,并且

补偿并未达到基本目的亦如此。某些州(省)/管辖区不允许排除或限制偶然或相因而生的损害, 因此以上限制或排除情况可能不适用于您。

- 11. 美国政府客户。美国政府按照 FAR 12.211 和 12.212, 根据 HP 的标准商业许可,获得商业计算机 软件、计算机软件文档和商业制品的技术数据的许可证。
- 12. 遵守出口法。您应遵守美国和其他国家/地区的所有相关法律和规定("出口法律")以确保本软 件产品不会 (1) 违反出口法律而被直接或间接出口,或 (2) 用于任何被出口法律法规所禁止的目 的,包括但不限于核能、化学或生物武器的扩散。
- **13.** 订约的资格和权限。您声明自己达到了您居住国的成人合法年龄,并且,如果适用,您的雇主正 式授权您签订此合同。
- **14.** 适用法律。本 EULA 受设备购买地所在国家/地区的法律管制。
- **15.** 完整协议。本 EULA(包括随 HP 产品提供的本 EULA 的任何补充条款或修正条款)是您与 HP 之间 就本软件产品达成的全部协议,并且取代一切先前或同时就本软件产品或本 EULA 所涉及的任何其 它标的的口头或书面的通信、建议和声明。如果任何 HP 支持服务的政策或计划的条款与本 EULA 的条款有冲突,以本 EULA 中的条款为准。

© 版权所有 2015 HP Development Company, L.P.

此处包含的信息如有更改,恕不另行通知。此处提及的所有其他产品名称均可能是其各自公司的商 标。在适用法律允许的范围内,此类产品和服务附带的保修声明中明确规定了 HP 产品和服务的所有保 修事项。不得将本文的任何内容视为构成附加保修。在适用法律允许的范围内,HP 对本文档中的技术 错误、编辑错误或遗漏不承担任何责任。

第一版:2015 年 8 月

# HP 高级保护保修: LaserJet 碳粉盒有限保修声明

HP 保证其产品不存在材料和工艺上的缺陷。

本保修声明不适用于以下产品:(a) 经过重新注满、整修、再造或擅自改动;(b) 由于滥用、不正确存储 或未按发布的此打印机产品的环境规格说明进行操作而产生问题;(c) 发生正常使用磨损。

要获得保修服务,请将产品(连同问题的书面说明和打印样本一起)退还购买处或与 HP 客户支持部门 联系。HP 为您提供了两种选择: 更换被证实有缺陷的产品或退还购买款项。

在当地法律允许的范围内,此保修条款是唯一的,其它明示或暗示的书面或口头的担保或条件均无 效,并且 HP 特此否认对任何特殊用途的适销性、满意质量和适用性所做的暗示担保或条件。

在当地法律允许的范围内,HP 或其供应商对直接、特殊、偶发性、继发性(包括利润损失或数据丢 失)的损害或其它损害概不负责,无论这些损害是基于合同、民事侵权行为还是其它规定。

除法律规定外,此声明中包含的保修条款不排除、限制或修改您购买此产品所获得的法定权利,而且 还是对此权利的补充。

# HP 对非 HP 耗材的政策

HP 建议不要使用非 HP 碳粉盒,无论新的还是再造的。

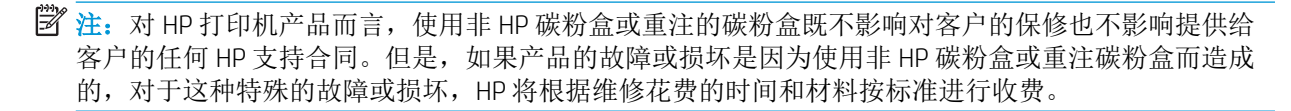

# HP 防伪网站

当您安装了 HP 碳粉盒但控制面板消息提示该碳粉盒为非 HP 碳粉盒时, 请转至 [www.hp.com/go/](http://www.hp.com/go/anticounterfeit) [anticounterfeit](http://www.hp.com/go/anticounterfeit)。HP 将帮助您确定该碳粉盒是否为原装碳粉盒并采取措施解决问题。

如果您发现以下情况,则使用的碳粉盒可能不是正品 HP 碳粉盒:

- 耗材状态页指出安装了非 HP 耗材。
- 遇到许多与碳粉盒有关的问题。
- 碳粉盒外观不正常(例如,外包装不同于 HP 包装)。

# 存储在碳粉盒上的数据

本产品所用的 HP 碳粉盒配有一个内存芯片,该内存芯片可协助产品操作。

此外,此内存芯片还可收集有关产品使用的有限信息,其中可能包括以下信息:碳粉盒首次安装日 期、碳粉盒上次使用日期、使用碳粉盒打印的页数、打印范围、所用的打印模式、已出现的任何打印 错误及产品型号。这些信息对 HP 设计将来的产品以满足客户的打印需求大有帮助。

从碳粉盒内存芯片收集的数据不包含任何可用于识别碳粉盒客户或用户的身份或其产品的信息。

任何拥有碳粉盒的第三方均可能访问内存芯片中的匿名信息。

# 长寿命耗材和维护套件有限保修声明

此 HP 产品保证在材料和工艺方面没有任何缺陷,直至较早发生者:a) 打印机控制面板上显示使用寿命 低指示标记, 或 b) 在购买打印机后的保修期内。备用预防性维护套件或 LLCs 产品仅带有 90 天有限部 件保修。

本保修对以下产品不适用:(a) 经过整修、再造或擅自改动的产品;(b) 因滥用、存储不当或运行环境超 出为该打印机产品公布的环境规格而导致出现故障的产品;(c) 因正常使用而造成磨损的产品。

要获得保修服务,请将产品连同问题的书面说明一起退还购买处或与 HP 客户支持部联系。如果产品证 实有缺陷,HP 将酌情为客户更换产品或退回客户的购买款。

在地方法规所允许的范围内,上述保修条款是唯一的,不存在任何其他明示或暗示的、书面或口头的 保修条款或条件。HP 特别声明,不会对商品适销性、质量满意度以及特定用途适用性做出任何暗示的 担保。

在当地法律允许的范围内,无论依据合约、侵权行为还是其它原因,HP 或其供应商在任何情况下不对 直接、特殊、偶然的、继发的(包括利润损失或数据丢失)或其它的损失负责。

除去法律允许范围,本声明中包含的保修条款不排除、限制或修改向您销售本产品所适用的必须履行 的法律权利,并且支持这些权利。

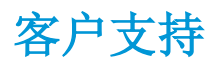

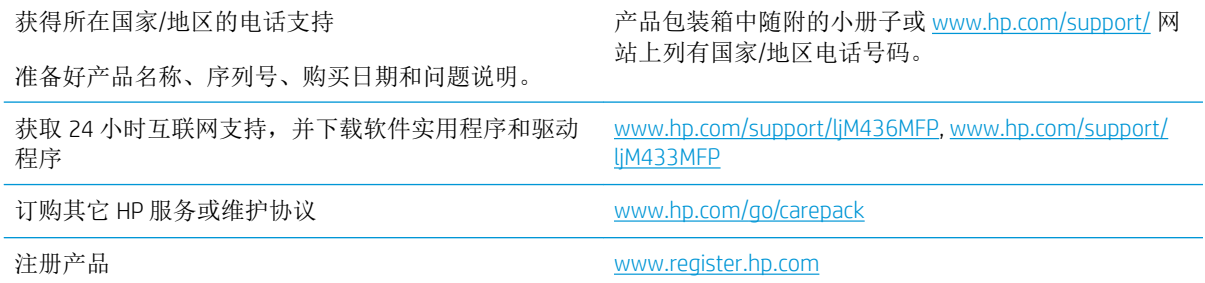

# 合规性声明

#### 一致性声明

符合 ISO/IEC 17050-1 和 EN 17050-1

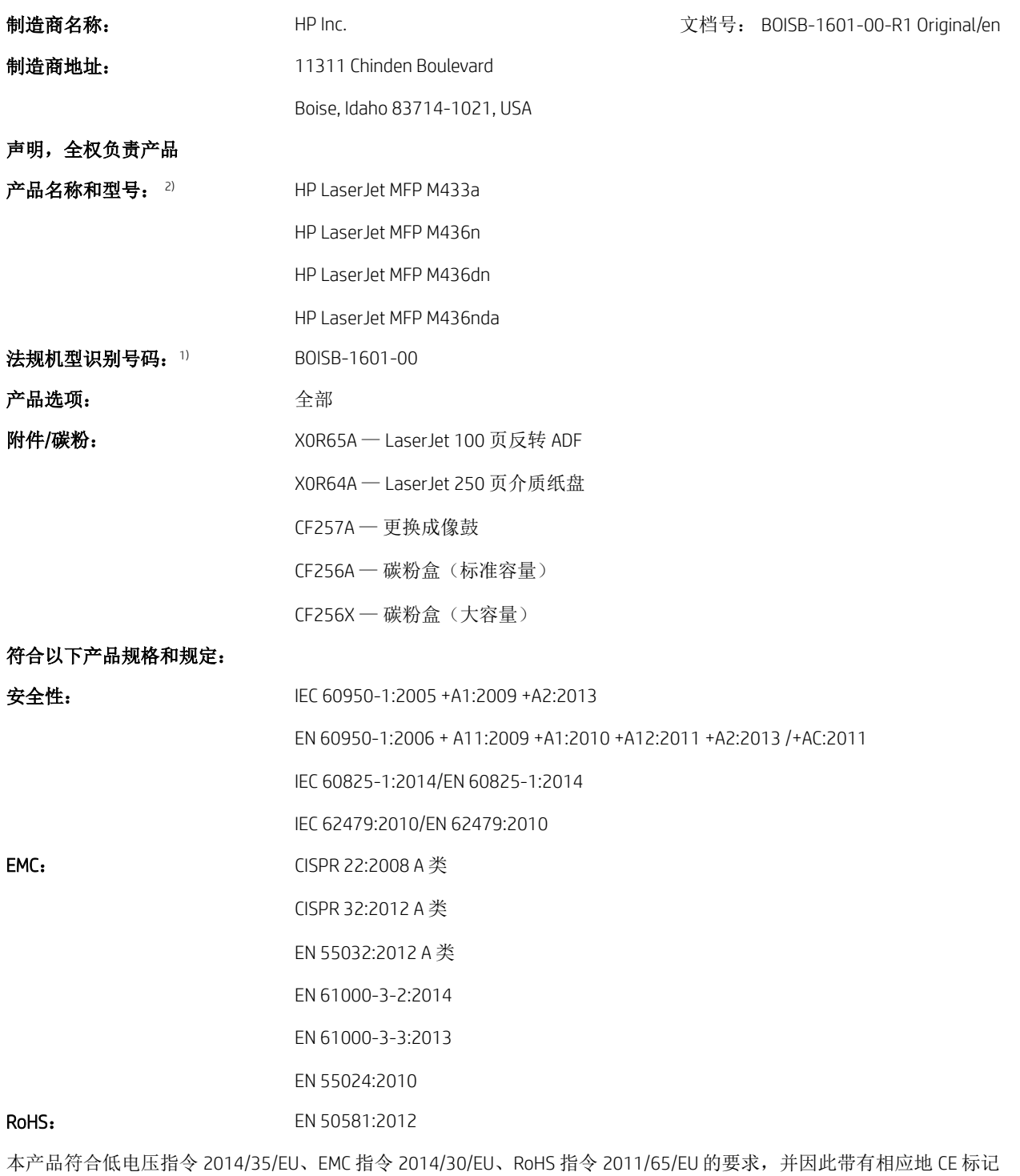

 $\overbrace{\mathsf{C}}^{\mathsf{A} \mathsf{C}}$ 

#### 附加信息:

- **1.** 监管机构向本产品分配了一个管制型号,后者符合设计的监管方面。管制型号是法规文档和测试报告中的主产品标识 符,不应将此编号与销售名称或产品编号混淆。
- **2.** 本产品在典型的 HP 环境中进行测试。
- **3.** 本产品符合 EN 55032 A 类设备的要求,其中适用以下限制: "警告 本产品为 A 类产品。在家用环境下,本产品可能 导致无线电干扰。在这种情况下,用户可能需要采取适当的措施。"

#### Boise, Idaho USA

#### 仅限咨询管制主题的当地联系人:

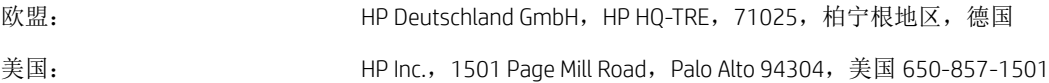

# 环境产品管理计划

## 保护环境

HP 致力于提供高质量的环保产品。本产品采用的设计能够最大限度降低对环境造成的影响。

# 用户负责销毁废弃设备(欧盟和印度)

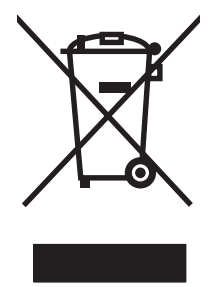

此符号表示请勿与其他家庭废弃品一同处理此产品。相反,您应将废弃设备送往指定收集 点,以对这些废弃的电气和电子设备进行回收处理,从而保护人类健康和环境。有关详细信 息,请联系您的家庭废弃品处理服务,或访问:[www.hp.com/recycle](http://www.hp.com/recycle)。

电子硬件回收

HP 鼓励客户回收使用过的电子硬件。 有关回收计划的详细信息,请访问: [www.hp.com/recycle](http://www.hp.com/recycle)。

# 危险物质限制声明(印度)

This product, as well as its related consumables and spares, complies with the reduction in hazardous substances provisions of the "India E-waste Rule 2016." It does not contain lead, mercury, hexavalent chromium, polybrominated biphenyls or polybrominated diphenyl ethers in concentrations exceeding 0.1 weight % and 0.01 weight % for cadmium, except where allowed pursuant to the exemptions set in Schedule 2 of the Rule.

# SEPA Ecolabel 用户信息(中国)

中国环境标识认证产品用户说明

噪声大于 63.0 dB(A)的办公设备不宜放置于办公室内,请在独立的隔离区域使用。

如需长时间使用本产品或打印大量文件,请确保在通风良好的房间内使用。

如您需要确认本产品处于零能耗状态,请按下电源关闭按钮,并将插头从电源插座断开。

您可以使用再生纸,以减少资源耗费。

## 复印机、打印机和传真机能源效率标识实施规则

依据"复印机、打印机和传真机能源效率标识实施规则",本打印机具有中国能效标签。根据"复印 机、打印机和传真机能效限定值及 能效等级" ("GB21521") 决定并计算得出该标签上所示的能效等 级和 TEC (典型能耗) 值。

1. 能效等级

能效等级分为三个等级,等级 1 级能效最高。 根据产品类型和打印速度标准决定能效限定值。

2. 能效信息

2.1 LaserJet 打印机和高性能喷墨打印机

● 典型能耗

典型能耗是正常运行 GB21521 测试方法中指定的时间后的耗电量。 此数据表示为每周千瓦时 (kWh)。

标签上所示的能效数字按涵盖根据"复印机、打印机和传真机能源效率标识实施规则"选择的登记装 置中所有配置的代表性配置测定而 得。因此,本特定产品型号的实际能耗可能与标签上所示的数据不 同。

 $GD$  SDoC

有关规格的详细信息,请参阅 GB21521 标准的当前版本。

# 有毒有害物质表(中国)

产品中有害物质或元素的名称及含量

The Table of Hazardous Substances/Elements and their Content

根据中国《电器电子产品有害物质限制使用管理办法》 As required by China's Management Methods for Restricted Use of Hazardous Substances in Electrical and Electronic Products

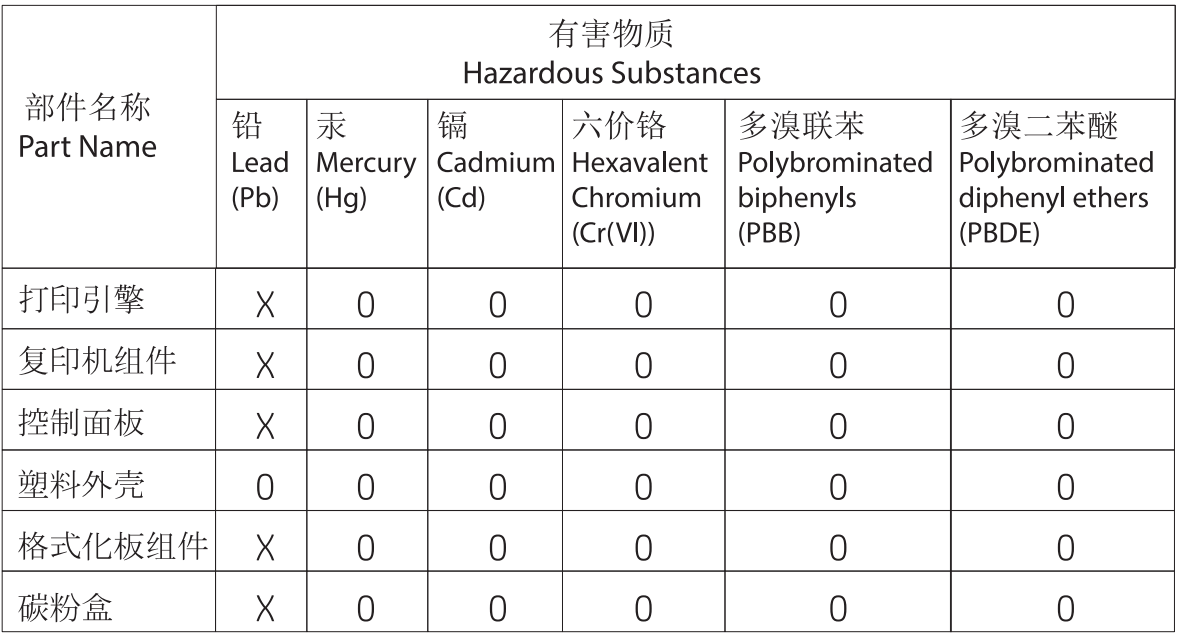

CHR-LI-PK-MFP-02

表格依据SI/T 11364 的规定编制。

This form has been prepared in compliance with the provisions of SJ/T 11364.

0: 表示该有害物质在该部件所有均质材料中的含量均在GB/T 26572 规定的限量要求以下。 O: Indicates that the content of said hazardous substance in all of the homogenous materials in the component is within the limits required by GB/T 26572.

X: 表示该有害物质至少在该部件的某一均质材料中的含量超出GB/T 26572 规定的限量要求。 X: Indicates that the content of said hazardous substance exceeds the limits required by GB/T 26572 in at least one homogenous material in the component.

此表中所有名称中含 "X" 的部件均符合中国 RoHS达标管理目录限用物质应用例外清单的豁免。 All parts named in this table with an "X" are in compliance with the China RoHS "List of Exceptions to RoHS Compliance Management Catalog (or China RoHS Exemptions)".

此表中所有名称中含 "X" 的部件均符合欧盟 RoHS 立法。

All parts named in this table with an "X" are in compliance with the European Union's RoHS Legislation.

注: 环保使用期限的参考标识取决于产品正常工作的温度和湿度等条件

Note: The referenced Environmental Protection Use Period Marking was determined according to normal operating use conditions of the product such as temperature and humidity.

# 材料限制

本 HP 产品不含额外添加的汞。

# 电池信息

本产品可能包含:

- 氟化碳锂聚合物(BR 型)或
- 二氧化锰锂(CR 型)

电池,报废时可能需要特殊处理。

 $\overleftrightarrow{\mathbf{z}}$ : (仅限 CR 型)高氯酸盐材料 - 可能适用特殊处理。请访问 www.dtsc.ca.gov/hazardouswaste/ perchlorate。

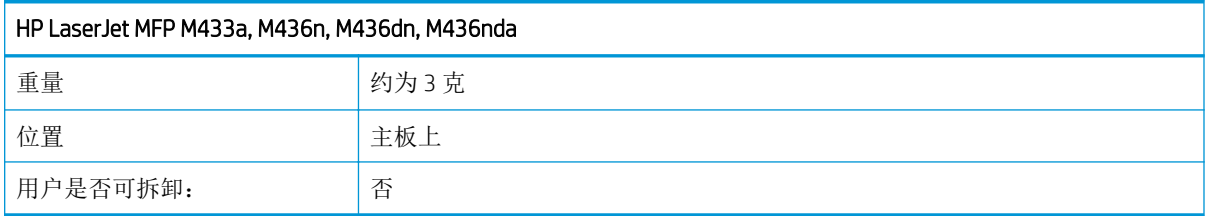

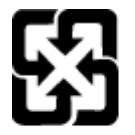

## 廢電池請回收

有关回收利用信息,请转至 www.hp.com/recycle,或与当地的管理机构联系,也可以转至电子工业联盟 网站: www.eiae.org。

# 有毒有害物质表(台湾)

# 限用物質含有情況標示聲明書

Declaration of the Presence Condition of the Restricted Substances Marking

若要存取產品的最新使用指南或手冊,請前往 http://www.hp.com/support 。選取搜尋您的產品,然後依照畫 面上的指示繼續執行。

To access the latest user guides or manuals for your product. Go to

http://www.support.hp.com. Select Find your product, and then follow the on-screen instructions.

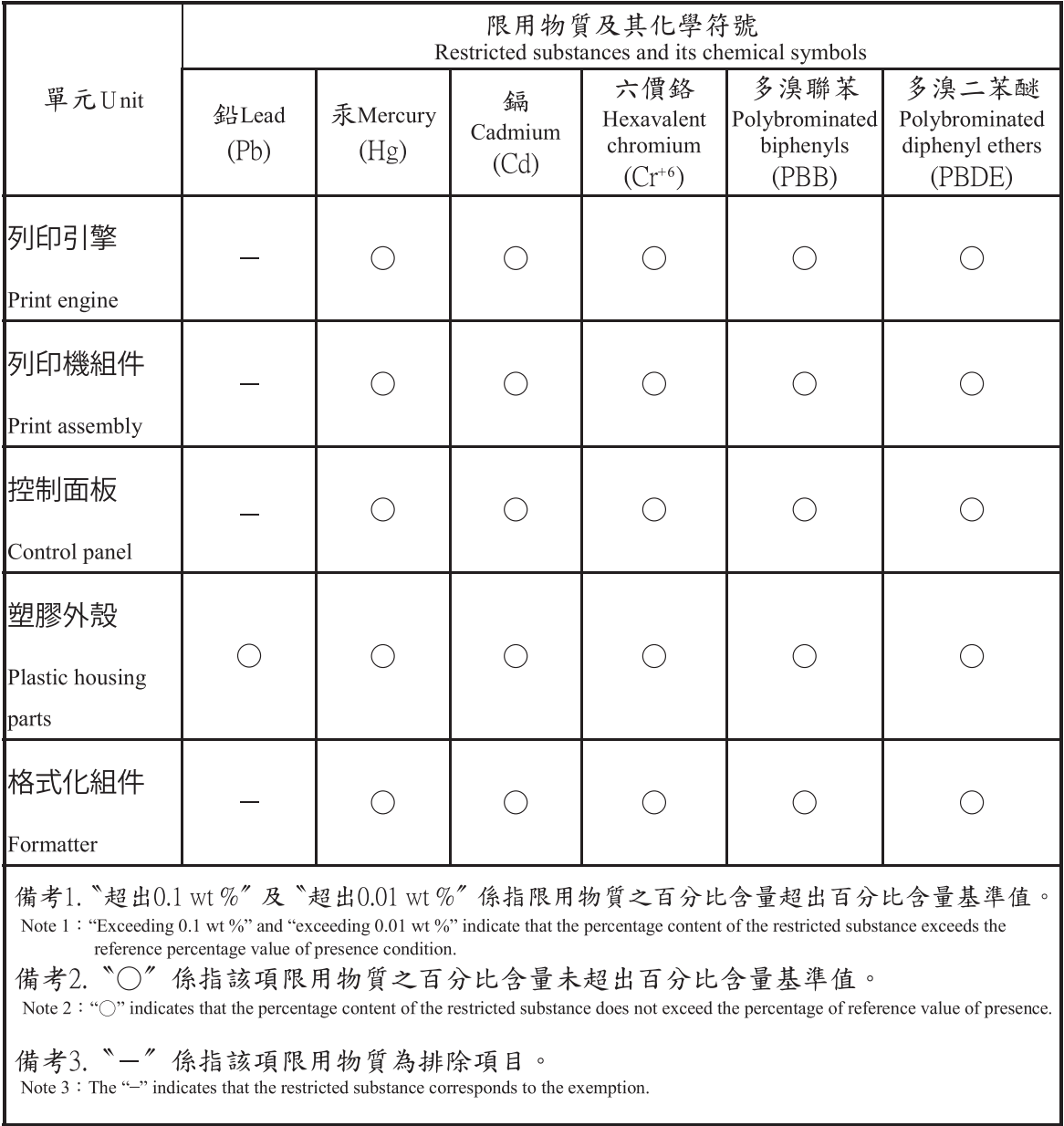

# 材料安全数据表 (MSDS)

您可以通过访问 HP 网站获取用于包含化学物质的耗材(如碳粉)的材料安全数据表 (MSDS), 网址为: [www.hp.com/go/msds](http://www.hp.com/go/msds)。

# 更多信息

要获得有关以下环境主题的信息:

- 本产品和许多相关 HP 产品的环保简表
- HP 对环境的义务
- HP 环境管理系统
- HP 报废产品回收利用计划
- 材料安全数据表

访问 [www.hp.com/go/environment](http://www.hp.com/go/environment)。

此外,请访问 [www.hp.com/recycle](http://www.hp.com/recycle)。

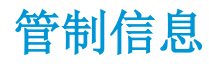

此打印机专为正常工作环境而设计,经认证符合多个管制声明要求。

警告

切勿在取下激光/扫描器组件的保护盖的情况下操作或维修打印机。反射光束尽管不可见,但是也可能 损伤您的眼睛。

在使用本产品时,应始终遵循这些基本的安全防范措施,以便降低火灾、电击以及人身伤害风险:

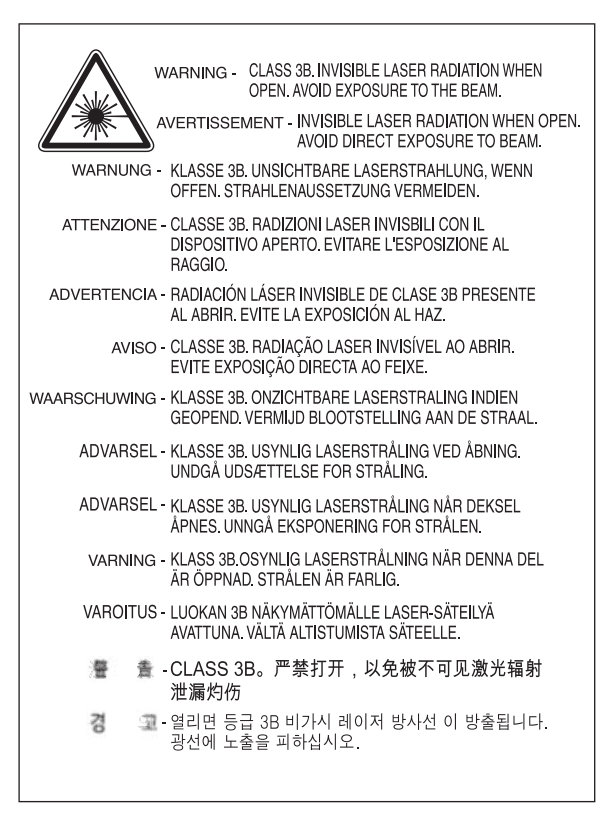

# 欧亚一致性(白俄罗斯,哈萨克斯坦,俄罗斯)

#### Өндіруші және өндіру мерзімі

HP Inc. Мекенжайы: 1501 Page Mill Road, Palo Alto, California 94304, U.S.

Өнімнің жасалу мерзімін табу үшін өнімнің қызмет көрсету жапсырмасындағы 10 таңбадан тұратын сериялық нөмірін қараңыз.

4-ші, 5-ші және 6-шы сандар өнімнің жасалған жылы мен аптасын көрсетеді. 4-ші сан жылын көрсетеді, мысалы «З» саны «2013» дегенді білдіреді.

5-ші және 6-шы сандары берілген жылдың қай аптасында жасалғанын көрсетеді, мысалы, «12» саны «12-ші» апта дегенді білдіреді.

#### Жергілікті өкілдіктері:

Ресей: 000 "ЭйчПи Инк",

Ресей Федерациясы, 125171, Мәскеу, Ленинград шоссесі, 16А блок 3, Телефон/факс: +7 495 797 35 00 / +7 499 92132 50

Казақстан: "ЭйчПи Глобал Трэйдинг Би.Ви." компаниясынын Қазақстандағы филиалы, Қазақстан Республикасы, 050040, Алматы к., Бостандык ауданы, Әл-Фараби даңғылы, 77/7, Телефон/факс: +7 727 355 35 52

#### Производитель и дата производства

HP Inc. Адрес: 1501 Page Mill Road, Palo Alto, California 94304, U.S.

Дата производства зашифрована в 10-значном серийном номере, расположенном на наклейке со служебной информацией изделия.

4-я, 5-я и 6-я цифры обозначают год и неделю производства. 4-я цифра обозначает год, например, «З» обозначает, что изделие произведено в «2013» году.

5-я и 6-я цифры обозначают номер недели в году производства, например, «12» обозначает «12-ю» неделю.

#### Местные представители:

Россия: 000 "ЭйчПи Инк".

Российская Федерация, 125171, г. Москва, Ленинградское шоссе, 16А, стр.3, Телефон/факс: +7 495 797 35 00 / +7 499 92132 50

Казахстан: Филиал компании "ЭйчПи Глобал Трэйдинг Би.Ви.", Республика Казахстан, 050040, г. Алматы, Бостандыкский район, проспект Аль-Фараби, 77/7, Телефон/факс: + 7 727 355 35 52

# 激光安全声明

本打印机在美国经过认证, 符合适用于 I (1) 类激光产品的 DHHS 21 CFR 第 1 章 J 节的要求, 在其他地区 也被认证为符合 IEC 60825-1:2014 要求的 I 类激光产品。

Class I 激光产品不被视为危险品。因此,在此激光系统和打印机的设计中,用户绝对不会接触到 Class I 级别以上的激光辐射。

# EMC 声明(中国)

## 在居住环境中,运行此设备可能会造成无线干扰。

# 北欧地区声明(丹麦、芬兰、挪威、瑞典)

#### 丹麦:

Apparatets stikprop skal tilsuttes en stikkontakt med jord, som giver forbindelse til stikproppens jord.

#### 芬兰:

Laite on liitettävä suojakoskettimilla varustettuun pistorasiaan.

#### 挪威:

Apparatet må tilkoples jordet stikkontakt.

#### 瑞典:

Apparaten skall anslutas till jordat uttag.

## 芬兰激光声明

#### Luokan 1 laserlaite

HP LaserJet MFP M436n, M436dn, M436nda, laserkirjoitin on käyttäjän kannalta turvallinen luokan 1 laserlaite. Normaalissa käytössä kirjoittimen suojakotelointi estää lasersäteen pääsyn laitteen ulkopuolelle. Laitteen turvallisuusluokka on määritetty standardin EN 60825-1 (2014) mukaisesti.

#### VAROITUS !

Laitteen käyttäminen muulla kuin käyttöohjeessa mainitulla tavalla saattaa altistaa käyttäjän turvallisuusluokan 1 ylittävälle näkymättömälle lasersäteilylle.

#### VARNING !

Om apparaten används på annat sätt än i bruksanvisning specificerats, kan användaren utsättas för osynlig laserstrålning, som överskrider gränsen för laserklass 1.

#### HUOLTO

HP LaserJet MFP M436n, M436dn, M436nda - kirjoittimen sisällä ei ole käyttäjän huollettavissa olevia kohteita. Laitteen saa avata ja huoltaa ainoastaan sen huoltamiseen koulutettu henkilö. Tällaiseksi huoltotoimenpiteeksi ei katsota väriainekasetin vaihtamista, paperiradan puhdistusta tai muita käyttäjän käsikirjassa lueteltuja, käyttäjän tehtäväksi tarkoitettuja ylläpitotoimia, jotka voidaan suorittaa ilman erikoistyökaluja.

#### VARO !

Mikäli kirjoittimen suojakotelo avataan, olet alttiina näkymättömällelasersäteilylle laitteen ollessa toiminnassa. Älä katso säteeseen.

#### VARNING !

Om laserprinterns skyddshölje öppnas då apparaten är i funktion, utsättas användaren för osynlig laserstrålning. Betrakta ej strålen.

Tiedot laitteessa käytettävän laserdiodin säteilyominaisuuksista: Aallonpituus 775-795 nm Teho 5 m W Luokan 3B laser.

# 词汇

#### 802.11

802.11 是一组无线局域网 (WLAN) 通信标准,由 IEEE LAN/MAN 标准委员会 (IEEE 802) 制定。

#### 802.11b/g/n

802.11b/g/n 可以共享相同的硬件并使用 2.4 GHz 频段。802.11b 最高支持 11 Mbps 带宽, 802.11n 最高支持 150 Mbps 带宽。802.11b/g/n 设备有时可能会遭受微波炉、无绳电话和蓝牙设备干扰。

#### ADF

自动文档进纸器 (ADF) 是一种扫描装置,其可自动送入原始纸张,以便机器可以一次扫描一定数量的纸张。

#### BMP

Microsoft Windows 图形子系统 (GDI) 内部使用的位图图形格式,并且通常用作该平台上的简单图形文件格式。

#### BOOTP

Bootstrap 协议。网络客户端用于自动获取其 IP 地址的网络协议。这通常是在计算机或其上运行的操作系统的 bootstrap 过程中完成。BOOTP 服务器从地址池中为每个客户端分配 IP 地址。BOOTP 允许"无盘工作站"计算机在 加载任何高级操作系统前获得 IP 地址。

#### CCD

光电耦合器 (CCD) 是实现扫描作业的硬件。还使用了 CCD 锁定机制以固定 CCD 模块,防止移动机器时发生任何损 坏。

#### **CSV**

逗号分隔值 (CSV)。使用了一种文件格式 - CSV - 以在单独的应用程序之间交换数据。Microsoft Excel 中使用了这种 文件格式,即使在非 Microsoft 平台中,它也已成为事实上的行业标准。

#### DHCP

动态主机配置协议 (DHCP) 是一种客户端-服务器网络协议。DHCP 服务器提供特定于 DHCP 客户端主机 (通常请求 获取加入 IP 网络所需的信息)的配置参数。DHCP 还提供一种机制,用于向客户端主机分配 IP 地址。

#### DIMM

双列直插式内存模块 (DIMM),一个容纳内存的小电路板。DIMM 存储机器内的所有数据,如打印数据、接收的传真 数据。

#### DI NA

数字生活网络联盟 (DLNA) 是一项标准,其允许家庭网络上的所有设备在网络中相互共享信息。

#### DNS

域名服务器 (DNS) 是一个系统,其在网络(如 Internet) 上的分布式数据库中存储与域名相关的信息。

#### DPI

每英寸点数 (DPI) 是用于扫描和打印的分辨率测量单位。通常,更高的 DPI 会导致更高的分辨率、更加清晰的图像 细节和更大的文件大小。

#### **EtherTalk**

一套由 Apple Computer 开发的用于计算机联网的协议。其包括在最初的 Mac (1984年)中, 现在 Apple 已弃用该 协议,转为使用 TCP/IP 网络。

#### FDI

外部设备接口 (FDI) 是在机器内部安装的插卡, 允许连接第三方设备, 如硬币操作设备或读卡器。这些设备允许在 您的设备上实现付费打印服务。

#### FTP

文件传输协议 (FTP) 是一种常用协议,其通过支持 TCP/IP 协议的任何网络(如 Internet 或内部网)交换文件。

#### Gateway(网关)

计算机网络之间,或计算机网络和电话线路之间的连接。它非常普遍,因为它是允许访问另一台计算机或网络的 计算机或网络。

#### IEEE

电气和电子工程师协会 (IEEE) 是一个致力于发展电气相关技术的国际非营利性专业组织。

#### IEEE 1284

电气和电子工程师协会 (IEEE) 开发了 1284 并行端口标准。术语"1284-B"是指连接外围设备(例如,打印机)的 并行电缆一端上的特定接头类型。

#### IPM

图像数/分钟 (IPM) 是一种测量打印机速度的方法。IPM 率指明了打印机可以在一分钟内打印完的单面页数。

#### IPP

Internet 打印协议 (IPP) 定义了一种用于打印以及管理打印作业、介质尺寸、分辨率等因素的标准协议。IPP 可在本 地使用,也可通过互联网用于数百台打印机,它也支持访问控制、验证和加密,使其成为远比旧协议强大和安全 的打印解决方案。

#### IPX/SPX

IPX/SPX 代表 Internet 数据包交换/顺序数据包交换。它是 Novell NetWare 操作系统使用的网络协议。IPX 和 SPX 均提 供类似于 TCP/IP 的连接服务, 其中, IPX 协议类似于 IP, SPX 则类似于 TCP。IPX/SPX 主要用于局域网 (LAN), 在此 用途上是一种非常有效的协议(通常其性能要高于 TCP/IP 在 LAN 上的性能)。

#### IP 地址

Internet 协议 (IP) 地址是设备使用的唯一编号,其利用 Internet 协议标准来识别网络上的设备并相互传输信息。

#### ISO

国际标准化组织 (ISO) 是由国家标准机构代表组成的国际标准制定机构。它负责制作全球范围内的工业和商业标 准。

#### JBIG

联合二级图像专家组 (JBIG) 是不丢失准确性或质量的图像压缩标准, 其用于压缩二进制图像(尤其是用于传 真),但也用于其他图像。

#### JPEG

联合图像专家组 (JPEG) 是最常用的照片图像有损压缩标准方法。该格式用于在万维网上存储和传输照片。

#### LDAP

轻量级目录访问协议 (LDAP) 是一种用于查询和修改目录服务的网络协议,通过 TCP/IP 运行。

#### LED

发光二极管 (LED) 是一种半导体设备, 其可指明机器的状态。
## MAC 地址

媒体访问控制 (MAC) 地址是一个与网络适配器关联的唯一标识符。MAC 地址是一个 48 位唯一标识符, 通常以两个 数字一组的形式书写为 12 个十六进制字符(例如, 00-00-0c-34-11-4e)。此地址通常由制造商硬编码到网络接 口卡 (NIC) 中,可帮助路由器在大型网络上查找机器。

### MFP

多功能外围设备 (MFP) 是一个办公机器,其在实体机身中包含了以下功能,以便兼具打印机、复印机、传真机、 扫描仪等功能。

## **NetWare**

这是 Novell, Inc. 开发的一个网络操作系统。其最初使用协调式多任务处理以在 PC 上运行各种服务, 网络协议基于 Xerox XNS 原型堆栈。如今, NetWare 支持 TCP/IP 以及 IPX/SPX。

## OPC

有机感光导体 (OPC) 是一种机制,其可使用激光打印机发射的激光束制作虚拟打印图像,它通常是绿色或红褐 色,呈圆柱形。

在打印机中使用时,包含成像鼓的成像装置会慢慢磨损打印机中的感光鼓表面,应对其进行相应地更换,因为它 会在与碳粉盒显影刷、清洁装置和纸张的接触过程中慢慢磨损。

### OSI

开放式系统互连 (OSI) 是由国际标准化组织 (ISO) 开发的通信模型。OSI 提供一个模块化的标准网络设计方法, 其将 一组必要的复杂功能划分到可管理且完备的功能层中。从上到下,这些功能层分别是应用程序、呈现、会话、传 输、网络、数据链路和物理。

#### PCL

打印机命令语言 (PCL) 是由 HP 作为打印机协议开发的页面描述语言 (PDL),已成为行业标准。最初面向早期的喷 墨打印机开发,如今 PCL 已发布了不同的级别,分别面向热敏打印机、点阵打印机和激光打印机。

#### PDF

可移植文档格式 (PDF) 是一种由 Adobe Systems 开发的专用文件格式,用于代表采用独立于设备和分辨率的格式的 二维文档。

#### PostScript

PostScript (PS) 是一种页面描述语言和编程语言,主要用于电子和桌面出版领域。- 在解释程序中运行以生成图 像。

### PPM

每分钟页数 (PPM) 是一种测量方法, 用于确定打印机的工作速度, 其代表打印机每分钟可制作的总页数。

### Printer Driver (打印机驱动程序)

一个用于从计算机向打印机发送命令和传输数据的程序。

#### PRN file (INF 文件)

这是一个设备驱动程序接口,允许软件使用标准输入/输出系统调用与设备驱动程序进行交互,从而简化大量任 务。

#### RADIUS

远程身份验证拨入用户服务 (RADIUS) 是一种远程用户验证和统计协议。RADIUS 支持使用 AAA(验证、授权和统 计)概念来集中管理验证数据(比如用户名和密码),从而对网络访问进行管理。

#### SMB

服务器消息块 (SMB) 是一种网络协议,主要用于共享文件、打印机、串行端口以及网络节点之间的其他通信。它 还提供了经过验证的过程间通信机制。

# SMTP

简单邮件传输协议 (SMTP) 是 Internet 中的电子邮件传输标准。SMTP 是一种相对简单、基于文本的协议,在其中指 定消息的一个或多个收件人,然后传输消息文本。它是一种客户端-服务器协议,其中,客户端将电子邮件传输到 服务器。

# SSID

服务集标识符 (SSID) 是无线局域网 (WLAN) 的名称。WLAN 中的所有无线设备使用相同的 SSID 以便相互通信。SSID 区分大小写,最大长度为 32 个字符。

## TCP/IP

传输控制协议 (TCP) 和 Internet 协议 (IP): 这是一组实现协议堆的通信协议, Internet 和大多数商用网络依据这些协 议运行。

## TCR

传输控制协议 (TCP) 和 Internet 协议 (IP): 这是一组实现协议堆的通信协议, Internet 和大多数商用网络依据这些协 议运行。

# TIFF

标记图像文件格式 (TIFF) 是一种变量-分辨率位图图像格式。TIFF 描述了通常来自扫描仪的图像数据。TIFF 图像使 用了标记 - 定义了文件中所含图像的特征的关键字。这种灵活且独立于平台的格式可用于通过各种图像处理应用 程序制作的图片。

### **TWAIN**

这是一种适用于扫描仪和软件的行业标准。通过配合使用符合 TWAIN 标准的扫描仪和符合 TWAIN 标准的程序,可 从程序内启动扫描。它是用于 Microsoft Windows 和 Apple Mac 操作系统的图像捕捉 API。

## UNC 路径

统一命名约定 (UNC) 是一种在 Windows NT 和其他 Microsoft 产品中访问网络共享的标准方法。UNC 路径的格式是: \\<servername>\<sharename>\<Additional directory>

## URL

>: 统一资源定位符 (URL) 是 Internet 上的文档和资源的全局地址。该地址的第一部分指明了要使用的协议, 第二 部分指定了资源所在域名的 IP 地址。

## USB

通用串行总线 (USB) 是由 USB Implementers Forum, Inc. 开发的一个标准, 用于连接计算机和外围设备。与并行端口 不同,USB 旨在将单个计算机 USB 端口同时连接到多个外围设备。

### WEP

有线等效保密 (WEP) 是 IEEE 802.11 中指定的一种安全协议,用于提供与有线 LAN 相同级别的安全性。WEP 通过加 密无线传输的数据来提供保护,当数据从一个端点传输到另一个端点时,就可以获得保护。

### WIA

Windows Imaging Architecture (WIA) 是 Windows Me 和 Windows XP 最初推出的成像体系结构。通过使用符合 WIA 标准 的扫描仪,可在这些操作系统中启动扫描作业。

### **WPA**

Wi-Fi 保护访问 (WPA) 是一类系统, 用于保护无线 (Wi-Fi) 计算机网络, 其目的在于改进 WEP 的安全功能。

### WPA-PSK

WPA-PSK (WPA 预共享密钥)是适用于小型公司或家庭用户的特殊 WPA 模式。用户在无线接入点 (WAP) 和任何无 线笔记本电脑或桌面设备上配置共享密钥或密码。WPA-PSK 为无线客户端和关联的 WAP 之间的每个会话生成一个 唯一密钥,以便获得更高的安全性。

## WPS

Wi-Fi 保护设置 (WPS) 是一个用于建立无线家庭网络的标准。如果您的无线接入点支持 WPS, 您可以在没有计算机 的情况下轻松配置无线网络连接。

## 半色调

通过改变点数来模拟灰度的图像类型。深色区域包含的点数较多,浅色区域包含的点数较少。

## 打印介质

可用于打印机、扫描仪、传真机或复印机的介质(如纸张、标签和透明胶片)。

## 大容量存储设备

大容量存储设备 - 通常称为硬盘驱动器或硬盘 - 是一种非易失性存储设备,它可将数字编码的数据存储在带有磁 性表面的快速旋转圆盘上。

## 点阵打印机

点阵打印机指的是一种计算机打印机,其打印头在页面上前后运行,然后通过冲击来进行打印,方式是使用浸泡 墨水的布带击打纸张,原理和打字机类似。

### 仿真

仿真器可将一个系统的功能复制到另一个系统上,使第二个系统的功能类似于第一个系统。仿真着重于精确复制 外部行为,这与模拟形成对比,后者关注的是正在模拟的系统的抽象模型,通常考虑的是系统的内部状态。

### 分辨率

图像的清晰度,使用每英寸点数 (DPI) 作为单位。DPI 越高,分辨率越高。

## 覆盖率

它是一个打印术语,用于测量打印时的碳粉用量。例如,5% 覆盖率是指,A4 大小纸张在其上具有大约 5% 的图像 或文本。因此,如果纸张或原件具有复杂的图像或大量文本,覆盖率将更高,同时,碳粉用量也同覆盖率成正 比。

### 工作循环

额定打印量是一个月内不会影响打印机性能的页面数量。通常打印机具有寿命限制,比如每年打印页数。寿命指 的是通常在保修期内的平均打印输出容量。例如,如果额定打印量是 48,000 页/月(假定包括 20 个工作日), 则 打印机将限制每天打印 2,400 页。

### 灰度

彩色图像被转换为灰阶时,表示图像的浅色和深色部分的灰度;颜色由不同的灰度表示。

### 接入点

接入点或无线接入点(AP 或 WAP)是一种设备,其将无线局域网 (WLAN)上的无线通信设备连接到一起,它充当 了 WLAN 无线电信号的中央发射器和接收器。

#### 控制面板

控制面板是一个平整(且通常垂直)的区域,其上显示了控制或监视仪器。通常可以在机器正面找到这些仪器。

#### 默认值

打印机开箱、重置或者初始化时生效的值或设置。

#### 内部网

这是一个专用网络,其利用 Internet 协议、网络连接以及(可能的)公共电信系统来安全地与其员工共享部分组 织信息或操作。有时该术语仅指代最为明显的服务,即内部网站。

#### 熔凝器套件

这是激光打印机的一个部件,其可将碳粉热凝到打印介质上。它包含一个加热滚轮和一个压力滚轮。将碳粉转印 到纸张上后,热凝器装置施加热量和压力,以确保碳粉永久驻留在纸张上,这就是为什么纸张退出激光打印机时 是热的。

# 双面打印

这是一种机制,其可自动翻转纸张,以使机器可以在纸张的两面上打印(或扫描)。在一个打印周期中,配有双 面打印装置的打印机可以在纸张的两面上打印。

# 水印

水印是纸张上的可识别图像或图案,通过透射光查看时显示的颜色较浅。水印于 1282 年首次在意大利博洛尼亚 推出;造纸者使用它们来标识自己的产品,也用在邮票、货币和其他政府文档上以防止假冒。

# 碳粉盒

这是打印机等机器中使用的一种瓶子或容器,其中包含碳粉。碳粉是激光打印机和复印机中使用的粉末,其在打 印的纸张上形成文本和图像。可通过热凝器施加的热量/压力来热凝碳粉,使其固定到纸张纤维上。

# 位深度

一个计算机图形术语,它描述了用于代表位图图像中单个像素的颜色的位数。颜色深度越高,不同颜色的范围就 越广。随着位数增加,对于颜色映射而言,可能的颜色数量也会大幅增加。1 位颜色通常称为单色或黑白。

# 协议

这是一种约定或标准,可控制或启用两个计算端点之间的连接、通信以及数据传输。

## 以太网

以太网是基于框架的局域网 (LAN) 计算机网络技术。它定义了物理层的布线和信号,并制定了 OSI 模型的媒体访问 控制 (MAC) / 数据链路层的格式和协议。以太网主要采用 IEEE 802.3 标准。从 20 世纪 90 年代到现在, 它已成为使 用最为广泛的 LAN 技术。

# 原件

某件东西(如文档、 照片或文本等)的首个样品,通过复印、复制或翻译来制作其他产品,但其自身并非复制或 衍生于其他产品。

# 子网掩码

子网掩码与网络地址配合使用,以便确定地址的哪部分是网络地址,哪部分是主机地址。

## 自动分页

自动分页是分组打印多份作业的过程。选择自动分页后,设备会先打印整组复印件,然后再打印其他复印件。